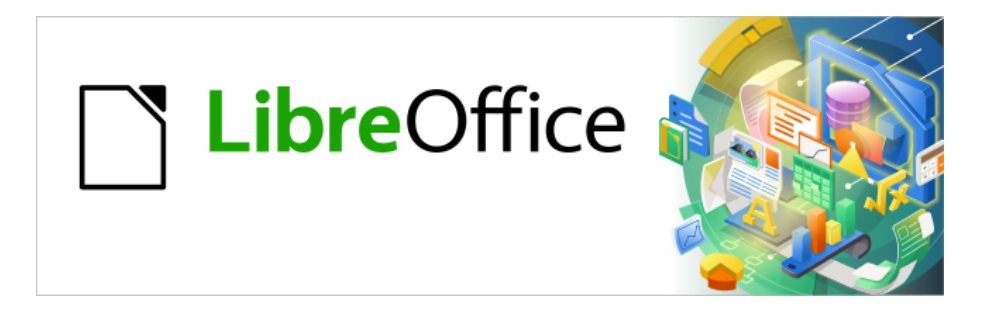

# Base Handbuch

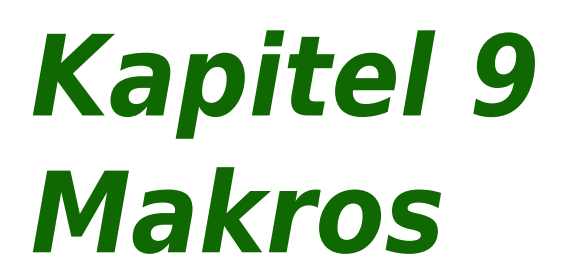

LibreOffice 24.2

Dokumentationen zu LibreOffice unter [de.libreoffice.org](http://de.libreoffice.org/)

# **Copyright**

Dieses Dokument unterliegt dem Copyright © 2024. Die Beitragenden sind unten aufgeführt. Sie dürfen dieses Dokument unter den Bedingungen der GNU General Public License ([http://](http://www.gnu.org/licenses/gpl.html) [www.gnu.org/licenses/gpl.html](http://www.gnu.org/licenses/gpl.html)), Version 3 oder höher, oder der Creative Commons Attribution License (<http://creativecommons.org/licenses/by/3.0/>), Version 3.0 oder höher, verändern und/ oder weitergeben.

Warennamen werden ohne Gewährleistung der freien Verwendbarkeit benutzt.

Fast alle Hardware- und Softwarebezeichnungen und weitere Stichworte und sonstige Angaben, die in diesem Buch verwendet werden, sind als eingetragene Marken geschützt.

Da es nicht möglich ist, in allen Fällen zeitnah zu ermitteln, ob ein Markenschutz besteht, wird das Symbol (R) in diesem Buch nicht verwendet.

#### **Mitwirkende/Autoren**

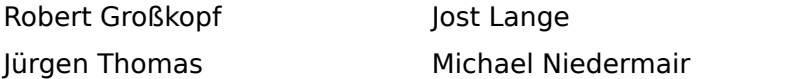

#### **Rückmeldung (Feedback)**

Kommentare oder Vorschläge zu diesem Dokument können Sie in deutscher Sprache an die Adresse [discuss@de.libreoffice.org](mailto:discuss@de.libreoffice.org) senden.

#### **Vorsicht**

Alles, was an eine Mailingliste geschickt wird, inklusive der E-Mail-Adresse und anderer persönlicher Daten, die die E-Mail enthält, wird öffentlich archiviert und kann nicht gelöscht werden. Also, schreiben Sie mit Bedacht!

#### **Datum der Veröffentlichung und Softwareversion**

Veröffentlicht am 01.02.2024. Basierend auf der Version LibreOffice 24.2.

**Jochen Schiffers** 

# **Inhalt**

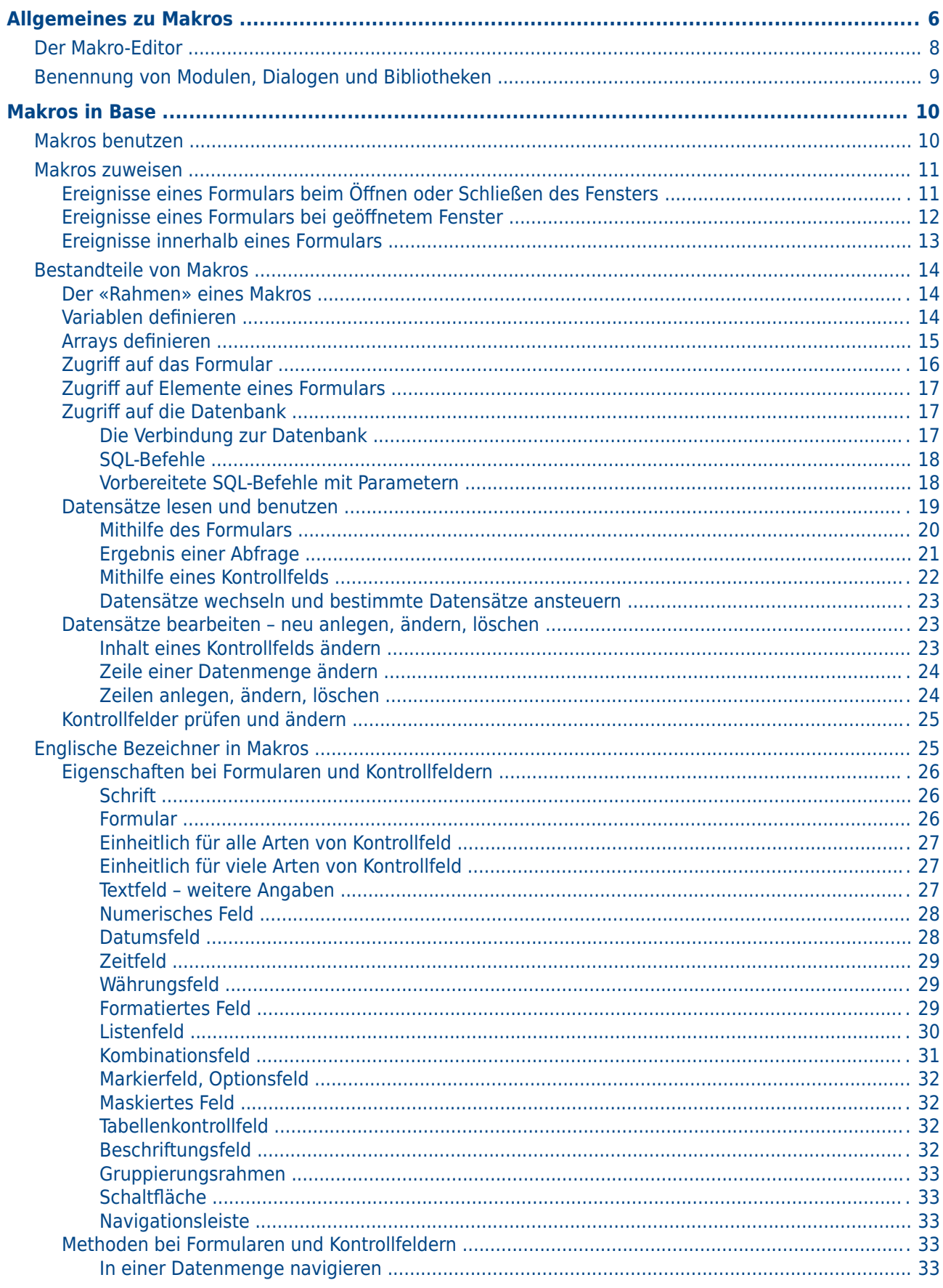

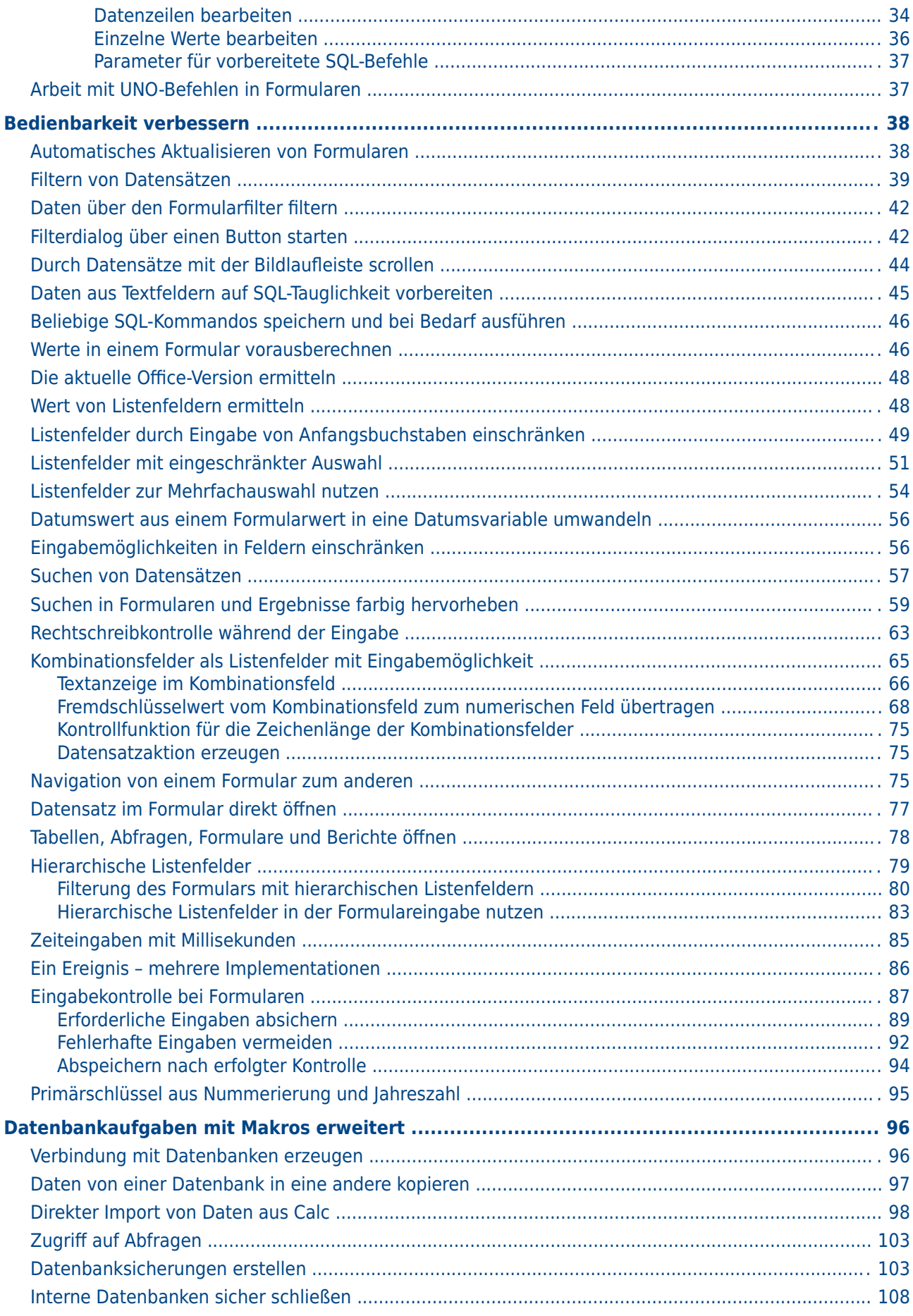

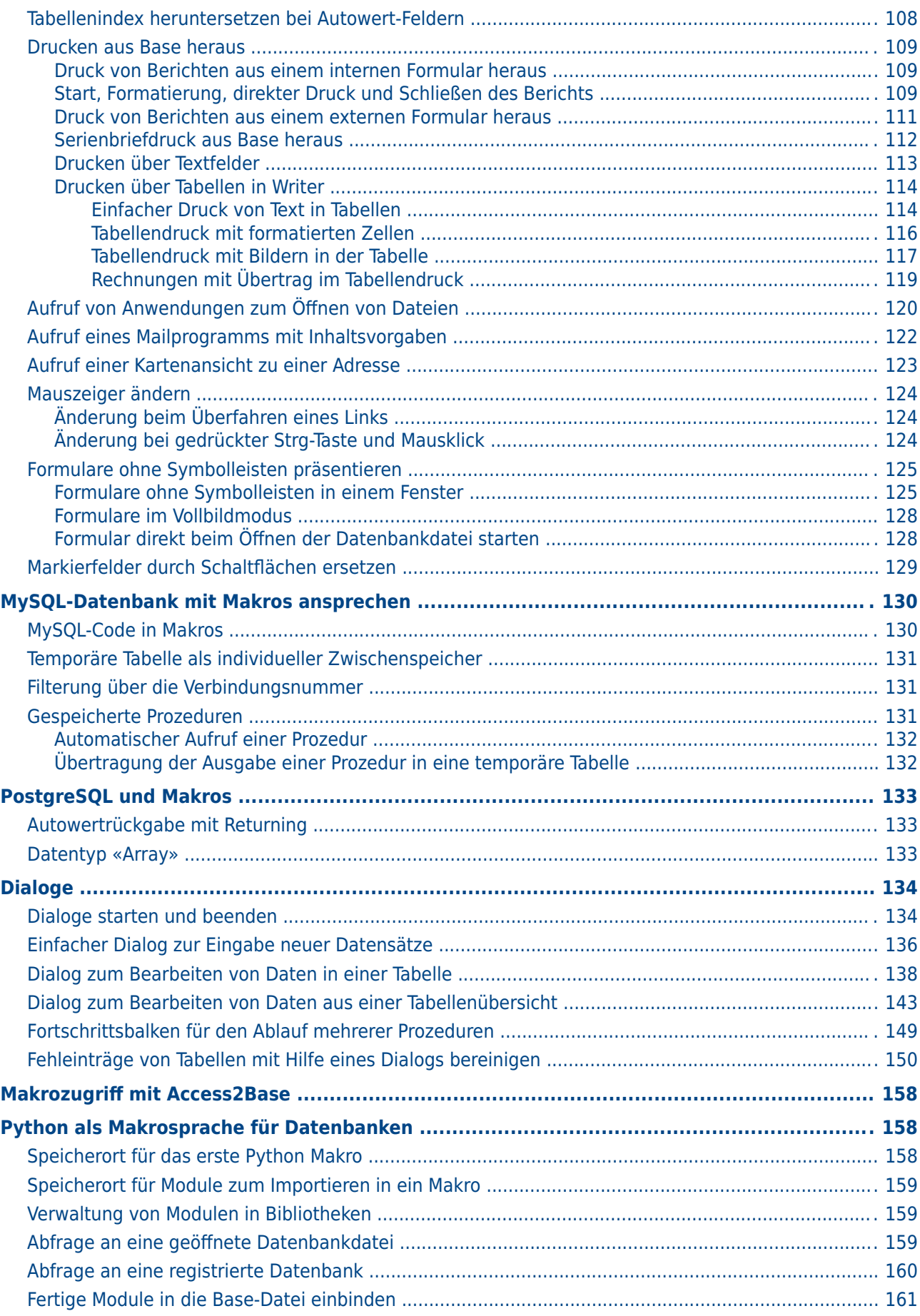

# <span id="page-5-0"></span>**Allgemeines zu Makros**

Prinzipiell kommt eine Datenbank unter Base ohne Makros aus. Irgendwann kann aber das Bedürfnis kommen,

- bestimmte Handlungsschritte zu vereinfachen (Wechsel von einem Formular zum anderen, Aktualisierung von Daten nach Eingabe in einem Formular …),
- Fehleingaben besser abzusichern,
- häufigere Aufgaben zu automatisieren oder auch
- bestimmte SQL-Anweisungen einfacher aufzurufen als mit dem separaten SQL-Editor.

Es ist natürlich jedem selbst überlassen, wie intensiv er/sie Makros in Base nutzen will. Makros können zwar die Bedienbarkeit verbessern, sind aber auch immer mit geringen, bei ungünstiger Programmierung auch stärkeren Geschwindigkeitseinbußen des Programms verbunden. Es ist immer besser, zuerst einmal die Möglichkeiten der Datenbank und die vorgesehenen Einstellmöglichkeiten in Formularen auszureizen, bevor mit Makros zusätzliche Funktionen bereitgestellt werden. Makros sollten deshalb auch immer wieder mit größeren Datenbanken getestet werden, um ihren Einfluss auf die Verarbeitungsgeschwindigkeit abschätzen zu können.

Makros werden über den Weg **Extras → Makros → Makros verwalten → LibreOffice Basic...** erstellt. Es erscheint ein Fenster, das den Zugriff auf alle Makros ermöglicht. Makros für Base werden meistens in dem Bereich gespeichert, der dem Dateinamen der Base-Datei entspricht.

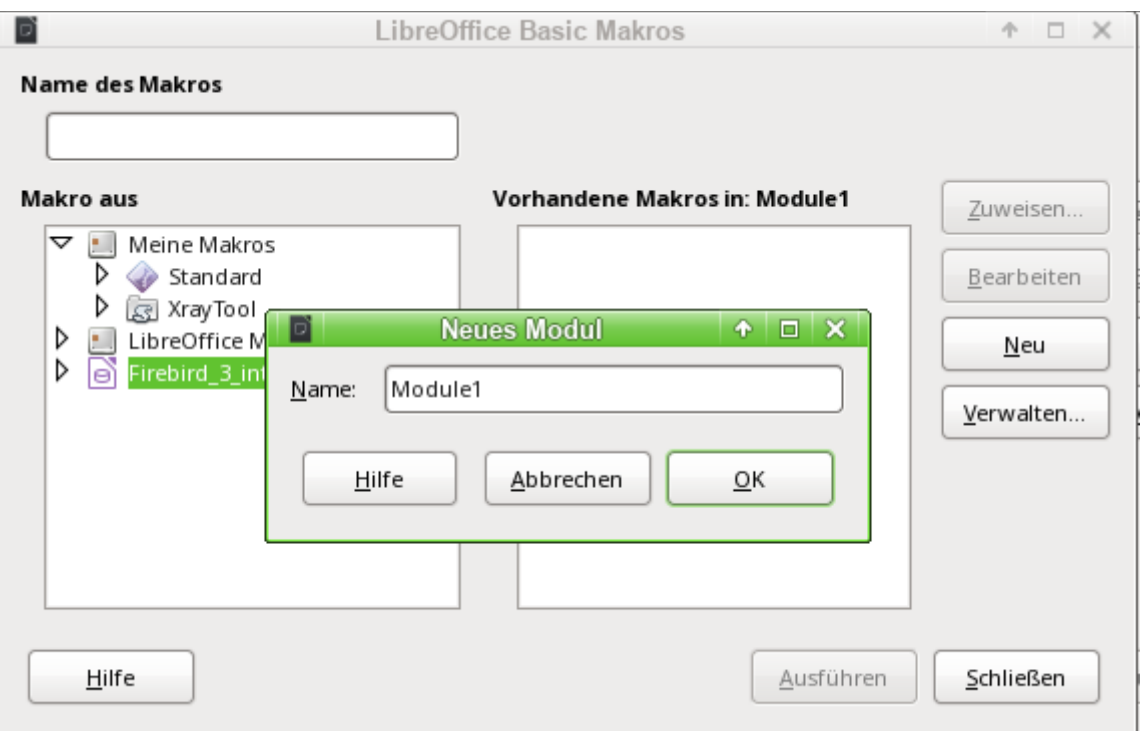

Über den Button Neu im Fenster «LibreOffice Basic Makros» wird ein zweites Fenster geöffnet. Hier wird lediglich nach der Bezeichnung für das Modul (Ordner, in dem das Makro abgelegt wird) gefragt. Der Name kann gegebenenfalls auch noch später geändert werden.

Sobald dies bestätigt wird, erscheint der Makro-Editor und auf seiner Eingabefläche wird bereits der Start und das Ende für eine Prozedur angegeben:

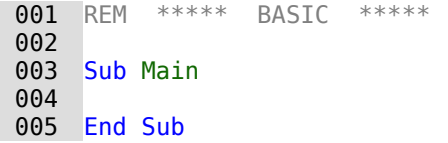

Allgemeines zu Makros 6

Um Makros, die dort eingegeben wurden, nutzen zu können, sind folgende Schritte notwendig:

- Unter **Extras → Optionen → Sicherheit → Makrosicherheit** ist der **Sicherheitslevel → Mittel** zu wählen. Gegebenenfalls kann auch zusätzlich unter **Vertrauenswürdige Quellen → Vertrauenswürdige Speicherorte** der Pfad angegeben werden, in dem eigene Dateien mit Makros liegen, um spätere Nachfragen nach der Aktivierung von Makros zu vermeiden.
- Die Datenbankdatei muss nach der Erstellung des ersten Makro-Moduls einmal geschlossen und anschließend wieder geöffnet werden.

Einige Grundprinzipien zur Nutzung des Basic-Codes in LibreOffice:

- Zeilen haben keine Zeilenendzeichen. Zeilen enden mit einem festen Zeilenumbruch.
- Zwischen Groß- und Kleinschreibung wird bei Funktionen, reservierten Ausdrücken usw. nicht unterschieden. So ist z.B. die Bezeichnung «String» gleichbedeutend mit «STRING» oder auch «string» oder eben allen anderen entsprechenden Schreibweisen. Groß- und Kleinschreibung dienen nur der besseren Lesbarkeit.
- Eigentlich wird zwischen Prozeduren (beginnend mit **SUB**) und Funktionen (beginnend mit **FUNCTION**) unterschieden. Prozeduren sind ursprünglich Programmabschnitte ohne Rückgabewert, Funktionen können Werte zurückgeben, die anschließend weiter ausgewertet werden können. Inzwischen ist diese Unterscheidung weitgehend irrelevant; man spricht allgemein von Methoden oder Routinen – mit oder ohne Rückgabewert. Auch eine Prozedur kann einen Rückgabewert mit festem Variablentyp (außer «Variant») erhalten; der wird einfach in der Definition zusätzlich festgelegt:

#### SUB myProcedure AS INTEGER END SUB

Zu weiteren Details siehe auch das Handbuch «Erste Schritte Makros mit LibreOffice».

#### **Hinweis**

Makros in diesem Kapitel sind entsprechend den Vorgaben aus dem Makro-Editor von LibreOffice eingefärbt:

```
Makro-Bezeichner
Makro-Kommentar
Makro-Operator
Makro-Reservierter-Ausdruck
Makro-Zahl
Makro-Zeichenkette
```
# **Hinweis**

Bezeichner können frei gewählt werden, sofern sie nicht einem reservierten Ausdruck entsprechen. Viele Makros sind in dieser Anleitung mit an die deutsche Sprache angelehnten Bezeichnern versehen. Dies führte bei der englischsprachigen Übersetzung allerdings zu zusätzlichen Problemen. Deshalb sind die Bezeichner in neueren Makros an die englische Sprache angelehnt.

# **Hinweis**

Die hier aufgezeigten Makros sind **nahezu ausschließlich innerhalb der Base-Datei gespeichert** und dort auch getestet. So kann z.B. der Kontakt zu einer Datenbank mit **ThisDatabaseDocument** nur innerhalb einer Base-Datei hergestellt werden. Sollen die Makros außerhalb der Datei unter **Meine Makros und Dialoge** gespeichert werden, so kann eventuell statt **ThisDatabaseDocument** einfach **ThisComponent** zum Ziel führen. Es kann aber auch sein, dass dann bestimmte Methoden einfach nicht zur Verfügung stehen.

# <span id="page-7-0"></span>**Der Makro-Editor**

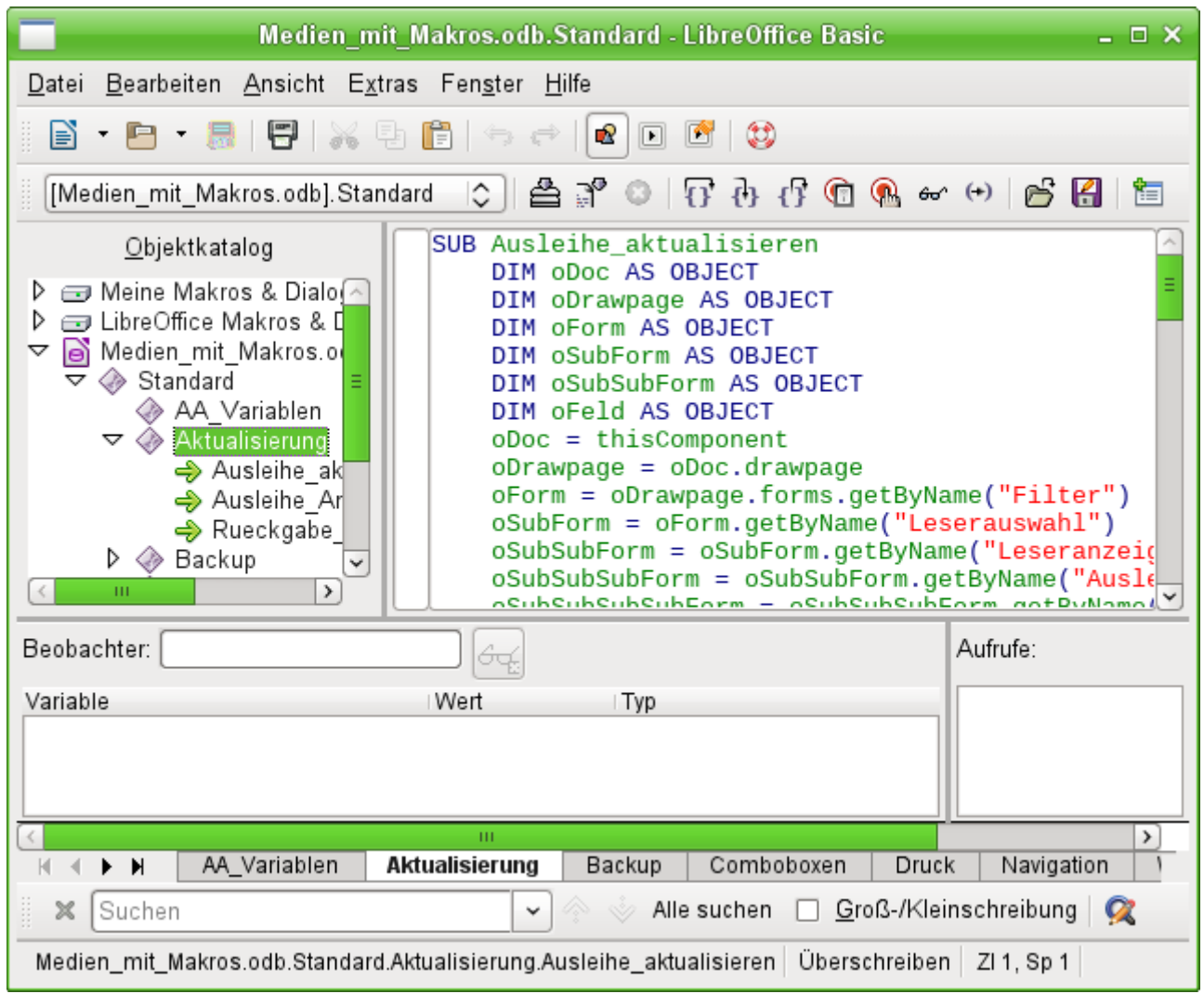

Der Objektkatalog auf der linken Seite zeigt alle zur Zeit verfügbaren Bibliotheken und darin Module an, die über ein Ereignis aufgerufen werden können. **Meine Makros & Dialoge** ist für alle Dokumente eines Benutzers verfügbar. **LibreOffice Makros & Dialoge** sind für alle Benutzer des Rechners und auch anderer Rechner nutzbar, da sie standardmäßig mit LibreOffice installiert werden. Hinzu kommen noch die Bibliotheken, die in dem jeweiligen Dokument, hier Medien mit Makros.odb, abgespeichert sind.

Prinzipiell ist es zwar möglich, aus allen verfügbaren Bibliotheken die Module und die darin liegenden Makros zu nutzen. Für eine sinnvolle Nutzung empfiehlt es sich aber nicht, Makros aus anderen Dokumenten zu nutzen, da diese eben nur bei Öffnung des entsprechenden Dokumentes verfügbar sind. Ebenso ist es nicht empfehlenswert, Bibliotheken aus «Meine Makros & Dialoge» einzubinden, wenn die Datenbankdatei auch an andere Nutzer weitergegeben werden soll. Ausnahmen können hier Erweiterungen («Extensions») sein, die dann mit der Datenbankdatei weiter gegeben werden.

In dem Eingabebereich wird aus dem Modul **Aktualisierung** die Prozedur **Ausleihe\_aktualisieren** angezeigt. Eingegebene Zeilen enden mit einem Return. Groß- und Kleinschreibung sowie Einrückung des Codes sind in Basic beliebig. Lediglich der Verweis auf Zeichenketten, z.B. "Filter", muss genau der Schreibweise in dem dort gemeinten Formular entsprechen.

Makros können schrittweise für Testzwecke durchlaufen werden. Entsprechende Veränderungen der Variablen werden im Beobachter angezeigt.

# <span id="page-8-0"></span>**Benennung von Modulen, Dialogen und Bibliotheken**

Die Benennung von Modulen, Dialogen und Bibliotheken sollte erfolgen, bevor irgendein Makro in die Datenbank eingebunden wird. Sie definieren schließlich den Pfad, in dem das auslösende Ereignis nach dem Makro sucht.

Innerhalb einer Bibliothek kann auf alle Makros der verschiedenen Module zugegriffen werden. Sollen Makros anderer Bibliotheken genutzt werden, so müssen diese extra geladen werden:

 001 GlobalScope.BasicLibraries.LoadLibrary("Tools") lädt die Bibliothek «Tools», die eine Bibliothek von LibreOffice Makros ist.

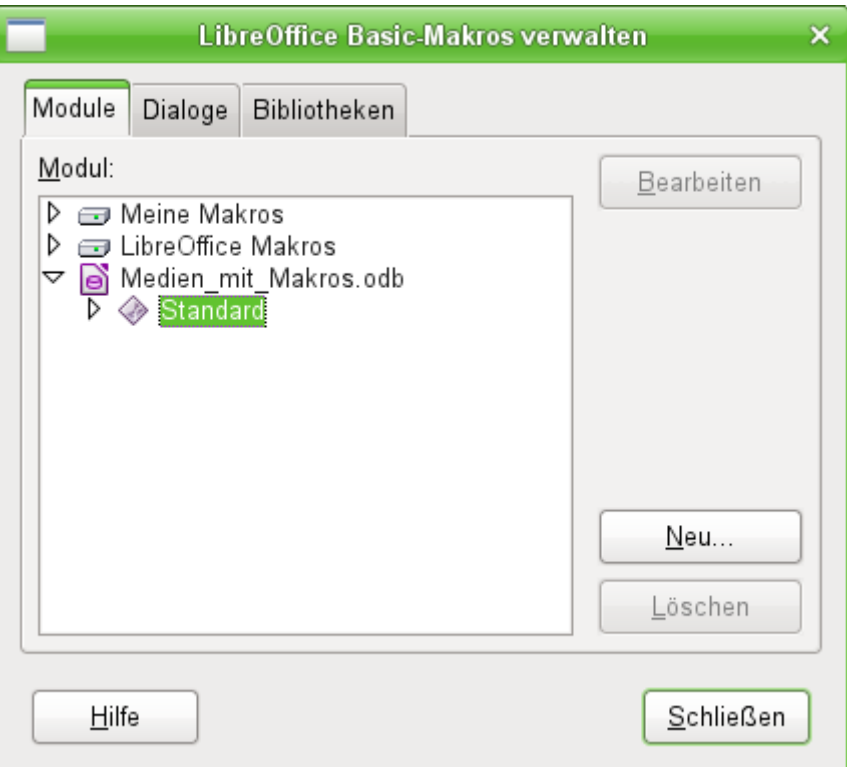

Über **Extras → Makros verwalten → LibreOffice Basic → Verwalten** kann der obige Dialog aufgerufen werden. Hier können neue Module und Dialoge erstellt und mit einem Namen versehen werden. Die Namen können allerdings nicht hier, sondern nur in dem Makroeditor selbst verändert werden.

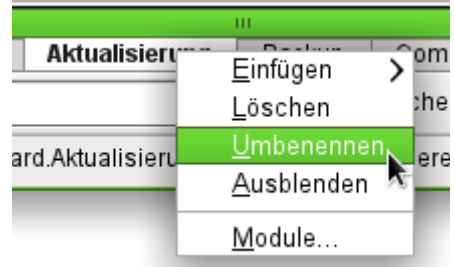

Im Makroeditor wird mit einem rechten Mausklick auf die Reiter mit der Modulbezeichnung direkt oberhalb der Suchleiste ein Kontextmenü geöffnet, das u.a. die Änderung des Modulnamens ermöglicht.

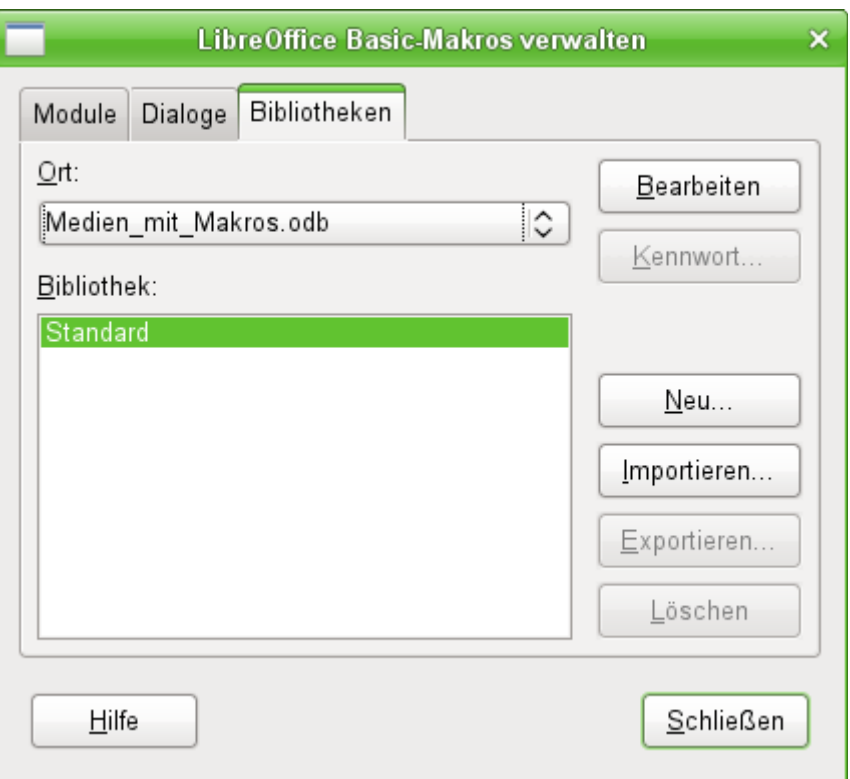

Neue Bibliotheken können innerhalb der Base-Datei angelegt werden. Die Bezeichnung «Standard» der ersten erstellten Bibliothek lässt sich nicht ändern. Die Namen der weiteren Bibliotheken sind frei wählbar, anschließend aber auch nicht änderbar. In eine Bibliothek können Makros aus anderen Bibliotheken importiert werden. Sollte also der dringende Wunsch bestehen, eine andere Bibliotheksbezeichnung zu erreichen, so müsste eine neue Bibliothek mit diesem Namen erstellt werden und sämtlicher Inhalt der alten Bibliothek in die neue Bibliothek exportiert werden. Dann kann anschließend die alte Bibliothek gelöscht werden.

#### *<u>DTipp</sub>*</u>

Bei der Bibliothek «Standard» ist es nicht möglich, ein Kennwort zu setzen. Sollen Makros vor den Blicken des normalen Nutzers verborgen bleiben, so muss dafür eine neue Bibliothek erstellt werden. Diese lässt sich dann mit einem Kennwort schützen.

# <span id="page-9-1"></span>**Makros in Base**

# <span id="page-9-0"></span>**Makros benutzen**

Der «direkte Weg» über **Extras → Makros → Makros ausführen** ist zwar auch möglich, aber bei Base-Makros nicht üblich. Ein Makro wird in der Regel einem Ereignis zugeordnet und durch dieses Ereignis gestartet.

- Ereignisse eines Formular
- Bearbeitung einer Datenquelle innerhalb des Formulars
- Wechsel zwischen verschiedenen Kontrollfeldern
- Reaktionen auf Maßnahmen innerhalb eines Kontrollfelds

Der «direkte Weg» ist vor allem dann nicht möglich – auch nicht zu Testzwecken –, wenn eines der Objekte **thisComponent** (siehe den Abschnitt [Zugriff auf das Formular](#page-15-0)) oder **oEvent** (siehe den Abschnitt [Zugriff auf Elemente eines Formulars](#page-16-2)) benutzt wird.

# <span id="page-10-1"></span>**Makros zuweisen**

Damit ein Makro durch ein Ereignis gestartet werden kann, muss es zunächst definiert werden (siehe den einleitenden Abschnitt [Allgemeines zu Makros](#page-5-0)). Dann kann es einem Ereignis zugewiesen werden. Dafür gibt es vor allem zwei Stellen.

# <span id="page-10-0"></span>**Ereignisse eines Formulars beim Öffnen oder Schließen des Fensters**

Maßnahmen, die beim Öffnen oder Schließen eines Formulardokuments erledigt werden sollen, werden so registriert:

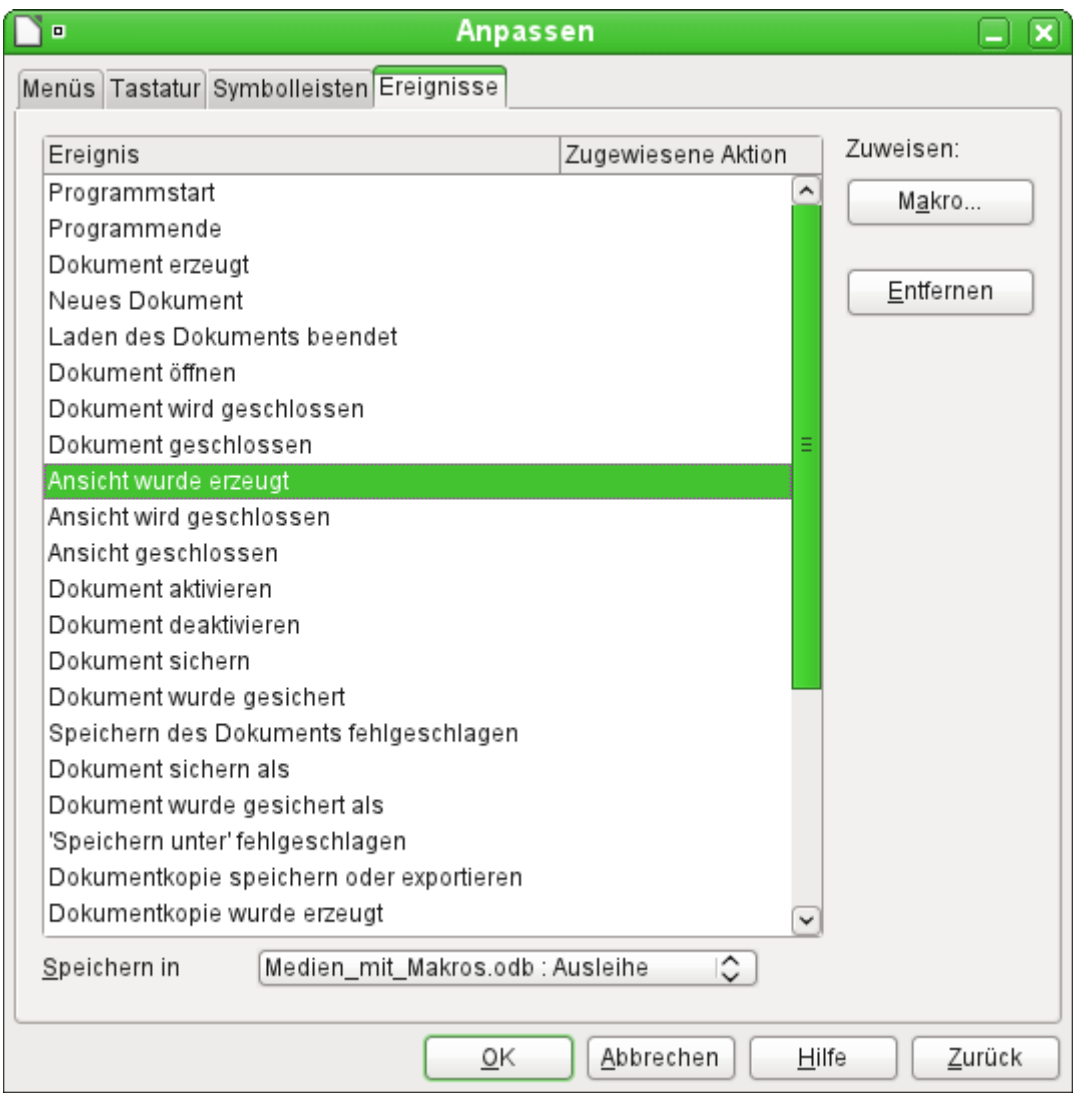

- Rufen Sie im Formularentwurf über **Extras → Anpassen** das Register **Ereignisse** auf.
- Wählen Sie das passende Ereignis aus. Bestimmte Makros lassen sich nur starten, wenn **Ansicht wurde erzeugt** gewählt ist. Andere Makros wie z.B. das Erzeugen eines Vollbild-Formulars kann über **Dokument öffnen** gestartet werden.
- Suchen Sie über die Schaltfläche Makro das dafür definierte Makro und bestätigen Sie diese Auswahl.
- Unter Speichern in ist das Formular anzugeben (hier: «Medien mit Makros : Ausleihe)».

Dann kann diese Zuweisung mit OK bestätigt werden.

Die Einbindung von Makros in das Datenbankdokument erfolgt auf dem gleichen Weg. Nur stehen hier teilweise andere Ereignisse zur Wahl.

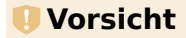

Beim Starten eines Datenbankdokumentes kann, wenn die Makrounterstützung nicht aktiviert wurde, die Nachfrage kommen, ob Makros ausgeführt werden. Wird in einem Datenbankdokument das Ereignis **Ansicht wurde erzeugt** gewählt, so wird dieses Ereignis nicht ausgeführt, auch wenn die Frage nach dem Ausführen der Makros bejaht wurde.

Das Ereignis **Dokument öffnen** wird hingegen ausgeführt. Soll also auf jeden Fall beim Start des Datenbankdokumentes ein Makro ausgeführt werden, so sollte dieses Ereignis gewählt werden.

# <span id="page-11-0"></span>**Ereignisse eines Formulars bei geöffnetem Fenster**

Nachdem das Fenster für die gesamten Inhalte des Formulars (Formulardokument) geöffnet wurde, kann auf die einzelnen Elemente des Formulardokuments zugegriffen werden. Hierzu gehören auch die dem Formular zugeordneten Formularelemente.

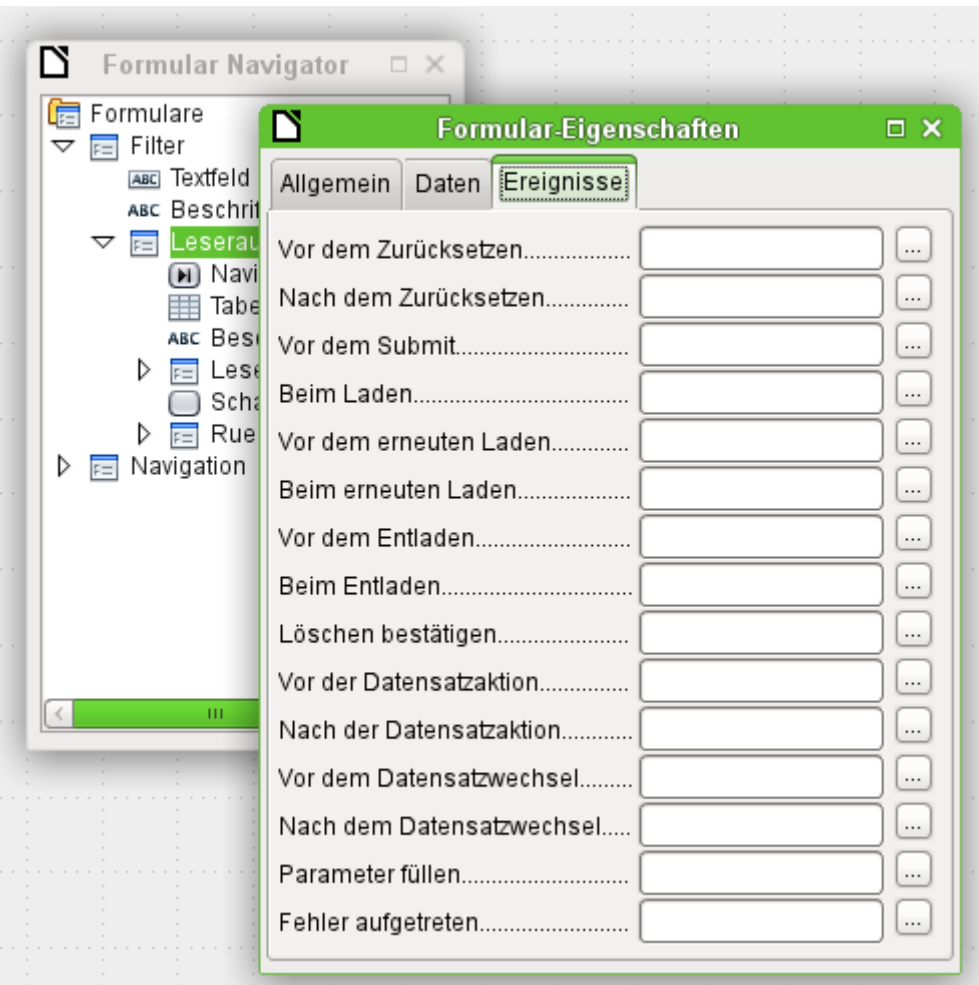

Die Formularelemente können, wie in obigem Bild, über den Formularnavigator angesteuert werden. Sie sind genauso gut über jedes einzelne Kontrollfeld der Formularoberfläche über das Kontextmenü des Kontrollfeldes zu erreichen.

Die unter **Formular-Eigenschaften → Ereignisse** aufgezeigten Ereignisse finden statt während das Formularfenster geöffnet ist. Sie können für jedes Formular oder Unterformular des Formularfensters separat ausgewählt werden.

#### **Hinweis**

Der Gebrauch des Begriffes «Formular» ist bei Base leider nicht eindeutig. Der Begriff wird zum einen für das Fenster benutzt, das zur Eingabe von Daten geöffnet wird. Zum anderen wird der Begriff für das Element genutzt, das mit diesem Fenster eine bestimmte Datenquelle (Tabelle oder Abfrage) verbindet.

Es können auf einem Formularfenster sehr wohl mehrere Formulare mit unterschiedlichen Datenquelle untergebracht sein. Im Formularnavigator steht zuerst immer der Begriff «Formulare», dem dann in einem einfachen Formular lediglich ein Formular untergeordnet wird.

Das Formularfenster wird in dieser Dokumentation zur besseren Unterscheidung deshalb oft auch als «Formulardokument» bezeichnet.

# <span id="page-12-0"></span>**Ereignisse innerhalb eines Formulars**

Alle anderen Makros werden bei den Eigenschaften von Teilformularen und Kontrollfeldern über das Register **Ereignisse** registriert.

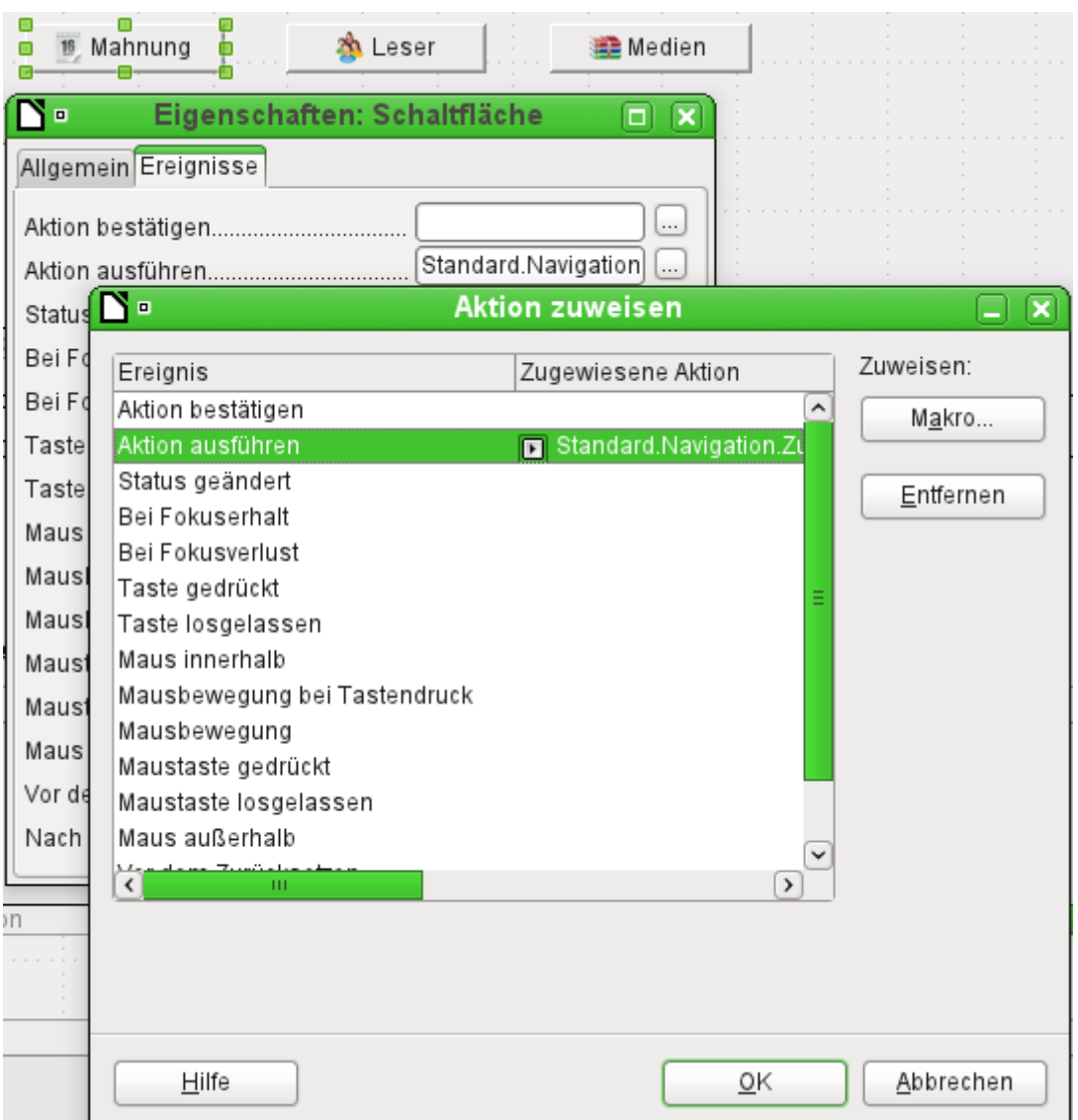

- Öffnen Sie (sofern noch nicht geschehen) das Fenster mit den Eigenschaften des Kontrollfelds.
- Wählen Sie im Register **Ereignisse** das passende Ereignis aus.
- ➢ Um die Datenquelle zu bearbeiten, gibt es vor allem die Ereignisse, die sich auf Datensatz oder Aktualisieren oder Zurücksetzen beziehen.
- ➢ Zu Schaltflächen oder einer Auswahl bei Listen- oder Optionsfeldern gehört in erster Linie das Ereignis Aktion ausführen.
- ➢ Alle anderen Ereignisse hängen vom Kontrollfeld und der gewünschten Maßnahme ab.
- Durch einen Klick auf den rechts stehenden Button ... wird das Fenster «Aktion zuweisen» geöffnet.
- Über die Schaltfläche Makro wird das dafür definierte Makro ausgewählt.

Über mehrfaches OK wird diese Zuweisung bestätigt.

# <span id="page-13-2"></span>**Bestandteile von Makros**

In diesem Abschnitt sollen einige Teile der Makro-Sprache erläutert werden, die in Base – vor allem bei Formularen – immer wieder benutzt werden. (Soweit möglich und sinnvoll, werden dabei die Beispiele der folgenden Abschnitte benutzt.)

#### <span id="page-13-1"></span>**Der «Rahmen» eines Makros**

Die Definition eines Makros beginnt mit dem Typ des Makros – **SUB** oder **FUNCTION** – und endet mit **END SUB** bzw. **END FUNCTION**. Einem Makro, das einem Ereignis zugewiesen wird, können Argumente (Werte) übergeben werden; sinnvoll ist aber nur das Argument **oEvent**. Alle anderen Routinen, die von einem solchen Makro aufgerufen werden, können abhängig vom Zweck mit oder ohne Rückgabewert definiert werden und beliebig mit Argumenten versehen werden.

```
001 SUB Ausleihe aktualisieren
 002 END SUB
001 SUB Zu Formular von Formular(oEvent AS OBJECT)
 002 END SUB
001 FUNCTION Loeschen_bestaetigen(oEvent AS OBJECT) AS BOOLEAN<br>002 Loeschen bestaetigen = FALSE
         Loeschen bestaetigen = FALSE
003 END FUNCTION
```
Es ist hilfreich, diesen Rahmen sofort zu schreiben und den Inhalt anschließend einzufügen. Bitte vergessen Sie nicht, Kommentare zur Bedeutung des Makros nach dem Grundsatz «so viel wie nötig, so wenig wie möglich» einzufügen. Außerdem unterscheidet Basic nicht zwischen Groß- und Kleinschreibung. In der Praxis werden feststehende Begriffe wie **SUB** vorzugsweise groß geschrieben, während andere Bezeichner Groß- und Kleinbuchstaben mischen.

# <span id="page-13-0"></span>**Variablen definieren**

Im nächsten Schritt werden – am Anfang der Routine – mit der **DIM**-Anweisung die Variablen, die innerhalb der Routine vorkommen, mit dem jeweiligen Datentyp definiert. Basic selbst verlangt das nicht, sondern akzeptiert, dass während des Programmablaufs neue Variablen auftreten. Der Programmcode ist aber «sicherer», wenn die Variablen und vor allem die Datentypen festgelegt sind. Viele Programmierer verpflichten sich selbst dazu, indem sie Basic über **Option Explicit** gleich zu Beginn eines Moduls mitteilen: Erzeuge nicht automatisch irgendwelche Variablen, sondern nutze nur die, die ich auch vorher definiert habe.

 001 DIM oDoc AS OBJECT 002 DIM oDrawpage AS OBJECT 003 DIM oForm AS OBJECT 004 DIM sName AS STRING

005 DIM bOKEnabled AS BOOLEAN, iCounter AS INTEGER, dBirthday AS DATE

Die Deklaration von Variablen ist in Einzelzeilen oder zusammengefasst in einer Zeile, getrennt durch ein Komma, möglich.

Für die Namensvergabe stehen nur Buchstaben (A–Z oder a–z), Ziffern und der Unterstrich '\_' zur Verfügung, aber keine Umlaute oder Sonderzeichen. (Unter Umständen ist das Leerzeichen zulässig. Sie sollten aber besser darauf verzichten.) Das erste Zeichen muss ein Buchstabe sein.

<span id="page-14-1"></span>Üblich ist es, durch den ersten Buchstaben den Datentyp deutlich zu machen.[1](#page-14-2) Dann erkennt man auch mitten im Code den Typ der Variablen. Außerdem sind «sprechende Bezeichner» zu empfehlen, sodass die Bedeutung der Variablen schon durch den Namen erkannt werden kann.

Die Liste der möglichen Datentypen in Star-Basic steht im Anhang des Handbuches. An verschiedenen Stellen sind Unterschiede zwischen der Datenbank, von Basic und der LibreOffice-API zu beachten. Darauf wird bei den Beispielen hingewiesen.

# <span id="page-14-0"></span>**Arrays definieren**

Gerade für Datenbanken ist die Sammlung von mehreren Variablen in einem Datensatz von Bedeutung. Werden mehrere Variablen zusammen in einer gemeinsamen Variablen gespeichert, so wird dies als ein Array bezeichnet. Ein Array muss definiert werden, bevor Daten in das Array geschrieben werden können.

001 DIM arDaten()

erzeugt eine leeres Array.

002 arDaten = array("Lisa","Schmidt")

So wird ein Array auf eine bestimmte Größe von 2 Elementen festgelegt und gleichzeitig mit Daten versehen.

Über

```
 003 print arDaten(0), arDaten(1)
```
werden die beiden definierten Inhalte auf dem Bildschirm ausgegeben. Die **Zählung** für die Felder in **Arrays** beginnt hier mit **0**.

```
 001 DIM arDaten(2)
002 arDaten(0) = "Lisa"
003 arDaten(1) = "Schmidt"
 004 arDaten(2) = "Köln"
```
Dies erstellt ein Array, in dem 3 Elemente beliebigen Typs gespeichert werden können, also z.B. ein Datensatz mit den Variablen «Lisa» «Schmidt» «Köln». Mehr passt leider in dieses Array nicht hinein. Sollen mehr Elemente gespeichert werden, so muss das Array vergrößert werden. Wird während der Laufzeit eines Makros allerdings die Größe eines Arrays einfach nur neu definiert, so ist das Array anschließend leer wie eben ein neues Array.

```
 005 ReDIM Preserve arDaten(3)
 006 arDaten(3) = "18.07.2003"
```
Durch den Zusatz **Preserve** werden die vorherigen Daten beibehalten, das Array also tatsächlich zusätzlich um die Datumseingabe, hier in Form eines Textes, erweitert.

Das oben aufgeführte Array kann leider nur einen einzelnen Satz an Daten speichern. Sollen stattdessen, wie in einer Tabelle einer Datenbank, mehrere Datensätze gespeichert werden, so muss dem Array zu Beginn eine zusätzliche Dimension hinzugefügt werden.

```
 001 DIM arDaten(2,1)
002 arDaten(0,0) = "Lisa"
003 arDataen(1, 0) = "Schmidt" 004 arDaten(2,0) = "Köln"
005 arDaten(0,1) = "Egon"
006 arDaten(1,1) = "Muller"
007 arDeten(2,1) = "Hamburg"
```
<span id="page-14-2"></span>[<sup>1</sup>](#page-14-1) Die Kennzeichnung sollte eventuell noch verfeinert werden, da mit nur einem Buchstaben zwischen dem Datentyp «Double» und dem Datentyp «Date» bzw. «Single» und «String» nicht unterschieden werden kann.

Auch hier gilt bei einer Erweiterung über das vorher definierte Maß hinaus, dass der Zusatz **Preserve** die vorher eingegebenen Daten mit übernimmt.

# <span id="page-15-0"></span>**Zugriff auf das Formular**

Das Formular liegt in dem momentan aktiven Dokument. Der Bereich, der dargestellt wird, wird als **drawpage** bezeichnet. Der Behälter, in dem alle Formulare aufbewahrt werden, heißt **forms** – im Formularnavigator ist dies sozusagen der oberste Begriff, an den dann sämtliche Formulare angehängt werden. Die o.g. Variablen erhalten auf diesem Weg ihre Werte:

 001 oDoc = thisComponent 002 oDrawpage = oDoc.drawpage 003 oForm = oDrawpage.forms.getByName("Filter")

Das Formular, auf das zugegriffen werden soll, ist hier mit dem Namen «Filter» versehen. Dies ist der Name, der auch im Formularnavigator in der obersten Ebene sichtbar ist. (Standardmäßig erhält das erste Formular den Namen «MainForm».) Unterformulare liegen – hierarchisch angeordnet – innerhalb eines Formulars und können Schritt für Schritt erreicht werden:

```
 004 DIM oSubForm AS OBJECT
 005 DIM oSubSubForm AS OBJECT
 006 oSubForm = oForm.getByName("Leserauswahl")
 007 oSubSubForm = oSubForm.getByName("Leseranzeige")
```
Anstelle der Variablen in den «Zwischenstufen» kann man auch direkt zu einem bestimmten Formular gelangen. Ein Objekt der Zwischenstufen, das mehr als einmal verwendet wird, sollte selbständig deklariert und zugewiesen werden. (Im folgenden Beispiel wird **oSubForm** nicht mehr benutzt.)

```
 006 oForm = thisComponent.drawpage.forms.getByName("Filter")
 007 oSubSubForm = oForm.getByName("Leserauswahl").getByName("Leseranzeige")
```
#### **Hinweis**

Sofern ein Name ausschließlich aus Buchstaben und Ziffern besteht (keine Umlaute, keine Leer- oder Sonderzeichen), kann der Name in der Zuweisung auch direkt verwendet werden: 006 oForm = thisComponent.drawpage.forms.Filter 007 oSubSubForm = oForm.Leserauswahl.Leseranzeige Anders als bei Basic sonst üblich, ist bei solchen Namen auf Groß- und Kleinschreibung

```
genau zu achten.
```
Einen anderen Zugang zum Formular ermöglicht das auslösende Ereignis für das Makro.

Startet ein Makro über ein Ereignis des Formulars, wie z. B. **Formular-Eigenschaften → Vor der Datensatzaktion**, so wird das Formular selbst folgendermaßen erreicht:

```
001 SUB MakrobeispielBerechne(oEvent AS OBJECT)<br>002 oForm = oEvent.Source
          oForm = oEvent.Source 003 ...
 004 END SUB
```
Startet ein Makro über ein Ereignis eines Formularfeldes, wie z. B. Eigenschaften: **Textfeld → Bei Fokusverlust**, so kann sowohl das Formularfeld als auch das Formular ermittelt werden:

```
001 SUB MakrobeispielBerechne(oEvent AS OBJECT)<br>002 oFeld = oEvent.Source.Model
002 oFeld = oEvent.Source.Model<br>003 oForm = oFeld.Parent
           oForm = oFeld.Parent004
 005 END SUB
```
Die Zugriffe über das Ereignis haben den Vorteil, dass kein Gedanke darüber verschwendet werden muss, ob es sich bei dem Formular um ein Hauptformular oder Unterformular handelt. Auch interessiert der Name des Formulars für die Funktionsweise des Makros nicht.

# <span id="page-16-2"></span>**Zugriff auf Elemente eines Formulars**

In gleicher Weise kann man auf die Elemente eines Formulars zugreifen: Deklarieren Sie eine entsprechende Variable als **object** und suchen Sie das betreffende Kontrollfeld innerhalb des Formulars:

 001 DIM btnOK AS OBJECT ' Button »OK» 002 btnOK = oSubSubForm.getByName("Schaltfläche 1") ' aus dem Formular Leseranzeige

Dieser Weg funktioniert immer dann, wenn bekannt ist, mit welchem Element das Makro arbeiten soll. Wenn aber im ersten Schritt zu prüfen ist, welches Ereignis das Makro gestartet hat, ist der o.g. Weg über **oEvent** sinnvoll. Dann wird die Variable innerhalb des Makro-"Rahmens" deklariert und beim Start des Makros zugewiesen. Die Eigenschaft **Source** liefert immer dasjenige Element, das das Makro gestartet hat; die Eigenschaft **Model** beschreibt das Kontrollfeld im Einzelnen:

```
001 SUB Auswahl bestaetigen(oEvent AS OBJECT)
002 DIM btnOK AS OBJECT
003 btnOK = oEvent.Source.Model
004
```
Mit dem Objekt, das man auf diesem Weg erhält, werden die weiteren angestrebten Maßnahmen ausgeführt.

Bitte beachten Sie, dass auch Unterformulare als Bestandteile eines Formulars gelten.

# <span id="page-16-1"></span>**Zugriff auf die Datenbank**

Normalerweise wird der Zugriff auf die Datenbank über Formulare, Abfragen, Berichte oder die Serienbrief-Funktion geregelt, wie es in allen vorhergehenden Kapiteln beschrieben wurde. Wenn diese Möglichkeiten nicht genügen, kann ein Makro auch gezielt die Datenbank ansprechen, wofür es mehrere Wege gibt.

#### <span id="page-16-0"></span>**Die Verbindung zur Datenbank**

Das einfachste Verfahren benutzt dieselbe Verbindung wie das Formular, wobei **oForm** wie oben bestimmt wird:

001 DIM oConnection AS ORIECT 002 oConnection = oForm.activeConnection()

Oder man holt die Datenquelle, also die Datenbank, durch das Dokument und benutzt die vorhandene Verbindung auch für das Makro:

```
 001 DIM oDatasource AS OBJECT
 002 DIM oConnection AS OBJECT
 003 oDatasource = thisComponent.Parent.dataSource
 004 oConnection = oDatasource.getConnection("","")
```
Ein weiterer Weg stellt sicher, dass bei Bedarf die Verbindung zur Datenbank hergestellt wird:

```
 001 DIM oDatasource AS OBJECT
002 \overline{D}IM oConnection AS OBJECT<br>003 oDatasource = thisCompone
      003 oDatasource = thisComponent.Parent.CurrentController
 004 IF NOT (oDatasource.isConnected()) THEN oDatasource.connect()
 005 oConnection = oDatasource.ActiveConnection()
```
Die **IF**-Bedingung bezieht sich hier nur auf eine Zeile. Deshalb ist **END IF** nicht erforderlich.

Wenn das Makro durch die Benutzeroberfläche – nicht aus einem Formulardokument heraus – gestartet werden soll, ist folgende Variante geeignet. Dazu muss das Makro innerhalb der Base-Datei gespeichert werden.

```
 001 DIM oDatasource AS OBJECT
 002 DIM oConnection AS OBJECT
 003 oDatasource = thisDatabaseDocument.CurrentController
 004 IF NOT (oDatasource.isConnected()) THEN oDatasource.connect()
 005 oConnection = oDatasource.ActiveConnection()
```
Der Zugriff auf Datenbanken außerhalb der aktuellen Datenbank ist folgendermaßen möglich:

```
 001 DIM oDatabaseContext AS OBJECT
 002 DIM oDatasource AS OBJECT
 003 DIM oConnection AS OBJECT
 004 oDatabaseContext = createUnoService("com.sun.star.sdb.DatabaseContext")
 005 oDatasource = oDatabaseContext.getByName("angemeldeter Name der Datenbank in LO")
 006 oConnection = oDatasource.GetConnection("","")
```
Auch die Verbindung zu nicht in LO angemeldete Datenbanken ist möglich. Hier muss dann lediglich statt des angemeldeten Namens der Pfad zur Datenbank mit «file:///..../Datenbank.odb» angegeben werden.

Ergänzende Hinweise zur Datenbankverbindung stehen im Abschnitt [Verbindung mit Datenban](#page-95-0)[ken erzeugen](#page-95-0).

#### <span id="page-17-1"></span>**SQL-Befehle**

Die Arbeit mit der Datenbank erfolgt über SQL-Befehle. Ein solcher muss also erstellt und an die Datenbank geschickt werden; je nach Art des Befehls wird das Ergebnis ausgewertet und weiter verarbeitet. Mit der Anweisung **createStatement** wird das Objekt dafür erzeugt:

001 DIM oSQL Statement AS OBJECT ' das Objekt, das den SQL-Befehl ausführt 002 DIM stSql AS STRING ' Text des eigentlichen SQL-Befehls 003 DIM oResult AS OBJECT The Properties of the executeQuery<br>004 DIM iResult AS INTEGER The Prophysic für executeUpdate 004 DIM iResult AS INTEGER ' Ergebnis für executeUpdate 005 oSQL\_Statement = oConnection.createStatement()

Um Daten abzufragen, wird mit dem Befehl die Methode **executeQuery** aufgerufen und ausgeführt; das Ergebnis wird anschließend ausgewertet. Tabellennamen und Feldnamen werden üblicherweise in doppelte Anführungszeichen gesetzt. Diese müssen im Makro durch weitere doppelte Anführungszeichen maskiert werden, damit sie im Befehl erscheinen.

 006 stSql = "SELECT \* FROM ""Tabelle1""" 007 oResult = oSQL\_Statement.executeQuery(stSql)

Um Daten zu ändern – also für **INSERT**, **UPDATE** oder **DELETE** – oder um die Struktur der Datenbank zu beeinflussen, wird mit dem Befehl die Methode **executeUpdate** aufgerufen und ausgeführt. Je nach Art des Befehls und der Datenbank erhält man kein nutzbares Ergebnis (ausgedrückt durch die Zahl 0) oder die Anzahl der bearbeiteten Datensätze.

 008 stSql = "DROP TABLE ""Suchtmp"" IF EXISTS" 009 iResult = oSQL\_Statement.executeUpdate(stSql)

Der Vollständigkeit halber sei noch ein Spezialfall erwähnt: Wenn **oSQL\_Statement** unterschiedlich für **SELECT** oder für andere Zwecke benutzt wird, steht die Methode **execute** zur Verfügung. Diese benutzen wir nicht; wir verweisen dazu auf die API-Referenz.

#### **Hinweis**

SQL-Befehle, die so abgesandt werden, entsprechen nicht genau dem, was z. B. bei den Abfragen über direkte SQL-Ausführung erreicht wird. Eine Abfrage wie

**… "Name" LIKE '%\*%'**

gibt nicht nur die Namen mit einem '\*' wieder, da intern aus dem '\*' ein '%' erstellt wird. Um wirklich das gleiche Verhalten mit direkter SQL-Ausführung zu erhalten, muss

#### **oSQL\_Statement.EscapeProcessing = False**

nach der Erstellung von oSQL\_Statement und vor der Ausführung des Codes eingefügt werden:

001 oSQL Statement = oConnection.createStatement() 002 oSQL\_Statement.EscapeProcessing = False

#### <span id="page-17-0"></span>**Vorbereitete SQL-Befehle mit Parametern**

In allen Fällen, in denen manuelle Eingaben der Benutzer in einen SQL-Befehl übernommen werden, ist es einfacher und sicherer, den Befehl nicht als lange Zeichenkette zu erstellen, sondern ihn vorzubereiten und mit Parametern zu benutzen. Das vereinfacht die Formatierung von

Zahlen, Datumsangaben und auch Zeichenketten (die ständigen doppelten Anführungszeichen entfallen) und verhindert Datenverlust durch böswillige Eingaben.

Bei diesem Verfahren wird zunächst das Objekt für einen bestimmten SQL-Befehl erstellt und vorbereitet:

```
001 DIM oSQL_Statement AS OBJECT | das Objekt, das den SQL-Befehl ausführt<br>002 DIM stSql AS STRING | Text des eigentlichen SQL-Befehls
                                             ' Text des eigentlichen SQL-Befehls
003 stSql = "UPDATE ""Verfasser"" "
004 \& "SET ""Nachname"" = ?, ""Vorname"" = ?"
 005 & "WHERE ""ID"" = ?"
006 oSQL Statement = oConnection.prepareStatement(stSql)
```
Das Objekt wird mit **prepareStatement** erzeugt, wobei der SQL-Befehl bereits bekannt sein muss. Jedes Fragezeichen markiert eine Stelle, an der später – vor der Ausführung des Befehls – ein konkreter Wert eingetragen wird. Durch das «Vorbereiten» des Befehls stellt sich die Datenbank darauf ein, welche Art von Angaben – in diesem Fall zwei Zeichenketten und eine Zahl – vorgesehen ist. Die verschiedenen Stellen werden durch die Position (ab 1 gezählt) unterschieden.

Anschließend werden mit passenden Anweisungen die Werte übergeben und danach der SQL-Befehl ausgeführt. Die Werte werden hier aus Kontrollfeldern des Formulars übernommen, können aber auch aus anderen Makro-Elementen stammen oder im Klartext angegeben werden:

```
007 oSQL_Statement.setString(1, oTextfeld1.Text) 'Text für den Nachnamen<br>008 oSQL Statement.setString(2, oTextfeld2.Text) 'Text für den Vornamen
008 oSQL_Statement.setString(2, oTextfeld2.Text)
 009 oSQL_Statement.setLong(3, oZahlenfeld1.Value) ' Wert für die betreffende ID
 010 iResult = oSQL_Statement.executeUpdate
```
Die vollständige Liste der Zuweisungen findet sich im Abschnitt [Parameter für vorbereitete](#page-36-1)  [SQL-Befehle](#page-36-1).

Es ist auch möglich, direkt mehrere Datensätze über einen vorbereiteten SQL-Befehl einzufügen:

```
011 stSql = "UPDATE ""Person"" "
012 \& "SET ""Name"" = ?"
013 & "WHERE ""ID"" = ?"
014 oSQL Statement = oConnection.prepareStatement(stSql)
015 oSQL<sup>Statement.setString(1, "Bill")</sup>
016 oSQL<sup>-</sup>Statement.setLong(2, 1)
017 oSQL Statement.addBatch()
 018 oSQL_Statement.setString(1, "Michaela")
 019 oSQL_Statement.setLong(2, 2)
 020 oSQL_Statement.addBatch()
021 oSQL Statement.executeBatch()
```
Mit **clearBatch** könnte der gesamte Inhalt vor der Ausführung auch wieder zurückgenommen werden.

Wer sich weiter über die Vorteile dieses Verfahrens informieren möchte, findet hier Erläuterungen:

- [SQL-Injection \(Wikipedia\)](http://de.wikipedia.org/wiki/SQL-Injection) (http://de.wikipedia.org/wiki/SQL-Injection)
- [Why use PreparedStatement \(Java JDBC\)](http://javarevisited.blogspot.de/2012/03/why-use-preparedstatement-in-java-jdbc.html) (http://javarevisited.blogspot.de/2012/03/whyuse-preparedstatement-in-java-jdbc.html)
- [SQL-Befehle \(Einführung in SQL\)](http://de.wikibooks.org/wiki/Einf%C3%BChrung_in_SQL:_SQL-Befehle#Hinweis_f.C3.BCr_Programmierer:_Parameter_benutzen.21) (http://de.wikibooks.org/wiki/Einführung in SQL: SQL-Befehle#Hinweis f.C3.BCr Programmierer: Parameter benutzen.21)

# <span id="page-18-0"></span>**Datensätze lesen und benutzen**

Es gibt – abhängig vom Zweck – mehrere Wege, um Informationen aus einer Datenbank in ein Makro zu übernehmen und weiter zu verarbeiten.

Bitte beachten Sie: Wenn hier von einem «Formular» gesprochen wird, kann es sich auch um ein Unterformular handeln. Es geht dann immer um dasjenige (Teil-) Formular, das mit einer bestimmten Datenmenge verbunden ist.

#### <span id="page-19-0"></span>**Mithilfe des Formulars**

Der aktuelle Datensatz und seine Daten stehen immer über das Formular zur Verfügung, das die betreffende Datenmenge (Tabelle, Abfrage, Ansicht (View)) anzeigt. Dafür gibt es mehrere Methoden, die mit **get** und dem Datentyp bezeichnet sind, beispielsweise diese:

```
001 DIM ID AS LONG
 002 DIM sName AS STRING
 003 DIM dValue AS CURRENCY
 004 DIM dEintritt AS NEW com.sun.star.util.Date
 005 ID = oForm.getLong(1)
 006 sName = oForm.getString(2)
 007 dValue = oForm.getDouble(4)
 008 dEintritt = oForm.getDate(7)
```
Bei allen diesen Methoden ist jeweils die Nummer der Spalte in der Datenmenge anzugeben – gezählt ab 1.

#### **Hinweis**

Bei allen Methoden, die mit **Datenbanken** arbeiten, wird **ab 1** gezählt. Das gilt sowohl für Spalten als auch für Zeilen.

Soll anstelle der Spaltennummern mit den Spaltennamen der zugrundeliegenden Datenmenge (Tabelle, Abfrage, Ansicht (View)) gearbeitet werden, so kann die Spaltennummer über die Methode **findColumn** ermittelt werden. Hier ein Beispiel zum Auffinden der Spalte "Name":

```
 001 DIM sName AS STRING
002 DIM nName AS STRING<br>003 nName = oForm.findC
    nName = ofform.findColumn("Name") 004 sName = oForm.getString(nName)
```
Das Ergebnis ist immer ein Wert des Typs der Methode, wobei die folgenden Sonderfälle zu beachten sind.

- Es gibt keine Methode für Daten des Typs **Decimal**, **Currency** o.ä., also für kaufmännisch exakte Berechnungen. Da Basic automatisch die passende Konvertierung vornimmt, kann ersatzweise **getDouble** verwendet werden.
- Bei **getBoolean** ist zu beachten, wie in der Datenbank «Wahr» und «Falsch» definiert sind. Die «üblichen» Definitionen (logische Werte, 1 als «Wahr») werden richtig verarbeitet.
- Datumsangaben können nicht nur mit dem Datentyp **DATE** definiert werden, sondern auch (wie oben) als **util.Date**. Das erleichtert u.a. Lesen und Ändern von Jahr, Monat, Tag.
- Bei ganzen Zahlen sind Unterschiede der Datentypen zu beachten. Im obigen Beispiel wird **getLong** verwendet; auch die Basic-Variable ID muss den Datentyp **Long** erhalten, da dieser vom Umfang her mit **Integer** aus der Datenbank übereinstimmt.

Die vollständige Liste dieser Methoden findet sich im Abschnitt [Datenzeilen bearbeiten](#page-33-0).

#### **f** Tipp

Sollen Werte aus einem Formular für direkte Weiterverarbeitung in SQL genutzt werden (z.B. für die Eingabe der Daten in eine andere Tabelle), so ist es wesentlich einfacher, nicht nach dem Typ der Felder zu fragen.

Das folgende Makro, an **Eigenschaften: Schaltfläche → Ereignisse → Aktion ausführen** gekoppelt, liest das erste Feld des Formulars aus – unabhängig von dem für die Weiterverarbeitung in Basic erforderlichen Typ.

```
 001 SUB WerteAuslesen(oEvent AS OBJECT)
 002 DIM oForm AS OBJECT
```

```
 003 DIM stFeld1 AS STRING
```

```
 004 oForm = oEvent.Source.Model.Parent
```

```
 005 stFeld1 = oForm.getString(1)
```

```
 006 END SUB
```
Werden die Felder über **getString()** ausgelesen, so werden die Formatierungen beibehalten, die für eine Weiterverarbeitung in SQL notwendig sind. Ein Datum, das in einem deutschsprachigen Formular als '08.03.15' dargestellt wird, wird so im Format '2015-03- 08' ausgelesen und kann direkt in SQL weiter verarbeitet werden.

Die Auslesung in dem dem Typ entsprechenden Format ist nur erforderlich, wenn im Makro Werte weiter verarbeitet, z.B. mit ihnen gerechnet werden soll.

#### **Hinweis**

Grundsätzlich können alle Felder mit **getString** ausgelesen werden. Um sie in Makros weiter zu verarbeiten, müssen die erhaltenen Strings dann gegebenenfalls anschließend in die jeweiligen Variablen umgewandelt werden.

Das Auslesen mit **getString** hat den Vorteil, dass auch leere Felder einwandfrei ermittelt werden können. Werden die (passenden) Variablen stattdessen z.B. über **getInt** ausgelesen, so ergibt selbst ein leeres Feld '0'. Dies täuscht also vor, dass in dem Feld eben diese Zahl enthalten war. So etwas ist besonders lästig, wenn eben auch der Wert '0' selbst vorkommt – bei der internen HsqLDB z. B. beim automatisch hoch zählenden Schlüsselwert als Startwert.

Alternativ muss immer mit **wasNull** nachgesehen werden, ob denn der Inhalt vielleicht leer gewesen ist.

#### <span id="page-20-0"></span>**Ergebnis einer Abfrage**

In gleicher Weise kann die Ergebnismenge einer Abfrage benutzt werden. Im Abschnitt [SQL-Be](#page-17-1)[fehle](#page-17-1) steht die Variable **oResult** für diese Ergebnismenge, die üblicherweise so oder ähnlich ausgelesen wird:

```
 001 WHILE oResult.next ' einen Datensatz nach dem anderen verarbeiten
002 rem übernimm die benötigten Werte in Variablen
 003 stVar = oResult.getString(1)
 004 inVar = oResult.getLong(2)
 005 boVar = oResult.getBoolean(3)
006 rem mach etwas mit diesen Werten
 007 WEND
```
Je nach Art des SQL-Befehls, dem erwarteten Ergebnis und dem Zweck kann vor allem die **WHILE**-Schleife verkürzt werden oder sogar entfallen. Aber grundsätzlich wird eine Ergebnismenge immer nach diesem Schema ausgewertet.

Soll nur der erste Datensatz ausgewertet werden, so wird mit

001 oResult.next

zuerst die Zeile auf diesen Datensatz bewegt und dann mit

```
002 stVar = oResult.getString(1)
```
z.B. der Inhalt des ersten Datenfeldes gelesen. Die Schleife entfällt hier.

```
 003 IF wasNull THEN
```

```
004
 005 END IF
```
Mit dieser Nachfrage würde die gerade getätigte Abfrage zu **stVar** darauf überprüft, ob sie nach SQL-Standard **NULL** gewesen ist.

Die Abfrage zu dem obigen Beispiel hat in der ersten Spalte einen Text, in der zweiten Spalte einen Integer-Zahlenwert (**Integer** aus der Datenbank entspricht **Long** in Basic) und in der dritten Spalte ein Ja/Nein-Feld. Die Felder werden durch den entsprechenden Indexwert angesprochen. Der Index für die Felder beginnt hier, im Gegensatz zu der sonstigen Zählung bei Arrays, mit dem Wert '1'.

In dem so erstellten Ergebnis ist allerdings keine Navigation möglich. Nur einzelne Schritte zum nächsten Datensatz sind erlaubt. Um innerhalb der Datensätze navigieren zu können, muss der **ResultSetType** bei der Erstellung der Abfrage bekannt sein. Hierauf wird über

001 oSQL\_Anweisung.ResultSetType = 1004

oder

001 oSQL\_Anweisung.ResultSetType = 1005

zugegriffen. Der Typ **1004 - SCROLL\_INTENSIVE** erlaubt eine beliebige Navigation. Allerdings bleibt eine Änderung an den Originaldaten während des Auslesens unbemerkt. Der Typ **1005 – SCROLL\_SENSITIVE** berücksichtigt zusätzlich gegebenenfalls Änderungen an den Originaldaten, die das Abfrageergebnis beeinflussen könnten.

Soll zusätzlich in dem Ergebnissatz eine Änderung der Daten ermöglicht werden, so muss die **ResultSetConcurrency** vorher definiert werden. Die Update-Möglichkeit wird über

001 oSQL\_Anweisung.ResultSetConcurrency = 1008

hergestellt. Der Typ **1007 - READ\_ONLY** ist hier die Standardeinstellung.

Die Anzahl der Zeilen, die die Ergebnismenge enthält, kann nur nach Wahl der entsprechenden Typen so bestimmt werden:

```
 001 DIM iResult AS LONG
 003 iResult = oResult.getRow ' die laufende Nummer ist die Anzahl
 004 ELSE
005 iResult = 0 006 END IF
```
002 IF oResult.last THEN | gehe zum letzten Datensatz, sofern möglich

#### **Hinweis**

Sollen viele Daten über die Schleife **WHILE oResult.next** ausgelesen werden, so macht sich hier ein **Geschwindigkeitsunterschied** bei verschiedenen Datenbanken deutlich bemerkbar. Die interne FIREBIRD Datenbank arbeitet hier deutlich schneller als die interne HSQLDB. Selbst bei gleichen Datenbanken kann es abhängig vom Treiber zu deutlichen Unterschieden kommen. Bei der MARIADB mit direkter Verbindung ist die Geschwindigkeit auf dem Level der Firebird Datenbank. Mit der JDBC-Verbindung hingegen ist das Auslesen so langsam wie mit der HSOLDB.

Dieses Verhalten kann schon bei einer Abfrage getestet werden, wenn zum Ausführen die direkte SQL-Verbindung genutzt wird. Das Scrollen zum letzten Datensatz braucht bei vielen Zeilen deutlich länger mit der internen Hsoupe und MARIADB über die IDBC-Verbindung als mit der internen FIREBIRD Datenbank und MARIADB mit der direkten Verbindung.

#### <span id="page-21-0"></span>**Mithilfe eines Kontrollfelds**

Wenn ein Kontrollfeld mit einer Datenmenge verbunden ist, kann der Wert auch direkt ausgelesen werden, wie es im nächsten Abschnitt beschrieben wird. Das ist aber teilweise mit Problemen verbunden. Sicherer ist – neben dem Verfahren [Mithilfe des Formulars](#page-19-0) – der folgende Weg, der für verschiedene Kontrollfelder gezeigt wird:

001 sValue = oTextField.BoundField.Text ' Beispiel für ein Textfeld

002 nValue = oNumericField.BoundField.Value ' Beispiel für ein numerisches Feld<br>003 dValue = oDateField.BoundField.Date ' Beispiel für ein Datumsfeld 003 dValue =  $obateField.BoundField.Date$ 

**BoundField** stellt dabei die Verbindung her zwischen dem (sichtbaren) Kontrollfeld und dem eigentlichen Inhalt der Datenmenge.

#### <span id="page-22-2"></span>**Datensätze wechseln und bestimmte Datensätze ansteuern**

Im vorletzten Beispiel wurde mit der Methode **Next** von einer Zeile der Ergebnismenge zur nächsten gegangen. In gleicher Weise gibt es weitere Maßnahmen und Prüfungen, und zwar sowohl für die Daten eines Formulars – angedeutet durch die Variable **oForm** – als auch für eine Ergebnismenge. Beispielsweise kann man beim Verfahren [Automatisches Aktualisieren von For](#page-37-0)[mularen](#page-37-0) den vorher aktuellen Datensatz wieder markieren:

```
001 DIM loRow AS LONG<br>002 loRow = oForm.getRow()
                               ' notiere die aktuelle Zeilennummer
003 oForm.reload() lade die Datenmenge neu
004 oForm.absolute(loRow) ' gehe wieder zu der notierten Zeilennummer
```
Im Abschnitt [In einer Datenmenge navigieren](#page-32-0) stehen alle dazu passenden Methoden.

Die Methode mit **getRow()** funktioniert aber nur dann einwandfrei, wenn es sich bei dem aktuellen Datensatz nicht um einen neuen Datensatz handelt. Deswegen hier eine weitere Möglichkeit der Navigation über den **Bookmark**-Befehl. Damit lässt sich der Cursor auch dann sicher positionieren, wenn bei einer neuen Zeile **getRow() 0** ermittelt.

```
 001 DIM var AS VARIANT
 002 var = oForm.getBookmark()
 003 loRow = oForm.getRow()
004 oForm.reload()<br>005 TF loRow = 0 T
005 IF loRow = 0 THEN<br>006 oForm.MoveToIn
          006 oForm.MoveToInsertRow()
 007 ELSE
 008 oForm.MoveToBookmark(var)
 009 END IF
```
Bei einem neuen Datensatz wird die Zeile mit '0' angegeben. In diesem Fall wird dann der Cursor nach dem Neuladen mit **MoveToInsertRow** auf diese Position gesetzt. Mit **MoveToBookmark** würde hier der Cursor auf die letzte Zeile mit Inhalt gesetzt.

#### <span id="page-22-1"></span>**Datensätze bearbeiten – neu anlegen, ändern, löschen**

Um Datensätze zu bearbeiten, müssen mehrere Teile zusammenpassen: Eine Information muss vom Anwender in das Kontrollfeld gebracht werden; das geschieht durch die Tastatureingabe. Anschließend muss die Datenmenge «dahinter» diese Änderung zur Kenntnis nehmen; das geschieht durch das Verlassen eines Feldes und den Wechsel zum nächsten Feld. Und schließlich muss die Datenbank selbst die Änderung erfahren; das erfolgt durch den Wechsel von einem Datensatz zu einem anderen.

Bei der Arbeit mit einem Makro müssen ebenfalls diese Teilschritte beachtet werden. Wenn einer fehlt oder falsch ausgeführt wird, gehen Änderungen verloren und «landen» nicht in der Datenbank. In erster Linie muss die Änderung nicht in der Anzeige des Kontrollfelds erscheinen, sondern in der Datenmenge. Es ist deshalb sinnlos, die Eigenschaft **Text** des Kontrollfelds zu ändern. Diese Eigenschaft dient nur zur Anzeige des Wertes.

Bitte beachten Sie, dass nur Datenmengen vom Typ «Tabelle» problemlos geändert werden können. Bei anderen Datenmengen ist dies nur unter besonderen Bedingungen möglich.

#### <span id="page-22-0"></span>**Inhalt eines Kontrollfelds ändern**

Wenn es um die Änderung eines einzelnen Wertes geht, wird das über die Eigenschaft **BoundField** des Kontrollfelds mit einer passenden Methode erledigt. Anschließend muss nur noch die Änderung an die Datenbank weitergegeben werden. Beispiel für ein Datumsfeld, in das das aktuelle Datum eingetragen werden soll:

001 DIM unoDate AS NEW com.sun.star.util.Date

```
 002 unoDate.Year = Year(Date)
 003 unoDate.Month = Month(Date)
 004 unoDate.Day = Day(Date)
 005 oDateField = oForm.getByName("Datum")
 006 oDateField.BoundField.updateDate( unoDate )
 007 oForm.updateRow() ' Weitergabe der Änderung an die Datenbank
```
Für **BoundField** wird diejenige der **updateXxx**-Methoden aufgerufen, die zum Datentyp des Feldes passt – hier geht es um einen **Date**-Wert. Als Argument wird der gewünschte Wert übergeben – hier das aktuelle Datum, konvertiert in die vom Makro benötigte Schreibweise. Die entsprechende Erstellung des Datums kann auch durch die Formel **CDateToUnoDate** erreicht werden:

 001 oDateField = oForm.getByName("Datum") 002 oDateField.BoundField.updateDate( CDateToUnoDate(NOW()) ) 003 oForm.updateRow() ' Weitergabe der Änderung an die Datenbank

# <span id="page-23-1"></span>**Zeile einer Datenmenge ändern**

Wenn mehrere Werte in einer Zeile geändert werden sollen, ist der vorstehende Weg ungeeignet. Zum einen müsste für jeden Wert ein Kontrollfeld existieren, was oft nicht gewünscht oder sinnvoll ist. Zum anderen muss man sich für jedes dieser Felder ein Objekt «holen». Der einfache und direkte Weg geht über das Formular, beispielsweise so:

```
 001 DIM unoDate AS NEW com.sun.star.util.Date
 002 unoDate.Year = Year(Date)
 003 unoDate.Month = Month(Date)
 004 unoDate.Day = Day(Date)
 005 oForm.updateDate(3, unoDate )
 006 oForm.updateString(4, "ein Text")
 007 oForm.updateDouble(6, 3.14)
 008 oForm.updateInt(7, 16)
 009 oForm.updateRow()
```
Für jede Spalte der Datenmenge wird die zum Datentyp passende **updateXxx**-Methode aufgerufen. Als Argumente werden die Nummer der Spalte (ab 1 gezählt) und der jeweils gewünschte Wert übergeben. Anschließend muss nur noch die Änderung an die Datenbank weitergegeben werden.

# <span id="page-23-0"></span>**Zeilen anlegen, ändern, löschen**

Die genannten **Änderungen** beziehen sich immer auf die aktuelle Zeile der Datenmenge des Formulars. Unter Umständen muss vorher eine der Methoden aus [In einer Datenmenge navigie](#page-32-0)[ren](#page-32-0) aufgerufen werden. Es werden also folgende Maßnahmen benötigt:

- 1. Wähle den aktuellen Datensatz.
- 2. Ändere die gewünschten Werte, wie im vorigen Abschnitt beschrieben.
- 3. Bestätige die Änderungen mit folgendem Befehl: oForm.updateRow()
- 4. Als Sonderfall ist es auch möglich, die Änderungen zu verwerfen und den vorherigen Zustand wiederherzustellen: oForm.cancelRowUpdates()

Für einen **neuen Datensatz** gibt es eine spezielle Methode (vergleichbar mit dem Wechsel in eine neue Zeile im Tabellenkontrollfeld). Es werden also folgende Maßnahmen benötigt:

- 1. Bereite einen neuen Datensatz vor: oForm.moveToInsertRow()
- 2. Trage alle vorgesehenen und benötigten Werte ein. Dies geht ebenfalls mit den **updateXxx**-Methoden, wie im vorigen Abschnitt beschrieben.
- 3. Bestätige die Neuaufnahme mit folgendem Befehl: oForm.insertRow()
- 4. Die Neuaufnahme kann nicht einfach rückgängig gemacht werden. Stattdessen ist die soeben neu angelegte Zeile wieder zu löschen.

Für das **Löschen** eines Datensatzes gibt es einen einfachen Befehl; es sind also folgende Maßnahmen nötig:

- 1. Wähle wie für eine Änderung den gewünschten Datensatz und mache ihn zum aktuellen.
- 2. Bestätige die Löschung mit folgendem Befehl: oForm.deleteRow()

# **A**Tipp

Damit eine Änderung in die Datenbank übernommen wird, ist sie durch **updateRow** bzw. **insertRow** ausdrücklich zu bestätigen. Während beim Betätigen des Speicher-Buttons die passende Funktion automatisch ermittelt wird, muss vor dem Abspeichern ermittelt werden, ob der Datensatz neu ist (**Insert**) oder ein bestehender Datensatz bearbeitet wurde (**Update**).

```
001 IF oForm.isNew THEN<br>002 0Form insertRow()
           002 oForm.insertRow()
 003 ELSE
 004 oForm.updateRow()
 005 END IF
```
# <span id="page-24-1"></span>**Kontrollfelder prüfen und ändern**

Neben dem Inhalt, der aus der Datenmenge kommt, können viele weitere Informationen zu einem Kontrollfeld gelesen, verarbeitet und geändert werden. Das betrifft vor allem die Eigenschaften, die im Kapitel «Formulare» aufgeführt werden. Eine Übersicht steht im Abschnitt [Eigenschaften bei Formularen und Kontrollfeldern](#page-25-2).

In mehreren Beispielen des Abschnitts [Bedienbarkeit verbessern](#page-37-1) wird die Zusatzinformation eines Feldes benutzt:

 001 SUB Main(oEvent AS OBJECT) 002 DIM stTag AS STRING 003 stTag = oEvent.Source.Model.Tag

Die Eigenschaft **Text** kann – wie im vorigen Abschnitt erläutert – nur dann sinnvoll geändert werden, wenn das Feld nicht mit einer Datenmenge verbunden ist. Aber andere Eigenschaften, die «eigentlich» bei der Formulardefinition festgelegt werden, können zur Laufzeit angepasst werden. Beispielsweise kann in einem Beschriftungsfeld die Textfarbe gewechselt werden, wenn statt einer Meldung ein Hinweis oder eine Warnung angezeigt werden soll:

```
 001 SUB showWarning(oField AS OBJECT, iType AS INTEGER)
002 SELECT CASE iType
         CASE 1
004 oField.TextColor = RGB(0,0,255) ' 1 = blau
005 CASE 2
006 oField.TextColor = RGB(255,0,0) ' 2 = rot
 007 CASE ELSE
008 oField.TextColor = RGB(0.255.0) \theta = grün (weder 1 noch 2)
009 END SELECT
 010 END SUB
```
# <span id="page-24-0"></span>**Englische Bezeichner in Makros**

Während der Formular-Designer in der deutschen Version auch deutsche Bezeichnungen für die Eigenschaften und den Datenzugriff verwendet, müssen in Basic englische Begriffe verwendet werden. Diese sind in den folgenden Übersichten aufgeführt.

Eigenschaften, die üblicherweise nur in der Formular-Definition festgelegt werden, stehen nicht in den Übersichten. Gleiches gilt für Methoden (Funktionen und Prozeduren), die nur selten verwendet werden oder für die kompliziertere Erklärungen nötig wären.

Die Übersichten nennen folgende Angaben:

- Name Bezeichnung der Eigenschaft oder Methode im Makro-Code
- Datentyp Einer der Datentypen von Basic
	- Bei Funktionen ist der Typ des Rückgabewerts angegeben; bei Prozeduren entfällt diese Angabe.
	- L/S Hinweis darauf, wie der Wert der Eigenschaft verwendet wird:
		- L nur Lesen
			- S nur Schreiben (Ändern)
		- (L) Lesen möglich, aber für weitere Verarbeitung ungeeignet
		- (S) Schreiben möglich, aber nicht sinnvoll
		- L+S geeignet für Lesen und Schreiben

Weitere Informationen finden sich vor allem in der [API-Referenz](http://api.libreoffice.org/docs/common/ref/index-files/index-1.html) mit Suche nach der englischen Bezeichnung des Kontrollfelds. Gut geeignet, um herauszufinden, welche Eigenschaften und Methoden denn eigentlich bei einem Element zur Verfügung stehen, ist auch das Tool [Xray](http://bernard.marcelly.perso.sfr.fr/Files_en/XrayTool60_de.odt),

001 SUB Main(oEvent AS OBJECT)<br>002 Xray(oEvent) Xray(oEvent) 003 END SUB

Hiermit wird die Erweiterung Xray aus dem Aufruf heraus gestartet.

# <span id="page-25-2"></span>**Eigenschaften bei Formularen und Kontrollfeldern**

Das «Modell» eines Kontrollfelds beschreibt seine Eigenschaften. Je nach Situation kann der Wert einer Eigenschaft nur gelesen und nur geändert werden. Die Reihenfolge orientiert sich an den Aufstellungen «Eigenschaften der Kontrollfelder» im Kapitel «Formular».

Wenn mit

#### 001 oFeld = oForm.getByName("Name des Kontrollfeldes")

auf ein Kontrollfeld zugegriffen wird, so werden die Eigenschaften einfach durch ein Anhängen an dieses Objekt mit einem Punkt als Verbinder angesprochen:

001 oFeld.FontHeight = 16

definiert also z. B. die Schriftgröße in 16 Punkten.

#### <span id="page-25-1"></span>**Schrift**

In jedem Kontrollfeld, das Text anzeigt, können die Eigenschaften der Schrift angepasst werden.

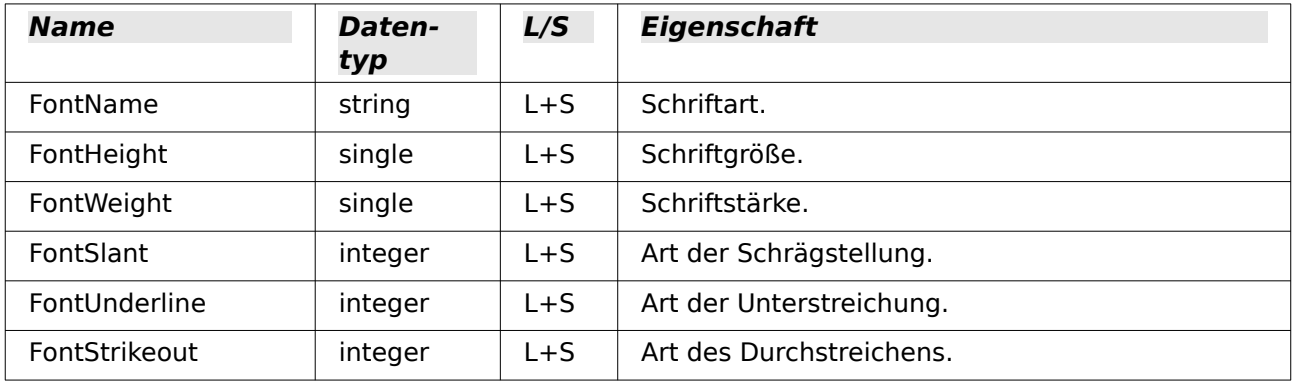

# <span id="page-25-0"></span>**Formular**

Englische Bezeichnung: Form

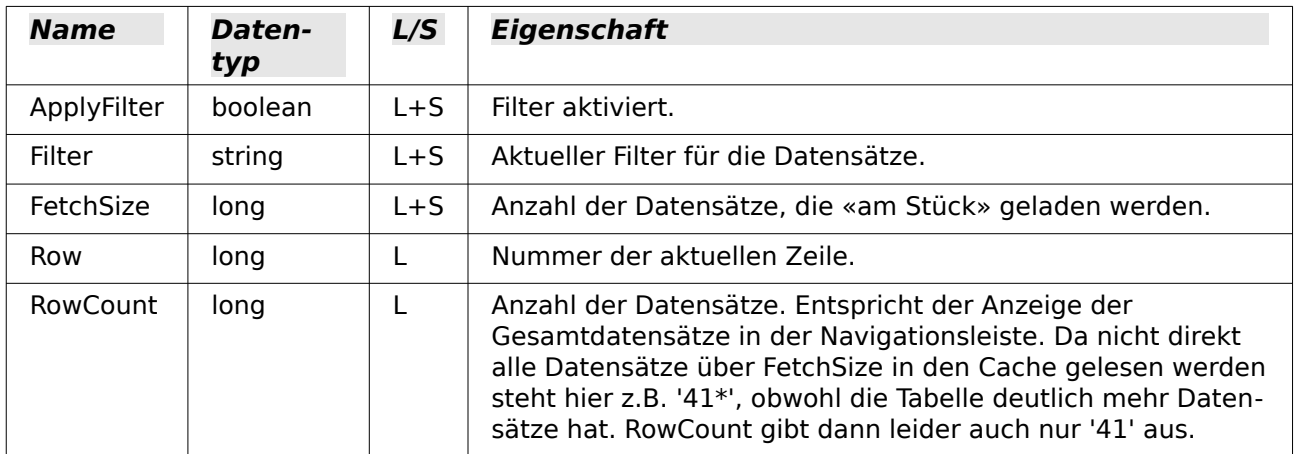

# <span id="page-26-2"></span>**Einheitlich für alle Arten von Kontrollfeld**

Englische Bezeichnung: Control – siehe auch FormComponent

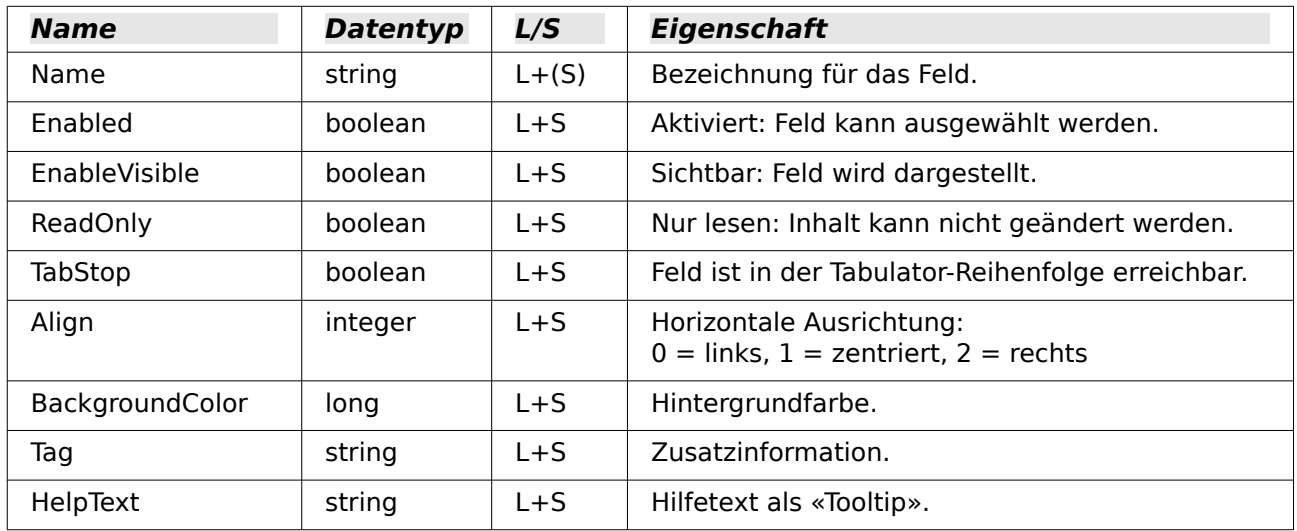

# <span id="page-26-1"></span>**Einheitlich für viele Arten von Kontrollfeld**

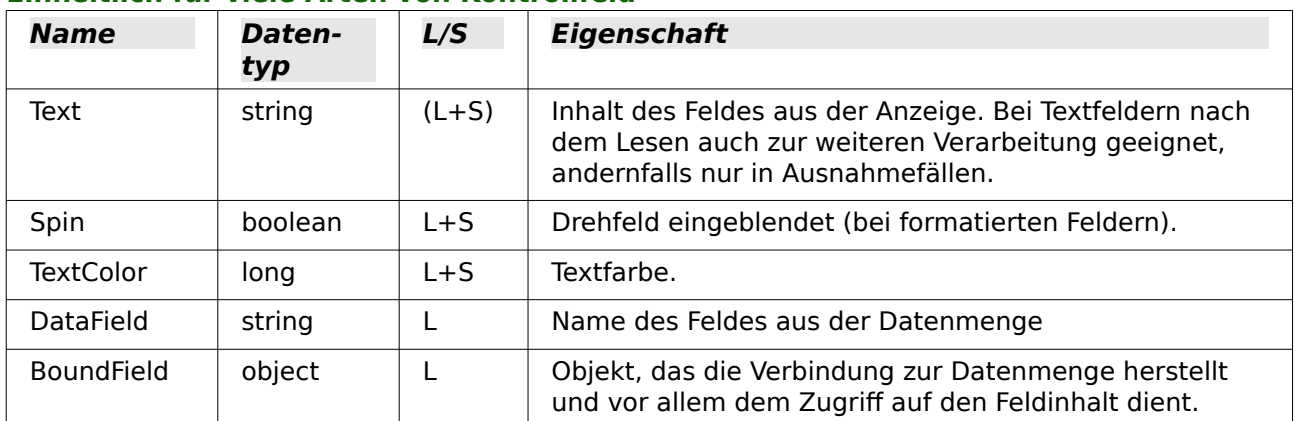

# <span id="page-26-0"></span>**Textfeld – weitere Angaben**

Englische Bezeichnung: TextField

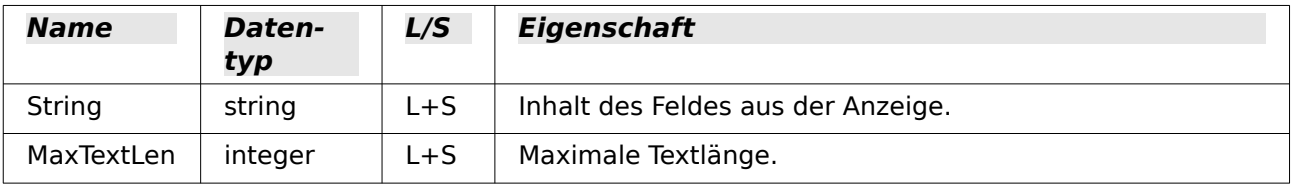

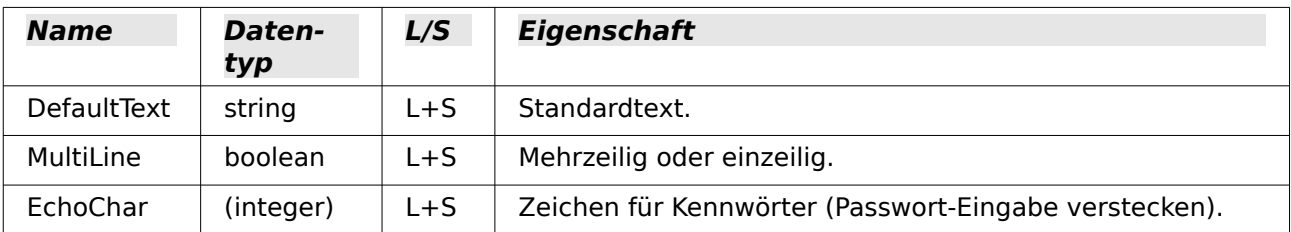

#### <span id="page-27-1"></span>**Numerisches Feld**

Englische Bezeichnung: NumericField

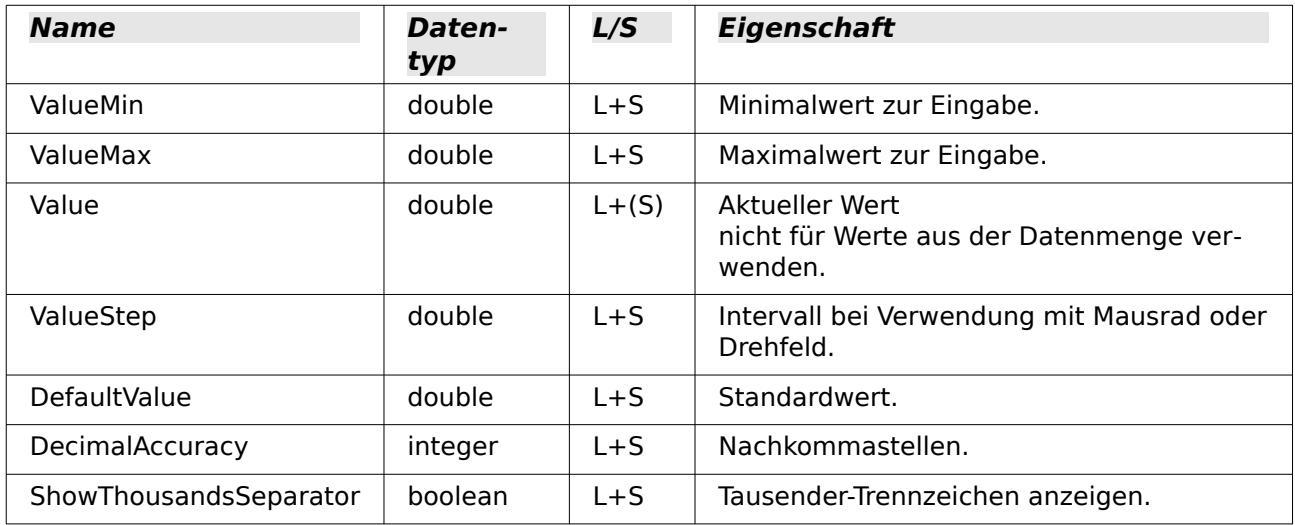

#### <span id="page-27-0"></span>**Datumsfeld**

Englische Bezeichnung: DateField

Datumswerte werden als Datentyp **long** definiert und im ISO-Format YYYYMMDD angezeigt, also 20120304 für den 04.03.2012. Zur Verwendung dieses Typs zusammen mit **getDate** und **updateDate** sowie dem Typ **com.sun.star.util.Date** verweisen wir auf die Beispiele.

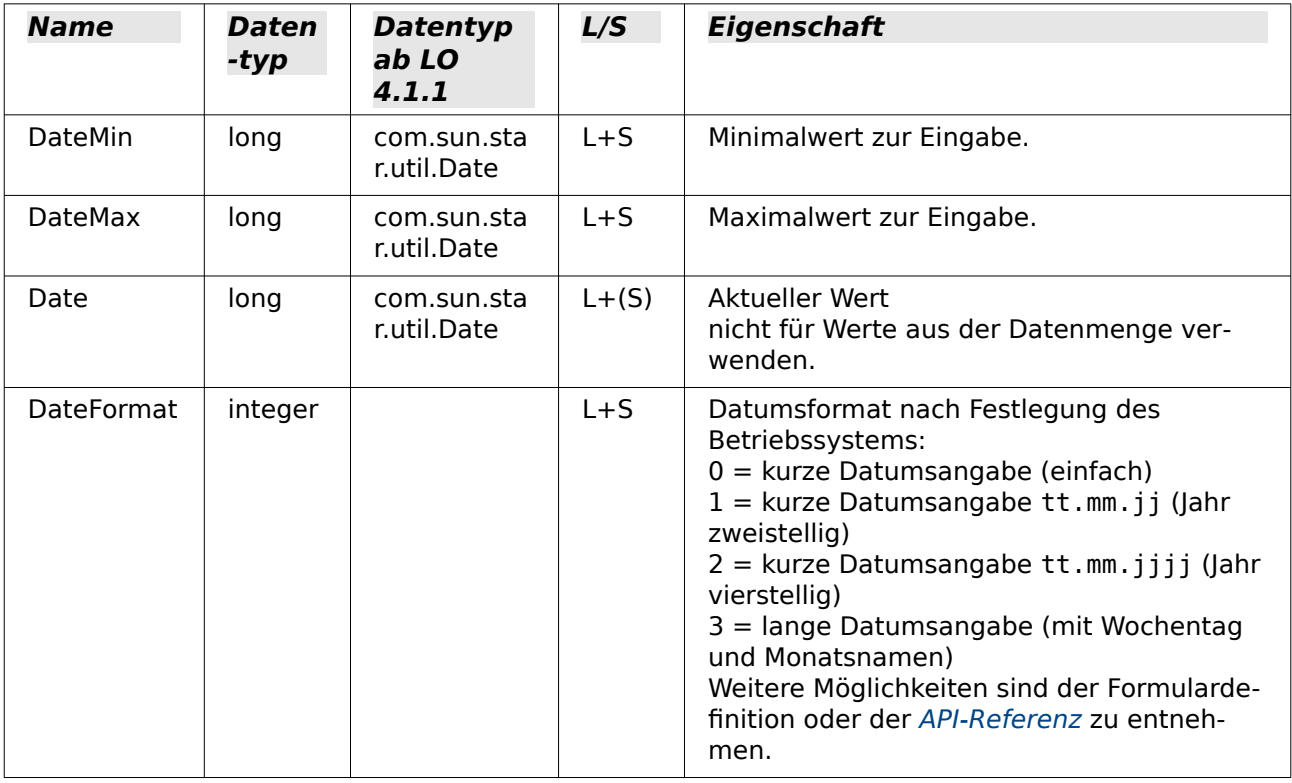

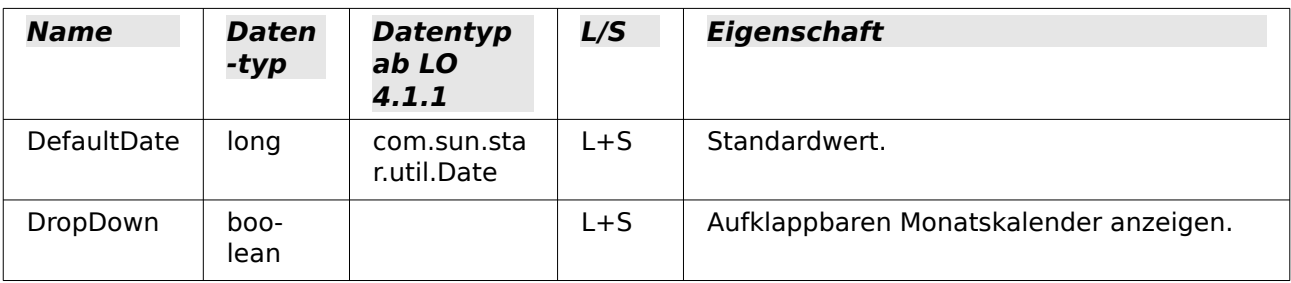

### <span id="page-28-2"></span>**Zeitfeld**

Englische Bezeichnung: TimeField

Auch Zeitwerte werden als Datentyp **long** definiert.

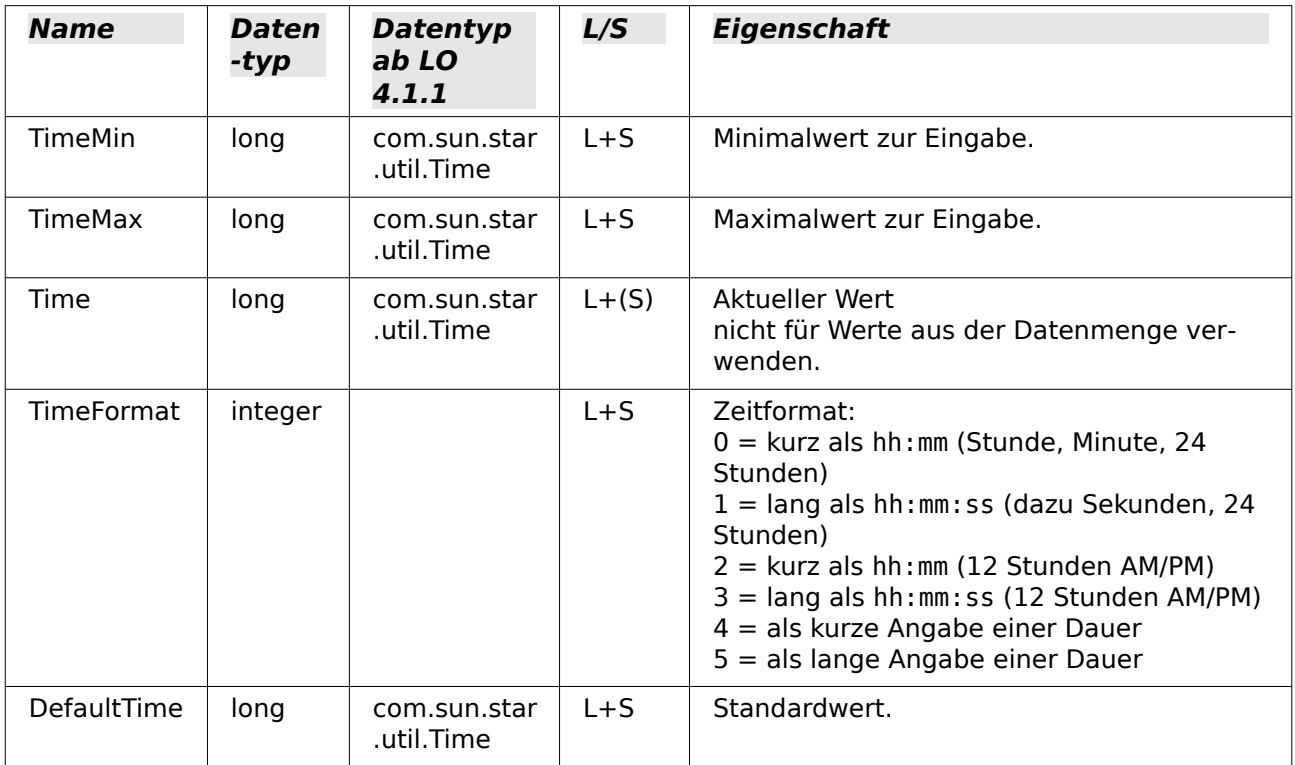

#### <span id="page-28-1"></span>**Währungsfeld**

Englische Bezeichnung: CurrencyField

Ein Währungsfeld ist ein numerisches Feld mit den folgenden zusätzlichen Möglichkeiten.

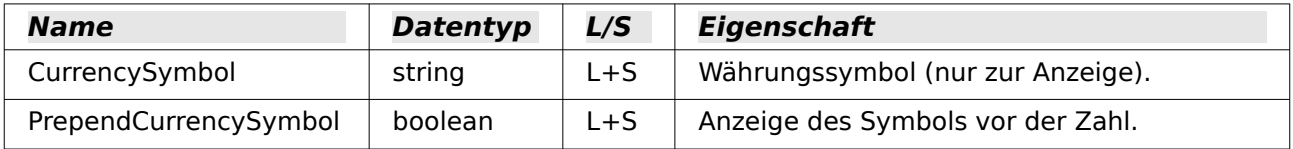

# <span id="page-28-0"></span>**Formatiertes Feld**

Englische Bezeichnung: FormattedControl

Ein formatiertes Feld wird wahlweise für Zahlen, Währungen oder Datum/Zeit verwendet. Sehr viele der bisher genannten Eigenschaften gibt es auch hier, aber mit anderer Bezeichnung.

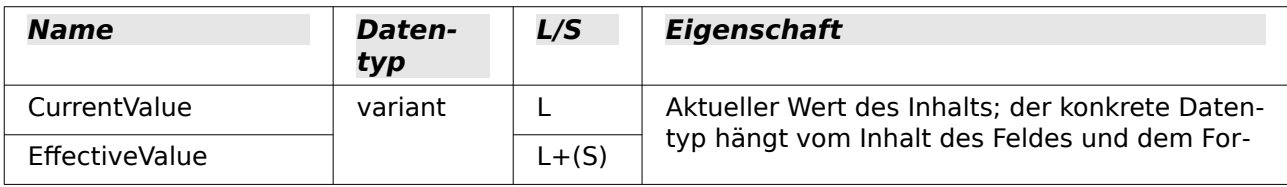

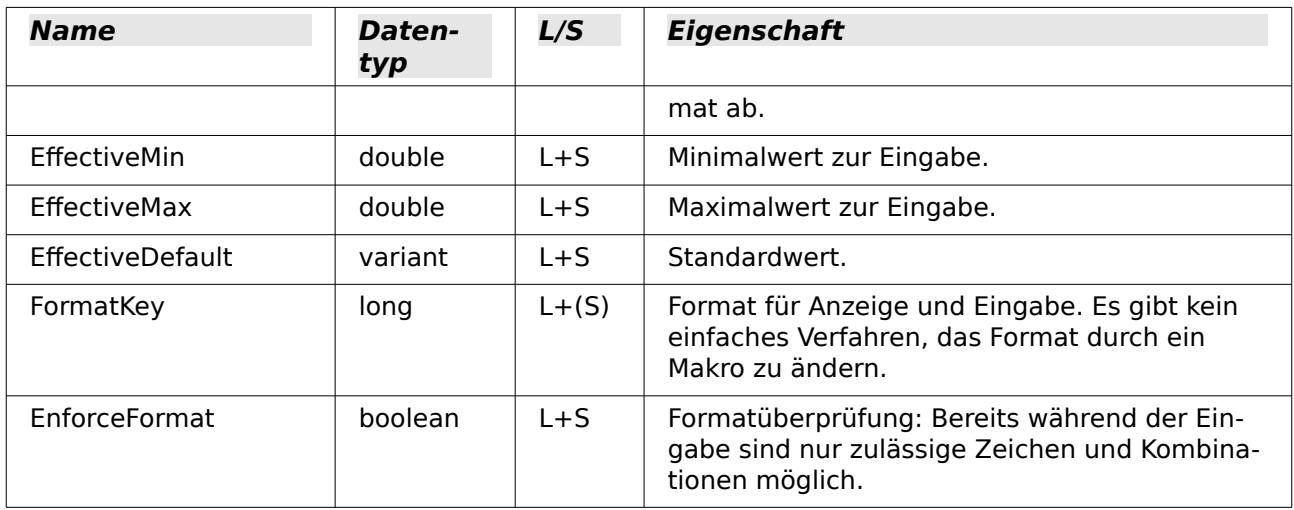

# <span id="page-29-0"></span>**Listenfeld**

Englische Bezeichnung: ListBox

Der Lese- und Schreibzugriff auf den Wert, der hinter der ausgewählten Zeile steht, ist etwas umständlich, aber möglich.

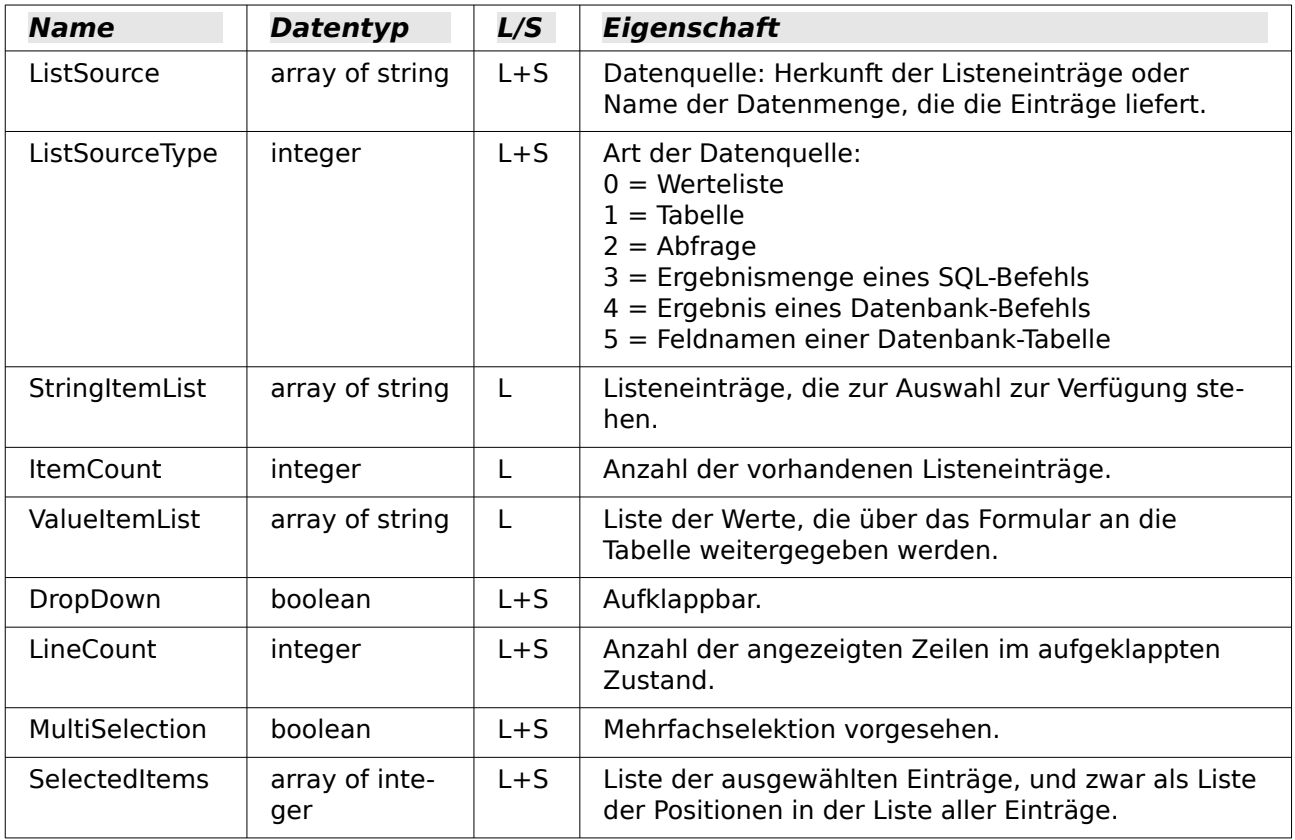

Das (erste) ausgewählte Element aus dem Listenfeld erhält man auf diesem Weg:

001 oControl = oForm.getByName("Name des Listenfelds")

002 sEintrag = oControl.ValueItemList( oControl.SelectedItems(0) )

#### **Hinweis**

Seit LO 4.1 wird direkt der Wert ermittelt, der bei einem Listenfeld an die Datenbank weitergegeben wird.

```
 001 oControl = oForm.getByName("Name des Listenfelds")
002 iD = oControl.getCurrentValue()
```
Mit getCurrentValue() wird also immer der Wert ausgegeben, der auch tatsächlich in der Tabelle der Datenbank abgespeichert wird. Dies ist beim Listenfeld von dem hiermit verknüpften gebundenen Feld ( BoundField ) abhängig.

Bis einschließlich LO 4.0 wurde hier immer der angezeigte Inhalt, nicht aber der an die darunterliegende Tabelle weitergegebene Wert wiedergegeben.

Soll für die Einschränkung einer Auswahlmöglichkeit die Abfrage für ein Listenfeld ausgetauscht werden, so ist dabei zu beachten, dass es sich bei dem Eintrag um ein «array of string» handelt:

```
001 SUB Listenfeldfilter<br>002 DIM stSql(0) AS S
002 DIM stSql(0) AS STRING<br>003 DIM oDoc AS OBJECT
003 DIM oDoc AS OBJECT<br>004 DIM oDrawpage AS O
         DIM oDrawpage AS OBJECT
 005 DIM oForm AS OBJECT
 006 DIM oFeld AS OBJECT
 007 oDoc = thisComponent
 008 oDrawpage = oDoc.drawpage
009 oForm = oDrawpage.forms.getByName("MainForm")<br>010 oFeld = oForm.getByname("Listenfeld")
          010 oFeld = oForm.getByname("Listenfeld")
 011 stSql(0) = "SELECT ""Name"", ""ID"" FROM ""Filter_Name"" ORDER BY ""Name"""
012 oFeld.ListSource = stSql
 013 oFeld.refresh
 014 END SUB
```
#### **Hinweis**

Soll der gerade geänderte Wert eines Listenfeldes ausgelesen werden, der noch nicht im Formular abgespeichert ist, so geht dies über die Listenposition:

```
 001 SUB Kontofilter_Feldstart(oEvent AS OBJECT)
 002 DIM oFeld AS OBJECT<br>003 DIM inID AS INTEGER
 003 DIM inID AS INTEGER<br>004 oFeld = oEvent.Soure
 004 oFeld = oEvent.Source.Model<br>005 inID = oFeld.ValueItemList(
           inID = oFeld.ValueItemList(oEvent.Selected)
 006
 007 END SUB
Statt oEvent.Selected kann hier natürlich auch oFeld.SelectedItemPos stehen.
```
#### <span id="page-30-0"></span>**Kombinationsfeld**

Englische Bezeichnung: ComboBox

Trotz ähnlicher Funktionalität wie beim Listenfeld weichen die Eigenschaften teilweise ab.

Hier verweisen wir ergänzend auf das Beispiel [Kombinationsfelder als Listenfelder mit Ein](#page-64-0)[gabemöglichkeit](#page-64-0).

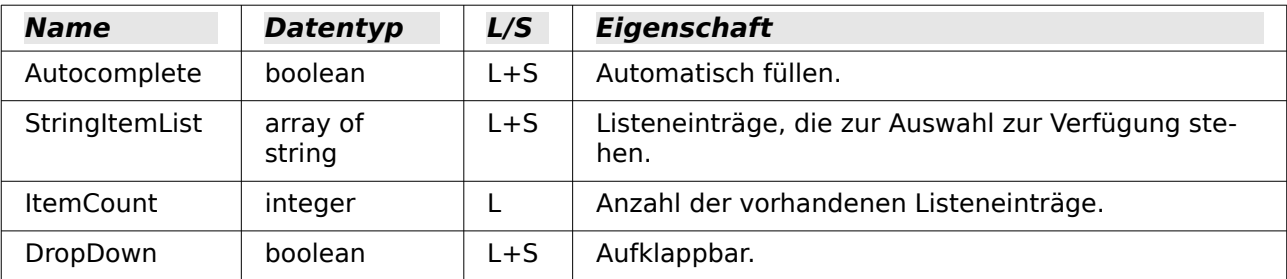

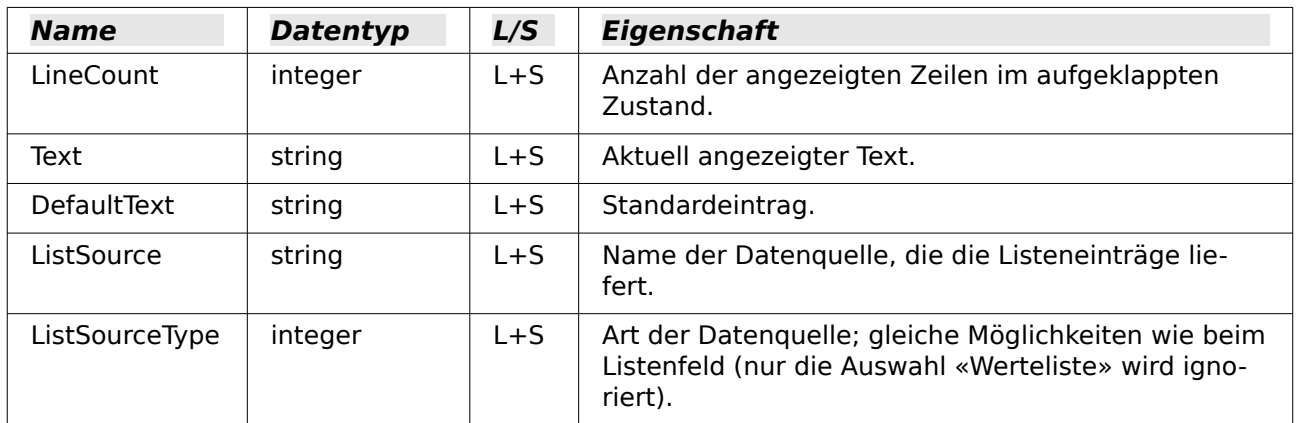

#### <span id="page-31-3"></span>**Markierfeld, Optionsfeld**

Englische Bezeichnungen: CheckBox (Markierfeld) bzw. RadioButton (Optionsfeld; auch «Option Button» möglich)

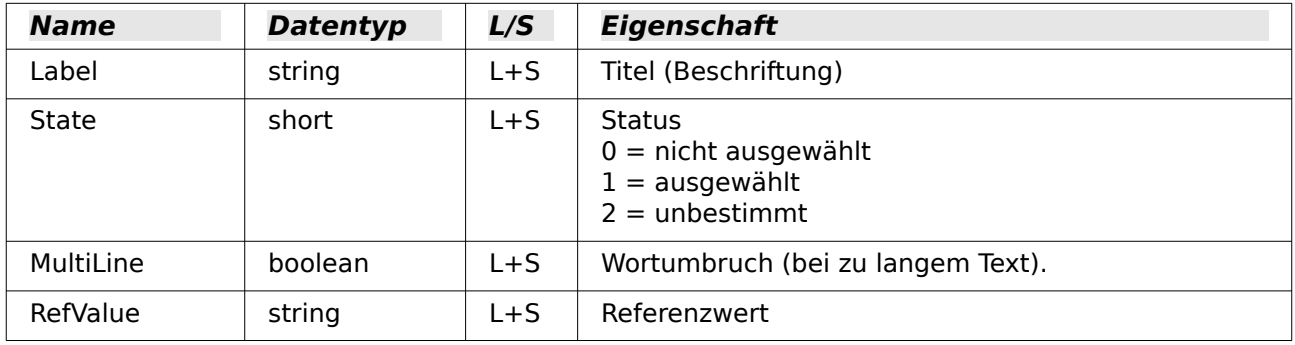

#### <span id="page-31-2"></span>**Maskiertes Feld**

Englische Bezeichnung: PatternField

Neben den Eigenschaften für «einfache» Textfelder sind folgende interessant.

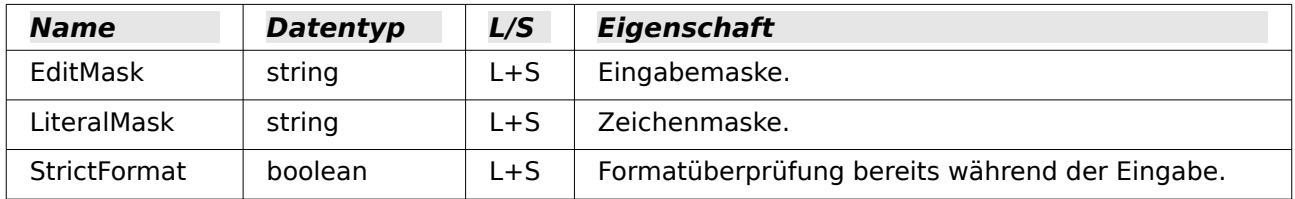

# <span id="page-31-1"></span>**Tabellenkontrollfeld**

Englische Bezeichnung: GridControl

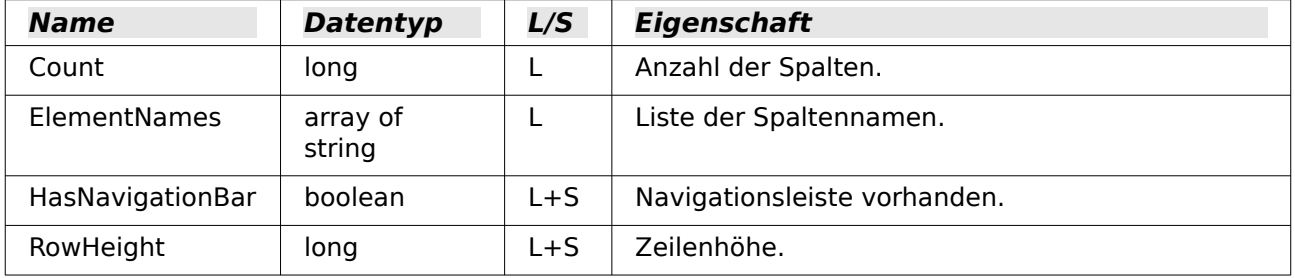

# <span id="page-31-0"></span>**Beschriftungsfeld**

Englische Bezeichnung: FixedText – auch Label ist üblich

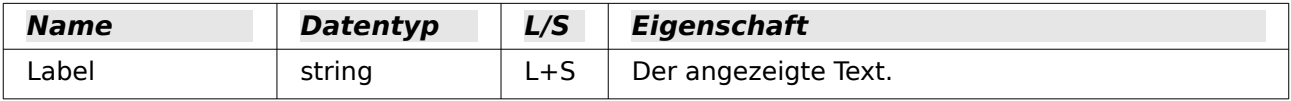

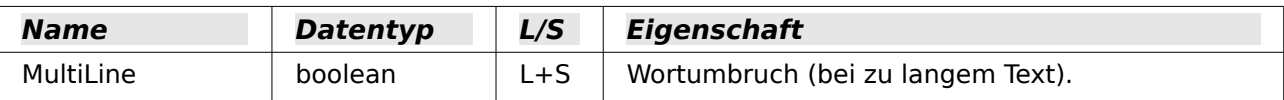

#### <span id="page-32-4"></span>**Gruppierungsrahmen**

Englische Bezeichnung: GroupBox

Keine Eigenschaft dieses Kontrollfelds wird üblicherweise durch Makros bearbeitet. Wichtig ist der Status der einzelnen Optionsfelder.

#### <span id="page-32-3"></span>**Schaltfläche**

Englische Bezeichnungen: CommandButton – für die grafische Schaltfläche ImageButton

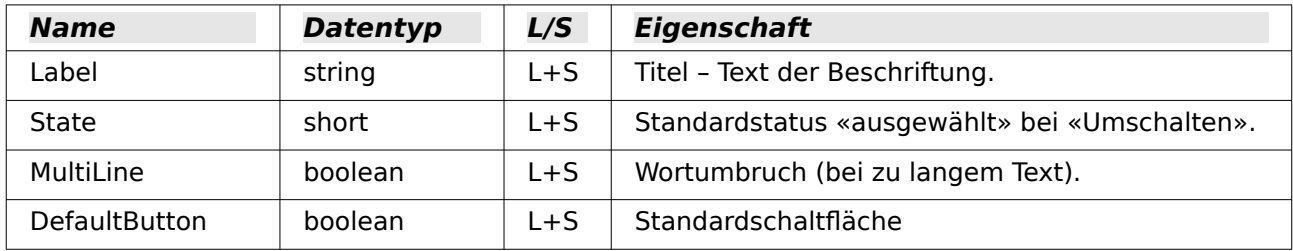

#### <span id="page-32-2"></span>**Navigationsleiste**

Englische Bezeichnung: NavigationBar

Weitere Eigenschaften und Methoden, die mit der Navigation zusammenhängen – z.B. Filter und das Ändern des Datensatzzeigers –, werden über das Formular geregelt.

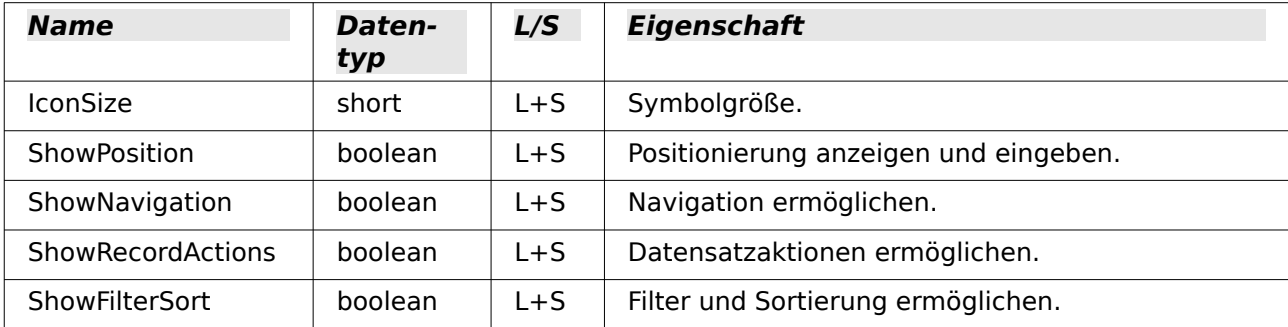

# <span id="page-32-1"></span>**Methoden bei Formularen und Kontrollfeldern**

Die Datentypen der Parameter werden durch Kürzel angedeutet:

- c Nummer der Spalte des gewünschten Feldes in der Datenmenge ab 1 gezählt
- n numerischer Wert je nach Situation als ganze Zahl oder als Dezimalzahl
- s Zeichenkette (String); die maximale Länge ergibt sich aus der Tabellendefinition
- b boolean (Wahrheitswert) true (wahr) oder false (falsch)
- d Datumswert

#### <span id="page-32-0"></span>**In einer Datenmenge navigieren**

Diese Methoden gelten sowohl für ein Formular als auch für die Ergebnismenge einer Abfrage.

Mit «Cursor» ist in den Beschreibungen der Datensatzzeiger gemeint.

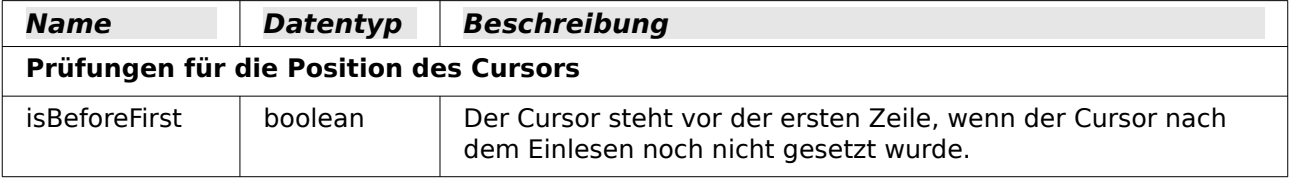

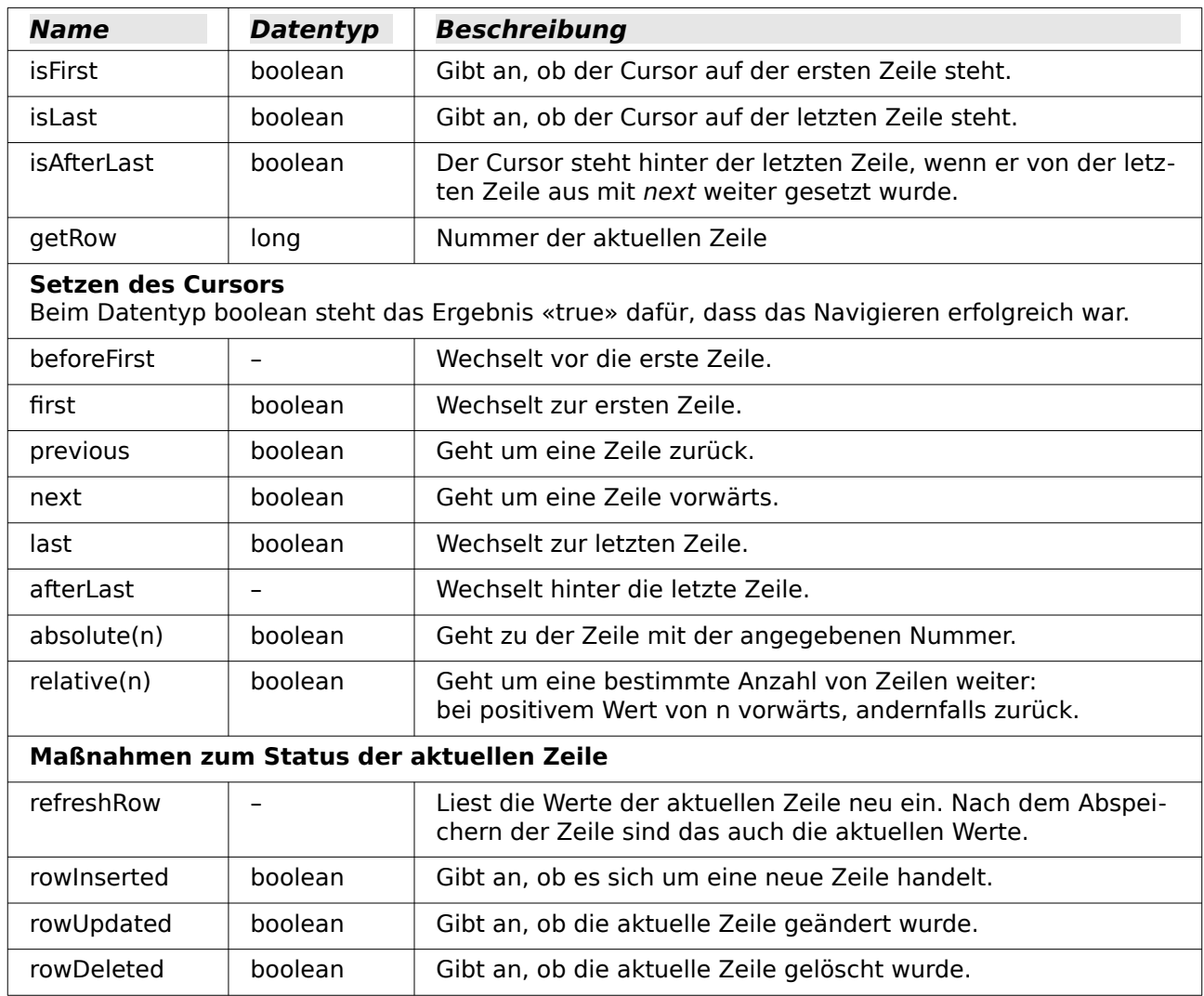

#### <span id="page-33-0"></span>**Datenzeilen bearbeiten**

Die Methoden zum Lesen stehen bei jedem Formular und bei einer Ergebnismenge zur Verfügung. Die Methoden zum Ändern und Speichern gibt es nur bei einer Datenmenge, die geändert werden kann (in der Regel also nur bei Tabellen, nicht bei Abfragen).

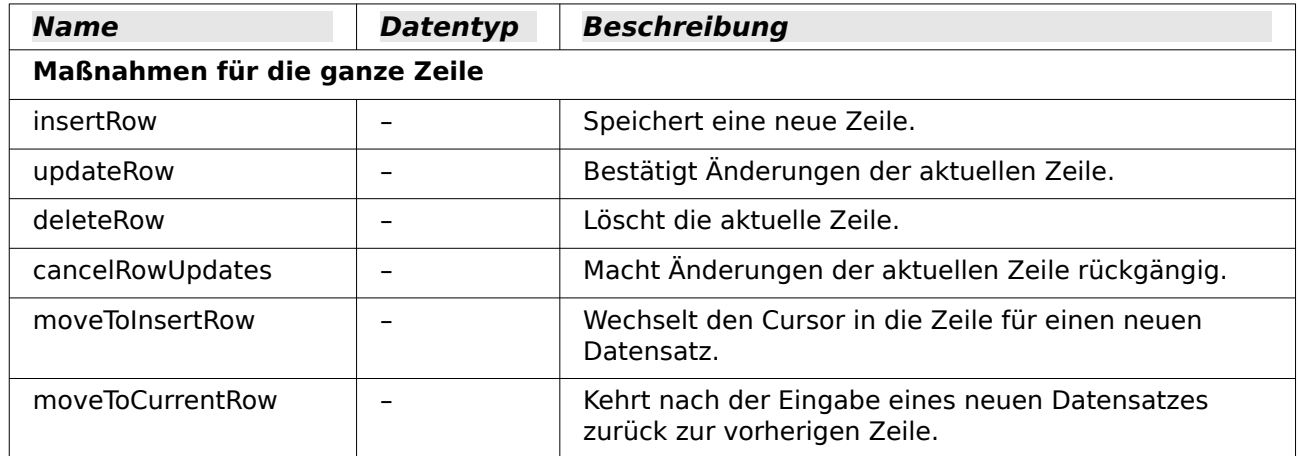

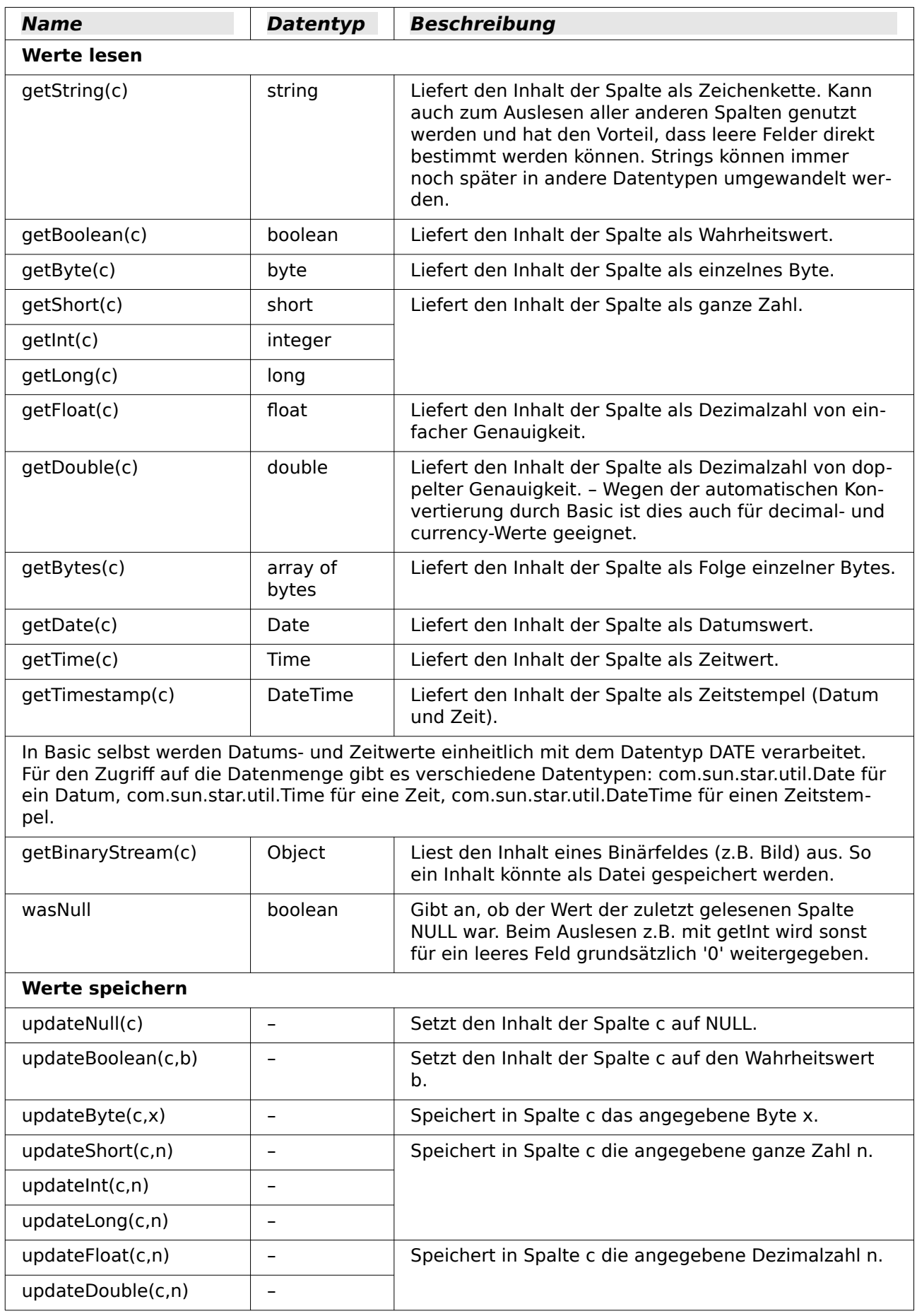

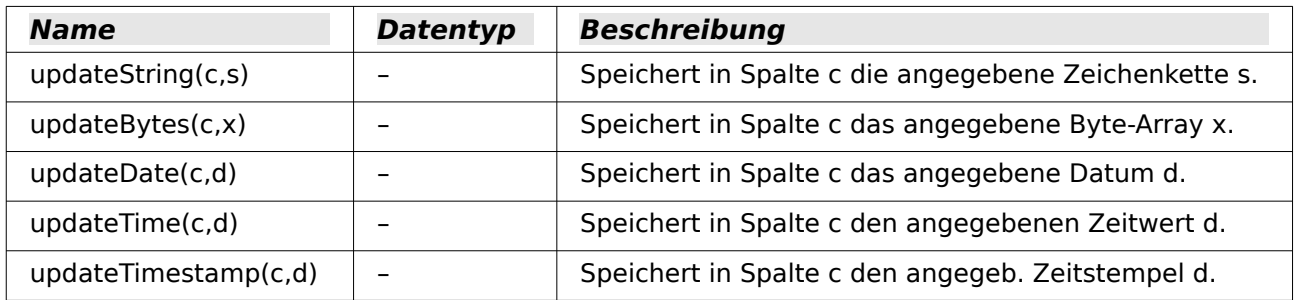

#### <span id="page-35-0"></span>**Einzelne Werte bearbeiten**

Mit diesen Methoden wird über **BoundField** aus einem Kontrollfeld der Inhalt der betreffenden Spalte gelesen oder geändert. Diese Methoden entsprechen fast vollständig denen im vorigen Abschnitt; die Angabe der Spalte entfällt.

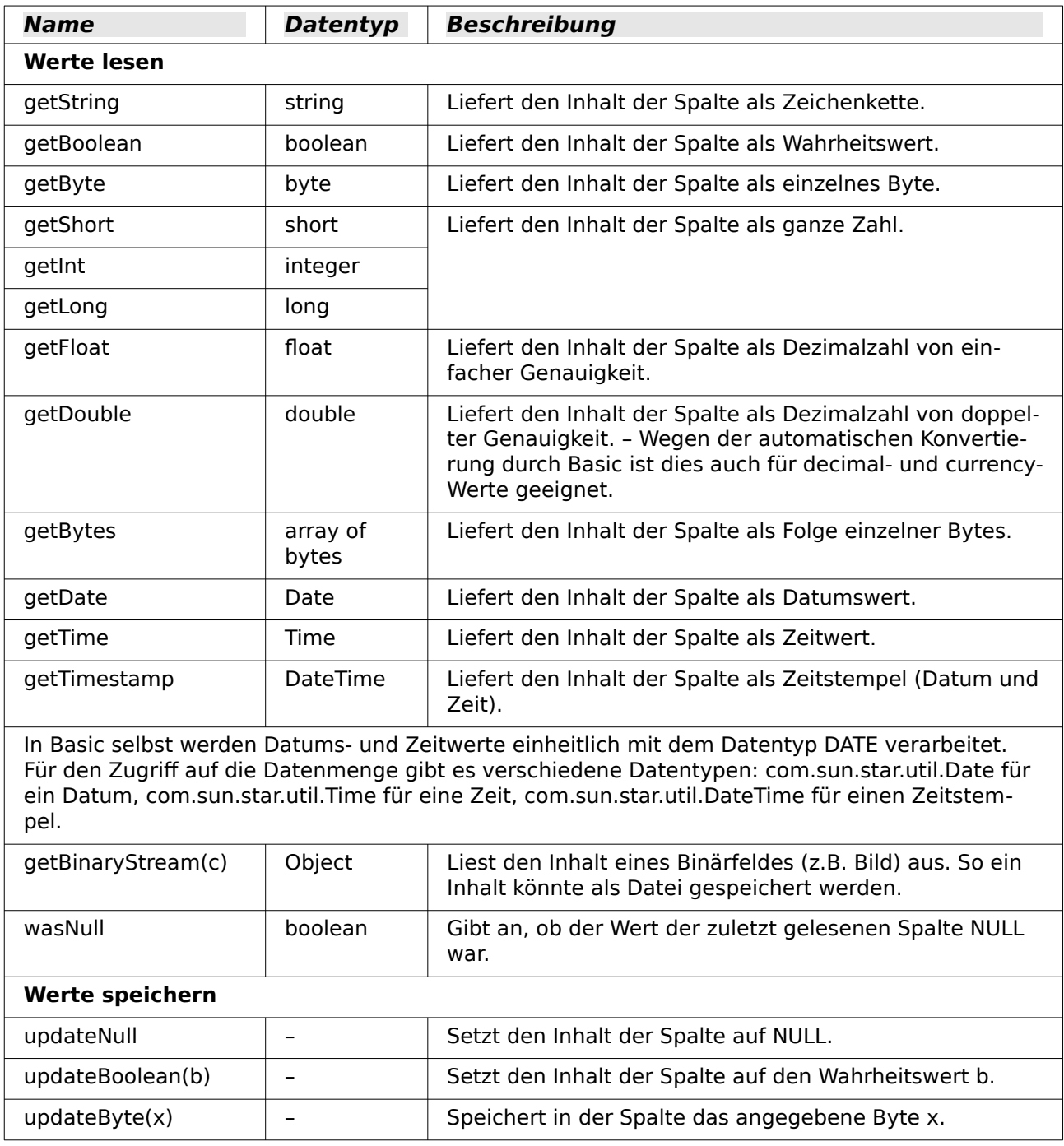
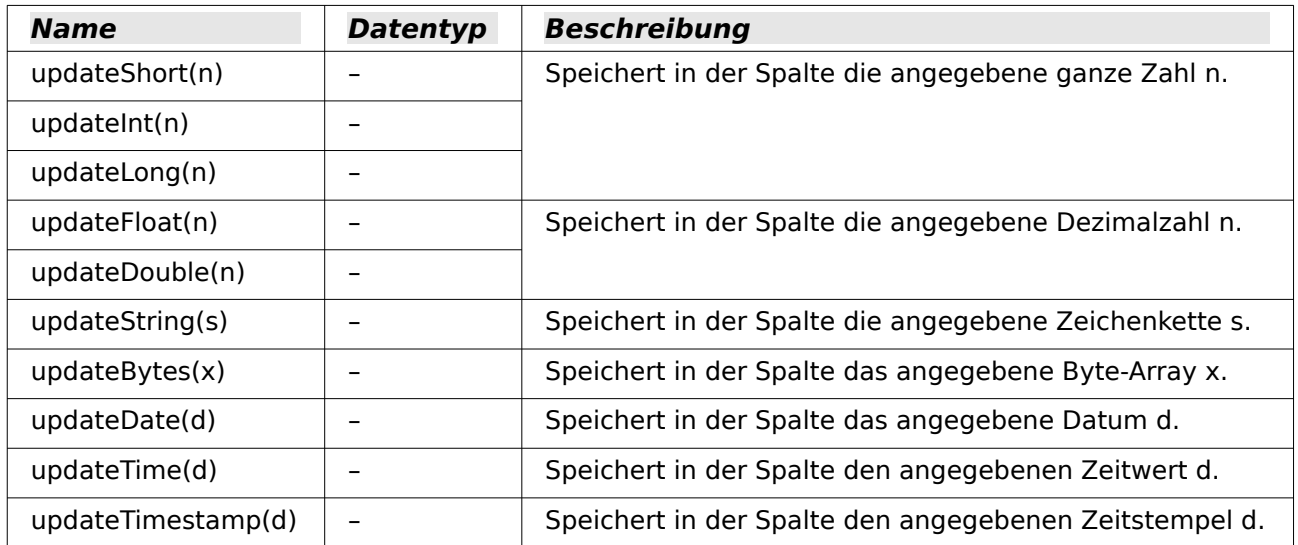

#### **Parameter für vorbereitete SQL-Befehle**

Die Methoden, mit denen die Werte einem vorbereiteten SQL-Befehl – siehe [Vorbereitete SQL-](#page-17-0)[Befehle mit Parametern](#page-17-0) – übergeben werden, sind ähnlich denen der vorigen Abschnitte. Der erste Parameter – mit i bezeichnet – nennt seine Nummer (Position) innerhalb des SQL-Befehls.

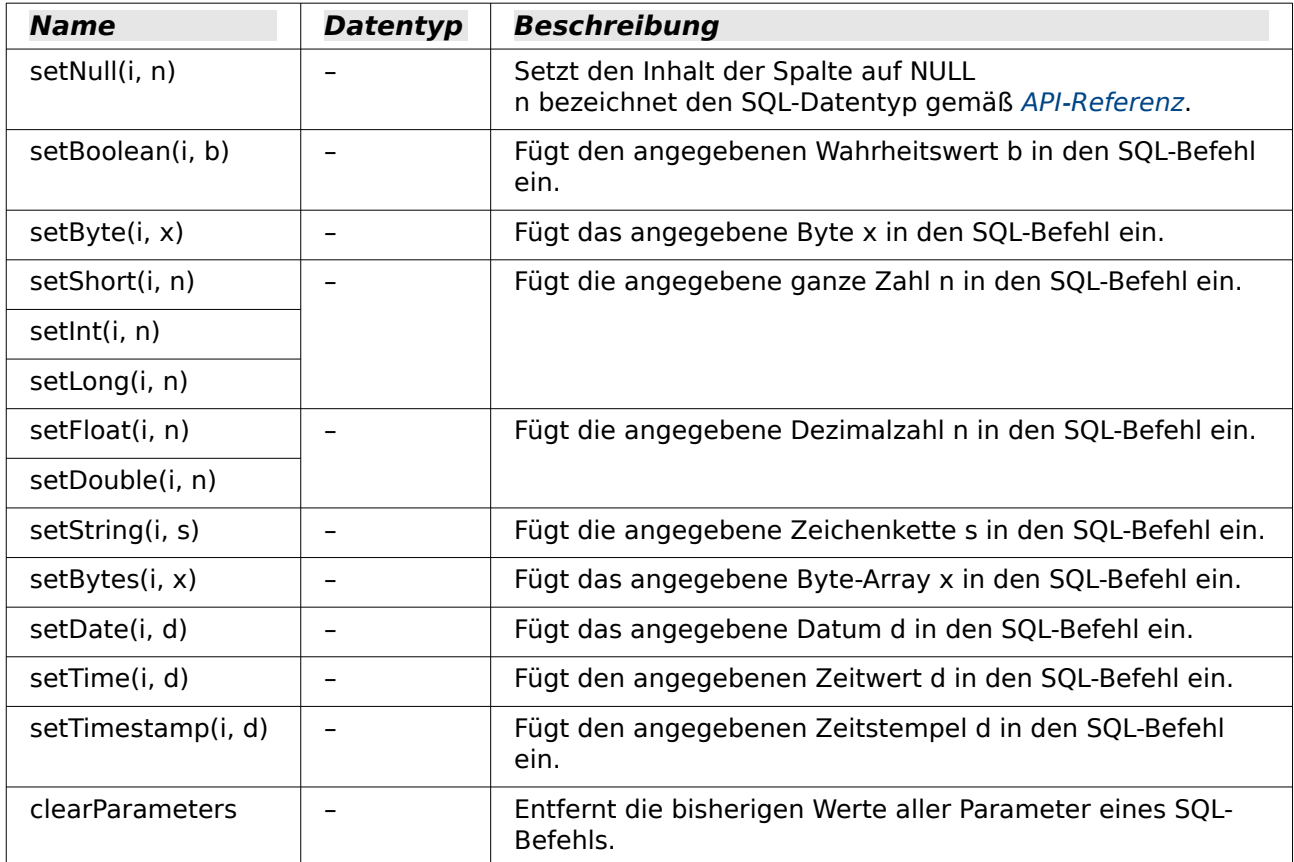

#### **Arbeit mit UNO-Befehlen in Formularen**

Über den Makrorekorder können die Befehle ausgelesen werden, die z. B. mit den Buttons aus der Navigationsleiste der Formulare verbunden sind. Diese Befehle haben häufig eine umfassendere Funktion als die Funktionen, die sonst für Makros vorgesehen sind.

001 SUB FormularNeuLadenKontrollfelderAktualisieren<br>002 DIM oDocument AS OBJECT DIM oDocument AS OBJECT

```
 003 DIM oDispatcher AS OBJECT
004 DIM Array()<br>005 oDocument =
005 oDocument = ThisComponent.CurrentController.Frame<br>006 oDispatcher = createUnoService("com.sun.star.frame
          006 oDispatcher = createUnoService("com.sun.star.frame.DispatchHelper")
 007 oDispatcher.executeDispatch(oDocument, ".uno:Refresh", "", 0, Array())
 008 END SUB
```
Über den **Dispatcher** wird das Formular neu geladen und die Formularfelder aktualisiert. Würde nur das Formular über **oForm.reload()** neu eingelesen, nachdem aus einem anderen Formular heraus der Inhalt eines Listenfeldes geändert wurde, so würde die Änderung in dem Formular nicht angezeigt. Hier müsste auch noch jedes einzelne Feld mit **oFeld.refresh()** neu eingelesen werden.

Auch das Sichern eines Datensatz ist über **.uno:RecSave** einfacher als mittels der direkten Ansprache des Formulars. Bei der direkten Ansprache des Formulars muss erst geklärt werden, ob es sich um einen neuen Datensatz handelt, für den dann ein **Insert** durchgeführt wird, oder ob es sich um einen bestehenden Datensatz handelt, der dann ein **Update** erfordert.

Eine Übersicht über verschiedene UNO-Befehle befindet sich im Anhang des Handbuches. UNO-Befehle können auch z. B. über **Extras → Anpassen → Symbolleisten → Beschreibung** ermittelt werden.

# **Bedienbarkeit verbessern**

Als erste Kategorie werden verschiedene Möglichkeiten vorgestellt, die zur Verbesserung der Bedienbarkeit von Base-Formularen dienen. Sofern nicht anders erwähnt, sind diese Makros Bestandteil der **Beispieldatenbank** «Medien\_mit\_Makros.odb».

### **Automatisches Aktualisieren von Formularen**

Oft wird in einem Formular etwas geändert und in einem zweiten, auf der gleichen Seite liegenden Formular, soll die Änderung anschließend erscheinen. Hier hilft bereits ein kleiner Codeschnipsel, um das betreffende Anzeigeformular zu aktualisieren.

#### 001 SUB Aktualisieren

Zuerst wird einmal das Makro benannt. Die Standardbezeichnung für ein Makro ist **SUB**. Dies kann groß oder klein geschrieben sein, Mit **SUB** wird eine Prozedur durchgeführt, die nach außen in der Regel keinen Wert zurück gibt. Weiter unten wird im Gegensatz dazu einmal eine Funktion beschrieben, die im Unterschied dazu Rückgabewerte erzeugt.

Das Makro hat jetzt den Namen «Aktualisieren». Um sicher zu gehen, dass keine Variablen von außen eingeschleust werden, gehen viele Programmierer so weit, dass sie Basic über **Option Explicit** gleich zu Beginn mitteilen: Erzeuge nicht automatisch irgendwelche Variablen, sondern nutze nur die, die ich auch vorher definiert habe.

Deshalb werden jetzt standardmäßig erst einmal die Variablen deklariert. Bei allen hier deklarierten Variablen handelt es sich um Objekte (nicht z.B. Zahlen oder Texte), so dass der Zusatz **AS OBJECT** hinter der Deklaration steht. Um später noch zu erkennen, welchen Typ eine Variable hat, ist vor die Variablenbezeichnung ein «o» gesetzt worden. Prinzipiell ist aber die Variablenbezeichnung nahezu völlig frei wählbar.

- 002 DIM oDoc AS OBJECT
- 003 DIM oDrawpage AS OBJECT
- 004 DIM oForm AS OBJECT

Das Formular liegt in dem momentan aktiven Dokument. Der Behälter, in dem alle Formulare aufbewahrt werden, wird als **Drawpage** bezeichnet. Im Formularnavigator ist dies sozusagen der oberste Begriff, an den dann sämtliche Formulare angehängt werden.

Das Formular, auf das zugegriffen werden soll, ist hier mit den Namen "Anzeige" versehen. Dies ist der Name, der auch im Formularnavigator sichtbar ist. So hat z.B. das erste Formular standardmäßig erst einmal den Namen "MainForm".

```
 005 oDoc = thisComponent
006 oDrawpage = oDoc.Drawpage<br>007 oForm = oDrawpage.forms.go
           007 oForm = oDrawpage.forms.getByName("Anzeige")
```
Nachdem das Formular jetzt ansprechbar ist und der Punkt, an dem es angesprochen wurde, in der Variablen **oForm** gespeichert wurde, wird es jetzt mit dem Befehl **reload()** neu geladen.

```
 008 oForm.reload()
 009 END SUB
```
Die Prozedur hat mit **SUB** begonnen. Sie wird mit **END SUB** beendet.

Dieses Makro kann jetzt z.B. ausgelöst werden, wenn die Abspeicherung in einem anderen Formular erfolgt. Wird z.B. in einem Kassenformular an einer Stelle die Anzahl der Gegenstände und (über Barcodescanner) die Nummer eingegeben, so kann in einem anderen Formular im gleichen geöffneten Fenster hierdurch der Kassenstand, die Bezeichnung der Ware usw. nach dem Abspeichern sichtbar gemacht werden.

### **Filtern von Datensätzen**

Der Filter selbst funktioniert ja schon ganz ordentlich in einer weiter oben beschriebenen Variante im Kapitel «Datenfilterung». Die untenstehende Variante ersetzt den Abspeicherbutton und liest die Listenfelder neu ein, so dass ein gewählter Filter aus einem Listenfeld die Auswahl in dem anderen Listenfeld einschränken kann.[2](#page-38-1)

<span id="page-38-0"></span>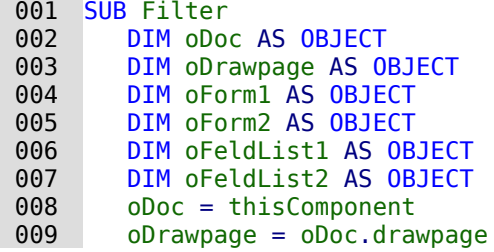

Zuerst werden die Variablen definiert und auf das Gesamtformular zugegriffen. Das Gesamtformular besteht aus den Formularen "Filter" und "Anzeige". Die Listenfelder befinden sich in dem Formular "Filter" und sind mit dem Namen "Liste\_1" und "Liste\_2" versehen.

```
010 oForm1 = oDrawpage.forms.getByName("Filter")<br>011 oForm2 = oDrawpage.forms.getByName("Anzeige"
011 oForm2 = oDrawpage.forms.getByName("Anzeige")<br>012 oFeldList1 = oForm1.getByName("Liste 1")
             012 oFeldList1 = oForm1.getByName("Liste_1")
013 oFeldList2 = oForm1.getByName("Liste<sup>-2"</sup>)
```
Zuerst wird der Inhalt der Listenfelder an das darunterliegende Formular mit **commit()** weitergegeben. Die Weitergabe ist notwendig, da ansonsten die Änderung eines Listenfeldes bei der Speicherung nicht berücksichtigt wird. Genau genommen müsste der **commit()** nur auf dem Listenfeld ausgeführt werden, das gerade betätigt wurde. Danach wird der Datensatz mit **updateRow()** abgespeichert. Es existiert ja in unserer Filtertabelle prinzipiell nur ein Datensatz, und der wird zu Beginn einmal geschrieben. Dieser Datensatz wird also laufend durch ein Update-Kommando überschrieben.

 014 oFeldList1.commit() 015 oFeldList2.commit() 016 oForm1.updateRow()

Die Listenfelder sollen einander beeinflussen. Wird in einem Listenfeld z.B. eingegrenzt, dass an Medien nur CDs angezeigt werden sollen, so muss das andere Listenfeld bei den Autoren nicht noch sämtliche Buchautoren auflisten. Eine Auswahl im 2. Listenfeld hätte dann allzu häufig ein leeres Filterergebnis zur Folge. Daher müssen die Listenfelder jetzt neu eingelesen werden. Genau genommen müsste der **refresh()** nur auf dem Listenfeld ausgeführt werden, das gerade nicht betätigt wurde.

Anschließend wird das Formular2, das den gefilterten Inhalt anzeigen soll, neu geladen.

<span id="page-38-1"></span>[<sup>2</sup>](#page-38-0) Siehe zu diesem Abschnitt auch die Datenbank «Beispiel Suchen und Filtern.odb», die diesem Handbuch beiliegt.

```
 017 oFeldList1.refresh()
 018 oFeldList2.refresh()
019 oForm2.reload()
 020 END SUB
```
Soll mit diesem Verfahren ein Listenfeld von der Anzeige her beeinflusst werden, so kann das Listenfeld mit Hilfe verschiedener Abfragen bestückt werden.

Die einfachste Variante ist, dass sich die Listenfelder mit ihrem Inhalt aus dem Filterergebnis versorgen. Dann bestimmt der eine Filter, aus welchen Datenbestand anschließend weiter gefiltert werden kann.

```
 001 SELECT
002 "Feld 1" || ' - ' || "Anzahl" AS "Anzeige",
 003 "Feld_1"
 004 FROM
 005 ( SELECT COUNT( "ID" ) AS "Anzahl", "Feld_1" FROM "Suchtabelle"
           GROUP BY "Feld_1" )
 006 ORDER BY "Feld_1"
```
Es wird der Feldinhalt und die Trefferzahl angezeigt. Um die Trefferzahl zu errechnen, wird eine Unterabfrage gestellt. Dies ist notwendig, da sonst nur die Trefferzahl ohne weitere Information aus dem Feld in der Listbox angezeigt würde.

Das Makro erzeugt durch dieses Vorgehen ganz schnell Listboxen, die nur noch mit einem Wert gefüllt sind. Steht eine Listbox nicht auf NULL, so wird sie schließlich bei der Filterung bereits berücksichtigt. Nach Betätigung der 2. Listbox stehen also bei beiden Listboxen nur noch die leeren Felder und jeweils 1 angezeigter Wert zur Verfügung. Dies mag für eine eingrenzende Suche erst einmal praktisch erscheinen. Was aber, wenn z.B. in einer Bibliothek die Zuordnung zur Systematik klar war, aber nicht eindeutig, ob es sich um ein Buch, eine CD oder eine DVD handelt? Wurde einmal die Systematik angewählt und dann die 2. Listbox auf CD gestellt so muss, um auch die Bücher zu sehen, die 2. Listbox erst einmal wieder auf NULL gestellt werden, um dann auch die Bücher anwählen zu können. Praktischer wäre, wenn die 2. Listbox direkt die verschiedenen Medienarten anzeigen würde, die zu der Systematik zur Verfügung stehen – natürlich mit den entsprechenden Trefferquoten.

Um dies zu erreichen, wurde die folgende Abfrage konstruiert, die jetzt nicht mehr direkt aus dem Filterergebnis gespeist wird. Die Zahlen für die Treffer müssen anders ermittelt werden.

```
001 SELECT<br>002 COAL
       COALESCE( "Feld 1" || \cdot - || "Anzahl", 'leer - ' || "Anzahl" )
           AS "Anzeige",
 003 "Feld_1"
 004 FROM
 005 ( SELECT COUNT( "ID" ) AS "Anzahl", "Feld_1" FROM "Tabelle"
 006 WHERE "ID" IN
 007 ( SELECT "Tabelle"."ID" FROM "Filter", "Tabelle"
008 WHERE "Tabelle"."Feld 2" = COALESCE( "Filter"."Filter 2",
009 "Tablelle"."Field 2" ) <math>\overline{)}010 GROUP BY "Feld 1"
 011 )
 012 ORDER BY "Feld_1"
```
Diese doch sehr verschachtelte Abfrage kann auch unterteilt werden. In der Praxis bietet es sich häufig an, die Unterabfrage in einer Tabellenansicht (**'VIEW'**) zu erstellen. Das Listenfeld bekommt seinen Inhalt dann über eine Abfrage, die sich auf diesen **'VIEW'** bezieht.

Die Abfrage im Einzelnen:

Die Abfrage stellt 2 Spalten dar. Die erste Spalte enthält die Ansicht, die die Person sieht, die das Formular vor sich hat. In der Ansicht werden die Inhalte des Feldes und, mit einem Bindestrich abgesetzt, die Treffer zu diesem Feldinhalt gezeigt. Die zweite Spalte gibt ihren Inhalt an die zugrundeliegende Tabelle des Formulars weiter. Hier steht nur der Inhalt des Feldes. Die Listenfelder beziehen ihre Inhalte dabei aus der Abfrage, die als Filterergebnis im Formular dargestellt wird. Nur diese Felder stehen schließlich zur weiteren Filterung zur Verfügung.

Als Tabelle, aus der diese Informationen gezogen werden, liegt eine Abfrage vor. In dieser Abfrage werden die Primärschlüsselfelder gezählt (**SELECT COUNT( "ID" ) AS "Anzahl"**). Dies geschieht gruppiert nach der Bezeichnung, die in dem Feld steht (**GROUP BY "Feld\_1"**). Als zweite Spalte stellt diese Abfrage das Feld selbst als Begriff zur Verfügung. Diese Abfrage wiederum basiert auf einer weiteren Unterabfrage:

```
 001 SELECT "Tabelle"."ID"
 002 FROM "Filter", "Tabelle"
 003 WHERE "Tabelle"."Feld_2" = COALESCE( "Filter"."Filter_2",
       "Tabelle"."Feld 2")
```
Diese Unterabfrage bezieht sich jetzt auf das andere zu filternde Feld. Prinzipiell muss das andere zu filternde Feld auch zu den Primärschlüsselnummern passen. Sollten noch mehrere weitere Filter existieren, so ist diese Unterabfrage zu erweitern:

```
 001 SELECT "Tabelle"."ID"
 002 FROM "Filter", "Tabelle"
 003 WHERE "Tabelle"."Feld_2" = COALESCE( "Filter"."Filter_2",
           "Tabelle"."Feld_2" )
 004 AND
 005 "Tabelle"."Feld_3" = COALESCE( "Filter"."Filter_3",
          "Tabelle"."F_{e}ld 3" )
```
Alle weiteren zu filternden Felder beeinflussen, was letztlich in dem Listenfeld des ersten Feldes, "Feld\_1", angezeigt wird.

Zum Schluss wird die gesamte Abfrage nur noch nach dem zugrundeliegenden Feld sortiert.

Wie letztlich die Abfrage aussieht, die dem anzuzeigenden Formular zugrunde liegt, ist im Kapitel «Datenfilterung» nachzulesen.

Mit dem folgenden Makro kann über das Listenfeld gesteuert werden, welches Listenfeld abgespeichert werden muss und welches neu eingelesen werden muss.

Die Variablen für das Array werden in den Eigenschaften des Listenfeldes unter Zusatzinformationen abgelegt. Die erste Variable enthält dort immer den Namen des Listenfeldes selbst, die weiteren Variablen die Namen aller anderen Listenfelder, getrennt durch Kommata.

```
001 SUB Filter_Zusatzinfo(oEvent AS OBJECT)<br>002 DIM oDoc AS OBJECT
002 DIM 000C AS OBJECT<br>003 DIM oDrawnage AS 0
003 DIM oDrawpage AS OBJECT<br>004 DIM oForm1 AS OBJECT
          DIM oForm1 AS OBJECT
 005 DIM oForm2 AS OBJECT
 006 DIM stTag AS String
 007 stTag = oEvent.Source.Model.Tag
```
Ein Array (Ansammlung von Daten, die hier über Zahlenverbindungen abgerufen werden können) wird gegründet und mit den Feldnamen der Listenfelder gefüllt. Der erste Name ist der Name des Listenfelds, das mit der Aktion (Event) verbunden ist.

 $008$  alist() = Split(stTag, ",")<br> $009$   $000c = thisComponent$  $oboc = thisComponent$ 010 oDrawpage = oDoc.drawpage

011 oForm1 = oDrawpage.forms.getByName("Filter")

012 oForm2 = oDrawpage.forms.getByName("Anzeige")

Das Array wird von seiner Untergrenze (**LBound()**) bis zu seiner Obergrenze (**UBound()**) in einer Schleife durchlaufen. Alle Werte, die in den Zusatzinformationen durch Komma getrennt erschienen, werden jetzt nacheinander weitergegeben.

```
013 FOR i = LBound(aList()) TO Ubound(aList())<br>014 IF i = 0 THEN
             TF i = 0 THEN
```
Das auslösende Listenfeld muss abgespeichert werden. Es hat die Variable **aList(0)**. Zuerst wird die Information des Listenfeldes auf die zugrundeliegende Tabelle übertragen, dann wird der Datensatz gespeichert.

```
015 oForm1.getByName(aList(i)).commit()<br>016 oForm1.updateRow()
                oForm1.updateRow()
 017 ELSE
```
Die anderen Listenfelder müssen neu eingelesen werden, da sie ja in Abhängigkeit vom ersten Listenfeld jetzt andere Werte abbilden.

```
018 oForm1.getByName(aList(i)).refresh()<br>019 END IF
019 END IF
       NEXT
 021 oForm2.reload()
 022 END SUB
```
Die Abfragen für dieses besser nutzbare Makro sind natürlich die gleichen wie in diesem Abschnitt zuvor bereits vorgestellt.

### **Daten über den Formularfilter filtern**

Alternativ zu dieser Vorgehensweise ist es auch möglich, die Filterfunktion des Formulars direkt zu bearbeiten.

```
 001 SUB FilterSetzen
002 DIM oDoc AS OBJECT<br>003 DIM oForm AS OBJECT
       DIM oForm AS OBJECT
 004 DIM oFeld AS OBJECT
 005 DIM stFilter As String
 006 oForm = thisComponent.Drawpage.Forms.getByName("MainForm")
 007 oFeld = oForm.getByName("Filter")
 008 stFilter = oFeld.Text
 009 oForm.filter = " UPPER(""Name"") LIKE '%'||'" + UCase(stFilter) + "'||'%'"
010 oForm.ApplyFilter = TRUE
011 oForm.reload()
 012 End Sub
```
Das Feld wird im Formular aufgesucht, der Inhalt ausgelesen. Der Filter wird entsprechend gesetzt. Die Filterung wird angeschaltet und das Formular neu geladen.

```
 001 SUB FilterEntfernen
002 DIM oForm AS OBJECT<br>003 oForm = thisCompone
003 oForm = thisComponent.Drawpage.Forms.getByName("MainForm")<br>004 oForm.ApplyFilter = False
          oForm.ApolyFilter = False 005 oForm.reload()
 006 END SUB
```
Die Beendigung des Filters kann natürlich auch über die Navigationsleiste erfolgen. In diesem Fall wird einfach ein weiteres Makro genutzt.

Über diese Filterfunktion kann ein Formular auch direkt mit einem Filter z. B. für nur einen Datensatz gestartet werden. Aus dem startenden Formular wird ein Wert (z.B. ein Primärschlüssel für den aktuellen Datensatz) ausgelesen und an das Zielformular als Filterwert weiter gegeben.

### **Filterdialog über einen Button starten**

Wird ein Formular geöffnet, so stehen über die Navigationsleiste verschiedene Filtermöglichkeiten zur Verfügung. Während in Tabellen, Abfaregn und über das Formularkontrollelement ein Filterdialog zur Verfügung steht, ist dieser über die Navigationsleiste des Formularfensters durch den Formularbasierten Filter ersetzt worden. Auch über eine einfache Schaltfläche lässt sich dieser Dialog nicht starten. Hier kann zur Zeit nur mit einem Makro nachgeholfen werden.

 001 SUB FilterDefault(oEvent AS OBJECT) 002 oForm = oEvent.Source.Model.Parent

```
003 oController = thisComponent.getCurrentController()<br>004 oFormController = oController.getFormController(oF
004 oFormController = oController.getFormController(oForm)<br>005 oFormController.FormOperations.execute(16)
              005 oFormController.FormOperations.execute(16)
 006 END SUB
```
Das Makro wird von der Schaltfläche aus über **Ereignisse → Aktion ausführen** gestartet. Über das auslösende Ereignis wird das zugrundeliegende Formular ermittelt. Anschließend wird über den Controller die Kontrolle über die Elemente des Formulars übernommen, die dort prinzipiell zur Verfügung stehen. Zu den möglichen FormOperations gehört mit der Short-Variablen 16 der Dialog zum Setzen eines Filters.

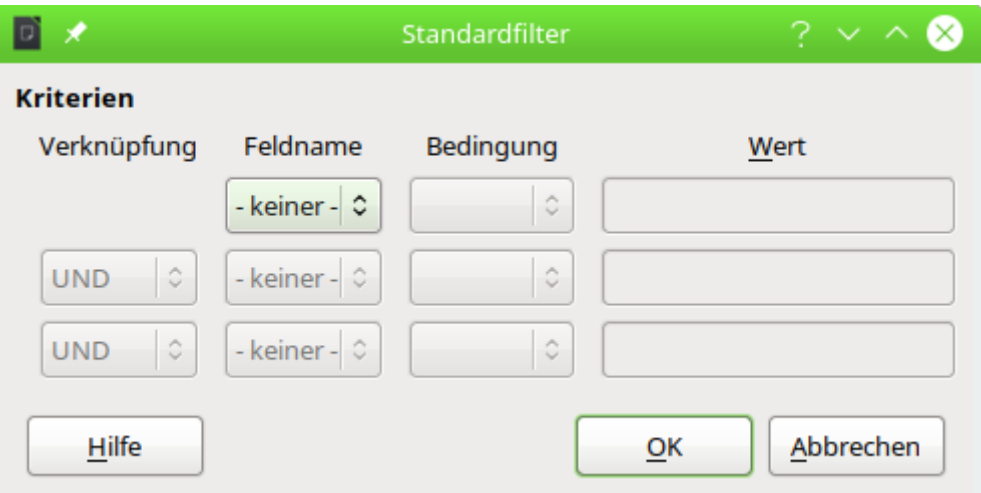

Der Filterdialog kann über den Button gestartet werden und die Filterundg wird mit OK direkt vollzogen.

Die folgenden Variablen stehen über die com::sun::star::form::runtime::FormFeature Constant Group Reference zur Verfügung:

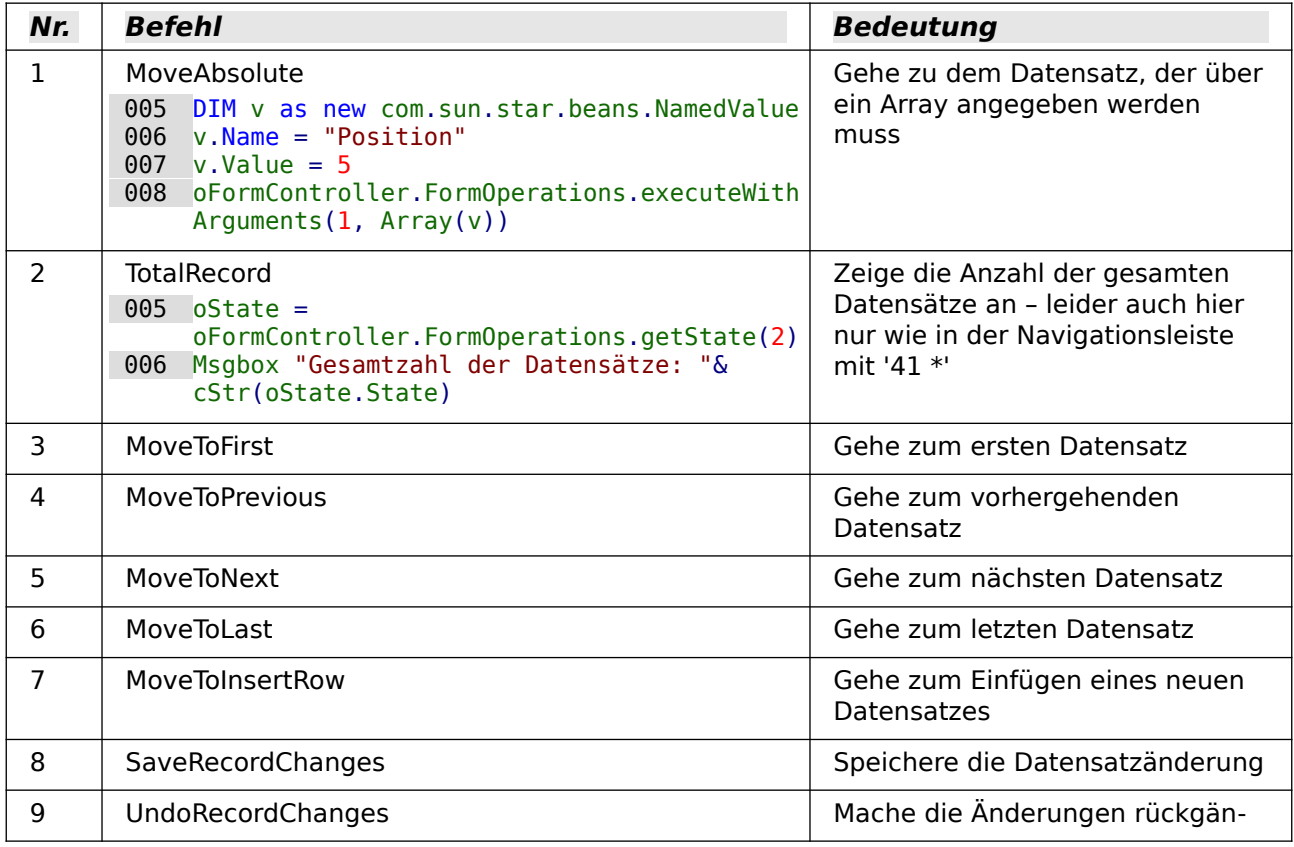

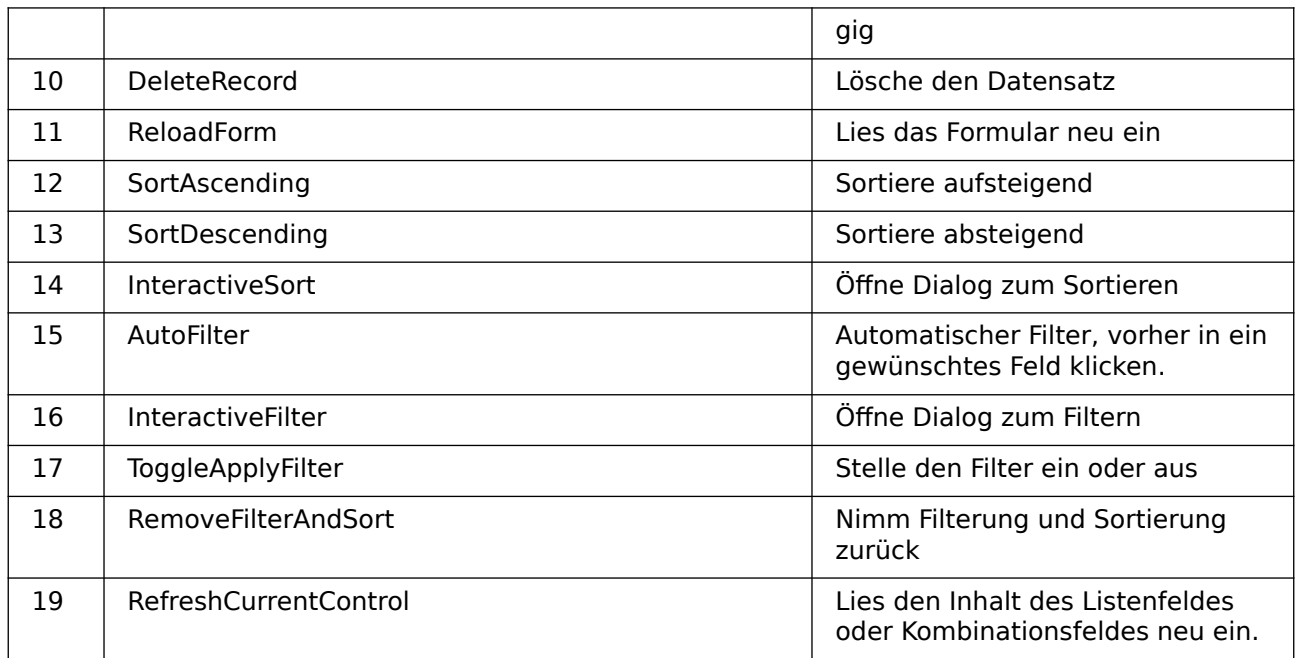

### **Durch Datensätze mit der Bildlaufleiste scrollen**

<span id="page-43-0"></span>Die Bildlaufleiste lässt sich nur über Makros nutzen. Das folgende Beispiel<sup>[3](#page-43-1)</sup> zeigt auf, wie mit so einer Bildlaufleiste durch Datensätze gescrollt werden kann. Die Bildlaufleiste kann dann statt der Navigationsleiste zur Navigation durch die Datensätze genutzt werden.

#### 001 GLOBAL loPos AS LONG

Die Position des aktuellen Datensatzes wird als globale Variable gespeichert, damit sie aus allen Prozeduren gelesen und in allen Prozeduren geändert werden kann.

 001 SUB MaxRow(oEvent AS OBJECT) 002 <sup>'</sup>Auslösen durch das Formular "Beim Laden" und "Nach der Datensatzaktion"<br>003 **DIM oForm AS OBJFCT** 003 DIM oForm AS OBJECT<br>004 DIM oScrollField AS DIM oScrollField AS OBJECT 005 DIM loMax AS LONG 006 oForm = oEvent.Source  $007$  oScrollField = oForm.getByName("Bildlaufleiste")<br>008 loPos = oForm getRow  $loPos = oform.getRow$  009 oForm.last 010 loMax = oForm.getRow 011 oForm.absolute(loPos)<br>012 oScrollField.ScrollVa 012 oScrollField.ScrollValueMax = loMax 013 oScrollField.ScrollValue = loPos 014 END SUB

Die Gesamtzahl der Datensätze kann nicht über die Funktion **RowCount** des Formulars ermittelt werden, da diese Funktion nur die Datensätze zählt, die bereits in den Cache geladen wurden. Deswegen wird hier zuerst die aktuelle Zeilennummer des Formulars ausgelesen, dann ans Ende der einzulesenden Daten gesprungen und die dortige Zeilennummer als Maximalwert ermittelt. Anschließend muss wieder auf die ursprüngliche Zeile mit **oForm.absolute()** zurückgesprungen werden.

Der Bildlaufleiste wird der ermittelte maximale Wert als **ScrollValueMax** und die aktuelle Position als **loPos** mitgeteilt. Geschieht das letzte nicht, so stimmt die Position innerhalb der Bildlaufleiste nicht unbedingt mit dem aktuellen Datensatz überein.

```
 001 SUB Navigation(oEvent AS OBJECT)
002 <sup>'</sup>Auslösen durch das Formular "Nach dem Datensatzwechsel"<br>003 <sup>'</sup>Synchronisiert die Scrollstellung mit der Position des
            'Synchronisiert die Scrollstellung mit der Position des Datensatzes
```
<span id="page-43-1"></span>[3](#page-43-0) Die Beispieldatenbank «Beispiel\_Datensatz\_scrollbar.odb» ist den Beispieldatenbanken für dieses Handbuch beigefügt.

```
 004 DIM oForm AS OBJECT
 005 DIM oScrollField AS OBJECT
006 oForm = oEvent.Source<br>007 oScrollField = oForm.
        007 oScrollField = oForm.getByName("Bildlaufleiste")
 008 loPos = oForm.getRow
 009 IF loPos = 0 THEN
 010 'Bei einem neuen Datensatz wird über getRow '0' ermittelt.
 011 'In dem Datensatzanzeiger soll stattdessen die maximale Zahl an Zeilen
 012 ''RowCount' um '1' erhöht werden
 013 loPos = oForm.RowCount + 1
 014 END IF
 015 oScrollField.ScrollValue = loPos
 016 END SUB
```
Wird durch die Datensätze navigiert, so muss die Anzeige der Bildlaufleiste und die Anzeige in der Navigationsleiste immer übereinstimmen. Deshalb wird nach dem Datensatzwechsel immer die aktuelle Zeilennummer ermittelt. Für die aktuelle Zeilennummer wird '0' ausgegeben, wenn der Cursor zur Neuaufnahme eines Datensatzes über die letzte Zeile hinaus geht. In diesem Fall soll aber die Bildlaufleiste nicht auf die Startposition zurückspringen sondern wie die Navigationsleiste um '1' oberhalb des bisherigen maximalen Wertes positioniert werden.

```
 001 SUB FormScroll(oEvent AS OBJECT)
002 <sup>'</sup>Auslösen durch die Bildlaufleiste "Beim Justieren"<br>003 DIM oForm AS OBJECT
003 DIM oForm AS OBJECT<br>004 DIM oScrollAction A
         DIM oScrollAction AS OBJECT
 005 oScrollAction = oEvent.Source
 006 oForm = oScrollAction.Model.Parent
007 loPos = oScrollAction.getValue()<br>008 oForm.absolute(loPos)
         oForm.absolute(loPos)
 009 END SUB
```
In dieser Prozedur wird aus der Bildlaufleiste ein neuer Wert für die Zeile des Formulars ermittelt. Über **getValue()** wird der Wert aus der Bildlaufleiste ausgelesen und dem Formular über **oForm.absolute(loPos)** zugewiesen.

### **Daten aus Textfeldern auf SQL-Tauglichkeit vorbereiten**

Beim Speichern von Daten über einen SQL-Befehl können vor allem Hochkommata **(')** Probleme bereiten, wie sie z.B. in Namensbezeichnungen wie O'Connor vorkommen können. Dies liegt daran, dass Texteingaben in Daten in **''** eingeschlossen sind. Hier muss eine Funktion eingreifen und die Daten entsprechend vorbereiten.

```
001 FUNCTION String_to_SQL(st AS STRING)<br>002 IF InStr(st."'") THEN
\begin{array}{lll} 002 & \text{IF} & \text{InStr}(\text{st}, \overline{}}^{\text{tr}} \text{''}) & \text{THEN} \\ 003 & \text{st} & = \text{Replace}(\text{st}, \overline{}}^{\text{tr}}) \end{array}st = Replace(st, ""","""")004 END IF
                  String to SQL = st006 END FUNCTTON
```
Es handelt sich hier um eine Funktion. Eine Funktion nimmt einen Wert auf und liefert anschließend auch einen Gegenwert zurück.

Der übergebende Text wird zuerst einmal daraufhin untersucht, ob er ein Hochkomma enthält. Ist dies der Fall, so wird so wird das eine Hochkomma durch zwei Hochkommata ersetzt. Der SQL-Code wird so maskiert.

Die Funktion übergibt ihr Ergebnis durch den folgenden Aufruf:

```
 001 stTextneu = String_to_SQL(stTextalt)
```
Es wird also einfach nur die Variable stTextalt überarbeitet und der entsprechende Wert wieder in der Variablen stTextneu gespeichert. Dabei müssen die Variablen gar nicht unterschiedlichen heißen. Der Aufruf geht praktischer direkt mit:

#### 001 stText = String to SQL(stText)

Diese Funktion wird in den nachfolgenden Makros immer wieder benötigt, damit Hochkommata auch über SQL abgespeichert werden können.

### **Beliebige SQL-Kommandos speichern und bei Bedarf ausführen**

Über das Abfragemodul können nur Abfragen gestartet werden. SQL-Code, der auch verändernd auf Daten wirkt, ist dort nicht ausführbar, sofern nicht der Datenbanktreiber das, wie bei dem direkten Treiber für MySQL, zulässt. Der über **Extras → SQL** zur Verfügung stehende Editor lässt zwar die Ausführung von Code zu, bietet aber keine Speichermöglichkeit. Laufend wiederkehrende Befehle müssen so umständlich irgendwo separat abgespeichert werden und können dann in den Editor über die Zwischenablage kopiert werden. Das folgende Makro schafft hier Abhilfe.[4](#page-45-1)

<span id="page-45-0"></span>Der für eine Operation wie **UPDATE**, **DELETE** oder **INSERT** gedachte Code wird in einer Tabelle abgelegt, deren erstes Feld den Primärschlüssel **"ID"** und deren zweites Feld den SQL-Code enthält. Der jeweils aktuelle Datensatz wird in einem Formular ausgewählt und dann über einen Button ausgeführt.

```
 001 SUB ChangeData(oEvent AS OBJECT)
002 DIM oConnection AS OBJECT
 003 DIM oForm AS OBJECT
004 DIM stSql AS STRING<br>005 DIM oSql Statement
         DIM oSql_Statement AS OBJECT
 006 DIM inValue AS INTEGER
 007 oForm = oEvent.Source.Model.Parent
008 oConnection = oForm.activeConnection()<br>009 stSOL = oForm.getString(2)
         stSQL = oform.getString(2) 010 inValue = MsgBox("Soll der SQL-Code" & CHR(13) & stSQL & CHR(13) &
       "ausgeführt werden?", 20, "SQL-Code ausführen")
011 IF inValue = 6 THEN<br>012 0SOL Statement =
012 oSQL_Statement = oConnection.createStatement()<br>013 oSQL Statement.execute(stSql)
             oSQL Statement.execute(stSql)
 014 END IF
 015 END SUB
```
Nach der Definition der Variablen wird das aktuelle Formular über das auslösende Ereignis des Buttons ermittelt. Die Verbindung zur Datenbank wird aus dem Formular ausgelesen. Als zweites Feld steht in der Tabelle der gewünschte SQL-Code.

Zur Sicherheit wird dieser SQL-Code zuerst in einer Messagebox noch einmal dargestellt. Wird hier nicht mit Ja bestätigt, so wird der Code nicht ausgeführt. Diese Bestätigung wird über den Rückgabewert der Messagebox ermittelt (**6** entspricht Ja). Anschließend wird zuerst die Verbindung für das Statement hergestellt und dann das Statement ausgeführt.

#### **Hinweis**

<span id="page-45-2"></span>Zur Ausführung eines SQL-Kommados stehen die folgenden Methoden zur Verfügung[5](#page-45-3): **executeQuery(stSql)** erwartet eine Rückgabe eines Wertes **executeUpdate(stSql)** für **INSERT**, **UPDATE** oder **DELETE** erwartet keine Rückgabe **execute(stSql)** kann beliebig viele Rückgaben verarbeiten Das ist in Zusammenhang mit der FIREBIRD Datenbank wichtig, weil die zur Zeit (LO 7.4) so reagiert, dass z. B. Bei **ALTER**-Anweisungen eine (unverständliche) Rückmeldung erfolgt und damit die obige Prozedur scheinbar einen Fehler erzeugt, wenn sie mit

#### **executeUpdate(stSql)** abläuft.

# **Werte in einem Formular vorausberechnen**

Werte, die über die Datenbankfunktionen berechnet werden können, werden in der Datenbank nicht extra gespeichert. Die Berechnung erfolgt allerdings nicht während der Eingabe im Formular, sondern erst nachdem der Datensatz abgespeichert ist. Solange das Formular aus

<span id="page-45-1"></span>[<sup>4</sup>](#page-45-0) Die Beispieldatenbank «Beispiel InsertUpdateDelete SQL.odb» ist den Beispieldatenbanken für dieses Handbuch beigefügt.

<span id="page-45-3"></span>[<sup>5</sup>](#page-45-2) [https://api.libreoffice.org/docs/idl/ref/interfacecom\\_1\\_1sun\\_1\\_1star\\_1\\_1sdbc\\_1\\_1XStatement.html](https://api.libreoffice.org/docs/idl/ref/interfacecom_1_1sun_1_1star_1_1sdbc_1_1XStatement.html)

einem Tabellenkontrollfeld besteht, mag das nicht so viel ausmachen. Schließlich kann direkt nach der Eingabe ein berechneter Wert ausgelesen werden. Bei Formularen mit einzelnen Feldern bleibt der vorherige Datensatz aber nicht unbedingt sichtbar. Hier bietet es sich an, die Werte, die sonst in der Datenbank berechnet werden, direkt in entsprechenden Feldern anzuzeigen.[6](#page-46-1)

<span id="page-46-0"></span>Die folgenden drei Makros zeigen, wie so etwas vom Prinzip her ablaufen kann. Beide Makros sind mit dem Verlassen bestimmter Felder gekoppelt. Dabei ist auch berücksichtigt, dass hinterher eventuell Werte in einem bereits bestehenden Feld geändert werden.

```
 001 SUB Berechnung_ohne_MWSt(oEvent AS OBJECT)
002 DIM oForm AS OBJECT<br>003 DIM oFeld AS OBJECT
003 DIM oFeld AS OBJECT<br>004 DIM oFeld2 AS OBJECT
         DIM oFeld2 AS OBJECT
 005 oFeld = oEvent.Source.Model
 006 oForm = oFeld.Parent
007 oFeld2 = oForm.getByName("Preis_ohne_MWSt")<br>008 oFeld2.BoundField.UpdateDouble(oFeld.getCur
         oFeld2.BoundField.UpdateDouble(oFeld.getCurrentValue / 1.19)
 009 IF NOT IsEmpty(oForm.getByName("Anzahl").getCurrentValue()) THEN
 010 Berechnung_gesamt2(oForm.getByName("Anzahl"))
 011 END IF
 012 END SUB
```
Ist in einem Feld «Preis» ein Wert eingegeben, so wird beim Verlassen des Feldes das Makro ausgelöst. Im gleichen Formular wie das Feld «Preis» liegt das Feld «Preis\_ohne\_MWSt». Für dieses Feld wird mit **BoundField.UpdateDouble** der berechnete Preis ohne Mehrwertsteuer festgelegt. Das Datenfeld dazu entstammt einer Abfrage, bei der vom Prinzip her die gleiche Berechnung, allerdings bei bereits gespeicherten Daten, durchgeführt wird. Auf diese Art und Weise wird der berechnete Wert sowohl während der Eingabe als auch später während der Navigation durch die Datensätze sichtbar, ohne abgespeichert zu werden.

Ist bereits im Feld «Anzahl» ein Wert enthalten, so wird eine Folgerechnung auch für die damit verbundenen Felder durchgeführt.

```
001 SUB Berechnung_gesamt(oEvent AS OBJECT)<br>002 oFeld = oEvent.Source.Model
002 oFeld = oEvent.Source.Model<br>003 Berechnung gesamt2(oFeld)
            Berechnung_gesamt2(oFeld)
 004 END SUB
```
Diese kurze Prozedur dient nur dazu, die Auslösung der Folgeprozedur vom Verlassen des Formularfeldes «Anzahl» weiter zu geben. Die Angabe könnte genauso gut mit Hilfe der Bestimmung des Feldes über die Drawpage in der Folgeprozedur integriert werden.

```
001 SUB Berechnung_gesamt2(oFeld AS OBJECT)<br>002 DIM oForm AS OBJECT
002 DIM oForm AS OBJECT<br>003 DIM oFeld2 AS OBJECT
         DIM oFeld2 AS OBJECT
 004 DIM oFeld3 AS OBJECT
 005 DIM oFeld4 AS OBJECT
006 oForm = oFeld.Parent<br>007 oFeld2 = oForm.getBy
          007 oFeld2 = oForm.getByName("Preis")
 008 oFeld3 = oForm.getByName("Preis_gesamt_mit_MWSt")
 009 oFeld4 = oForm.getByName("MWSt_gesamt")
 010 oFeld3.BoundField.UpdateDouble(oFeld.getCurrentValue * oFeld2.getCurrentValue)
 011 oFeld4.BoundField.UpdateDouble(oFeld.getCurrentValue * oFeld2.getCurrentValue -
              oFeld.getCurrentValue * oFeld2.getCurrentValue / 1.19)
```
#### 012 END SUB

Diese Prozedur ist lediglich eine Prozedur, bei der mehrere Felder berücksichtigt werden sollen. Die Prozedur wird aus einem Feld «Anzahl» gestartet, das die Anzahl bestimmter gekaufter Waren vorgeben soll. Mit Hilfe dieses Feldes und des Feldes «Preis» wird jetzt der «Preis gesamt mit MWSt» und die «MWSt gesamt» berechnet und in die entsprechenden Felder übertragen.

Nachteil in den Prozeduren und auch bei Abfragen: Der Steuersatz wird hier fest einprogrammiert. Besser wäre eine entsprechende Angabe dazu in Verbindung mit dem Preis, da ja Steuer-

<span id="page-46-1"></span>[6](#page-46-0) Siehe hierzu die Beispieldatenbank «Beispiel\_Direktberechnung\_im Formular.odb»

sätze unterschiedlich sein können und auch nicht immer konstant sind. In dem Fall müsste eben der Mehrwertsteuersatz aus einem Feld des Formulars ausgelesen werden.

### **Die aktuelle Office-Version ermitteln**

Mit der Version 4.1 sind Änderungen bei Listenfeldern und Datumswerten vorgenommen worden, die es erforderlich machen, vor der Ausführung eines Makros für diesen Bereich zu erkunden, welche Office-Version denn nun verwendet wird. Dazu dient der folgende Code:

```
001 FUNCTION OfficeVersion()<br>002 DIM aSettings, aConfi
002 DIM aSettings, aConfigProvider<br>003 DIM aParams2(0) AS NEW com.sun
003 DIM aParams2(0) AS NEW com.sun.star.beans.PropertyValue<br>004 DIM sProvider$. sAccess$
        DIM sProvider$, sAccess$
 005 sProvider = "com.sun.star.configuration.ConfigurationProvider"
 006 sAccess = "com.sun.star.configuration.ConfigurationAccess"
 007 aConfigProvider = createUnoService(sProvider)
008 aParams2(0). Name = "nodepath"
 009 aParams2(0).Value = "/org.openoffice.Setup/Product"
 010 aSettings = aConfigProvider.createInstanceWithArguments(sAccess, aParams2())
 011 OfficeVersion() = array(aSettings.ooName,aSettings.ooSetupVersionAboutBox)
 012 END FUNCTION
```
Diese Funktion gibt ein Array wieder, das als ersten Wert z.B. "LibreOffice" und als zweiten Wert die detaillierte Version, z.B. "4.1.5.2" ausgibt.

### **Wert von Listenfeldern ermitteln**

Mit LibreOffice 4.1 wird der Wert, den Listenfelder an die Datenbank weitergeben, über «CurrentValue» ermittelt. In Vorversionen, auch OpenOffice oder AOO, ist dies nicht der Fall. Die folgende Funktion soll dem Rechnung tragen. Die ermittelte LO-Version muss daraufhin untersucht werden, ob sie nach der Version 4.0 entstanden ist.

```
001 FUNCTION ID Ermittlung(oFeld AS OBJECT) AS INTEGER<br>002 a() = 0fficeVersion()
 002 a() = OfficeVersion()
003 IF a(\theta) = "LibreOffice" AND ((LEFT(a(1),1) = 4 AND RIGHT(LEFT(a(1),3),1) > 0)
      OR LEFT(a(1),1) > 4) THEN
 004 stInhalt = oFeld.currentValue
 005 ELSE
```
Vor LO 4.1 wird der Wert, der weiter gegeben wird, aus der Werteliste des Listenfeldes ausgelesen. Der sichtbar ausgewählte Datensatz ist SelectedItems(0). '0', weil auch mehrere Werte in einem Listenfeld ausgewählt werden könnten.

006  $stInhalt = ofeld.ValueItemList(offeld.SelectedItems(0))$  007 END IF 008 IF IsEmpty(stInhalt) THEN

Mit -1 wird ein Zahlenwert weiter gegeben, der nicht als AutoWert verwendet wird, also in vielen Tabellen nicht als Fremdschlüssel existiert.

 $009$  ID\_Ermittlung =  $-1$ <br>010 FLSF **ELSE** 011 ID\_Ermittlung = Cint(stInhalt)

Der Text wird in eine Integer-Variable umgewandelt.

 012 END IF 013 END FUNCTION

Die Funktion gibt den Wert als Integer wieder. Meist werden für Primärschlüssel ja automatisch hoch zählende Integer-Werte verwendet. Für eine Verwendung von Fremdschlüsseln, die diesem Kriterium nicht entsprechen, muss die Ausgabe der Variablen entsprechend angepasst werden.

Der angezeigte Wert eines Listenfeldes lässt sich weiterhin über die Ansicht des Feldes ermitteln:

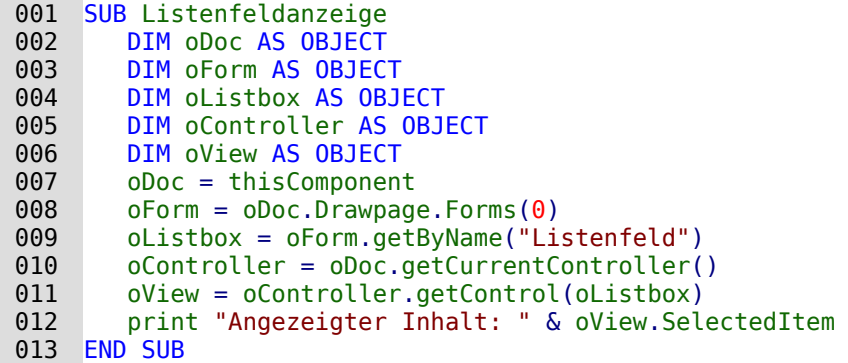

Es wird über den Controller auf die Ansicht des Formulars zugegriffen. Damit wird ermittelt, was auf der sichtbaren Oberfläche tatsächlich erscheint. Der ausgewählte Wert ist der **SelectedItem**.

Auch der direkte Weg über die Liste der zur Anzeige zur Verfügung stehenden Inhalte ist möglich:

```
\begin{array}{cc}\n 001 & SUB ListView \\
 002 & 0Field = 1\n \end{array} 002 oField = thisComponent.Drawpage.Forms(0).getByName("Listfield")
 003 stView = oField.StringItemList(oField.SelectedItems(0))
004 msgbox stView
005 FND SUB
```
Die Position des ausgewählten Werts steht in **oField.SelectedItems(0)**, da es sich bei Datenbanken um ein Listenfeld handelt, das keine Mehrfachselektion erlaubt. Mit der Position wird in der Liste der zur Anzeige zur Verfügung stehenden Inhalte ermittelt, welcher Inhalt an dieser Stelle steht. Beide Listen sind Arrays, so dass sie die entsprechende Zahlenangabe für die Position, beginnend mit 0, benötigen.

### **Listenfelder durch Eingabe von Anfangsbuchstaben einschränken**

Manchmal kann es vorkommen, dass der Inhalt für Listenfelder unübersichtlich groß wird. Damit eine Suche schneller zum Erfolg führt, wäre es sinnvoll, hier den Inhalt des Listenfeldes nach Eingabe eines oder mehrerer Buchstaben einzugrenzen. Das Listenfeld selbst wird mit einem SQL-Befehl versehen, der eine Filterung unterschiedlicher Listenfeldabfragen vereinfacht[7](#page-48-1). Hier könnte z.B. stehen:

```
 001 SELECT Tab".* FROM (SELECT "Name" AS "Field", "ID", "Name" AS "Sort" FROM 
     "Tabelle") AS "Tab" ORDER BY "Field"
```
Dadurch wird klar, an welcher Stelle der Code später durch die Filterung ersetzt werden muss. Die Bedingungen der inneren Abfrage bleiben unberührt. Soll zuerst nur ein begrenzter Teil des gesamten Inhaltes angezeigt werden, so kann auch ein **LIMIT** für die Abfrage gesetzt werden. Durch die Zuweisung eines Alias in der Unterabfrage kann auf die Ermittlung von entsprechenden Feldnamen verzichtet werden. «Field» steht hier immer für das Feld, das gefiltert werden soll, «Sort» immer für die Sortierung. Das vereinfacht den Code für das Makro erheblich.

Das folgende Makro ist dafür an **Eigenschaften: Listenfeld → Ereignisse → Taste losgelassen** gekoppelt.

 001 GLOBAL stListStart AS STRING 002 GLOBAL lZeit AS LONG

Zuerst werden globale Variablen erstellt. Diese Variablen sind notwendig, damit nicht nur nach einem Buchstaben, sondern nach dem Betätigen weiterer Tasten schließlich auch nach einer Buchstabenkombination gesucht werden kann.

In der globalen Variablen **stListStart** werden die Buchstaben in der eingegebenen Reihenfolge gespeichert.

<span id="page-48-1"></span>[<sup>7</sup>](#page-48-0) Die Datenbank «Beispiel Suchen Filtern.odb» ist in den zusätzlichen Datenbanken mit besonderer Beschreibung jeder einzelnen Datenbank enthalten.

Die globale Variable **lZeit** wird mit der aktuellen Zeit in Sekunden versorgt. Bei einer längeren Pause zwischen den Tastatureingaben soll die Variable **stListStart** wieder zurückgesetzt werden können. Deswegen wird jeweils der Zeitunterschied zur vorhergehenden Eingabe abgefragt.

```
001 SUB ListFilter(oEvent AS OBJECT)<br>002 oFeld = oEvent.Source.Model
002 oFeld = oEvent.Source.Model<br>003 IF oEvent.KeyCode < 538 OR
           003 IF oEvent.KeyCode < 538 OR oEvent.KeyCode = 1283 OR oEvent.KeyCode = 1284
004 OR oEvent.KeyCode = 1281 THEN
```
Das Makro wird durch einen Tastendruck ausgelöst. Eine Taste hat innerhalb der API einen bestimmten Zahlencode, der unter [com>sun>star>awt>Key](http://api.libreoffice.org/docs/idl/ref/namespacecom_1_1sun_1_1star_1_1awt_1_1Key.html) nachgeschlagen werden kann. Sonderzeichen wie das «ä», «ö» und «ü» haben den **KeyCode** 0, alle anderen Schriftzeichen und Zahlen haben einen **KeyCode** kleiner als 538. Den **KeyCode** 1283 belegt ← (Rücktaste). Wird dieser Code mit ausgelesen, so können auch Korrekturen durchgeführt werden. Mit dem **KeyCode** 1284 wird auch die Leertaste in die möglichen Zeichen aufgenommen. Hinter dem **KeyCode** 1281 steckt ESC. Die Taste soll zum Zurücksetzen des Listenfeldes dienen.

Die Abfrage des **KeyCode** ist hier wichtig, da auch der Schritt mit der Tabulatortaste auf das Auswahlfeld natürlich das Makro auslöst. Der **KeyCode** für die Tabulatortaste liegt allerdings bei 1282, so dass der weitere Code der Prozedur hier nicht ausgeführt wird.

005 DIM stSql(0) AS STRING

Der SQL-Code für das Listenfeld wird in einem Array gespeichert. Das Array hat im Falle des SQL-Codes aber nur ein Datenfeld. Deshalb ist das Array direkt auf **stSql(0)** begrenzt.

Entsprechend muss auch beim Auslesen des SQL-Codes aus dem Listenfeld darauf geachtet werden, dass der SQL-Code nicht direkt als Text zugänglich ist. Stattdessen ist der Code in einem Array als einziger Eintrag vorhanden: **oFeld.ListSource(0)**.

Der SQL-Code wird nach der Deklaration der Variablen für die weitere Verwendung aufgesplittet. Der Code wird direkt nach der Klammer für die Unterabfrage aufgetrennt. Die Unterabfrage hat hier den Alias **AS "Tab"**.

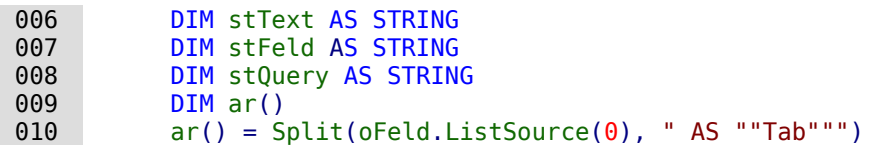

Für die Filterung der inneren Abfrage wird eine Bedingung erforderlich. An die bestehende Abfareg wird also zusammen mit dem Alias **WHERE** angehängt:

```
011 stQuery = ar(0) & " AS ""Tab"" WHERE"
012 IF oEvent.KeyCode = 1281 THEN 'Taste ESC<br>013 stListStart = "" 'Bei ESC wieder den g
013 stListStart = "" 'Bei ESC wieder den gesamten Inhalt anzeigen<br>014 ELSEIF lZeit > 0 AND Timer() - lZeit < 5 THEN
014 ELSEIF lZeit > 0 AND Timer() - lZeit < 5 THEN<br>015 stListStart = stListStart & oEvent.KeyChar
                  stListStart = stListStart & oEvent.KeyChar
 016 ELSE
017 stListStart = oEvent.KeyChar<br>018 END IF
              END IF
019 lZeit = Timer()
```
Zuerst wird die Bedingung abgefragt, ob ESC gedrückt wurde. Hier kann nicht der **KeyChar** an die Abfrage weiter gegeben werden. Stattdessen muss ein leerer String weitergegeben werden, der die Suchergebnisse auf alle Daten ausdehnt. Ist bereits einmal eine Zeit in der globalen Variablen abgespeichert worden und beträgt die Distanz zu dieser Zeit zum Zeitpunkt der Eingabe weniger als 5 Sekunden, so wird der eingegebene Buchstabe an die vorher eingegebenen Buchstaben angehängt. Anderenfalls wird der eingegebene Buchstabe als einzige (neue) Eingabe verstanden. Das Listenfeld wird dann einfach neu nach dem entsprechenden Buchstaben gefiltert. Anschließend wird die aktuelle Zeit wieder in der globalen Variablen **lZeit** gespeichert.

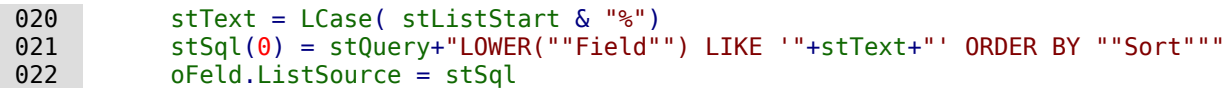

 023 oFeld.refresh 024 END IF 025 END SUB

Der SQL-Code wird schließlich zusammengefügt. Die Kleinschreibweise des Feldinhaltes wird mit der Kleinschreibweise des eingegebenen Buchstabens verglichen. Der Code wird dem Listenfeld hinzugefügt und das Listenfeld aufgefrischt, so dass nur noch der gefilterte Inhalt nachgeschlagen werden kann.

Soll eventuell nicht nach den Anfangsbuchstaben sondern ganz allgemein im angezeigten Inhalt gesucht werden, so muss lediglich die Variable «stText» von **LCase( stListStart & "%")** zu **Lcase("%" & stListStart & "%")** umgewandelt werden.

#### **Listenfelder mit eingeschränkter Auswahl**

Manchmal darf von einem Listenfeld nicht mehrmals der gleiche Wert ausgewählt werden. So sollte z. B. eine Person nicht doppelt einer Gruppe zugewiesen werden oder, wie im folgenden Screenshot, ein Studienfach mehrmals in der Liste der Studienfächer auftauchen.

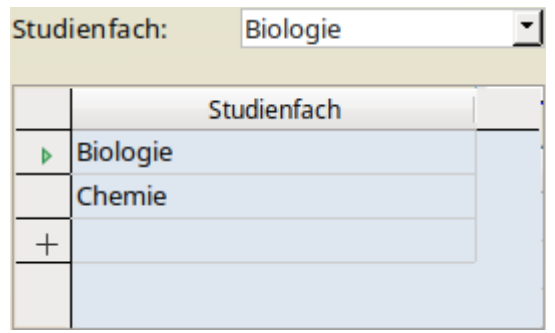

In dem Screenshot wird das untere Tabellenkontrollfeld durch das darüberstehende Listenfeld mit Inhalten versehen. Ist das Listenfeld in dem Tabellenkontrollfeld eingebaut, so kann ein «Studienfach» mehrfach ausgewählt werden. Die Tabellenkonstruktion ist aber zur Sicherheit bereits so erstellt, dass der eingefügte Wert zusammen mit einem Wert des darüber liegenden Hauptformulars den Primärschlüssel bildet. Wird jetzt «Biologie» noch einmal gewählt, so hängt die Eingabe. Keine Rückmeldung, nur über **ESC** geht es wieder aus dieser Situation heraus.

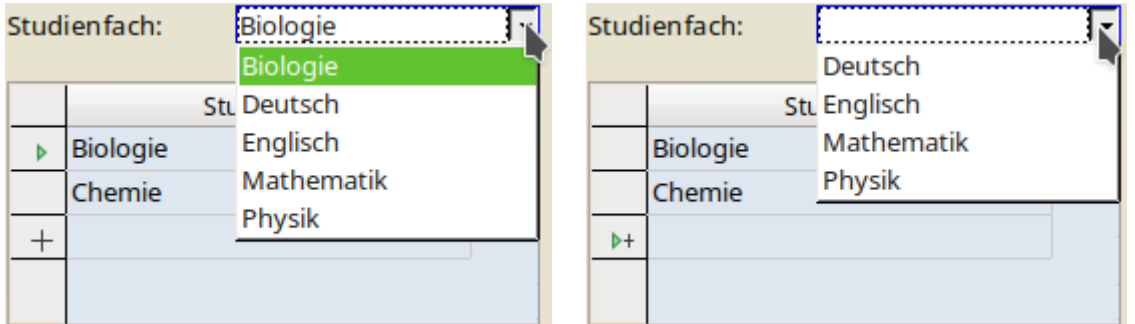

Das Listenfeld zeigt jetzt nur die möglichen Einträge an. Das ist sowohl der aktuelle Datensatz als auch die anderen Fächer, die noch nicht ausgewählt wurden. Das Tabellenkontrollfeld kann nur zum Löschen von Datensätzen genutzt werden.

Wird ein neuer Datensatz bearbeitet, so stehen nur die zusätzlich verfügbaren Inhalte zur Auswahl. Die Fächer «Biologie» und «Chemie» erscheinen hier nicht.

Eine solche Konstruktion ist nicht innerhalb eines Tabellenkontrollfeldes möglich. Die Listenfelder werden hier nicht gleichbleibend aktualisiert, so dass zwischendurch die aktuell ausgewählten Fächer verschwinden würden, obwohl bereits ein entsprechender Fremdschlüssel abgespeichert wurde.

Der in dem Listenfeld stehende SQL-Code für die Anzeige der Liste sieht so aus:

```
 001 SELECT "Tab".* FROM
 002 (SELECT "Studienfach" AS "Field",
003 "ID" AS "Key",<br>004 "Studienfach",
        "Studienfach" AS "Sort" FROM "tbl_Studienfach") AS "Tab"
 005 ORDER BY "Sort"
```
In der Unterabfrage wird über ein Alias dem anzuzeigenden Inhalt, dem weiter zu gebendem Schlüsselwert und der beabsichtigten Sortierung ein fester Begriff zugeordnet. So kann auch bei komplizierterem Code über z. B. mehrere Tabellen immer Bezug auf diese Schlüsselpositionen genommen werden: **"Field"**, **"Key"** und **"Sort"**. Der eigentliche Code für das Listenfeld kann über den Alias für die Unterabfrage **AS "Tab"** von den über Makros hinzugefügten Bedingungen abgetrennt werden.

In den Zusatzinformationen zu dem Listenfeld steht ein Code, der in der Prozedur «Listenfeldfilter» zur Anzeige des zu dem aktuellen Datensatz passenden Listeninhaltes benötigt wird:

001 SELECT "Studienfach ID" FROM "tbl LehrerIn Studienfach" WHERE "L\_ID"

Die folgende Prozedur wird über **Formulareigenschaften → Ereignisse → Nach dem Datensatzwechsel** bei jedem neuen Datensatz wieder aufgerufen.

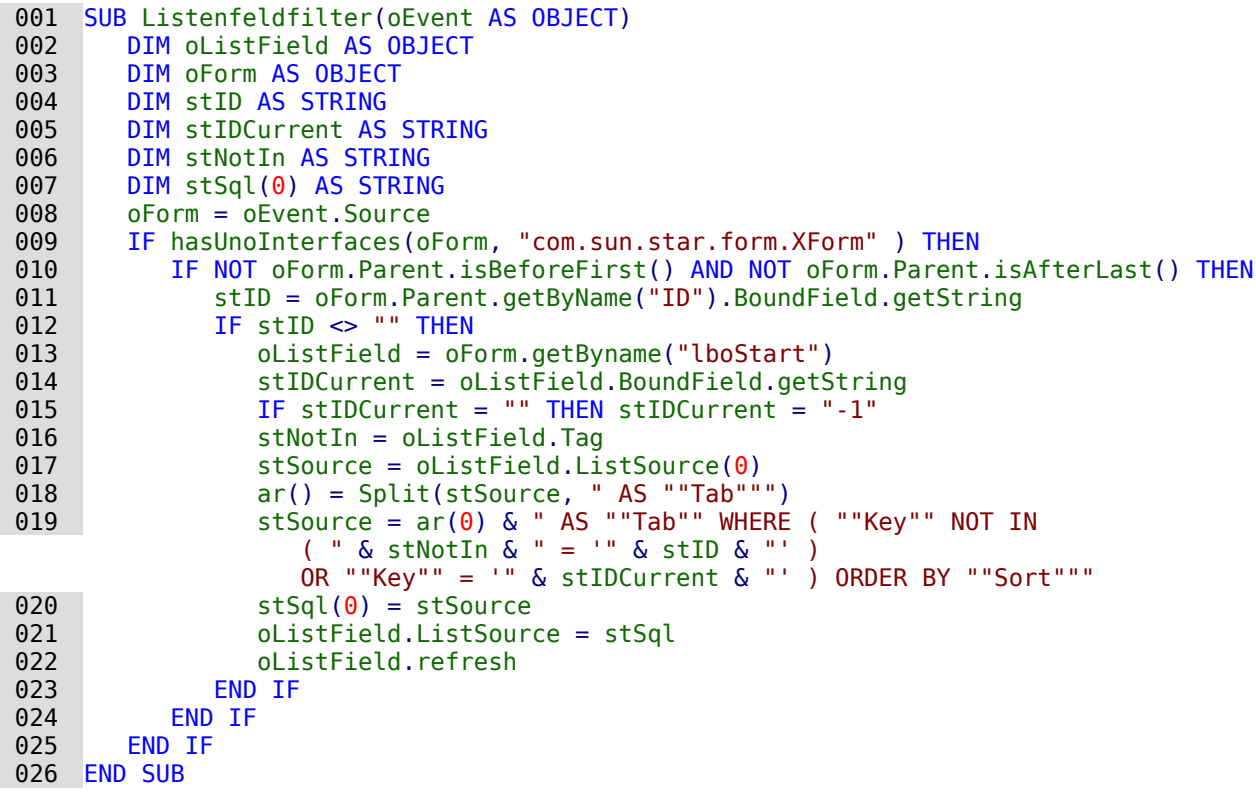

Der Code für die Listenfelder ist so vorgegeben, dass nur die unbekannten Werte nachgeliefert werden müssen. Dabei ist der Code für das Listenfeld nach dem Format SELECT \* FROM (SELECT …) erstellt.Die folgende Aliassetzungen werden vorgenommen: SELECT "Name" AS "Field", "ID" AS "Key", "Name" AS "Sort". Der Ergänzungscode beginnt mit AS "Tab". Der Alias ist notwendig, da bei machen Datenbanken (z. B. MariaDB) eine Unterabfrage nicht ohne Alias angenommen wird.

In Zeile 11 wird auf ein fest im übergeordneten Formular befindlichen Feld Bezug genommen. Hier wird extra die Bezeichnung der Formularfeldes genutzt, da der entsprechende Eintrag ja nicht unbedingt auch in der Datenquelle für das übergeordnete Formular mit dem Namen Verzeichnet ist. Nur wenn dieser Verbindungseintrag von Hauptformular zu Unterformular vorhanden ist wird der weitere Code des Makros ausgeführt.

Auch in Zeile 13 ist wieder ein Feld mit dem Feldnamen vorgegeben. Dies ist das Listenfeld, das zur Anzeige des Inhaltes dient. Es soll also immer die Bezeichnung «lboStart» erhalten.

Ist noch kein Eintrag für den aktuellen Datensatz erfolgt, so ist der aktuelle Wert des Listenfeldes leer. Hier wird dann stattdessen der Wert '-1' angenommen, der standardmäßig bei automatisch hoch zählenden Feldern nicht vorkommt.

Die Variable stNotIn speichert den Inhalt aus den Zusatzinformationen des Listenfeldes (Zeile 16). Anschließend wird der SQL-Code des Listenfeldes ausgelesen und so in ein Array eingelesen, dass das erste Element des Arrays den Startcode des Listenfeldes wiedergibt (Zeilen 17 und 18).

Schließlich wird der Code mit den entsprechenden Variablen neu zusammengefügt, so dass nur die Inhalte angeboten werden, die noch nicht ausgewählt wurden. Zusätzlich wird lediglich der Inhalt aufgenommen, der im aktuellen Datensatz bei einer vorhergehenden Auswahl bereits abgespeichert wurde. Ohne diese Ergänzung wäre das Listenfeld bei bestehenden Datensätzen ja grundsätzlich leer.

Der zusammengesetzte Inhalt sieht dann bei z. B. «ID = 1» und «stIDCurrent = 3» für die oben genannte Abfrage so aus:

```
 001 SELECT "Tab".* FROM
 002 (SELECT "Studienfach" AS "Field",
 003 "ID" AS "Key",
 004 "Studienfach" AS "Sort" FROM "tbl_Studienfach") AS "Tab"
 005 WHERE "Key" NOT IN
006 (SELECT "Studienfach ID" FROM "tbl LehrerIn Studienfach"
            WHERE "L ID" = '1')
007 OR "Key" = \frac{1}{3}"
 008 ORDER BY "Sort"
```
Das Listenfeld sollte lediglich eine Prozedur erhalten, die zum Abspeichern des Inhaltes führt. Sie ist im Listenfeld über **Eigenschaften → Listenfeld → Ereignisse → Modifiziert** verknüpft.

```
001 SUB ListenfeldSpeichern(oEvent AS OBJECT)<br>002 olistField = oFvent.Source.Model
002 oListField = oEvent.Source.Model<br>003 oForm = oListField.Parent
          oForm = oListField.Parent 004 oListField.commit
005 IF oForm.IsNew THEN<br>006 oForm.insertRow
006 oForm.insertRow<br>007 ELSE
          ELSE
 008 oForm.updateRow
009 END IF<br>010 IF oFo
          IF oForm.isLast THEN
 011 oForm.moveToInsertRow
 012 ELSE
013 oForm.next<br>014 END IF
         END IF
 015 END SUB
```
Über das auslösende Listenfeld wird auf das Formular zugegriffen. Der Inhalt des Listenfeldes wird in das Formular übertragen und abhängig davon, ob der Datensatz schon existiert oder neu ist abgespeichert.

Ab Zeile 10 wird lediglich der nächste Datensatz in dem Unterformular angesteuert. Solange Daten vorhanden sind kann dies mit «Next» geschehen. Steht der Datensatzzeiger aber auf dem letzten Datensatz, dann wird als nächster Datensatz ein neuer Datensatz eingefügt.

So kann das Listenfeld in dem obigen Beispiel durch mehrfache Betätigung ohne zusätzliche Bewegung der Maus dazu genutzt werden, alle erforderlichen Studienfächer auszuwählen.

### **Listenfelder zur Mehrfachauswahl nutzen**

Die Nutzung der Mehrfachauswahl von Listenfeldern zeigt das folgende Formular<sup>[8](#page-53-1)</sup>:

<span id="page-53-0"></span>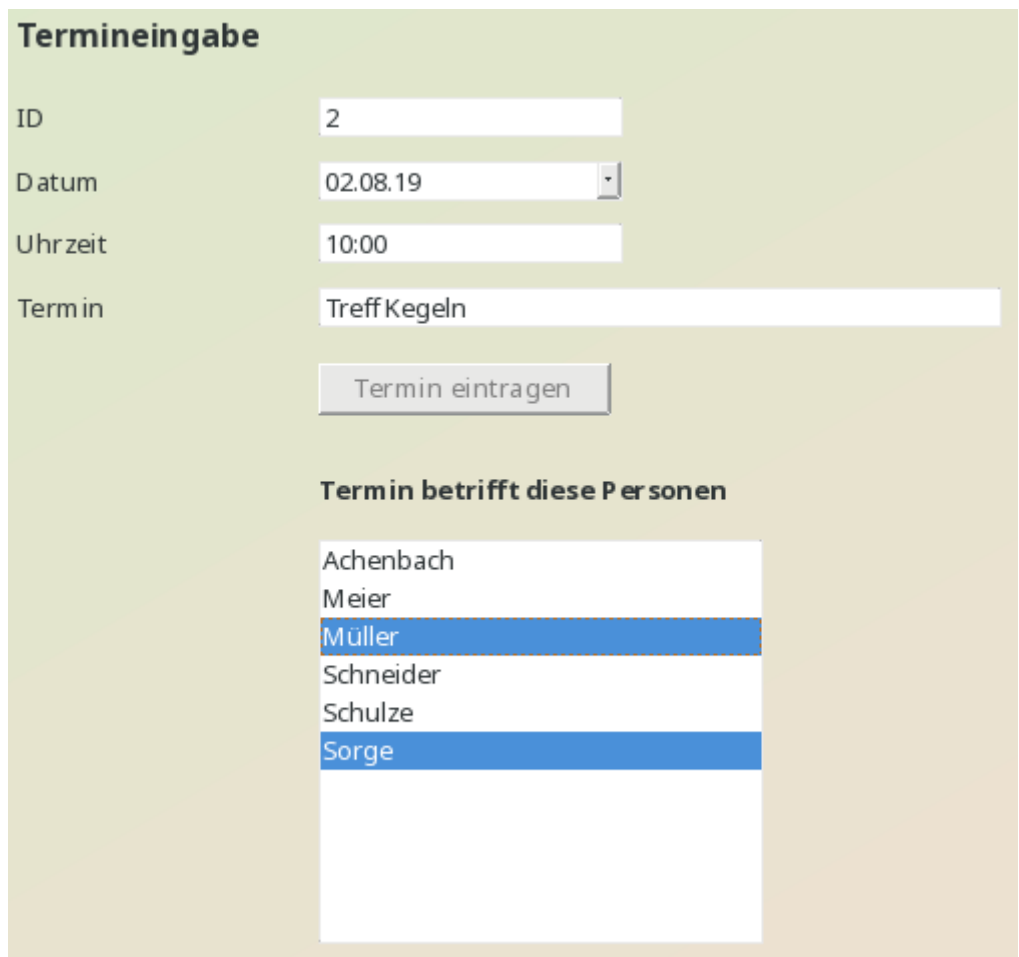

Die Mehrfachauswahl funktioniert zusammen mit Base nur über Makros. In dem obigen Formular werden zuerst die Termindaten eingetragen und abgespeichert, damit für das weitere Verfahren die Nummer des Primärschlüssels der Tabelle "Termine" über das Makro ausgelesen werden kann. Die Inhalte des darunter stehenden Listenfeldes werden beim Klick auf die entsprechenden Werte in Verbindung mit Ctrl oder Alt markiert und direkt gespeichert.

Die zugrunde liegende Datenbank hat den folgenden Aufbau:

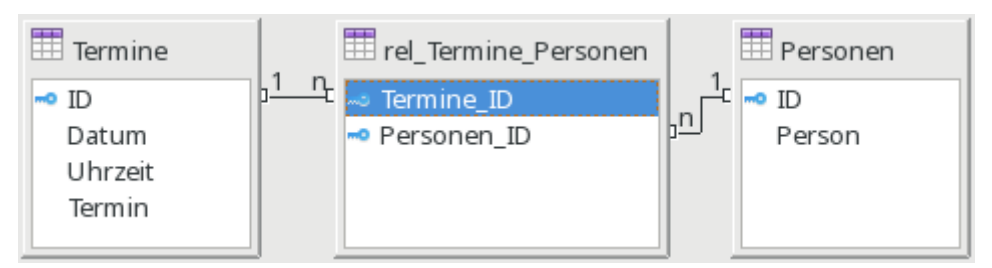

Über die Makros muss die Tabelle "rel\_Termine\_Personen" beschrieben werden. Nach einem Wechsel des Datensatzes muss außerdem aus dieser Tabelle ausgelesen werden, auf welche Datensätze das Listenfeld einzustellen ist. Das Listenfeld kann dabei nicht mit dieser Tabelle verbunden werden, da in ein Datenbankfeld nur ein Wert eingetragen bzw. ausgelesen werden kann.

<span id="page-53-1"></span>[<sup>8</sup>](#page-53-0) Die Datenbank «Beispiel Listenfeld Mehrfachauswahl.odb» ist den Beispieldatenbanken für dieses Handbuch beigefügt.

Die Prozedur «AuswahlSpeichern» wird in den Eigenschaften des Listenfeldes mit **Ereignisse → Modifiziert** verbunden.

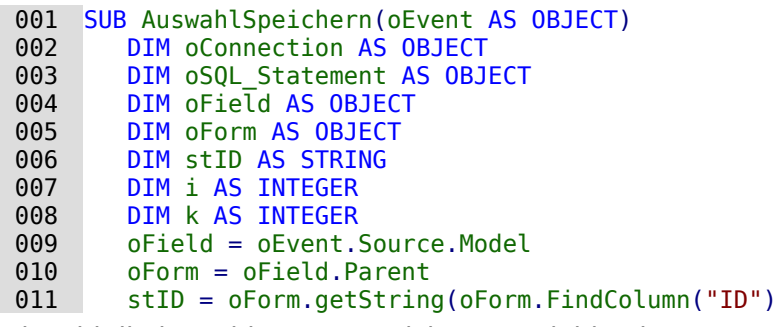

Obwohl die im Feld "ID" gespeicherte Variable eine Integer-Variable ist, wird sie hier als String ausgelesen. Eine String-Variable kann besser für die folgende Bedingung als leer erkannt werden, da die Integer-Variable durch die vorherige Definition als Integer den Wert '0' annimmt, wenn in "ID" gar kein Wert steht.

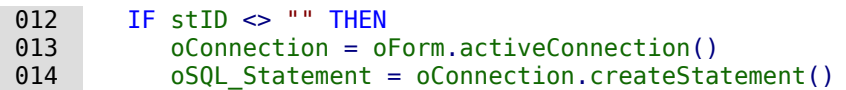

Die Verbindung zur Datenbank wird über die Formularverbindung geholt, Das SQL-Statement wird vorbereitet. Danach werden einfach alle bisherigen Datensätze mit Personen, die zu dem Termin gehören, gelöscht.

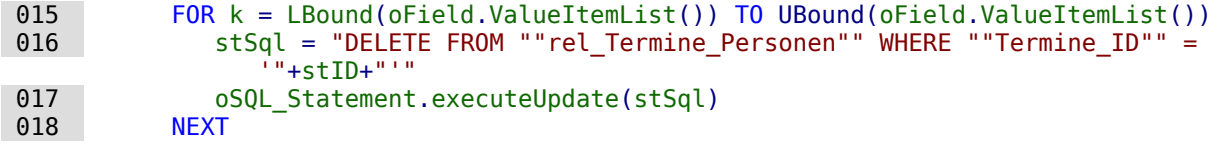

Anschließend werden alle ausgewählten Werte neu in die Tabelle "rel\_Termine\_Personen" geschrieben

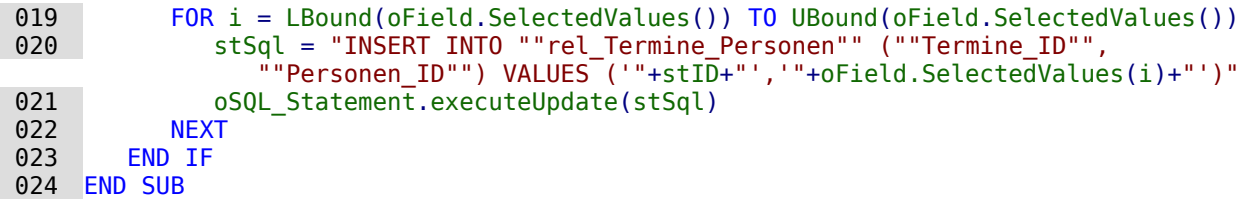

Die Prozedur «AuswahlErstellen» wird in den Eigenschaften des Formulars mit **Ereignisse → Nach dem Datensatzwechsel** verbunden.

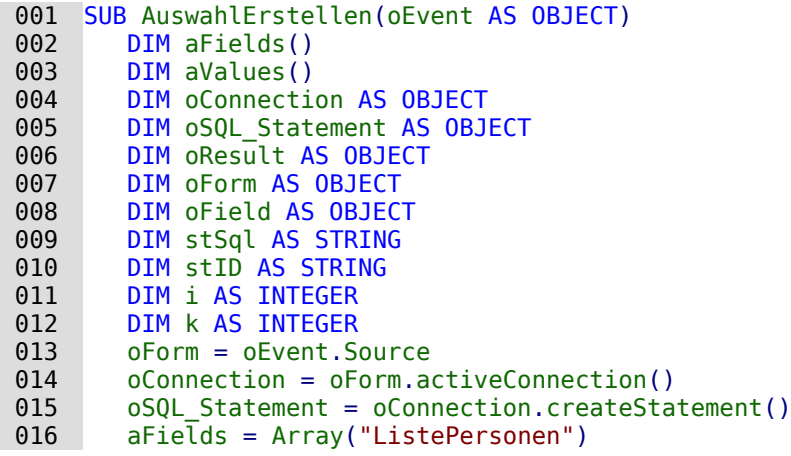

Die Listenfelder im Formular werden in ein Array geschrieben. Dies hat den Vorteil, dass gleich mehrere Listenfelder mit entsprechenden Inhalten gefüllt werden können.

017 stID = oForm.getString(oForm.FindColumn("ID")<br>018 IF stID <> ""THEN IF  $stID \iff "$  THEN

Eine Schleife über alle Listenfelder wird gestartet. In diesem Fall läuft die Schleife ein einziges Mal durch.

019 FOR i = LBound(aFields()) TO UBound(aFields())

Der SQL-Code für die bestehende Auswahl der Personen zu dem betreffenden Termin wird erstellt.

020 stSql = "SELECT ""Personen ID"" FROM ""rel Termine Personen"" WHERE  $"$ "Termine ID"" = '"+stI $\overline{D}$ +"'"

Die Abfrage wird gestartet und das Ergebnis in ein Array lesen.

```
021 oResult = oSQL Statement.executeQuery(stSql)
022 k = 0
023 WHILE oResult.Next
024 ReDim Preserve aValues(k)
 025 aValues(k) = oResult.getString(1)
026 k = k + 1 027 WEND
```
Das Ergebnisarray wird in die Feldeigenschaften übernommen, so dass die Werte angezeigt werden. Dabei ist zu beachten, dass die Eigenschaft **selectedValues()** erst in LO-Versionen ab LO 4.1 und nicht unter AOO sowie älteren LO-Versionen bekannt ist. Hier müsste also gegebenenfalls nachgebessert werden.

```
 028 oField = oForm.GetByName(aFields(i))
 029 oField.selectedValues() = aValues()
 030 NEXT
 031 END IF
 032 END SUB
```
# **Datumswert aus einem Formularwert in eine Datumsvariable umwandeln**

```
 001 FUNCTION Datumswert(oFeld AS OBJECT) AS DATE
 002 a() = OfficeVersion()
003 IF a(0) = "LibreOffice" AND (LEFT(a(1), 1) = 4 AND RIGHT(LEFT(a(1), 3), 1) > 0)
          OR LEFT(a(1), 1) > 4 THEN
```
Hier werden alle Versionen ab 4.1 durch die oben vorgestellte Funktion «OfficeVersion()» abgefangen. Dazu wird die Version in ihre Bestandteile aufgesplittet. Die Hauptversion und die erste Unterversion werden abgefragt. Das funktioniert vorerst bis zur LO-Version 9 einwandfrei.

```
004 DIM stMonat AS STRING<br>005 DIM stTag AS STRING
005 DIM stTag AS STRING<br>006 stMonat = Right(Str
           stMonat = Right(Str(0) & Str(ofeld.CurrentValue.Month), 2)007 str(a) \& Str(OFeId.CurrentValue.Day), 2)
008 Datumswert = CDateFromIso(oFeld.CurrentValue.Year & stMonat & stTag)<br>009 FLSE
        ELSE
010 Datumswert = CDateFromIso(oFeld.CurrentValue)
 011 END IF
 012 END FUNCTION
```
Das Datum wird seit LO 4.1.2 als Array im Formularfeld gespeichert. Mit dem aktuellen Wert kann also nicht auf das Datum selbst zugegriffen werden. Entsprechend ist es neu aus den Werten für Tag, Monat und Jahr zusammen zu setzen, damit anschließend in Makros damit weiter gearbeitet werden kann.

# **Eingabemöglichkeiten in Feldern einschränken**

Numerische Felder, formatierbare Felder und Datumsfelder lassen es zu, dass mit den Pfeiltasten die Werte geändert werden können. In einem Forum kam die Nachfrage, ob das nicht irgendwie unterbunden werden könnte. Folgendes Makro verhindert nicht die Änderung, macht sie aber direkt wieder rückgängig. Es muss an das Ereignis **Taste gedrückt** gebunden werden.

```
 001 SUB KeyTest(oEvent AS OBJECT)
002 IF oEvent.KeyCode = 1025 OR oEvent.KeyCode = 1024 THEN<br>003 oEvent.Source.Model.reset()
         oEvent.Source.Model.reset()
004<br>005
              005 oEvent.Source.Model.commit
 006 END IF
 007 END SUB
```
Die beiden Pfeiltasten werden abgefangen und das Feld auf den Ausgangswert zurückgestellt. Bei der Betätigung jeder anderen Taste wird der Wert direkt festgeschrieben und ist nicht mehr über **reset()** erreichbar. Andernfalls würden alle nicht abgespeicherten Eingaben des Feldes mit den Pfeiltasten wieder aufgehoben.

### **Suchen von Datensätzen**

Ohne Makro funktioniert das Suchen von Datensätzen auch. Hier ist aber die entsprechende Abfrage äußerst unübersichtlich zu erstellen. Da könnte eine Schleife mittels Makro Abhilfe schaffen.

Die folgende Variante liest die Felder einer Tabelle aus, gründet dann intern eine Abfrage und schreibt daraus schließlich eine Liste der Primärschlüsselnummern der durchsuchten Tabelle auf, auf die der Suchbegriff zutrifft. Für die folgende Beschreibung existiert eine Tabelle "Suchtmp", die aus einem per Autowert erstellten Primärschlüsselfeld "ID" und einem Feld "Nr." besteht, in das die aus der zu durchsuchenden Tabelle gefundenen Primärschlüssel eingetragen werden. Der Tabellenname wird dabei der Prozedur am Anfang als Variable mitgegeben.

Um ein entsprechendes Ergebnis zu bekommen, muss die Tabelle natürlich nicht die Fremdschlüssel, sondern entsprechende Feldinhalte in Textform enthalten. Dafür ist gegebenenfalls eine Tabellenansicht (View) zu erstellen, auf die das Makro auch zugreifen kann.[9](#page-56-1)

<span id="page-56-0"></span>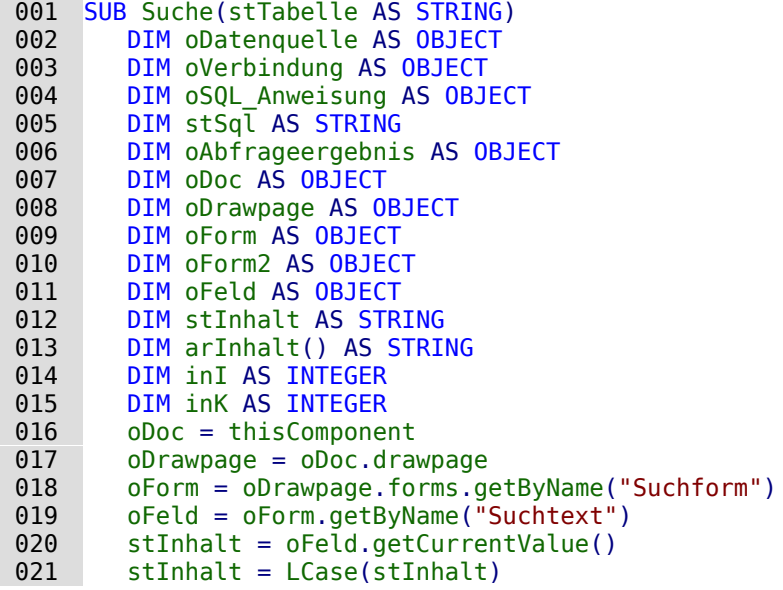

Der Inhalt des Suchtext-Feldes wird hier von vornherein in Kleinbuchstaben umgewandelt, damit die anschließende Suchfunktion nur die Kleinschreibweisen miteinander vergleicht.

022 oDatenquelle = ThisComponent.Parent.DataSource

023 oVerbindung = oDatenquelle.GetConnection("","")<br>024 oSOL Anweisung = oVerbindung.createStatement()

024 oSQL\_Anweisung = oVerbindung.createStatement()

Zuerst wird einmal geklärt, ob überhaupt ein Suchbegriff eingegeben wurde. Ist das Feld leer, so wird davon ausgegangen, dass keine Suche vorgenommen wird. Alle Datensätze sollen angezeigt werden; eine weitere Abfrage erübrigt sich.

<span id="page-56-1"></span>[<sup>9</sup>](#page-56-0) Siehe zu diesem Abschnitt auch die Datenbank «Beispiel Suchen und Filtern.odb», die diesem Handbuch beiliegt.

Ist ein Suchbegriff eingegeben worden, so werden die Spaltennamen der zu durchsuchenden Tabelle ausgelesen, um auf die Felder mit einer Abfrage zugreifen zu können.

```
025 IF stInhalt <> "" THEN
026 stInhalt = String_to_SQL(stInhalt)
027 stSql ="SELECT ""COLUMN_NAME"" FROM ""INFORMATION_SCHEMA"".""SYSTEM_COLUMNS""
      WHERE ""TABLE_NAME"" = '" + stTabelle + "' ORDER BY ""ORDINAL_POSITION"""
 028 oAbfrageergebnis = oSQL_Anweisung.executeQuery(stSql)
```
#### **Hinweis**

Der SQL-Code müsste für FIREBIRD hier angepasst werden:

```
027 stSql = "SELECT RDB$FIELD NAME FROM RDB$RELATION FIELDS WHERE
        RDB$RELATION NAME = " + strabelle + " ' ORDER BY RDB$Field_POSITION"
```
Auf die Doppelung der doppelten Anführungszeichen kann hier verzichtet werden, da die Bezeichnungen sowieso keine Sonderzeichen enthalten und nur aus Großbuchstaben zusammengesetzt sind.

Leider ist der folgende SQL-Code dieses Makros für Firebird so nicht geeignet, da Firebird nicht in der Lage ist, aus selektierten Daten eine neue Tabelle zu erstellen. (FIREBIRB)

#### **Hinweis**

SQL-Formulierungen müssen in Makros wie normale Zeichenketten zuerst einmal in doppelten Anführungsstrichen gesetzt werden. Feldbezeichnungen und Tabellenbezeichnungen stehen innerhalb der SQL-Formulierungen in der Regel bereits in doppelten Anführungsstrichen. Damit letztlich ein Code entsteht, der auch diese Anführungsstriche weitergibt, müssen für Feldbezeichnungen und Tabellenbezeichnungen diese Anführungsstriche verdoppelt werden. Aus stSql = "SELECT ""Name"" FROM ""Tabelle"";"

```
wird, wenn es mit dem Befehl msgbox stSql auf dem Bildschirm angezeigt wird,
SELECT "Name" FROM "Tabelle";
```
Der Zähler des Arrays, in das die Feldnamen geschrieben werden, wird zuerst auf 0 gesetzt. Dann wird begonnen die Abfrage auszulesen. Da die Größe des Arrays unbekannt ist, muss immer wieder nachjustiert werden. Deshalb beginnt die Schleife damit, über **ReDim Preserve arInhalt(inI)** die Größe des Arrays festzulegen und den vorherigen Inhalt dabei zu sichern. Anschließend werden die Felder ausgelesen und der Zähler des Arrays um 1 heraufgesetzt. Damit kann dann das Array neu dimensioniert werden und wieder ein weiterer Wert abgespeichert werden.

```
029 InI = 0
030 WHILE oAbfrageergebnis.next
 031 ReDim Preserve arInhalt(inI)
 032 arInhalt(inI) = oAbfrageergebnis.getString(1)
 033 inI = inI + 1
 034 WEND
035 stSql = "DROP TABLE ""Suchtmp"" IF EXISTS"
036 oSQL Anweisung.executeUpdate (stSql)
```
Jetzt wird die Abfrage in einer Schleife zusammengestellt, die anschließend an die zu Beginn angegebene Tabelle gestellt wird. Dabei werden alle Schreibweisen untersucht, da auch der Inhalt des Feldes in der Abfrage auf Kleinbuchstaben umgewandelt wird.

Die Abfrage wird direkt so gestellt, dass die Ergebniswerte in der Tabelle "Suchtmp" landen. Dabei wird davon ausgegangen, dass der Primärschlüssel an der ersten Position der Tabelle steht (**arInhalt(0)**).

```
 037 stSql = "SELECT """+arInhalt(0)+"""INTO ""Suchtmp"" FROM """+stTabelle+"""
              WHERE "
 038 FOR inK = 0 TO (inI - 1)
 039 stSql = stSql+"LOWER("""+arInhalt(inK)+""") LIKE '%"+stInhalt+"%'"
```

```
 040 IF inK < (inI - 1) THEN
041 stSql = stSql+" OR "<br>042 END IF
042 END IF<br>043 NEXT
 043 NEXT
           044 oSQL_Anweisung.executeQuery(stSql)
045 ELSE<br>046 s
          stSql = "DELETE FROM ""Suchtmp"""
047 oSQL Anweisung.executeUpdate (stSql)
 048 END IF
```
Das Anzeigeformular muss neu geladen werden. Es hat als Datenquelle eine Abfrage, in diesem Beispiel "Suchabfrage"

```
 049 oForm2 = oDrawpage.forms.getByName("Anzeige")
 050 oForm2.reload()
 051 End Sub
```
Damit wurde eine Tabelle erstellt, die nun in einer Abfrage ausgewertet werden soll. Die Abfrage ist dabei möglichst so zu fassen, dass sie anschließend noch editiert werden kann. Im Folgenden also ein Abfragecode:

```
 001 SELECT * FROM "Suchtabelle"
 002 WHERE "Nr." IN ( SELECT "Nr." FROM "Suchtmp" )
 003 OR "Nr." =
 004 CASE WHEN ( SELECT COUNT( "Nr." ) FROM "Suchtmp" ) > 0
           THEN '0' ELSE "Nr." END
```
Alle Elemente der **"Suchtabelle"** werden dargestellt. Auch der Primärschlüssel. Keine andere Tabelle taucht in der direkten Abfrage auf; somit ist auch kein Primärschlüssel einer anderen Tabelle nötig, damit das Abfrageergebnis weiterhin editiert werden kann.

Der Primärschlüssel ist in dieser Beispieltabelle unter dem Titel **"Nr."** abgespeichert. Durch das Makro wird genau dieses Feld ausgelesen. Es wird jetzt also zuerst nachgesehen, ob der Inhalt des Feldes **"Nr."** in der Tabelle **"Suchtmp"** vorkommt. Bei der Verknüpfung mit **'IN'** werden ohne weiteres auch mehrere Werte erwartet. Die Unterabfrage darf also auch mehrere Datensätze liefern.

Bei größeren Datenmengen wird der Abgleich von Werten über die Verknüpfung IN aber zusehends langsamer. Es bietet sich also nicht an, für eine leere Eingabe in das Suchfeld einfach alle Primärschlüsselfelder der **"Suchtabelle"** in die Tabelle **"Suchtmp"** zu übertragen und dann auf die gleiche Art die Daten anzusehen. Stattdessen erfolgt bei einer leeren Eingabe eine Leerung der Tabelle **"Suchtmp"**, so dass gar keine Datensätze mehr vorhanden sind. Hierauf zielt der zweite Bedingungsteil:

```
 003 OR "Nr." =
 004 CASE WHEN ( SELECT COUNT( "Nr." ) FROM "Suchtmp" ) > 0
          THEN '-1' ELSE "Nr." END
```
Wenn in der Tabelle **"Suchtmp"** ein Datensatz gefunden wird, so ist das Ergebnis der ersten Abfrage größer als 0. Für diesen Fall gilt: **"Nr." = '-1'** (hier steht am Besten ein Zahlenwert, der als Primärschlüssel nicht vorkommt, also z.B. **'-1'** ). Ergibt die Abfrage genau 0 (Dies ist der Fall wenn keine Datensätze da sind), dann gilt **"Nr." = "Nr."**. Es wird also jeder Datensatz dargestellt, der eine **"Nr."** hat. Da **"Nr."** der Primärschlüssel ist, gilt dies also für alle Datensätze.

# **Suchen in Formularen und Ergebnisse farbig hervorheben**

Bei größeren Inhalten eines Textfeldes ist oft unklar, an welcher Stelle denn nun die Suche den Treffer zu verzeichnen hat. Da wäre es doch gut, wenn das Formular den entsprechenden Treffer auch markieren könnte. So sollte das dann im Formular aussehen:

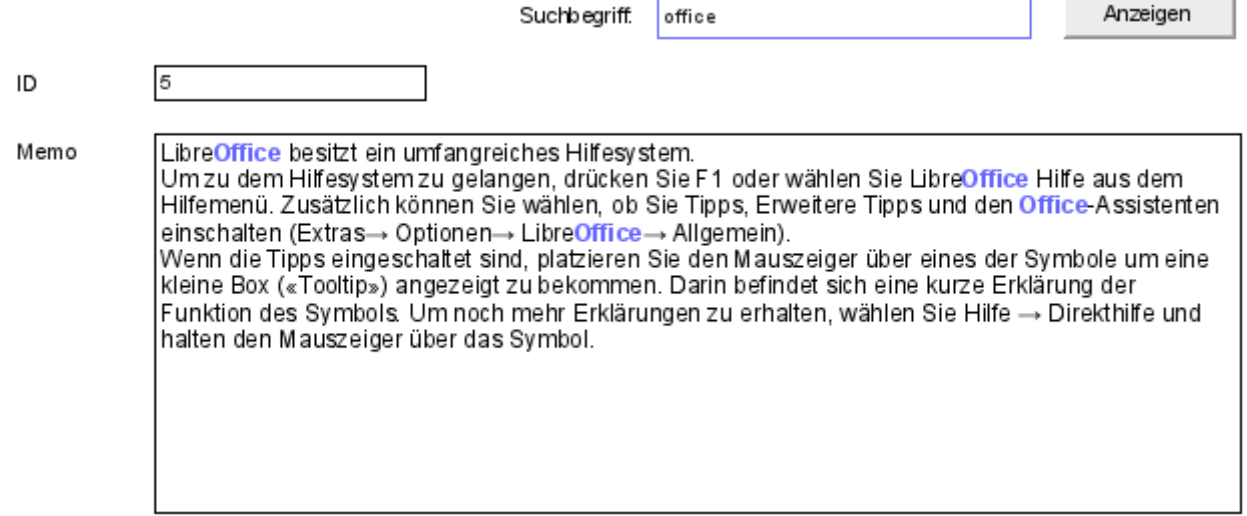

<span id="page-59-0"></span>Um so ein Formular zum Laufen zu bringen, bedarf es ein paar zusätzlicher Griffe in die Trickkiste.[10](#page-59-1)

Die Funktionsweise eines solchen Suchfeldes wurde bereits bei den Abfragetechniken erklärt: Es wird eine Filtertabelle erstellt. Über ein Formular wird nur der aktuelle Wert des einzigen Datensatzes in dieser Tabelle neu geschrieben. Das Hauptformular wird über eine Abfrage mit dem entsprechenden Inhalt versorgt. Die Abfrage sieht im obigen Fall so aus:

```
 001 SELECT "ID", "Memo"
 002 FROM "Tabelle"
 003 WHERE LOWER ( "Memo" ) LIKE '%' || LOWER (
 004 ( SELECT "Suchtext" FROM "Filter" WHERE "ID" = TRUE ) ) || '%'
```
Wird ein Suchtext eingetragen, so werden nur die Datensätze der Tabelle "Tabelle" angezeigt, bei denen der Text im Feld "Memo" vorkommt. Dabei ist Groß- und Kleinschreibung egal.

Wird kein Suchtext eingetragen, so werden alle Datensätze der Tabelle "Tabelle" angezeigt. Da der Primärschlüssel dieser Tabelle auch in der Abfrage enthalten ist, ist die Abfrage außerdem editierbar.

<span id="page-59-1"></span>[<sup>10</sup>](#page-59-0) Siehe zu diesem Abschnitt auch die Datenbank «Beispiel\_Autotext\_Suchmarkierung\_Rechtschreibung.odb», die dem Handbuch beiliegt.

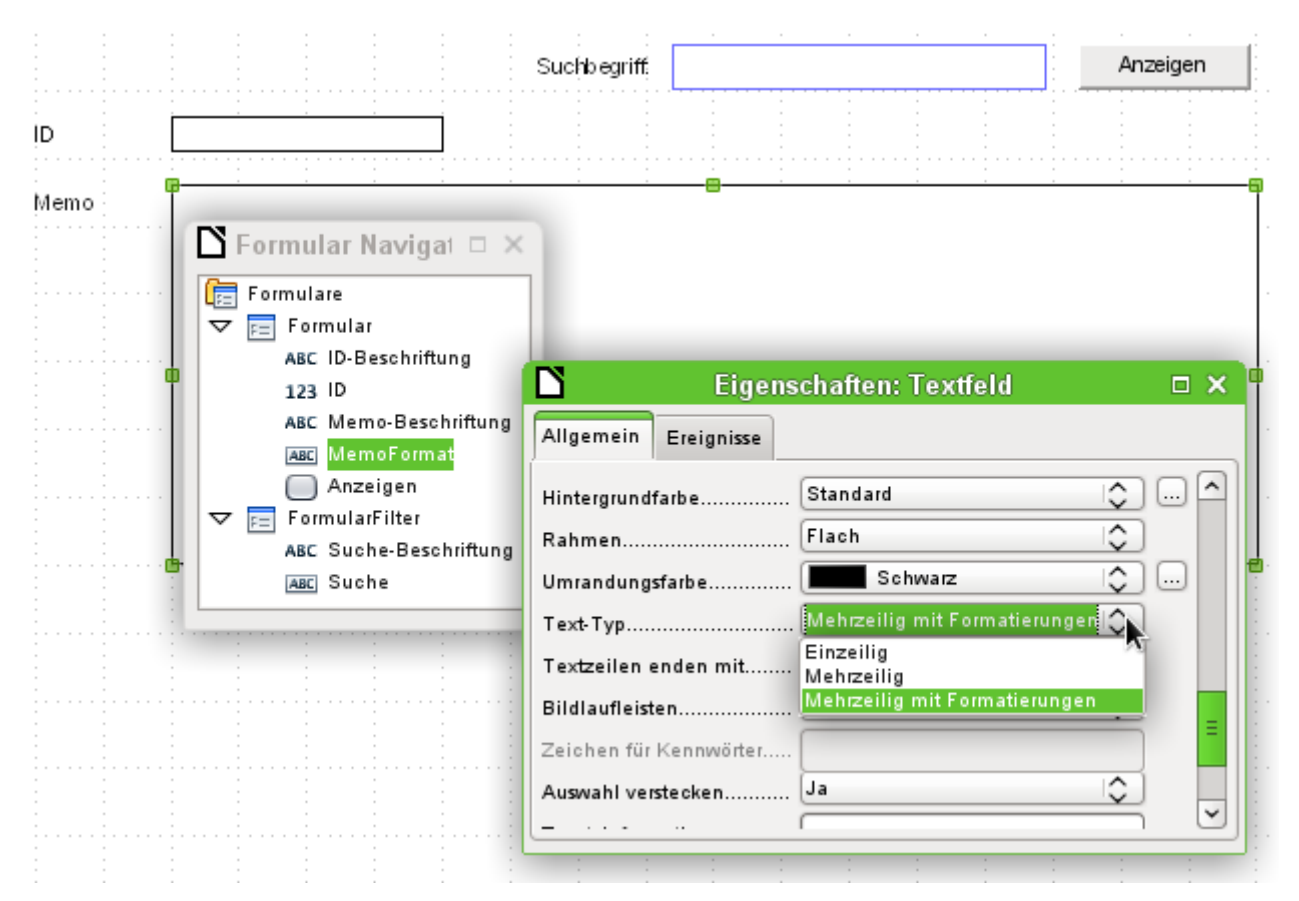

In dem Formular ist neben dem Feld «ID» für den Primärschlüsseleintrag nur ein Feld «Memo-Format», das über **Eigenschaften → Allgemein → Text-Typ → Mehrzeilig mit Formatierungen** so eingestellt ist, dass es überhaupt Farben innerhalb von schwarzem Text darstellen kann. Die genaue Betrachtung der Eigenschaften des Textfeldes zeigt, dass der Reiter **Daten** fehlt. Daten lassen sich über ein Feld, das zusätzlich formatierbar ist, nicht eingeben. Das ist wohl dadurch begründet, dass die Datenbank selbst auch solche Formatierungen nicht speichert. Und trotzdem ist es durch den entsprechenden Makroeinsatz möglich, Text in dieses Feld hinein zu bekommen, ihn zu markieren und bei Änderungen auch wieder aus dem Feld hinaus in die Datenbank zu befördern.

Die Prozedur «InhaltUebertragen» dient dazu, den Inhalt aus dem Datenbankfeld "Memo" in das formatierbare Textfeld «MemoFormat» zu übertragen und so zu formatieren, dass bei einem entsprechenden Eintrag im Suchfeld der dazugehörige Begriff hervorgehoben wird.

Die Prozedur ist an das folgende Ereignis gebunden: **Formular → Ereignisse → Nach dem Datensatzwechsel**

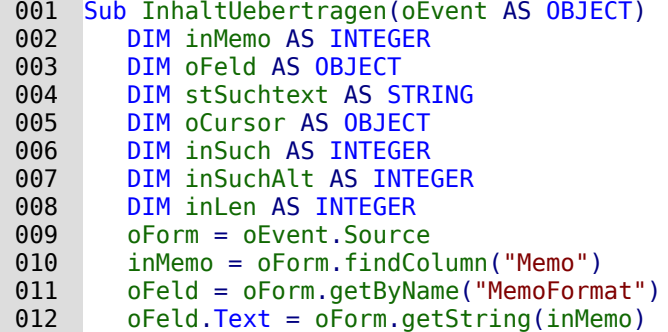

Zuerst werden die Variablen definiert. Anschließend wird über das Formular das Tabellenfeld "Memo" gesucht und aus diesem Feld über **getString**() der entsprechende Text des Feldes "Memo" der Tabelle "Tabelle" ausgelesen. Der entsprechende Feldinhalt wird in das Feld übertragen, das sich formatieren lässt, aber keine Verbindung zur Datenbank hat: «MemoFormat».

Bei Tests ist es zuerst vorgekommen, dass sich das Formular zwar öffnete, aber leider die Formularleiste am unteren Rand des Formulars nicht mehr aufgebaut wurde. Deswegen erfolgt hier ein sehr kurzer Wartebefehl von 5/1000 Sekunden. Danach wird aus dem parallel zum «Formular» liegenden «FormularFilter» der angezeigte Inhalt als Suchtext ausgelesen.

# 013 Wait 5

 014 stSuchtext = oForm.Parent.getByName("FormularFilter").getByName("Suche").Text Um Textteile formatieren zu können muss ein (nicht sichtbarer) **TextCursor** in dem Feld erstellt werden, das den Text enthält. Die Darstellung des Textes in der Standardversion hat eine serifenbetonte Schriftart in 12-Punkt-Größe, die in anderen Formularteilen nicht unbedingt vorkommt und über das Formularfeld auch nicht direkt abwählbar ist. In dieser Prozedur wird direkt zu Beginn der Text einmal auf die gewünschte Darstellungsart eingestellt. Erfolgt dies nicht schon zu Beginn, so wird wegen der unterschiedlichen Formatierungen der oberer Textrand in dem Feld erst einmal angeschnitten. Die erste Zeile war in Versuchen nur zu 2/3 lesbar.

Damit der Cursor (wieder nicht sichtbar) den Text markiert, wird er zuerst an den Anfang gesetzt und mit dem Zusatz **true** weiterbewegt zum Endpunkt, der ebenfalls den Zusatz **true** hat. Dann erfolgt die Zuweisung der notwendigen Eigenschaften wie Schriftgröße, Schriftstil, Schriftfarbe oder auch Schriftdicke. Anschließend wird der Cursor wieder zur Startposition gesetzt.

```
 015 oCursor = oFeld.createTextCursor()
016 oCursor.gotoStart(true)
 017 oCursor.gotoEnd(true)
018 oCursor.CharHeight = 10
 019 oCursor.CharFontName = "Arial, Helvetica, Tahoma"
0.00 ocursor.CharColor = RGB(0.0, 0)
 021 oCursor.CharWeight = 100.000000 'com::sun::star::awt::FontWeight
022 oCursor.gotoStart(false)
```
Enthält das Feld Text und ist ein Eintrag zum Suchen vorhanden, so wird jetzt der Text nach dem Suchbegriff durchsucht. Die äußere Schleife fragt erst einmal nur nach der Bedingung, die nächste Schleife klärt noch einmal, ob der Suchtext denn tatsächlich in dem Text enthalten ist, der in «MemoFormat» steht. Diese Einstellung könnte auch unterlassen werden, da die Abfrage, auf der das Formular basiert, nur solchen Text anzeigt, auf den diese Bedingung zutrifft.

```
023 IF oFeld.Text <> "" AND stSuchtext <> "" THEN 024 IF inStr(oFeld.Text. stSuchtext) THEN
024 IF inStr(oFeld.Text, stSuchtext) THEN<br>025 insuch = 1025 inSuch = 1<br>026 inSuchAlt =
                 inSuchAlt = 0027 inLen = Len(stSuchtext)
```
Der Text wird nach dem Suchtext durchsucht. Dies erfolgt in einer Schleife, die dann endet, wenn keine weitere Trefferposition mehr angezeigt wird. **InStr**() liefert dabei die Fundstelle des ersten Zeichens des Suchtextes, in der aufgezeigten Fassung unabhängig von Groß- und Kleinschreibung. Die Schleife wird dadurch gesteuert, dass der Suchbeginn **inSuch** bei jedem Schleifenende in der Summe um 1 erhöht wird (erste Schleifenzeile -1, letzte Schleifenzeile +2). Bei jedem Durchgang wird der Cursor mit **oCursor.goRight(Position, false)** zuerst ohne zu markieren an die Startstelle gesetzt, dann um die Länge des Suchtextes weiter mit der Markierungsaufforderung nach rechts gesetzt. Dann wird die gewünschte Formatierung (blau, etwas dicker) vorgenommen und der Cursor wieder für den nächsten Start an den Startpunkt der Markierung zurückgesetzt.

```
028 DO WHILE inStr(inSuch, oFeld.Text, stSuchtext) > 0
 029 inSuch = inStr(inSuch, oFeld.Text, stSuchtext) - 1
 030 oCursor.goRight(inSuch-inSuchAlt,false)
031 oCursor.goRight(inLen,true)
 032 oCursor.CharColor = RGB(102,102,255)
 033 oCursor.CharWeight = 110.000000
 034 oCursor.goLeft(inLen,false)
035 inSuchAlt = inSuch
036 inSuch = inSuch + 2
 037 LOOP
```
 038 END IF 039 END IF 040 End Sub

Die Prozedur «InhaltSchreiben» dient dazu, den Inhalt aus dem formatierbaren Textfeld «Memo-Format» in die Datenbank zu übertragen. Dies erfolgt in dieser Fassung unabhängig davon, ob eine Änderung vorgenommen wurde.

Die Prozedur ist an das folgende Ereignis gebunden: **Formular → Ereignisse → Vor dem Datensatzwechsel**

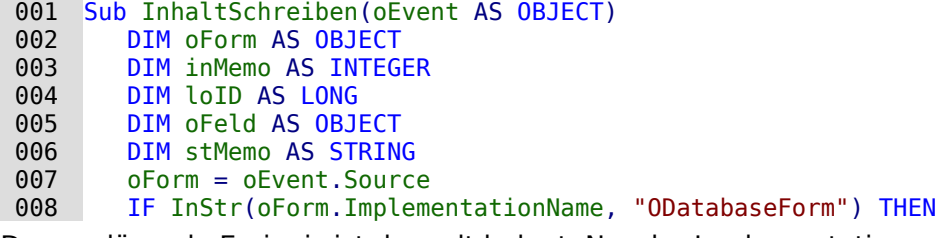

Das auslösende Ereignis ist doppelt belegt. Nur der Implementationsname, der auf **ODatabaseForm** endet, gibt den richtigen Zugriff auf den Datensatz.

009 IF NOT oForm.isBeforeFirst() AND NOT oForm.isAfterLast() THEN

Beim Einlesen, auch beim Reload des Formulars, steht der Cursor vor dem ersten Datensatz. Würde jetzt ein Schreibversuch unternommen, dann erscheint die Meldung «ungüliger Cursorstatus».

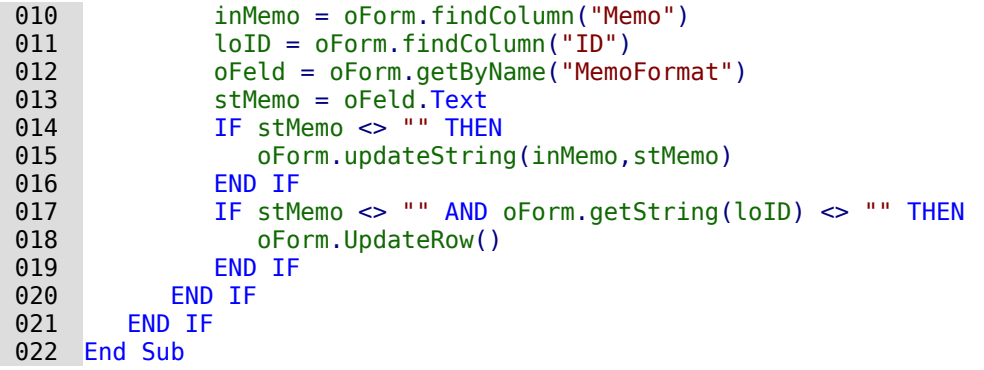

Das Tabellenfeld "Memo" wird aus der Datenquelle des Formulars herausgesucht. Ebenso das Feld "ID". Befindet sich im Feld «MemoFormat» Text, so wird er mit **oForm.updateString**() in das Feld "Memo" der Datenquelle übertragen. Nur wenn bereits ein Eintrag im Feld "ID" existiert, also der Primärschlüssel belegt ist, erfolgt ein Update. Ansonsten wird ja sowieso ein neuer Datensatz über die Formularfunktionen eingefügt, da das Formular die Änderung entsprechend bemerkt und eine Abspeicherung selbständig vornimmt.

### **Rechtschreibkontrolle während der Eingabe**

<span id="page-62-0"></span>Auf **mehrzeilige Textfelder mit Formatierungen** greift auch dieses Makro zu. Entsprechend muss auch, wie bei dem vorherigen Kapitel, der Inhalt bei jedem Datensatzwechsel zuerst geschrieben und danach der Inhalt des neuen Datensatzes in das Formularfeld geladen werden. Die Prozeduren «InhaltUebertragen» und «InhaltSchreiben» unterscheiden sich höchstens in dem Punkt, dass die Suchfunktion ausgeklammert werden kann.<sup>[11](#page-62-1)</sup>

<span id="page-62-1"></span>[<sup>11</sup>](#page-62-0) Siehe auch hierzu: «Beispiel Autotext Suchmarkierung Rechtschreibung.odb»

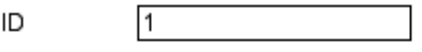

Memo

Dieses Dokument unterliegt dem Copyright @ 2014. Die Beitragenden sind unten aufgeführt. Sie dürfen dieses Dokument unter den Bedingungen der GNU General Public License (http://www.gnu.org/licenses/gpl.html), Version 3 oder höher, oder der Creative Commons Attribution License (http://creativecommons.org/licenses/by/3.0/), Version 3.0 oder hoher, verändern und/oder weiter aeben. Warennamen werden ohne Gewährleistung der freien Verwendbarkeit benutzt. Fast alle Hardware- und Softwarebezeichnungen und weitere Stichworte und sonstige Angaben, die in diesem Buch verwendet werden, sind als eingetragene Marken geschützt. Da es nicht möglich ist, in allen Fällen zeitnah zu ermitteln, ob ein Markenschutz besteht, wird das Symbol (R) in diesem Buch nicht verwendet.

Die Rechtschreibkontrolle wird in dem obigen Formular dadurch ausgelöst, dass in dem Formularfeld entweder eine Leertaste oder ein Return betätigt wird. Sie läuft also nach der Beendigung eines Wortes jedes Mal ab und könnte gegebenenfalls auch noch mit dem Fokusverlust des Formularfeldes gekoppelt werden, damit auch das letzte Wort sicher überprüft wird.

Die Prozedur ist an das folgende Ereignis gebunden: **Formular → Ereignisse → Taste losgelassen**

```
001 SUB MarkierungFehlerDirekt(oEvent AS OBJECT)<br>002 GlobalScope.BasicLibraries.LoadLibrary("T
             002 GlobalScope.BasicLibraries.LoadLibrary("Tools")
```
Es wird die Funktion **RTrimStr** zum Entfernen von Satzzeichen am Ende vor Worten benötigt. Sonst werden alle Worte, denen ein Komma, Punkt oder irgendein anderes Satzzeichen folgt, als falsch angesehen. Mit **LTrimChar** müssen außerdem Klammern zum Beginn des Wortes entfernt werden.

```
003 DIM aProp() AS NEW com.sun.star.beans.PropertyValue<br>004 DIM oLinuSycMar AS OBJECT
         DIM oLinuSvcMgr AS OBJECT
 005 DIM oSpellChk AS OBJECT
 006 DIM oFeld AS OBJECT
007 DIM arText()<br>008 DIM stWort A
         DIM stWort AS STRING
 009 DIM inlenWort AS INTEGER
 010 DIM ink AS INTEGER
011 DIM i AS INTEGER<br>012 DIM oCursor AS OF
         DIM oCursor AS OBJECT
 013 DIM stText AS OBJECT
 014 oLinguSvcMgr = createUnoService("com.sun.star.linguistic2.LinguServiceManager")
015 IF NOT IsNull(oLinguSvcMgr) THEN<br>016 0SpellChk = oLinguSvcMgr.getS
016 oSpellChk = oLinguSvcMgr.getSpellChecker()<br>017 END IF
         END IF
```
Zuerst werden alle Variablen deklariert. Danach wird auf das Rechtschreibüberprüfungsmodul **SpellChecker** zugegriffen. Mit diesem Modul werden anschließend die einzelnen Worte auf ihre Richtigkeit hin überprüft.

018 oFeld = oEvent.Source.Model

```
019 ink = 0
020 IF oEvent.KeyCode = 1280 OR oEvent.KeyCode = 1284 THEN
```
Das Ereignis, das das Makro auslöst, ist ein Tastendruck. Zu dem Ereignis wird ein Code für jede Taste mitgeliefert, der **KeyCode**. Der **KeyCode** für die ↲ (Eingabetaste) ist 1280, der für die Leertaste ist 1284. Wie viele andere Informationen sind diese Informationen einfach durch das Tool «Xray» gewonnen worden. Wird also eine Leertaste oder die ↲ (Eingabetaste) betätigt, so wird die Rechtschreibung überprüft. Sie startet also zu jedem Wortende. Lediglich die Überprüfung für das letzte Wort ist so nicht automatisch möglich.

Bei jedem Durchlauf werden alle Worte des Textes überprüft. Die Überprüfung einzelner Worte könnte eventuell auch möglich sein, bedeutet aber erheblich mehr Aufwand.

Der Text wird also in Worte aufgesplittet. Trenner ist hier das Leerzeichen. Vorher müssen allerdings noch Trennungen an Zeilenumbrüchen erzeugt werden, die sonst später als ein Wort wahrgenommen werden.

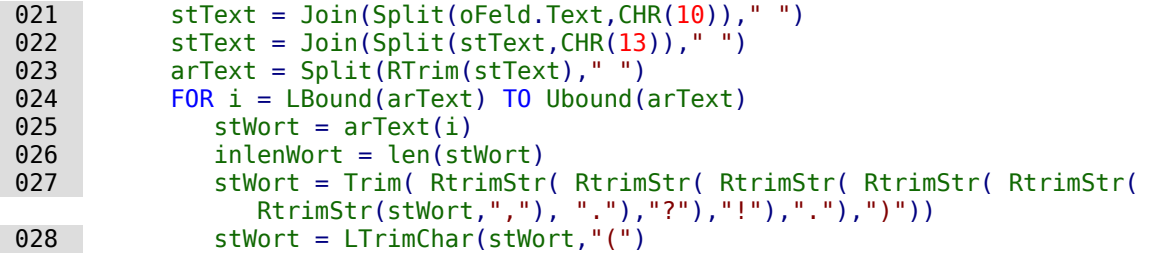

Das einzelne Wort wird ausgelesen, seine ungekürzte Länge ist notwendig für die folgenden Bearbeitungsschritte. Nur so kann die Position des Wortes innerhalb des gesamten Textes bestimmt werden, die auch für die gezielte Markierung von Schreibfehlern gebraucht wird.

Mit **Trim** werden Leerzeichen entfernt, mit der Funktion **RTrimStr** Kommas und Satzzeichen am Ende des Textes, mit der Funktion **LTrimChar** Zeichen am Anfang des Textes.

```
029 IF stWort <> ""THEN<br>030 0Cursor = oFeld.c
030 oCursor = oFeld.createTextCursor()<br>031 oCursor.gotoStart(false)
               031 oCursor.gotoStart(false)
032 oCursor.goRight(ink,false)
033 oCursor.goRight(inLenWort,true)
 034 If Not oSpellChk.isValid(stWort, "de", aProp()) Then
035 oCursor.CharUnderline = 9
 036 oCursor.CharUnderlineHasColor = True
 037 oCursor.CharUnderlineColor = RGB(255,51,51)
038 ELSE
                 oCursor.CharUnderline = 0 040 END IF
 041 END IF
042 ink = ink + inLenWort + 1<br>043 NEXT
 043 NEXT
      END IF
 045 END SUB
```
Hat das Wort einen Inhalt, so wird zuerst einmal ein Textcursor erstellt. Der Textcursor wird ohne Markierung an den Start des Textes in dem Eingabefeld gesetzt. Dann geht es, immer noch ohne Markierung, um den Betrag nach rechts im Text vorwärts, der in der Variablen **ink** gespeichert ist. Diese Variable ist am Anfang 0, nach Durchlaufen der ersten Schleife dann so groß wie das vorhergehende Wort lang war +1 für das angehängte Leerzeichen. Dann wird der Cursor mit Markierung um die Länge des aktuellen Wortes weiter gesetzt. Erfolgt jetzt eine Änderung der Buchstabeneigenschaften, so betrifft diese nur den markierten Bereich.

Der **Spellchecker** startet. Als Variablen müssen das Wort und der Landescode übergeben werden. Ohne Landescode ist alles richtig. Das Array bleibt in der Regel leer.

Ist das Wort nicht in den Lexika eingetragen, so wird es mit einer roten Wellenlinie versehen. Die Wellenlinie entspricht hier der **'9'**. Ist das Wort eingetragen, so wird statt einer Wellenlinie keine Linie (**'0'**) gezeichnet. Dieser Schritt ist notwendig, weil sonst ein einmal als falsch erkanntes Wort bei einer Korrektur auch weiterhin mit der roten Wellenlinie gekennzeichnet würde. Eine rote Wellenlinie würde nie aufgehoben, da es keine entgegengesetzte Formatierung gibt.

# **Kombinationsfelder als Listenfelder mit Eingabemöglichkeit**

Aus Kombinationsfeldern und Tabellenfeldern aus dem Formular kann direkt eine Tabelle mit einem Datensatz versehen und der entsprechende Primärschlüssel in eine andere Tabelle eingetragen werden.[12](#page-64-1)

<span id="page-64-1"></span><span id="page-64-0"></span>[<sup>12</sup>](#page-64-0) Die Beispieldatenbank «Beispiel Combobox Listfeld.odb» zum Einsatz von Kombinationsfeldern statt Listenfeldern ist den Beispieldatenbanken für dieses Handbuch beigefügt.

Das Modul «Comboboxen» macht aus den Formularfeldern zur Eingabe und Auswahl von Werten (Kombinationsfelder) Listenfelder mit Eingabemöglichkeiten. Dazu werden neben den Kombinationsfeldern im Formular die jeweils an die zugrundeliegende Tabelle zu übergebenden Schlüsselfeldwerte in den Tabellenspalten abgelegt, die dem Formular zugrunde liegen. Die Schlüssel aus den Tabellenspalten werden beim Start des Formulars ausgelesen und das Kombinationsfeld auf den entsprechenden Inhalt eingestellt. Wird der Inhalt des Kombinationsfeldes geändert, so wird er neu abgespeichert und der neue Primärschlüssel zum Abspeichern in der Haupttabelle in das entsprechende numerische Fremdschlüsselfeld übertragen.

Werden statt der Tabellen entsprechend konstruierte eingabefähige Abfragen erstellt, so kann der Text, den die Kombinationsfelder darstellen sollen, direkt aus den Abfragen ermittelt werden. Ein Makro ist dann für diesen Arbeitsschritt nicht notwendig.

Voraussetzung für die Funktionsweise des Makros ist, dass alle Primärschlüssel der Tabellen, die in den Kombinationsfeldern als Datenquellen auftauchen, mit einem automatisch hochzählenden Autowert versehen sind. Außerdem ist als Bezeichnung hier vorausgesetzt, dass die Primärschlüssel den Namen "ID" tragen.

#### **Textanzeige im Kombinationsfeld**

Diese Prozedur soll Text in den Kombinationsfeldern nach den Werten der (unsichtbaren) Fremdschlüssel-Felder aus dem Hauptformular einstellen. Dabei werden gegebenenfalls auch Listenfelder berücksichtigt, die sich auf 2 unterschiedliche Tabellen beziehen. Dies kann z.B. dann sein, wenn bei einer Ortsangabe die Postleitzahl vom Ort abgetrennt wurde. Dann wird die Postleitzahl aus einer Tabelle ausgelesen, in der auch ein Fremdschlüssel für den Ort liegt. Im Listenfeld werden Postleitzahl und Ort zusammen angezeigt.

#### 001 SUB TextAnzeigen(oEvent AS OBJECT)

Dieses Makro sollte an das folgende Ereignis des Formulars gebunden werden: 'Nach dem Datensatzwechsel'

Das Makro wird direkt aus dem Formular angesprochen. Über das auslösende Ereignis werden die gesamten notwendigen Variablen für das Makro ermittelt.

Die Variablen werden deklariert. Einige Variablen sind in einem separaten Modul bereits global deklariert und werden hier nicht noch einmal erwähnt.

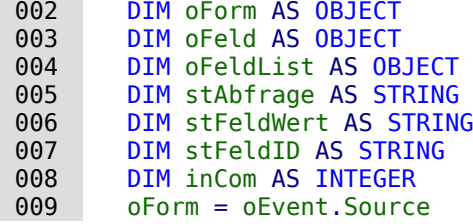

Das Formular startet das Ereignis. Es ist die Quelle für das das Makro auslösende Ereignis.

In dem Formular befindet sich ein verstecktes Kontrollelement, aus dem hervorgeht, wie die verschiedenen Kombinationsfelder in diesem Formular heißen. Nacheinander werden dann in dem Makro die Kombinationsfelder abgearbeitet.

```
010 aComboboxen() = Split(oForm.getByName("Comboboxen").Tag,",")<br>011 FOR inCom = LBound(aComboboxen) TO Ubound(aComboboxen)
```

```
FOR inCom = LBound(aComboboxen) TO Ubound(aComboboxen)
```
#### ... NEXT inCom

Aus den Zusatzinformationen («Tag») des versteckten Kontrollelementes wird die Bezeichnung der Kombinationsfelder ermittelt. Sie sind dort durch Kommas voneinander getrennt aufgeschrieben. Die Namen der Felder werden in ein Array geschrieben und nacheinander in einer Schleife abgearbeitet. Die Schleife endet mit der Bezeichnung **NEXT …** .

Das Kombinationsfeld, das jetzt statt eines Listenfeldes existiert, wird anschließend als **oFeldList** bezeichnet. Der Fremdschlüssel wird über die Bezeichnung des Tabellenfeldes, die in den Zusatzinformationen des Kombinationsfeldes steht, aus der Tabellenspalte des Formulars ermittelt.

```
 012 oFeldList = oForm.getByName(Trim(aComboboxen(inCom)))
013 stFeldID = oForm.getString(oForm.findColumn(oFeldList.Tag))
 014 oFeldList.Refresh()
```
Das Kombinationsfeld wird mit **Refresh()** neu eingelesen. Es kann ja sein, dass sich der Inhalt des Feldes durch Neueingaben geändert hat. Diese müssen schließlich verfügbar gemacht werden.

Die Abfrage, die zur Ermittlung des anzuzeigenden Inhaltes des Kombinationsfeldes notwendig ist, wird aus der Abfrage des Kombinationsfeldes und dem ermittelten Wert des Fremdschlüssels erstellt. Damit der SQL-Code brauchbar wird, wird zuerst eine eventuelle Sortieranweisung entfernt. Anschließend wird nachgesehen, ob bereits eine Beziehungsdefinition (beginnend mit **WHERE**) existiert. Da die **InStr()**-Funktion standardmäßig keinen Unterschied zwischen Großund Kleinschreibung macht, werden hier gleich alle Schreibweisen abgedeckt. Existiert eine Beziehungsdefinition, so enthält die Abfrage Felder aus zwei unterschiedlichen Tabellen. Es muss jetzt die Tabelle herausgesucht werden, aus der der Fremdschlüssel für die Verbindung zur Verfügung gestellt wird. Das Makro funktioniert hier nur mit Hilfe der Information, dass der Primärschlüssel einer jeden Tabelle "ID" heißt.

Existiert keine Beziehungsdefinition, so beruht die Abfrage nur auf einer Tabelle. Die Tabelleninformation kann entfallen, die Bedingung direkt mit dem Fremdschlüsselwert zusammen formuliert werden.

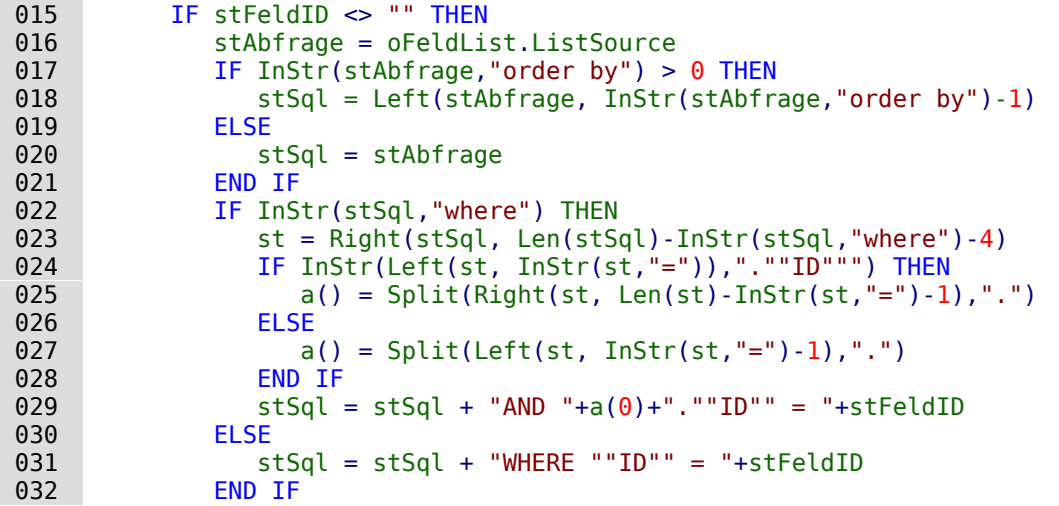

Jedes Feld und jeder Tabellenname muss bereits in der SQL-Eingabe mit doppelten Anführungsstrichen oben versehen werden. Da bereits Anführungsstriche einfacher Art in Basic als die Einführung zu Text interpretiert werden, sind diese bei der Weitergabe des Codes nicht mehr sichtbar. Erst bei einer Doppelung der Anführungsstriche wird ein Element mit einfachen Anführungsstrichen weitergegeben. **""ID""** bedeutet also, dass in der Abfrage auf das Feld **"ID"** (mit einfachen Anführungsstrichen für die SQL-Verbindung) zugegriffen wird.

Die in der Variablen **stSql** abgespeicherte Abfrage wird jetzt ausgeführt und das Ergebnis dieser Abfrage in der Variablen **oAbfrageergebnis** gespeichert.

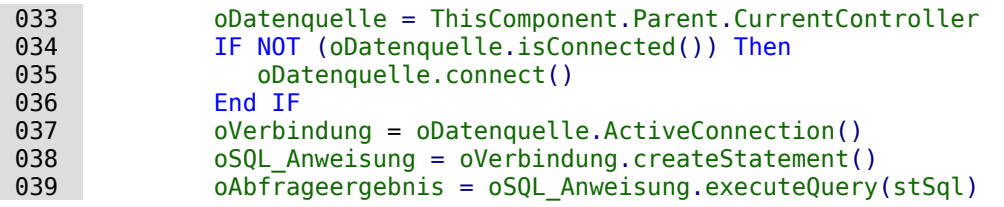

Das Abfrageergebnis wird über eine Schleife ausgelesen. Hier könnten, wie in einer Abfrage aus der GUI, mehrere Felder und Datensätze dargestellt werden. Von der Konstruktion der Abfrage her wird aber nur ein Ergebnis erwartet. Dieses Ergebnis wird in der ersten Spalte **(1)** der

Abfrage zu finden sein. Es ist der Datensatz, der den anzuzeigenden Inhalt des Kombinationsfeldes wiedergibt. Der Inhalt ist ein Textinhalt (**getString()**), deshalb hier **oAbfrageergebnis.getString(1)**.

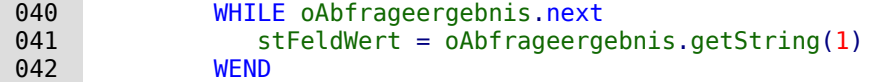

Das Kombinationsfeld muss jetzt auf den aus der Abfrage sich ergebenden Textwert eingestellt werden.

```
043 oFeldList.Text = stFeldWert<br>044 ELSE
           ELSE
```
Falls überhaupt kein Wert in dem Feld für den Fremdschlüssel **oFeld** vorhanden ist, ist auch die ganze Abfrage nicht gelaufen. Das Kombinationsfeld wird jetzt auf eine leere Anzeige eingestellt.

```
045 oFeldList.Text = ""<br>046 FND TF
046 END IF
       NEXT inCom
 048 END SUB
```
Diese Prozedur erledigt jetzt also den Kontakt von dem in der Datenquelle des Formulars abgelegten Fremdschlüssel zu dem Kombinationsfeld. Für die Anzeige der richtigen Werte im Kombinationsfeld würde das ausreichen. Eine Abspeicherung von neuen Werten hingegen benötigt eine weitere Prozedur.

#### **Fremdschlüsselwert vom Kombinationsfeld zum numerischen Feld übertragen**

Wird nun ein neuer Wert ausgewählt oder neu in das Kombinationsfeld eingegeben (nur wegen dieser Eigenschaft wurde ja das Makro konstruiert), so muss der entsprechende Primärschlüssel als Fremdschlüssel in die dem Formular zugrundeliegende Tabelle eingetragen werden.

#### 001 SUB TextAuswahlWertSpeichern(oEvent AS OBJECT)

Dieses Makro sollte an das folgende Ereignis des Formulars gebunden werden: 'Vor der Datensatzaktion'.

Nach Deklaration der Variablen (hier nicht weiter aufgeführt) wird zuerst differenziert, bei welchem Ereignis genau das Makro überhaupt ablaufen soll. Vor der Datensatzaktion werden zwei Implementationen nacheinander aufgerufen. Für das Makro selbst ist es wichtig, das Formularobjekt zu erhalten. Das geht prinzipiell über beide Implementationen, aber eben auf unterschiedliche Weise. Es wird hier die Implementation mit dem Namen **"ODatabaseForm"** herausgefiltert.

002 IF InStr(oEvent.Source.ImplementationName,"ODatabaseForm") THEN

```
 ...
 END IF
END SUB
```
In diese Schleife wird der gleiche Start wie bei der Prozedur **TextAnzeigen** eingebaut:

```
 003 oForm = oEvent.Source
004 aComboboxen() = Split(oForm.getByName("Comboboxen").Tag,",")<br>005   FOR inCom = LBound(aComboboxen) TO Ubound(aComboboxen)
             FOR inCom = LBound(aComboboxen) TO Ubound(aComboboxen)
       ...
```
NEXT inCom

Das Feld **oFeldList** zeigt den Text an. Es kann in einem Tabellenkontrollfeld liegen. Dann kann nicht direkt vom Formular auf das Feld zugegriffen werden. In den Zusatzinformationen des versteckten Kontrollfeldes «Comboboxen» ist für diesen Fall der Pfad zum Kombinationsfeld über «Tabellenkontrollfeld>Kombinationsfeld» eingetragen. Durch Aufsplittung dieses Eintrages wird ermittelt, wie das Kombinationsfeld anzusprechen ist.

```
006 a() = Split(Trim(aComboboxen(inCom)), ">")<br>007 TF Ubound(a) > 0 THFN
007 IF Ubound(a) > 0 THEN<br>
008 0 \text{ Feld list} = 0 \text{Form.}ofeldList = oForm.getByName(a(0)).getByName(a(1))
 009 ELSE
```
#### $010$  oFeldList = oForm.getByName(a(0)) 011 END IF

Anschließend wird die Abfrage aus dem Kombinationsfeld ausgelesen und in ihre Einzelteile zerlegt. Bei einfachen Kombinationsfeldern wären die notwendigen Informationen lediglich der Feldname und der Tabellenname:

#### 001 SELECT "Feld" FROM "Tabelle"

Dies könnte gegebenenfalls noch durch eine Sortierung erweitert sein. Sobald zwei Felder in dem Kombinationsfeld zusammen dargestellt werden, muss aber bereits bei den Feldern zur Trennung entsprechend mehr Aufwand getrieben werden:

#### 001 SELECT "Feld1"||' '||"Feld2" FROM "Tabelle"

Diese Abfrage fasst zwei Felder zusammen und setzt dazwischen eine Leertaste ein. Da der Trenner eine Leertaste ist, wird in dem Makro nach so einem Trenner gesucht und danach der Text in zwei Teile gesplittet. Das funktioniert natürlich nur dann einwandfrei, wenn "Feld1" nicht bereits Text enthalten soll, der eine Leertaste erlaubt. Sonst wird z.B. aus dem Vornamen «Anne Marie» und dem Nachnamen «Müller» durch das Makro der Vorname «Anne» und der Nachname «Marie Müller». Für solch einen Fall sollte ein passender Trenner eingesetzt werden, der dann auch vom Makro gefunden werden kann. Bei Namen ist dies z. B. ein Komma: «Nachname, Vorname».

Noch komplizierter wird es, wenn die beiden enthaltenen Felder aus zwei verschiedenen Tabellen stammen:

```
 001 SELECT "Tabelle1"."Feld1"||' > '||"Tabelle2"."Feld2"
 002 FROM "Tabelle1", "Tabelle2"
 003 WHERE "Tabelle1"."ID" = "Tabelle2"."FremdID"
 004 ORDER BY "Tabelle1"."Feld1"||' > '||"Tabelle2"."Feld2" ASC
```
Hier müssen die Felder voneinander getrennt, die Tabellenzuordnungen zu den Feldern erfasst und die Fremdschlüsselzuweisung ermittelt werden.

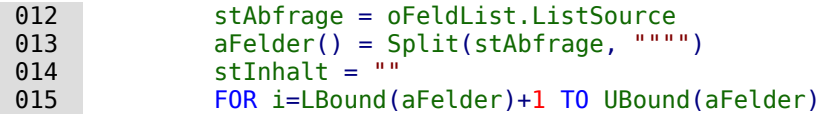

Der Inhalt der Abfrage wird von Ballast befreit. Die Teile werden anschließend über eine nicht übliche Zeichenkombination zu einem Array wieder zusammengefügt.«FROM» trennt die sichtbare Feldanzeige von der Tabellenbezeichnung. «WHERE» trennt die Beziehungsdefinition von der Tabellenbezeichnung. Joins werden nicht unterstützt.

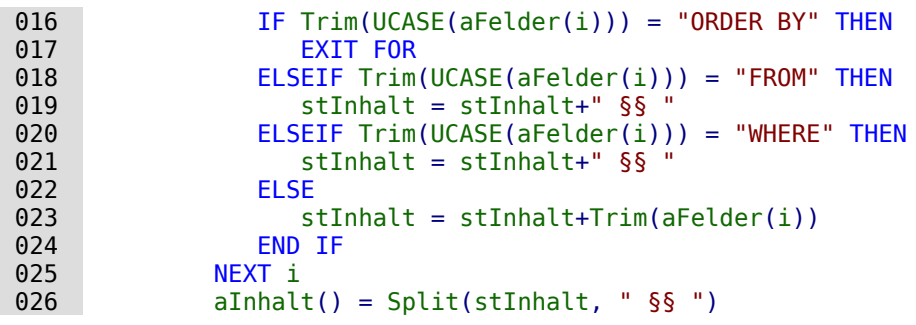

Die sichtbare Feldanzeige wird gegebenenfalls in Inhalte aus verschiedenen Feldern aufgeteilt:

```
027 aErster() = Split(aInhalt(0),"||")
028 IF UBound(aErster) > 0 THEN
029 IF UBound(aInhalt) > 1 THEN
```
Der erste Teil enthält mindestens 2 Felder. Die Felder haben zu Beginn eine Tabellenbezeichnung. Der zweite Teil enthält zwei Tabellenbezeichnungen, die aber schon aus dem ersten Teil ermittelt werden können. Der dritte Teil enthält eine Beziehung über einen Fremdschlüssel mit «=» getrennt:

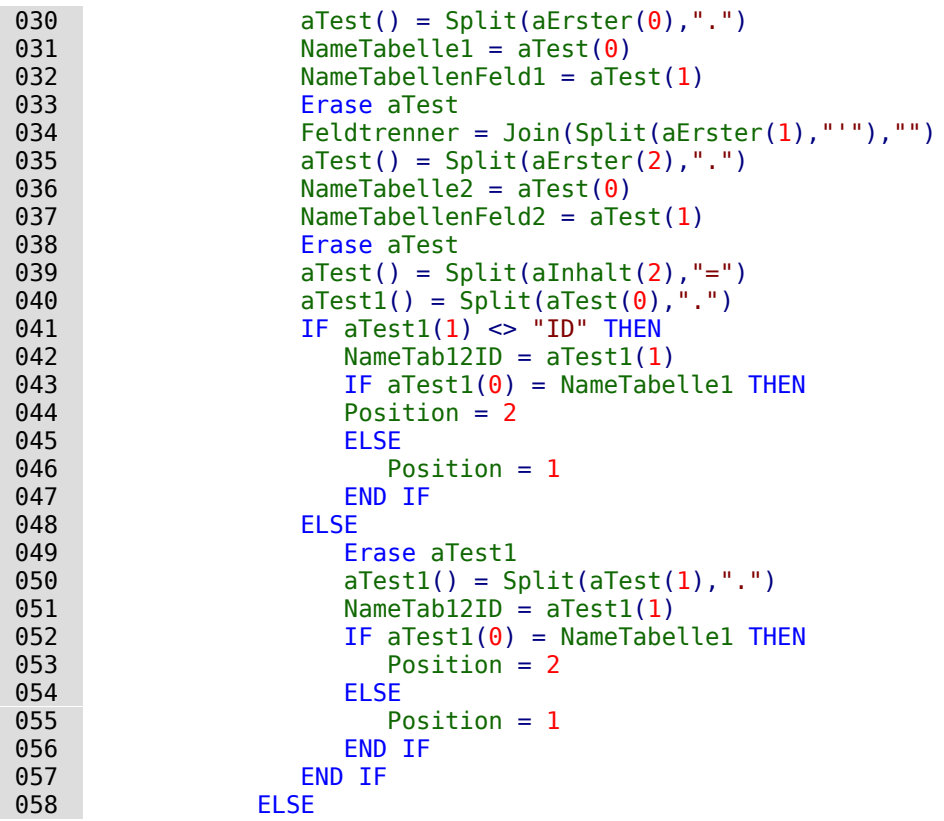

Der erste Teil enthält zwei Feldbezeichnungen ohne Tabellenbezeichnung mit Trenner, der zweite Teil enthält die Tabellenbezeichnung. Ein dritter Teil ist nicht vorhanden:

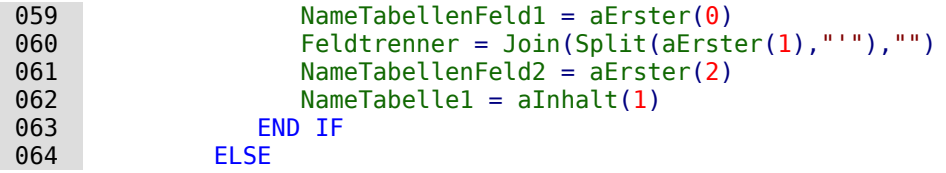

Es existiert nur ein Feld, das aus einer Tabelle stammt:

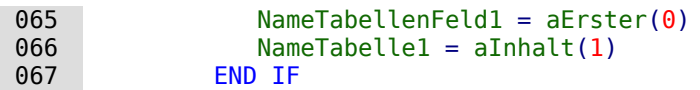

Die maximale Zeichenlänge, die eine Eingabe haben darf, wird im Folgenden mit der Funktion **Spaltengroesse** ermittelt. Das Kombinationsfeld kann hier mit seiner Beschränkung nicht sicher weiterhelfen, da ja ermöglicht werden soll, gleichzeitig 2 Felder in einem Kombinationsfeld einzutragen.

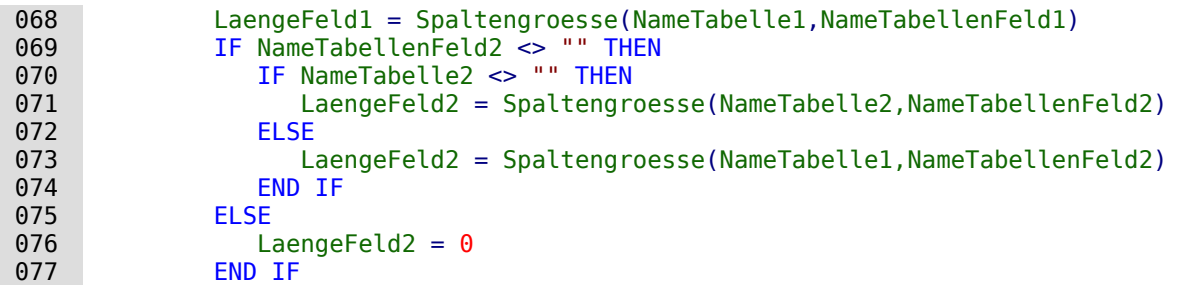

Der Inhalt des Kombinationsfeldes wird ausgelesen:

078 stInhalt = oFeldList.getCurrentValue()

Der angezeigte Inhalt des Kombinationsfeldes wird ausgelesen. Leertasten und nicht druckbare Zeichen am Anfang und Ende der Eingabe werden gegebenenfalls entfernt.

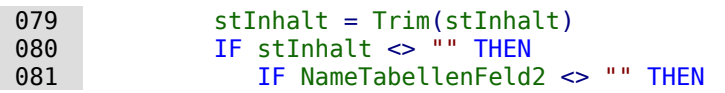

Wenn ein zweites Tabellenfeld existiert, muss der Inhalt des Kombinationsfeldes gesplittet werden. Um zu wissen, an welcher Stelle die Aufteilung vorgenommen werden soll, ist der Feldtrenner von Bedeutung, der der Funktion als Variable mitgegeben wird. Ein Leerzeichen aus dem Feldtrenner wird bei der Funktion «Split» nicht direkt erkannt. Deswegen wird das ASCII-Zeichen noch einmal in den entsprechenden Feldtrenner umgewandelt.

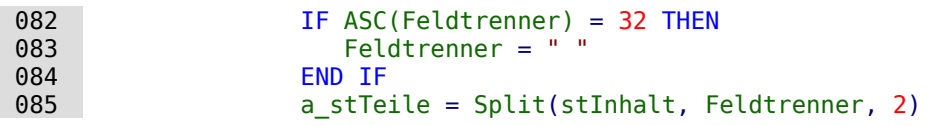

Der letzte Parameter weist darauf hin, dass maximal 2 Teile erzeugt werden.

Abhängig davon, welcher Eintrag mit dem Feld 1 und welcher mit dem Feld 2 zusammenhängt, wird jetzt der Inhalt des Kombinationsfeldes den einzelnen Variablen zugewiesen. «Position = 2» wird hier als Zeichen dafür genommen, dass an zweiter Position der Inhalt für das Feld 2 steht. Das ist auch dann der Fall, wenn beide Felder aus einer Tabelle stammen.

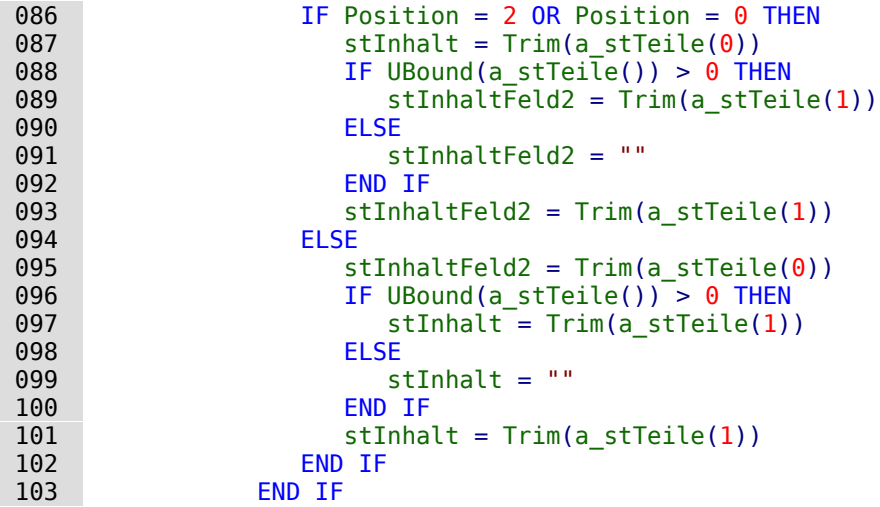

Es kann passieren, dass bei zwei voneinander zu trennenden Inhalten die Größeneinstellung des Kombinationsfeldes (Textlänge) nicht zu einem der abzuspeichernden Tabellenfelder passt. Bei Kombinationsfeldern für nur ein Feld wird dies in der Regel durch Einstellungen im Formularkontrollfeld erledigt. Hier muss hingegen ein eventueller Fehler abgefangen werden. Es wird darauf hingewiesen, wie lang der Inhalt für das jeweilige Feld sein darf.

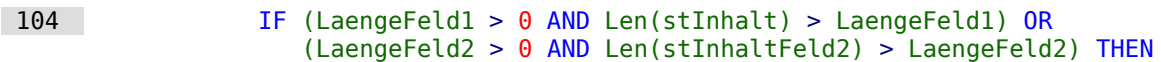

Wenn die Feldlänge des 1. oder 2. Teiles zu groß ist, wird erst einmal ein Standardtext in je einer Variablen abgespeichert. **CHR(13)** fügt hier einen Zeilenumbruch hinzu.

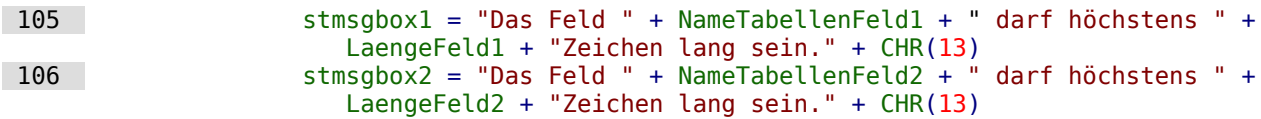

Sind beide Feldinhalte zu lang, so wird der Text mit beiden Feldinhalten ausgegeben.

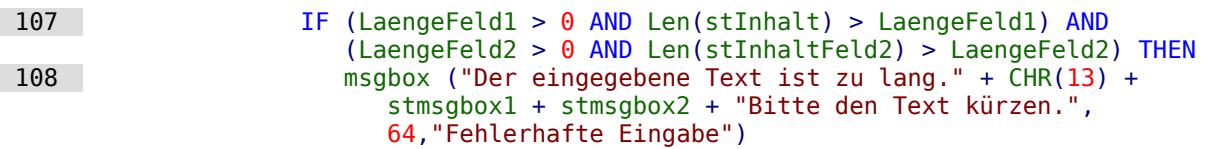

Die Anzeige erfolgt mit der Funktion **msgbox()**. Sie erwartet zuerst einen Text, dann optional einen Zahlenwert (der zu einer entsprechenden Darstellungsform gehört) und schließlich optio-

nal einen Text als Überschrift über dem Fenster. Das Fenster hat hier also die Überschrift "Fehlerhafte Eingabe", die '64' fügt das Informationssymbol hinzu.

Im Folgenden werden alle auftretenden weiteren Fälle zu großer Textlänge abgearbeitet.

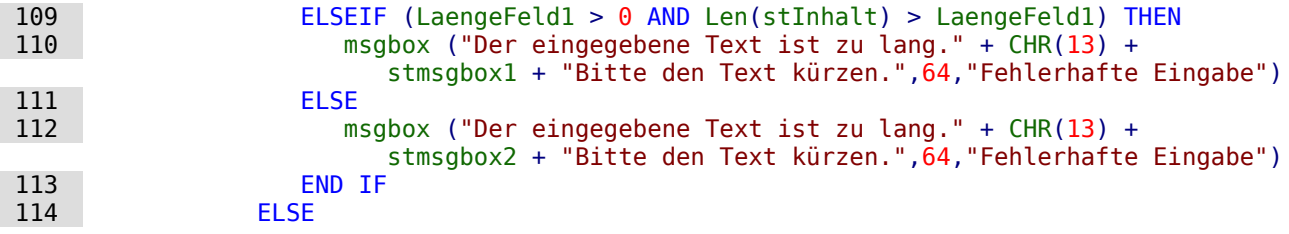

Liegt kein zu langer Text vor, so kann die Funktion weiter durchlaufen. Ansonsten endet sie hier.

Jetzt werden die Inhaltseingaben so maskiert, dass eventuell vorhandene Hochkommata keine Fehlermeldung erzeugen.

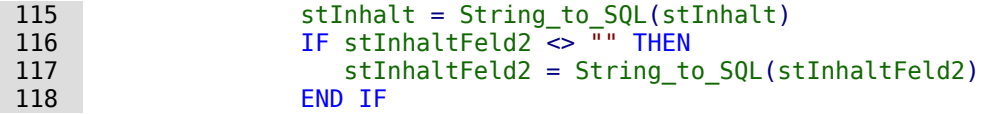

Zuerst werden Variablen vorbelegt, die anschließend per Abfrage geändert werden können. Die Variablen **inID1** und **inID2** sollen den Inhalt der Primärschlüsselfelder der beiden Tabellen speichern. Da bei einer Abfrage, die kein Ergebnis wiedergibt, durch Basic einer Integer-Variablen 0 zugewiesen wird, dies aber für das Abfrageergebnis auch bedeuten könnte, dass der ermittelte Primärschlüssel eben den Wert 0 hat, wird die Variable auf jeweils -1 voreingestellt. Diesen Wert nimmt ein Autowert-Feld bei der HSQLDB nicht automatisch an.

Anschließend wird die Datenbankverbindung erzeugt, soweit sie nicht schon besteht.

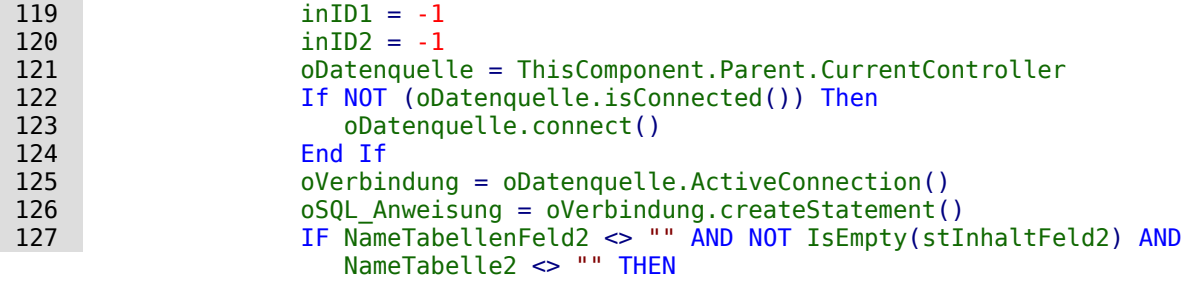

Wenn ein zweites Tabellenfeld existiert, muss zuerst die zweite Abhängigkeit geklärt werden. Zuerst wird überprüft, ob für den zweiten Wert in der Tabelle 2 bereits ein Eintrag existiert. Existiert dieser Eintrag nicht, so wird er eingefügt.

**Beispiel:** Die Tabelle 2 ist die Tabelle "Ort". In ihr werden also Orte abgespeichert. Ist z.B. ein Eintrag für den Ort 'Rheine' vorhanden, so wird der entsprechende Primärschlüsseleintrag ausgelesen. Ist der Eintrag 'Rheine' nicht vorhanden, wird er eingefügt und anschließend der beim Einfügen erzeugte Primärschlüsselwert festgestellt.

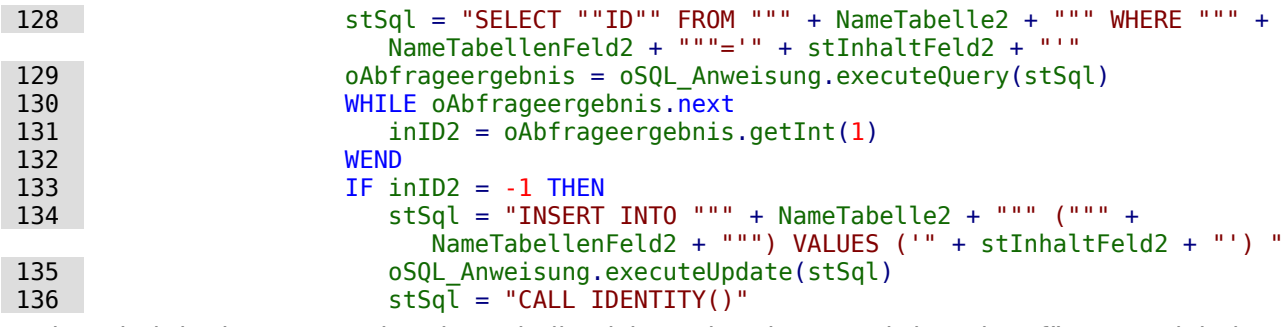

Ist der Inhalt in der entsprechenden Tabelle nicht vorhanden, so wird er eingefügt. Der dabei entstehende Primärschlüsselwert wird anschließend ausgelesen. Ist der Inhalt bereits vorhanden, so wird der Primärschlüsselwert durch die vorangehende Abfrage ermittelt. Die Funktion geht hier von automatisch erzeugten Primärschlüsselfeldern (**IDENTITY**) aus.
#### **Hinweis**

Die Funktion CALL IDENTITY() ist in FIREBIRD unbekannt. FIREBIRD hat hierfür eigentlich die Funktion **RETURNING** vorgesehen, die direkt an den SQL-Befehl angehängt wird und der Ausgabe den Primärschlüsselwert mitgibt. Leider funktioniert dies unter LO zur Zeit nicht. Stattdessen muss über eine separate Abfrage der gerade erzeugte Primärschlüsselwert ermittelt werden.

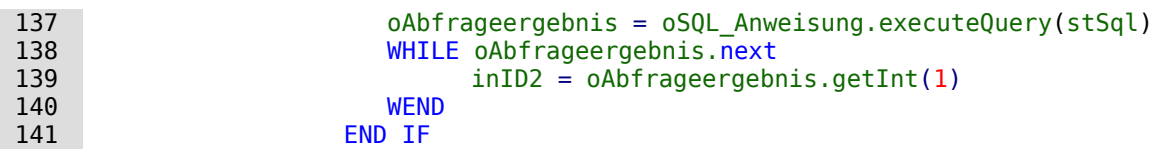

Der Primärschlüssel aus dem zweiten Wert wird in der Variablen **'inID2'** zwischengespeichert. Jetzt wird überprüft, ob eventuell dieser Schlüsselwert bereits in der Tabelle 1 zusammen mit dem Eintrag aus dem ersten Feld vorhanden ist. Ist diese Kombination nicht vorhanden, so wird sie neu eingefügt.

Beispiel: Für den Ort 'Rheine' aus der Tabelle 2 können in der Tabelle 1 mehrere Postleitzahlen verfügbar sein. Ist die Kombination '48431' und 'Rheine' vorhanden, so wird nur der Primärschlüssel aus der Tabelle 1 ausgelesen, in der die Postleitzahlen und der Fremdschlüssel aus der Tabelle 2 gespeichert wurden.

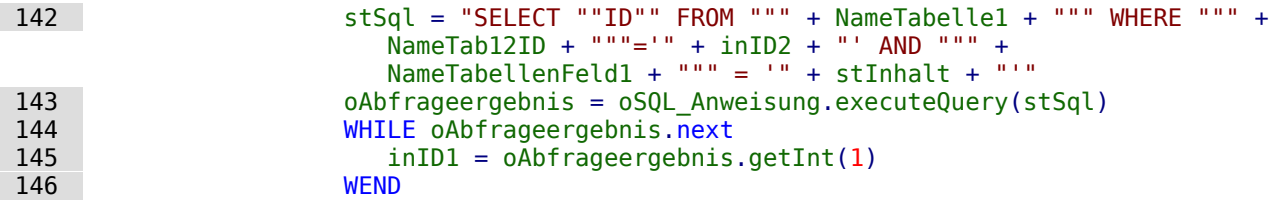

War der Inhalt der ersten Tabelle noch nicht vorhanden, so wird der Inhalt neu abgespeichert (**INSERT**).

Beispiel: Existiert bereits die Postleitzahl '48429' in Kombination mit dem Fremdschlüssel aus der Tabelle 2 "Ort", so wird auf jeden Fall ein neuer Datensatz erzeugt, wenn jetzt die Postleitzahl '48431' auftaucht. Der vorhergehenden Datensatz wird also nicht auf die neue Postleitzahl geändert. Schließlich sind durch die n:1-Verknüpfung der Tabellen mehrere Postleitzahlen für einen Ort ermöglicht worden.

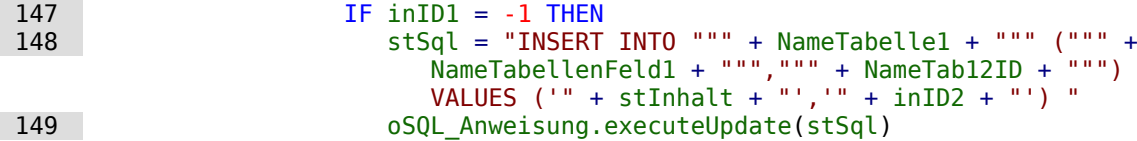

Der Primärschlüssel der ersten Tabelle muss schließlich wieder ausgelesen werden, damit er in die dem Formular zugrundeliegende Tabelle übertragen werden kann.

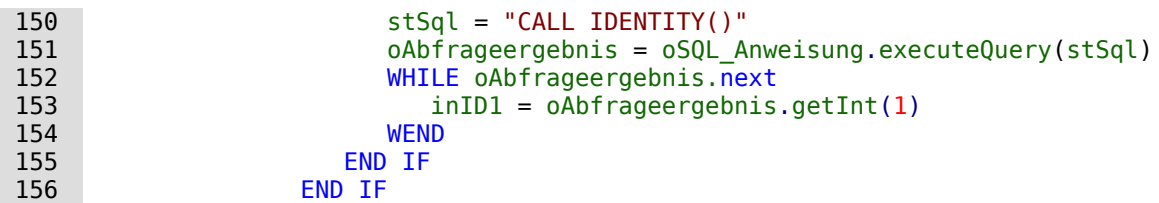

Für den Fall, dass beide in dem Kombinationsfeld zugrundeliegenden Felder in einer Tabelle gespeichert sind (z. B. Nachname, Vorname in der Tabelle Name) muss eine andere Abfrage erfolgen:

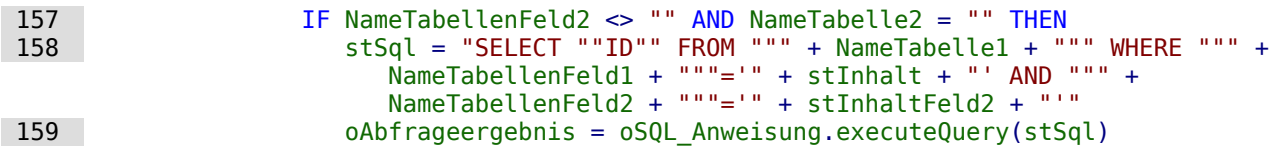

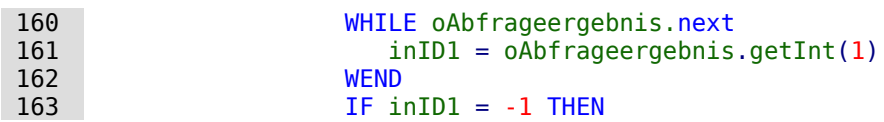

Wenn eine zweite Tabelle nicht existiert:

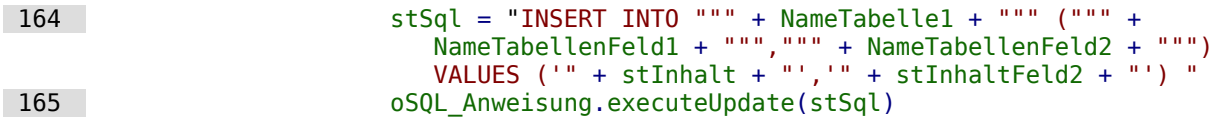

Anschließend wird das Primärschlüsselfeld wieder ausgelesen.

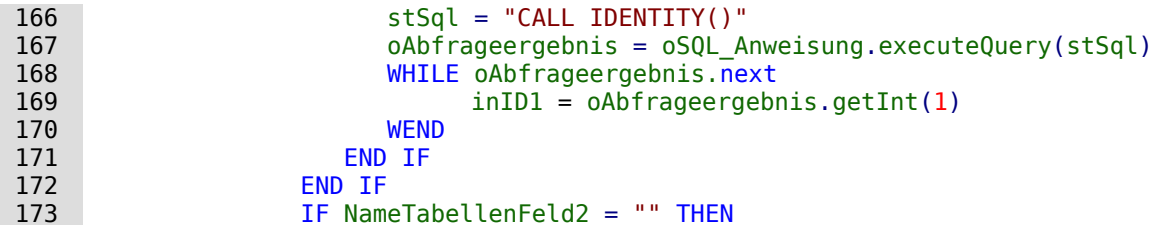

Jetzt wird der Fall geklärt, der der einfachste ist: Das 2. Tabellenfeld existiert nicht und der Eintrag ist noch nicht in der Tabelle vorhanden. In das Kombinationsfeld ist also ein einzelner neuer Wert eingetragen worden.

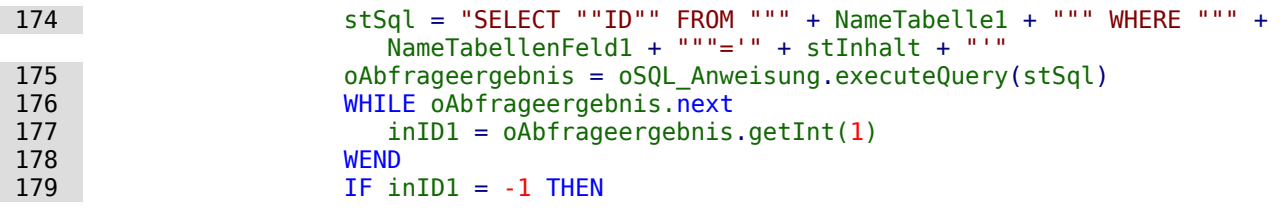

Wenn ein zweites Tabellenfeld nicht existiert, wird der Inhalt neu eingefügt ...

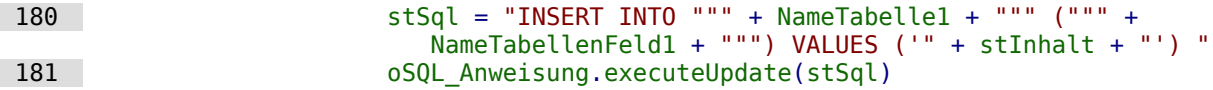

... und die entsprechende ID direkt wieder ausgelesen. (Hsqupb, FIREBIRD)

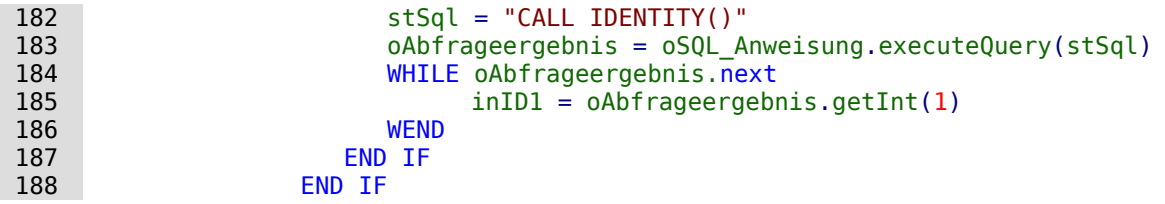

Der Wert des Primärschlüsselfeldes muss ermittelt werden, damit er in die Haupttabelle des Formulars übertragen werden kann.

Anschließend wird der aus all diesen Schleifen ermittelte Primärschlüsselwert in das Feld der Haupttabelle und die darunterliegende Datenbank übertragen. Mit **findColumn** wird das mit dem Formularfeld verbundene Tabellenfeld erreicht. Mit **updateLong** wird eine Integer-Zahl (siehe «Datentypen in StarBasic») diesem Feld zugewiesen.

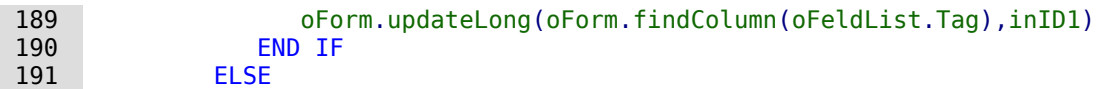

Ist kein Primärschlüsselwert einzutragen, weil auch kein Eintrag in dem Kombinationsfeld erfolgte oder dieser Eintrag gelöscht wurde, so ist auch der Inhalt des Feldes zu löschen. Mit **updateNULL()** wird das Feld mit dem datenbankspezifischen Ausdruck für ein leeres Feld, **NULL**, versehen.

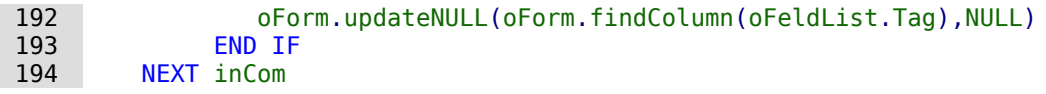

```
 195 END IF
 196 END SUB
```
#### **Kontrollfunktion für die Zeichenlänge der Kombinationsfelder**

Die folgende Funktion soll die Zeichenlänge der jeweiligen Tabellenspalten ermitteln, damit zu lange Eingaben nicht einfach gekürzt werden. Der Typ **FUNCTION** wurde hier wegen der Rückgabewerte gewählt.

```
001 FUNCTION Spaltengroesse(Tabellenname AS STRING, Feldname AS STRING) AS INTEGER<br>002 oDatenguelle = ThisComponent.Parent.CurrentController
         002 oDatenquelle = ThisComponent.Parent.CurrentController
 003 If NOT (oDatenquelle.isConnected()) Then
 004 oDatenquelle.connect()
 005 End If
 006 oVerbindung = oDatenquelle.ActiveConnection()
007 oSQL Anweisung = oVerbindung.createStatement()
008 stSql = "SELECT ""COLUMN_SIZE"" FROM ""INFORMATION_SCHEMA"". ""SYSTEM_COLUMNS""
      WHERE ""TABLE_NAME"" = '" + Tabellenname + "' AND ""COLUMN_NAME"" = '"
      + Feldname + "'"
009 oAbfrageergebnis = oSQL_Anweisung.executeQuery(stSql)<br>010 WHILE oAbfrageergebnis.next
        WHILE oAbfrageergebnis.next
011 i = 0Abfrageergebnis.getInt(1)
 012 WEND
013 Spaltengroesse = i
 014 END FUNCTION
```
#### **Hinweis**

```
Für FIREBIRD muss der SQL-Code angepasst werden:
 008 stSql = "SELECT B.RDB$FIELD_LENGTH
        FROM RDB$RELATION FIELDS AS A, RDB$FIELDS AS B
        WHERE A.RDB$FIELD SOURCE = B.RDB$FIED NAMEAND A.RDB$RELATION NAME = " + Tabellenname + "'
        AND A.RDB$FIELD NAME = " + Feldname + "'"
```
#### **Datensatzaktion erzeugen**

Dieses Makro sollte an das **Ereignis → Bei Fokuserhalt** des Listenfeldes gebunden werden. Es ist notwendig, damit auf jeden Fall bei einer Änderung des Listenfeldinhaltes die Speicherung abläuft. Ohne dieses Makro wird keine Änderung in der Tabelle erzeugt, die für Base wahrnehmbar ist, da die Combobox mit dem Formular nicht verbunden ist.

Dieses Makro stellt direkt die Eigenschaft des Formulars um.

```
001 SUB Datensatzaktion erzeugen(oEvent AS OBJECT)
002 DIM oForm AS OBJECT<br>003 oForm = oEvent.Sour
          003 oForm = oEvent.Source.Model.Parent
 004 oForm.IsModified = TRUE
 005 END SUB
```
Bei Formularen, die bereits ihren Inhalt auch für die Kombinationsfelder aus Abfragen erhalten, ist dieses Makro nicht notwendig. Änderungen in den Kombinationsfeldern werden direkt registriert.

### **Navigation von einem Formular zum anderen**

Ein Formular soll über ein entsprechendes Ereignis geöffnet werden.

Im Formularkontrollfeld wird unter **Formular-Eigenschaften → Zusatzinformationen** (Tag) der Name des Formulars eintragen. Hier können auch weitere Informationen eingetragen werden, die über den Befehl **Split()** anschließend voneinander getrennt werden.

```
 001 SUB Zu_Formular_von_Formular(oEvent AS OBJECT)
 002 DIM stTag AS String
003 stTag = oEvent.Source.Model.Tag<br>004 aForm() = Split(stTag. ".")
          aForm() = Split(strTag, ","')
```
Das Array wird gegründet und mit den Formularnamen gefüllt, in diesem Fall zuerst in dem zu öffnenden Formular und als zweites dem aktuellen Formular, dass nach dem Öffnen des anderen geschlossen werden soll. Existiert ein zweiter Eintrag nicht, so wird durch das Makro nur ein neues Formular geöffnet.

```
005 ThisDatabaseDocument.FormDocuments.getByName( Trim(aForm(0)) ).open<br>006 TF Ubound(aForm()) > 0 THFN
        IF Ubound(aForm()) > 0 THEN
007 ThisDatabaseDocument.FormDocuments.getByName( Trim(aForm(1)) ).close
 008 END IF
 009 END SUB
```
Soll grundsätzlich das aktuelle Formular geschlossen werden, so braucht nur in den Zusatzinformationen des Buttons für das folgende Makro das Zielformular angegeben zu werden:

 001 SUB Zu\_Formular\_von\_Formular(oEvent AS OBJECT) 002 DIM stZiel AS String

```
003 aFormStart() = Split(thisComponent.Title, thisComponent.UntitledPrefix)<br>004 stZiel = oEvent.Source.Model.Tag
004 stZiel = oEvent.Source.Model.Tag<br>005 ThisDatabaseDocument.FormDocumen
          005 ThisDatabaseDocument.FormDocuments.getByName( Trim(stZiel) ).open
 006 ThisDatabaseDocument.FormDocuments.getByName( Trim(aFormStart(1)) ).close
 007 END SUB
```
Soll stattdessen nur beim Schließen ein anderes Formular geöffnet werden, weil z.B. ein Hauptformular existiert und alle anderen Formulare von diesem aus über entsprechende Buttons angesteuert werden, so ist das folgende Makro einfach an das Formular unter **Extras → Anpassen → Ereignisse → Dokument wird geschlossen** anzubinden:

001 SUB Hauptformular oeffnen

```
002 ThisDatabaseDocument.FormDocuments.getByName( "Hauptformular" ).open
 003 END SUB
```
Wenn die Formulardokumente innerhalb der \*.odb-Datei in Verzeichnissen sortiert sind, so muss das Makro für den Formularwechsel etwas umfangreicher sein:

```
001 SUB Zu_Formular_von_Formular_mit_Ordner(oEvent AS OBJECT)<br>002 REM Das zu öffenende Formular wird als erstes angegebe
        REM Das zu öffenende Formular wird als erstes angegeben.
 003 REM Liegt ein Formular in einem Ordner, so ist die Beziehung über "/" zu
004 REM definieren, so dass der Unterordner zu finden ist.<br>005 DIM stTag AS STRING
        DIM stTag AS STRING
006 stTag = oEvent. Source. Model. Tag 'Tag wird unter den Zusatzinformationen
        eingegeben<br>aForms() = Split(stTag, ",")
 007 aForms() = Split(stTag, ",") 'Hier steht zuerst der Formularname für das neue
             Formular, dann der für das alte Formular
008 aForms1() = Split(aForms(0), "/")009 aForms2() = Split(aForms(1),"/")<br>010 IF UBound(aForms1()) = 0 THEN
        IF UBound(aForms1()) = \theta THEN
 011 ThisDatabaseDocument.FormDocuments.getByName( Trim(aForms1(0)) ).open
 012 ELSE
 013 ThisDatabaseDocument.FormDocuments.getByName( Trim(aForms1(0)) ).getByName(
                Trim(aForms1(1)) ).open
 014 END IF
015 IF UBound(aForms2()) = \theta THEN
 016 ThisDatabaseDocument.FormDocuments.getByName( Trim(aForms2(0)) ).close
 017 ELSE
 018 ThisDatabaseDocument.FormDocuments.getByName( Trim(aForms2(0)) ).getByName(
                Trim(aForms2(1)) ).close
 019 END IF
```

```
 020 END SUB
```
Formulardokumente, die in einem Verzeichnis liegen, werden in den Zusatzinformationen als Verzeichnis/Formular angegeben. Dies muss umgewandelt werden zu **...getByName("Verzeichnis").getByName("Formular")**.

```
Bedienbarkeit verbessern 76
```
# **Datensatz im Formular direkt öffnen**

Wird von einem Formular zum anderen gesprungen, so kann das Zielformular natürlich über eine Filtertabelle mit einem bestimmten Schlüssel versehen werden und direkt nur mit einem Datensatz geöffnet werden. Manchmal ist es aber erforderlich, direkt eine Übersicht über mehrere Datensätze zu haben und dennoch den korrekten Datensatz direkt in einem Tabellenkontrollfeld angezeigt zu bekommen. Das im folgenden vorgestellte Makro springt bei entsprechender Vorgabe direkt zu dem gewünschten Datensatz.

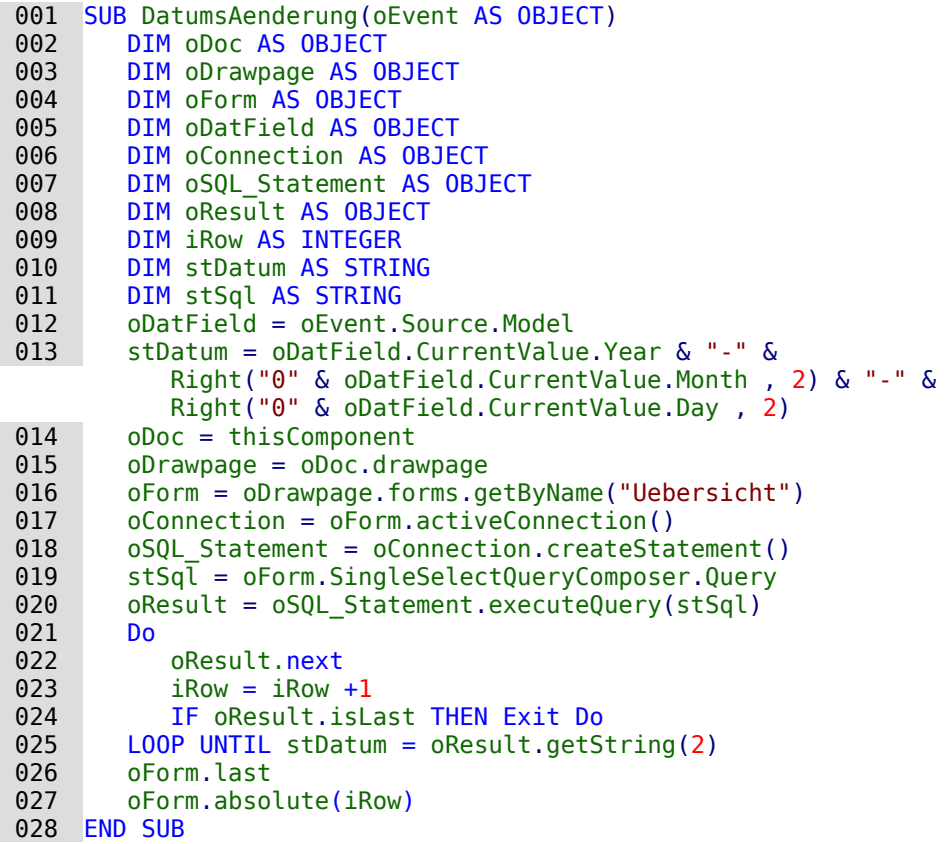

Bei diesem Beispiel wird zuerst aus einem Formularfeld für ein Datum ein bestimmter Wert ausgelesen. Dieser Datumswert wird in die für SQL übliche Schreibweise umgewandelt. Das Formular soll auf den ersten Datensatz eingestellt werden, der mit dem Datumswert übereinstimmt.

Das Formular wird angesteuert. Für die Ermittlung der Position des Datensatzes ist es nun wichtig, genau zu wissen, mit welchem SQL-Kommando denn der Inhalt des Formulars gefüllt wurde. Dieses SQL-Kommando befindet sich nicht eindeutig in **oForm.Command**. Das ist lediglich das Kommando, das bei der Erstellung des Formulars ausgesucht wird. Im Formular selbst kann aber noch sortiert und gefiltert werden. Entweder müssten also zusätzlich zu dem Command noch die Filterung und Sortierung berücksichtigt werden oder nach einer fertigen Zusammenstellung in den Formulareigenschaften gesucht werden. Die fertige Zusammenstellung unter Berücksichtigung von Filter und Sortierung befindet sich in

**oForm.SingleSelectQueryComposer.Query**. Dieser Composer steht nur dann zur Verfügung, wenn die Abfrage nicht im direkten SQL-Modus ausgeführt wird.

In der dem Formular zugrundeliegenden Abfrage wird jetzt nach dem Datum gesucht. Dazu wird mit **DO ... LOOP UNTIL** eine Schleife durchlaufen, die dann endet, wenn der in der Abfrage an 2. Position stehende Datumswert genau der Vorgabe entspricht, oder wenn der letzte Datensatz erreicht ist. Für jede neu ausgelesene Zeile wird der Zähler **iRow** um '1' erhöht.

Zum Schluss wird das Formular auf den letzten Datensatz eingestellt und von dort aus dann zurück auf die ermittelte Datenzeile. Das hat den Vorteil, dass das Datum in diesem Fall im

Tabellenkontrollfeld auf jeden Fall oben steht und außerdem noch klar ist, wie viele Datensätze denn im Moment über das Formular verfügbar sind.

# **Tabellen, Abfragen, Formulare und Berichte öffnen**

Ähnlich wie im vorhergehenden Kapitel lassen sich von einem Formular aus auch Berichte öffnen. Berichte sind wie Formulare in die Base-Datei eingebundene separate Dokumente. Statt **FormDocuments** ist hier lediglich **ReportDocuments** einzutragen. Außerdem ist noch darauf zu achten, dass sowohl Formulare als auch Berichte in Unterverzeichnissen liegen können. Schwieriger ist es hingegen, auch auf Tabellen, Abfragen und Ansichten zuzugreifen, da diese nicht als separate Dokumente vorliegen.

```
 001 SUB Navigation(oEvent AS OBJECT)
002 DIM stTag AS STRING<br>003 DIM inType AS INTEG
003 DIM inType AS INTEGER<br>004 stTag = oFvent.Source
004 stTag = oEvent.Source.Model.Tag<br>005 aOpen() = Split(stTag, ",")
005 aOpen() = Split(stTag, ",")<br>006 SELECT CASE Trim(aOpen(0))
006 SELECT CASE Trim(a0pen(0))<br>007 CASE "form", "report"
007 CASE "form", "report"<br>008 RFM Forms and Repo
008 REM Forms and Reports could be saved also in subfolders.<br>009 aForms1() = Split(Trim(a0pen(1))."/")
             aForms1() = Split(Trim(aOpen(1)), "/")010 IF Trim(a0pen(0)) = "form" THEN
011 oDoc = ThisDatabaseDocument.FormDocuments
 012 ELSE
 013 oDoc = ThisDatabaseDocument.ReportDocuments
 014 END IF
015 IF Ubound(aForms1()) > 0 THEN
 016 oDoc.getByName( Trim(aForms1(0)) ).getByName( Trim(aForms1(1)) ).open
 017 ELSE
 018 oDoc.getByName( Trim(aForms1(0)) ).open
 019 END IF
020 IF Trim(aOpen(0)) = "form" AND Ubound(aOpen()) > 1 THEN021 REM The Form, which starts the Macro, could also be closed ...
022 aForms2() = Split(Trim(a0pen(2)),"/")
 023 IF Ubound(aForms2()) > 0 THEN
 024 ThisDatabaseDocument.FormDocuments.
                       getByName( Trim(aForms2(0)) ).getByName( Trim(aForms2(1)) ).close
 025 ELSE
 026 ThisDatabaseDocument.FormDocuments.
                       getByName( Trim(aForms2(0)) ).close
 027 END IF
 028 END IF
029 EXIT SUB<br>030 CASE "query
          CASE "query"
 031 inType = 1
032 Open_Table_Query_View(Trim(aOpen(1)),inType)
033 CASE "table"<br>034 inType =
             inType = 0035 Open_Table_Query_View(Trim(aOpen(1)),inType)
 036 END SELECT
 037 END SUB
```
Über die Prozedur Navigation wird das Makro gestartet. Von den Buttons wird aus den Zusatzinformationen (**Tag**) die Information ausgelesen, ob ein Formular (**form**), ein Bericht (**report**) usw. aufgerufen werden soll. Der Name des Formulars, Berichtes usw. wird in den Zusatzinformationen durch ein Komma von dieser Information getrennt.

Enthält der erste Teil des daraus ermittelten Arrays die Bezeichnung **form**, so wird anschließend das Formular geöffnet. Entsprechendes gilt für die Bezeichnung **report**, die den **SELECT CASE** für den Bericht ergibt.

Für Abfragen und Tabellen muss ein anderer Weg beschritten werden. Hier wird sowohl der Name der Abfrage bzw. Tabelle als auch eine Integer-Zahl an die folgende Prozedur **Open Table Query View** weitergegeben.

```
001 SUB Open Table Query View(stName AS STRING, inType AS INTEGER)
 002 DIM oController AS OBJECT
003 DIM oConnection AS OBJECT<br>004 0Controller = ThisDatabase
004 oController = ThisDatabasedocument.CurrentController<br>005 1F NOT oController.isconnected THEN oController.conne
         IF NOT oController.isconnected THEN oController.connect
 006 oConnection = oController.ActiveConnection
 007 DIM URL AS NEW com.sun.star.util.URL
 008 DIM Args(5) AS NEW com.sun.star.beans.PropertyValue
 009 URL.Complete = ".component:DB/DataSourceBrowser"
010 Dispatch = StarDesktop.queryDispatch(URL," Blank",8)
 011 Args(0).Name = "ActiveConnection"
 012 Args(0).Value = oConnection
013 Args(1).Name = "CommandType"
014 Args(1).Value = inType '0=Table 1=SQL Query 2=Command
 015 Args(2).Name = "Command"
 016 Args(2).Value = stName
 017 Args(3).Name = "ShowMenu"
018 Args(3).Value = True<br>019 Args(4).Name = "Show
         Args(4).Name = "ShowTreeView"
020 Args(4).Value = False
 021 Args(5).Name = "ShowTreeViewButton"
022 Args(5).Value = False<br>023 Dispatch.dispatch(URL
         Dispatch.dispatch(URL, Args)
 024 END SUB
```
Zuerst wird die Verbindung zur Datenbank hergestellt, sofern sie noch nicht existiert. Diese Verbindung muss mit einigen zusätzlichen Informationen, unter anderem der Art des zu öffnenden Elementes (Tabelle oder Abfrage) sowie dem Namen des Elementes, in einem Array weiter gegeben werden.

Die Tabelle bzw. Abfrage wird schließlich über den **queryDispatch** mit dem Kommando **dispatch** geöffnet.

# **Hierarchische Listenfelder**

<span id="page-78-0"></span>Einstellungen in einem Listenfeld sollen die Einstellungen in einem zweiten Listenfeld direkt beeinflussen. Auf einfachere Art und Weise wurde dies schon bei der Filterung von Datensätzen weiter oben beschrieben. Jetzt soll aber hinzu kommen, dass das erste Listenfeld den Inhalt des zweiten Listenfeldes beeinflusst, der wiederum den Inhalt des dritten Listenfeldes beeinflusst  $USW<sub>13</sub>$  $USW<sub>13</sub>$  $USW<sub>13</sub>$ 

<span id="page-78-1"></span>[<sup>13</sup>](#page-78-0) Siehe hierzu die Beispieldatenbank «Beispiel\_Suchen\_und\_Filter.odb»

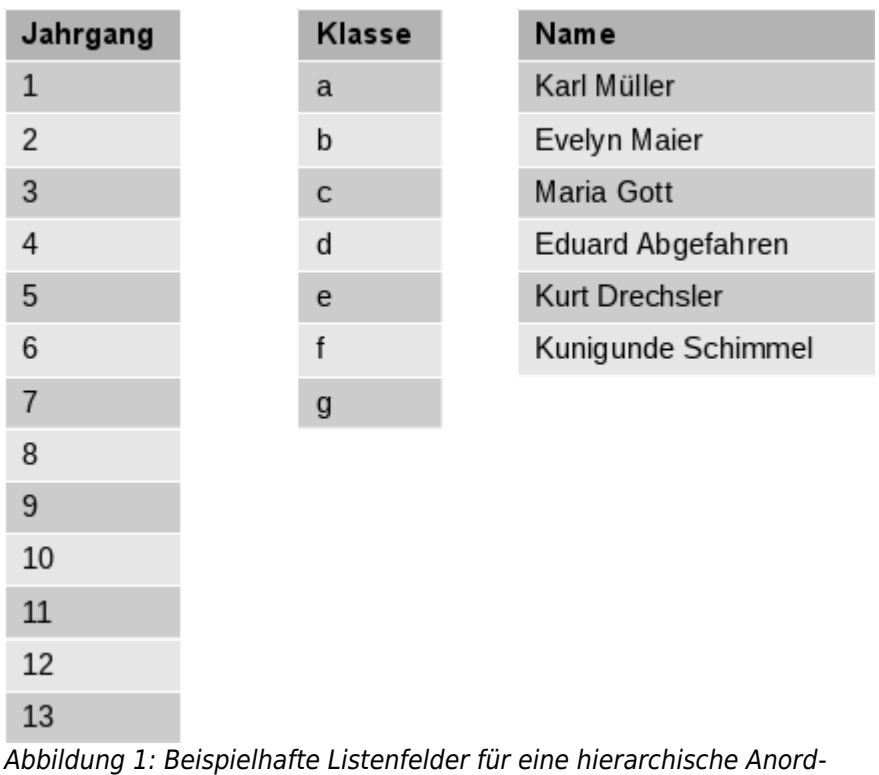

nung von Listenfeldern.

In diesem Beispiel enthält Listenfeld 1 alle Jahrgänge der Schule. Die Klassen der jeweiligen Jahrgänge sind durch Buchstaben kenntlich gemacht. Die Namen enthalten die Schülerinnen und Schüler der Klasse.

Unter normalen Umständen zeigt das Listenfeld für den Jahrgang alle 13 Jahrgänge an. Das Listenfeld für die Klasse alle Buchstaben und das Listenfeld für die Schüler und Schülerinnen alle Schüler und Schülerinnen der Schule.

Wird mit hierarchischen Listenfeldern gearbeitet, so wird nach Auswahl des Jahrgangs das Listenfeld für die Klasse eingegrenzt. Es werden nur noch die Klassenbezeichnungen angezeigt, die es in dem Jahrgang tatsächlich gibt. So könnte eben bei steigender Schüler- und Schülerinnenzahl die Anzahl der Klassen im Jahrgang ebenfalls steigen. Das letzte Listenfeld, die Namen, ist jetzt bereits stark eingegrenzt. Statt alle vermutlich deutlich über 1000 Schüler und Schülerinnen anzuzeigen, listet das letzte Feld nur noch die ca. 30 Schüler und Schülerinnen der einen letztlich ausgewählten Klasse auf.

Zum Beginn steht nur die Auswahl des Jahrgangs zur Verfügung. Ist ein Jahrgang ausgewählt, so steht die (bereits eingeschränkte) Auswahl der Klasse zur Verfügung. Erst zum Schluss wird schließlich das Listenfeld für die Namen freigegeben.

Wird das Listenfeld des Jahrgangs geändert, so muss der Durchlauf wieder wie vorher starten. Wird nur das Listenfeld der Klasse geändert, so muss der Wert des Jahrgangs für das letzte Listenfeld der Namen weiter gelten.

### **Filterung des Formulars mit hierarchischen Listenfeldern**

Um solch eine Funktion bereitzustellen, muss innerhalb eines Formulars eine Variable zwischengespeichert werden. Dies erfolgt in einem versteckten Kontrollfeld.

Der Makrostart wird an die Veränderung des Inhaltes eines Listenfeldes gekoppelt: **Eigenschaft Listenfeld → Ereignisse → Modifiziert.** In den Zusatzinformationen des Listenfeldes werden die notwendige Variablen gespeichert.

Hier der beispielhafte Inhalt der Zusatzinformationen: **Jahrgang,verstecktes Kontrollfeld,Listenfeld 2**

Das aktuelle Listenfeld ist als «Listenfeld 1» bezeichnet. Dieses Listenfeld stellt den Inhalt des Tabellenfeldes «Jahrgang» dar. Nach diesem Eintrag muss also das darauffolgende Listenfeld gefiltert werden. Das versteckte Kontrollfeld ist in diesem Fall auch gleich mit dem entsprechenden Namen gekennzeichnet. Und schließlich wird noch darauf hingewiesen, dass ein 2. Listenfeld, «Listenfeld 2», existiert, an das die Filterung weiter gegeben wird.

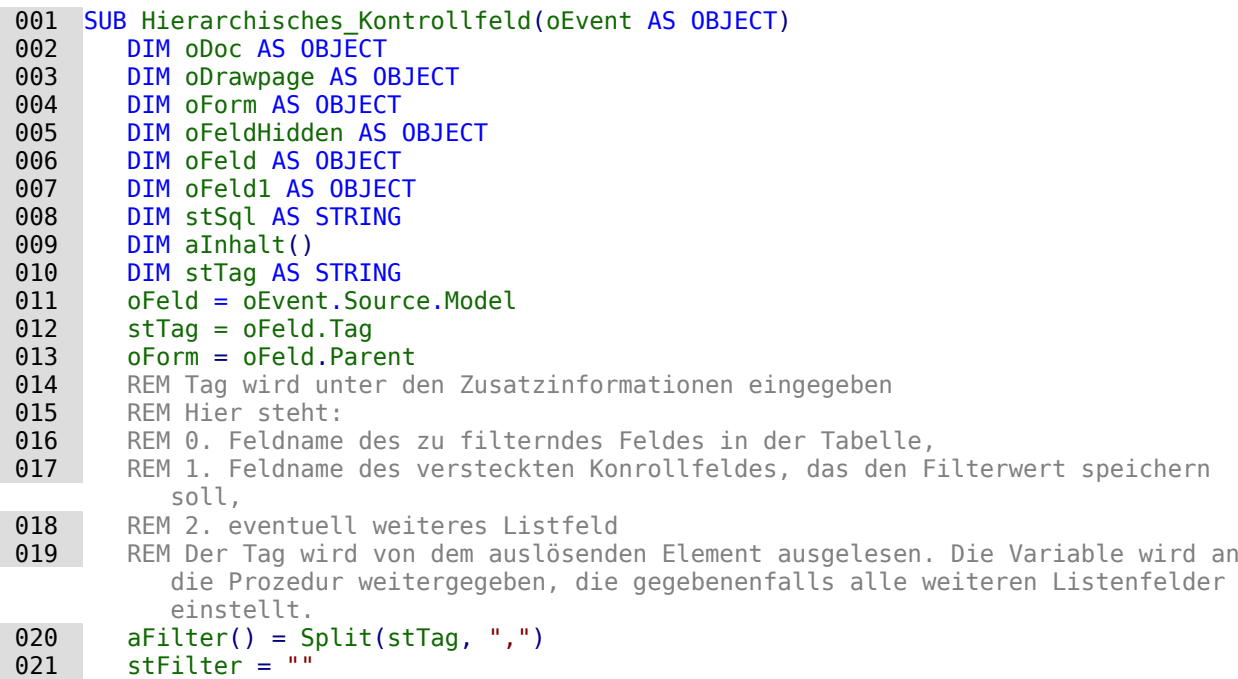

Nachdem die Variablen deklariert wurden, wird der Inhalt des Tags in ein Array übertragen. So kann auf die einzelnen Elemente zugegriffen werden. Anschließend wird der Zugang zu den verschiedenen Feldern im Formular deklariert.

Das Listenfeld wird aus dem Aufruf heraus ermittelt. Aus dem Listenfeld wird der Wert ausgelesen. Nur wenn dieser Wert einen Inhalt hat, wird er mit dem Feldnamen des zu filternden Feldes, in unserem Beispiel «Jahrgang», zu einer SQL-Bedingung kombiniert. Ansonsten bleibt der Filter leer. Sind die Listenfelder zur Filterung eines Formulars gedacht, dann ist kein verstecktes Kontrollfeld vorhanden. Unter dieser Bedingung wird der Filterwert direkt im Formular gespeichert.

```
022 IF Trim(aFilter(1)) = "" THEN
023 IF oFeld.getCurrentValue <> "" THEN
024 stFilter = """+Trim(aFilter(0))+"""='"+oFeld.getCurrentValue()+"'"
```
Existiert bereits vorher ein Filter (weil es sich z.B. um das Listenfeld 2 handelt, das jetzt betätigt wurde), so wird der neue Inhalt an den vorherigen angehängt, der in dem versteckten Feld zwischengespeichert wurde.

025 IF oForm.Filter <> "" AND  $InStr(oform.Filter, """"+Trim(aFilter(0))+"""="") = 0 THEN$ 026 stFilter = oForm.Filter + " AND " + stFilter

Dies darf allerdings nur dann geschehen, wenn das gleiche Feld noch nicht gefiltert wurde. Schließlich ist z.B. bei einer Filterung nach dem «Jahrgang» kein Datensatz unter «Name» mehr zu erwarten, wenn zusätzlich eine weitere Filterung nach «Jahrgang» erfolgt. Eine Person kann immer nur in einem «Jahrgang» existieren. Es muss also ausgeschlossen werden, dass in der Filterung der Filtername bereits vorkommt.

Existiert bereits ein Filter und kommt das Feld, nach dem gefiltert werden soll, bereits im Filter vor, so muss die vorherige Filterung ab diesem Feldnamen gelöscht und die neue Filterung eingefügt werden.

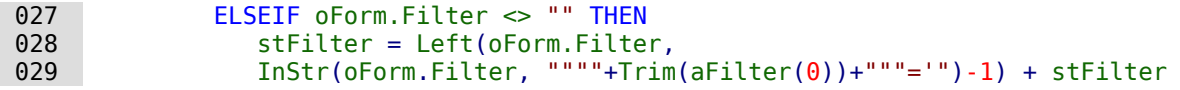

Anschließend wird der Filter in das Formular eingetragen. Dieser Filter kann auch leer sein, wenn direkt das erste Listenfeld ohne Inhalt gewählt wurde.

```
032 oForm.Filter = stFilter<br>033 oForm.reload()
              oForm.reload()
```
Die gleiche Prozedur wird durchlaufen, wenn nicht ein Formular direkt gefiltert werden soll. In dem Fall wird der Filterwert in einem versteckten Kontrollfeld zwischengespeichert.

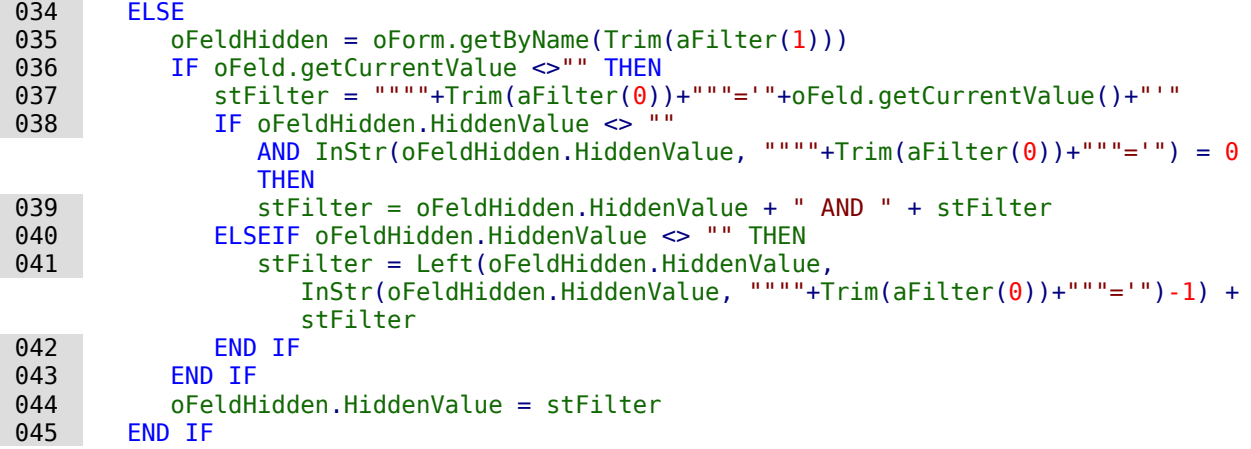

Ist in den Zusatzinformationen ein 4. Eintrag (Arraynummerierung beginnt bei 0!) vorhanden, so muss das folgende Listenfeld jetzt auf den entsprechenden Eintrag des aufrufenden Listenfeldes eingestellt werden.

```
046 IF UBound(aFilter()) > 1 THEN
 047 oFeld1 = oForm.getByName(Trim(aFilter(2)))
          aFilter1() = Split(oField1.Tag,"")
```
Die notwendigen Daten für die Filterung werden aus den Zusatzinformationen («Tag») des entsprechenden Listenfeldes ausgelesen. Leider ist es nicht möglich, lediglich den SQL-Code in dem Listenfeld neu zu schreiben und anschließend das Listenfeld einzulesen. Vielmehr müssen die entsprechenden Werte direkt in das Listenfeld geschrieben werden.

Bei der Erstellung des Codes wird davon ausgegangen, dass die Tabelle, auf der das Formular beruht, die gleiche ist, auf der auch die Listenfelder beruhen. Für eine Weitergabe von Fremdschlüsseln an die Tabelle ist so ein Listenfeld also erst einmal nicht gedacht.

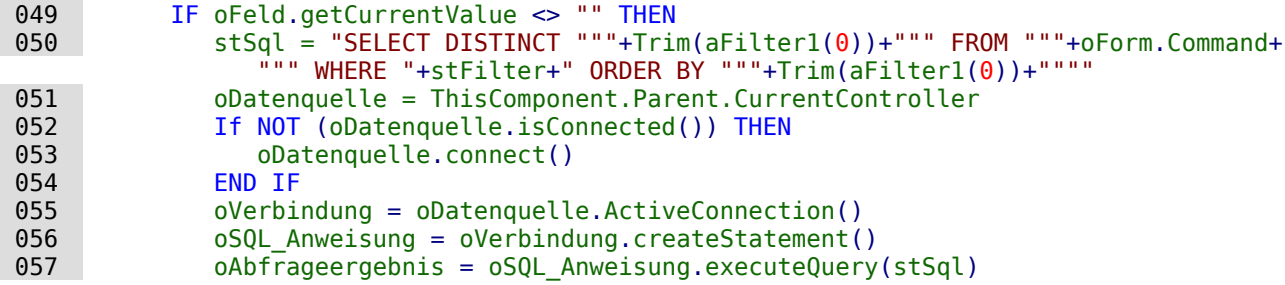

Die Werte werden in ein Array eingelesen. Das Array wird anschließend direkt in das Listenfeld übertragen. Die entsprechenden Zähler für das Array werden durch die Schleife kontinuierlich erhöht.

```
058 inZaehler = 0<br>059 WHTLE oAbfrage
           WHILE oAbfrageergebnis.next
 060 ReDim Preserve aInhalt(inZaehler)
 061 aInhalt(inZaehler) = oAbfrageergebnis.getString(1)
 062 inZaehler = inZaehler+1
 063 WEND
 064 ELSE
065 aInhalt(0) = ""
```
#### 066 END IF 067 oFeld1.StringItemList = aInhalt()

Der Inhalte des Listenfeldes wurde neu erstellt. Das Listenfeld muss neu eingelesen werden. Anschließend wird anhand der Zusatzinformationen des neu eingestellten Listenfeldes jedes eventuell weiter folgende Listenfeld entsprechend geleert, indem eine Schleife für alle folgenden Listenfelder gestartet wird, bis eben ein letztes Listenfeld keinen 4. Eintrag in den Zusatzinformationen enthält.

```
068 oFeld1.refresh()<br>069 WHTLE UBound(aFi
           WHILE UBound(aFilter1()) > 1
070 DIM aLeer()
071 oFeld2 = oForm.getByName(Trim(aFilter1(2)))<br>072       DIM aFilter1()
              DIM aFilter1()
073 a Filter1() = Split(ofeld2,Taa,"")074 oFeld2.StringItemList = aLeer()
075 oFeld2.refresh()<br>076 WFND
           WEND
 077 END IF
 078 END SUB
```
Die sichtbaren Inhalte des Listenfeldes werden in oFeld1.StringItemList gespeichert. Soll zusätzlich auch ein Wert gespeichert werden, der als Fremdschlüssel an die darunterliegende Tabelle weitergegeben wird, wie bei Listenfeldern in Formularen üblich, so ist dieser Wert in der Abfrage zusätzlich zu ermitteln und anschließend mit oFeld1.ValueItemList abzuspeichern.

Für so eine Erweiterung sind allerdings zusätzliche Variablen notwendig wie z.B. neben der Tabelle, in der die Werte des Formulars gespeichert werden, noch die Tabelle, aus der die Listenfeldinhalte gelesen werden.

Besondere Aufmerksamkeit ist dabei der Formulierung des Filters zu widmen.

```
 001 stFilter = """"+Trim(aFilter(1))+"""='"+oFeld.getCurrentValue()+"'"
```
funktioniert dann nur noch, wenn es sich bei der zugrundeliegenden LO-Version um eine Version ab LO 4.1 handelt, da hier als CurrentValue() der Wert wiedergegeben wird, der auch abgespeichert wird – nicht der Wert, der lediglich angezeigt wird. Damit das einwandfrei über verschiedene Versionen hinweg funktioniert, sollte unter **Eigenschaften: Listenfeld → Daten → Gebundenes Feld → '0'** angegeben sein.

### **Hierarchische Listenfelder in der Formulareingabe nutzen**

<span id="page-82-0"></span>Auch bei der Eingabe von Formularen können solche hierarchischen Listenfelder genutzt werden. Die hier aufgeführten Makros erledigen dabei nur die notwendigen Grundlagen[14](#page-82-1). Die Felder für das 3. Listenfeld werden z.B. nicht automatisch zurückgestellt, wenn aus dem ersten Listenfeld ein neuer Wert ausgesucht wird.

Das Makro ist an **Eigenschaften: Listenfeld → Ereignisse → Vor dem Aktualisieren** gebunden. Diese Eigenschaft steht bei Listenfeldern auch innerhalb von Tabellenkontrollfeldern zur Verfügung. So ist das Makro sowohl bei Tabellenkontrollfeldern als auch bei einfachen Formularfeldern universell nutzbar.

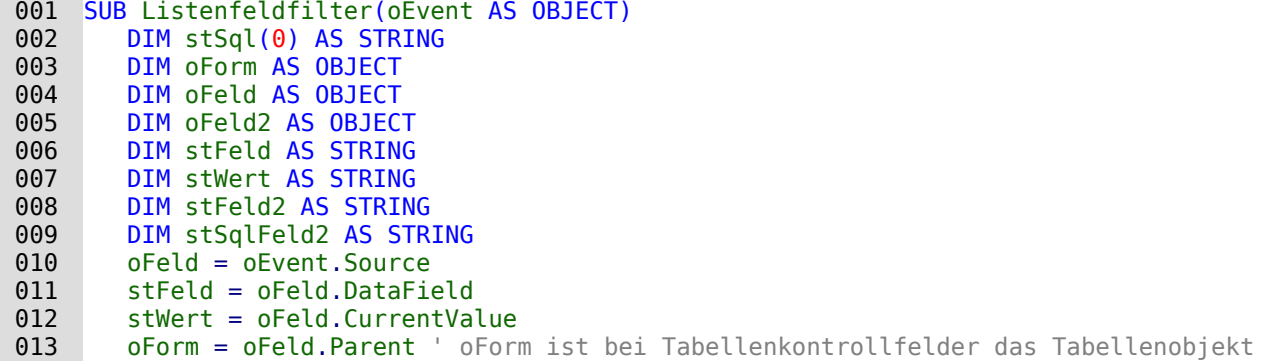

<span id="page-82-1"></span>[14](#page-82-0) Siehe hierzu die Beispieldatenbank «Beispiel\_hierarchische\_Listenfelder.odb»

 014 stFeld2 = oFeld.Tag 015 oFeld2 = oForm.getByname(stFeld2) 016  $stSqlFeld2 = ofeld2.ListSource(0)$ 

In dem auslösenden Feld steht lediglich in den Zusatzinformationen der Name des Formularfeldes, das neu eingestellt werden soll.

Aus dem auslösenden Feld wird das Datenfeld ausgelesen. Sollte hier in der Datenbank für das Feld eine andere Bezeichnung gewählt worden sein als für die Abfrage im folgenden Listenfeld notwendig, so muss dies ebenfalls in den Zusatzinformationen aufgeführt werden.

Aus dem auslösenden Feld wird auch der momentane Wert ausgelesen. Das ist seit der Version LO 4.1 der Wert, der tatsächlich in der Datenbank abgespeichert wird.

Das Zielfeld wird angesteuert und der Inhalt der dort enthaltenen Abfrage über **ListSource(0)** ausgelesen. Da es sein kann, dass durch eine vorherige Betätigung des auslösenden Feldes hier bereits eine **WHERE**-Bedingung steht, muss diese gegebenenfalls in der folgenden Schleife entfernt werden.

```
 017 IF InStr(stSqlFeld2, "WHERE") THEN
018 ar = Split(stSqlFeld2, "WHERE")
019 stSqlFeld2 = ar(0)
 020 END IF
```
Zum Schluss wird der Code als der erste Wert des Arrays stSql zusammengestellt. Er wird als **ListSource** an das Zielfeld übergeben. Das Feld wird mit einem **refresh** auf den neuen Inhalt eingestellt.

```
021 stSql(0) = stSqlFeld2 & " WHERE """+stFeld+""" = '"+stWert+"'"
022 oFeld2.ListSource = stSql<br>023 oFeld2.refresh
        oFeld2.refresh
 024 END SUB
```
Wir so ein Makro für Listenfelder in einem **Tabellenkontrollfeld** genutzt, so muss **Formulareigenschaften → Daten → Daten ändern → 'Nein'** ausgewählt sein. Sonst werden die Listenfelder in den vorhergehenden Formularfeldern geändert und können dort gegebenenfalls die alten Daten nicht mehr anzeigen.

Die folgenden beiden Makros nutzen eine Filtertabelle. Das hat den Vorteil, dass in den Listenfeldern beliebiger SQL-Code stehen kann. Die Felder müssen lediglich in dem SQL-Code einen Verweis auf den Tabellenwert stehen haben. Das obere Beispiel funktioniert so wie aufgeschrieben hingegen nur, wenn der SQL-Code direkt nach der Tabellenbenennung endet und keine **WHERE**-Bedingung und keine Sortierung enthält.

```
001 SUB Listfeldfilter_Tabelle(oEvent AS OBJECT)<br>002 DIM oDatasource AS OBJECT
002 DIM oDatasource AS OBJECT<br>003 DIM oConnection AS OBJECT
        DIM oConnection AS OBJECT
 004 DIM oSQL_Statement AS OBJECT
005 DIM oForm AS OBJECT<br>006 DIM oFeld AS OBJECT
       DIM oFeld AS OBJECT
 007 DIM oFeld2 AS OBJECT
 008 DIM stFeld AS STRING
 009 DIM stWert AS STRING
 010 DIM stSql AS STRING
 011 oFeld = oEvent.Source
 012 stFeld = oFeld.DataField
 013 stWert = oFeld.CurrentValue
 014 oForm = oFeld.Parent ' oForm ist bei Tabellenkontrollfelder das Tabellenobjekt
015 stFeld2 = oFeld.Tag
 016 oFeld2 = oForm.getByname(stFeld2)
 017 oDatasource = thisDatabaseDocument.CurrentController
018 IF NOT (oDatasource.isConnected()) THEN oDatasource.connect()
019 oConnection = oDatasource.ActiveConnection()
020 oSQL Statement = oConnection.createStatement()
021 stSql ="UPDATE ""Filter"" SET """+stFeld+""" = '"+stWert+"' WHERE ""ID"" = TRUE"
022 oSQL Statement.executeUpdate(stSql)
```

```
 023 oFeld2.refresh
 024 END SUB
```
Die Prozedur «Listfeldfilter\_Tabelle» startet wie die vorhergehende Prozedur. Der SQL-Code des Zielfeldes spielt hier gar keine Rolle. Er muss lediglich so gestaltet sein, dass er durch Werte in der Tabelle "Filter" beeinflusst wird. Hier der Beispielcode für das Listenfeld, das die Klasse ausgeben soll:

```
 001 SELECT "Klasse", "ID" FROM "Klasse"
 002 WHERE "J_ID" =
        COALESCE ( ( SELECT "J_ID" FROM "Filter" WHERE "ID" = TRUE ), "J_ID" )
 003 ORDER BY "Klasse" ASC
```
In dem Makro wird jetzt schlicht z.B. der Inhalt des Feldes "J\_ID" aus der Tabelle "Filter" neu beschrieben und das Ziellistenfeld neu eingelesen.

Der Reset des Filters ist notwendig, damit bei der nächsten Eingabe wieder alle Werte in den Listenfeldern vorhanden sind. Er wird deshalb an die **Formulareigenschaften → Ereignisse → Vor dem Datensatzwechsel** gebunden.

```
001 SUB Filter Reset(oEvent AS OBJECT)
002 DIM oConnection AS OBJECT
003 DIM oSQL Statement AS OBJECT
004 DIM oForm AS OBJECT<br>005 DIM stSal AS STRING
       DIM stSql AS STRING
 006 oForm = oEvent.Source
 007 IF inStr(oForm.ImplementationName,"ODatabaseForm") THEN
 008 oConnection = oForm.activeConnection()
 009 oSQL_Statement = oConnection.createStatement()
010 stSql = "UPDATE ""Filter"" SET ""J_ID"" = NULL, ""K_ID"" = NULL
              WHERE ""ID"" = TRUE"
011 oSQL_Statement.executeUpdate(stSql)
 012 END IF
 013 END SUB
```
## **Zeiteingaben mit Millisekunden**

Um Zeiten im Millisekunden-Bereich zu speichern, ist in der Tabelle ein Timestamp-Feld erforderlich, das zudem per SQL separat darauf eingestellt wird (siehe «Zeitfelder in Tabellen») (HSQLDB, FIREBIRD erlaubt auch Millisekunden für normale Zeiten). Ein solches Feld kann vom Formular aus mit einem formatierten Feld beschrieben werden, das auch das Format **MM:SS,00** anbietet. Allerdings scheitert der erste Schreibversuch daran, dass der Eingabe der entsprechende Datumszusatz fehlt. Dies kann mit dem folgenden Makro erreicht werden, das an die **Formulareigenschaften → Ereignisse → Vor der Datensatzaktion** gebunden wird:

```
 001 SUB Timestamp
 002 DIM unoStmp AS NEW com.sun.star.util.DateTime
 003 DIM oDoc AS OBJECT
004 DIM oDrawpage AS OBJECT<br>005 DIM oForm AS OBJECT
       DIM oForm AS OBJECT
 006 DIM oFeld AS OBJECT
 007 DIM stZeit AS STRING
 008 DIM ar()
 009 DIM arMandS()
010 DIM loNano AS LONG
011 DIM inSecond AS INTEGER
012 DIM inMinute AS INTEGER
 013 oDoc = thisComponent
 014 oDrawpage = oDoc.Drawpage
 015 oForm = oDrawpage.Forms.getByName("MainForm")
 016 oFeld = oForm.getByName("Zeit")
 017 stZeit = oFeld.Text
```
Die Variablen werden vorher deklariert. Nur wenn das Feld «Zeit» einen Inhalt hat, wird der weitere Code ausgeführt. Sonst tritt der Mechanismus des Formulars in Kraft, der das Feld auf **NULL** setzt.

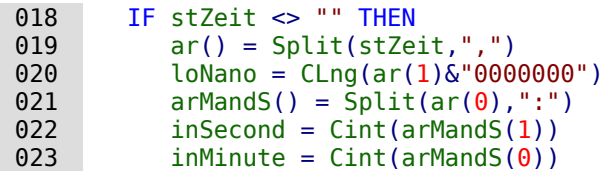

Die Einträge aus dem Feld «Zeit» werden in ihre Bestandteile zerlegt.

Zuerst werden die Hundertstelsekunden abgetrennt und mit so vielen Nullen rechts aufgefüllt, dass sich insgesamt eine neunstellige Zahl ergibt. Eine so hohe Zahl kann nur in einer Long-Variablen gespeichert werden.

Anschließend werden aus dem verbleibenden Rest durch eine Trennung am Trennzeichen «:» die Minuten von den Sekunden getrennt und in Integer-Zahlen umgewandelt.

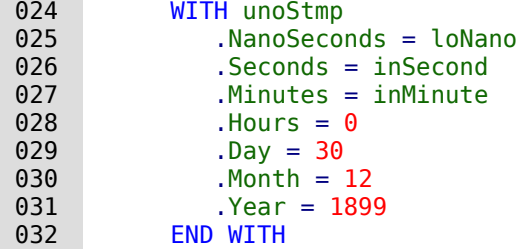

Dem Zeitstempel wird nun das Standarddatum 30.12.1899 zugewiesen, das dem Standard-Startdatum von LibreOffice entspricht. Hier kann natürlich auch das aktuelle Datum mitgespeichert werden.

#### **Hinweis**

Aktuelles Datum ermitteln und speichern:

```
 001 DIM Jetzt AS DATE
002 Jetzt = Now()
 003 WITH unoStmp
 004 .NanoSeconds = loNano
005 .Seconds = inSecond<br>006 .Minutes = inMinute
006 .Minutes = inMinute<br>007 .Hours = Hour(Jetzt)
         Hours = Hour(Jetzt)008 .Day = Day(Jetzt)
009 .Month = Month(Jetzt)
 010 .Year = Year(Jetzt)
 011 END WITH
```
033 oFeld.BoundField.updateTimestamp(unoStmp)<br>034 END IF END IF 035 END SUB

Anschließend wird der erzeugte Zeitstempel über **updateTimestamp** in das Feld übertragen und mit dem Formular abgespeichert.

In älteren Anleitungen wird hier statt **NanoSeconds** der Begriff **HundrethSeconds** verwendet. Dieser entspricht aber nicht der API von LibreOffice und erzeugt deshalb nur Fehlermeldungen.

## **Ein Ereignis – mehrere Implementationen**

Bei Formularen kommt es vor, dass ein Makro, mit einem Ereignis verknüpft, gleich zweimal ausgeführt wird. Dies liegt daran, dass mehrere Prozesse gleichzeitig z.B. mit dem Abspeichern eines geänderten Datensatzes verbunden sind. Die unterschiedlichen Ursachen für so ein Ereignis lassen sich folgendermaßen ermitteln:

```
 001 SUB Ereignisursache_ermitteln(oEvent AS OBJECT)
002 DIM oForm AS OBJECT<br>003 oForm = oEvent.Sour
         oForm = oEvent.Source
```
 004 MsgBox oForm.ImplementationName 005 END SUB

Beim Abspeichern eines geänderten Datensatzes ergeben sich so zwei Implementationsnamen: **org.openoffice.comp.svx.FormController** und **com.sun.star.comp.forms.ODatabaseForm**. Über diese Namen kann jetzt gesteuert werden, dass ein Makro letztlich nur einmal den ganzen Code durchläuft. Die doppelte Durchführung ist oft nur eine (kleine) Bremse im Programmablauf. Sie kann aber auch dazu führen, dass sich z.B. ein Cursor nicht nur einen, sondern gleich zwei Datensätze zurück bewegt. Die Implementationen lassen auch nur bestimmte Befehle zu, so dass eine Kenntnis des Namens der Implementation von Bedeutung sein kann.

Sicherer soll hier die Abfrage sein, ob eine der Implementationen ein bestimmtes **UnoInterface** benutzt. Das ist fest in der API verankert und wird damit wohl nicht geändert:

001 IF hasUnoInterfaces(oForm, "com.sun.star.form.XForm" ) THEN

weist darauf hin, dass es sich um die Implementation

**com.sun.star.comp.forms.ODatabaseForm** handelt. Auch die Ermittlung des **ServiceName** kann eine klare Abgrenzung bewirken. Die **SupportedServiceNames** sind in einem Array in **oForm** enthalten. Über

 001 IF oForm.supportsService("com.sun.star.form.component.DataForm") THEN kann hier **ODatabaseForm** ermittelt werden.

## **Eingabekontrolle bei Formularen**

<span id="page-86-0"></span>Ein Formular sollte für die Eingabe so weit wie möglich abgesichert sein, bevor die Daten in die Datenbank geschrieben werden. Dies erfolgt natürlich schon allein dadurch, dass Felder des Formulars passend zu den Inhalten aus der Datenbank gewählt werden. Auch lassen sich Felder so einstellen, dass sie eine zwingende Eingabe benötigen. Diese zwingende Eingabe muss zur Zeit allerdings auch in der Tabelle der Datenbank definiert sein. Die diesem Abschnitt zugrundeliegende Datenbank[15](#page-86-1) zeigt fehlende Eingabe direkt an und vermeidet in einigen Feldern auch eventuell fehlerhafte Eingaben.

<span id="page-86-1"></span>[<sup>15</sup>](#page-86-0) Siehe hierzu die Beispieldatenbank «Beispiel Formular Eingabekontrolle.odb»

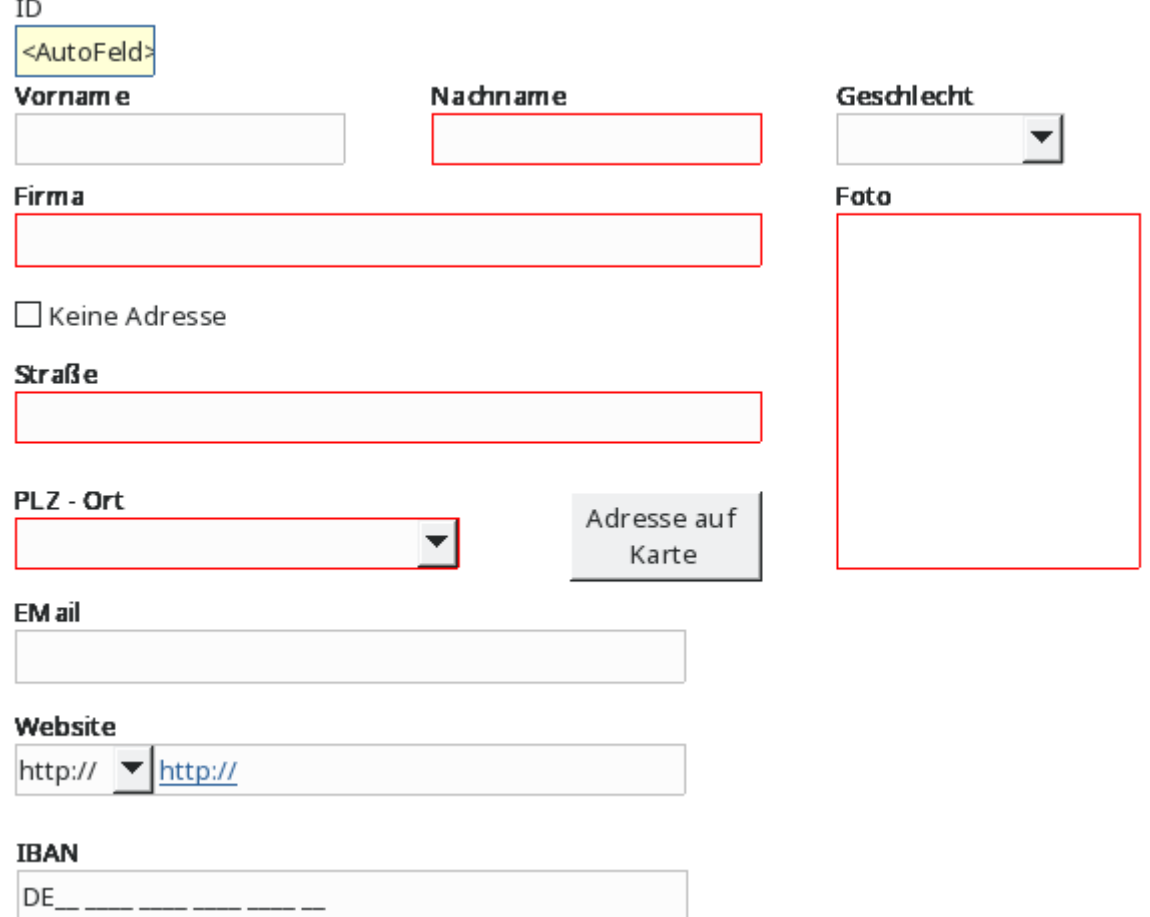

Mehrere Elemente des Formulars fallen sofort auf:

- Das Feld «ID» ist mit einem separaten Hintergrund und einer separaten Umrandung versehen. Es ist über **Eigenschaften → Nur lesen** von der Eingabe ausgeschlossen. Außerdem ist **Tabstop → Nein** gesetzt. Hierzu ist kein Makroeinsatz erforderlich.
- Die Felder «Nachname», «Firma», «Straße», «PLZ Ort» und «Foto» sind rot umrandet. Hier ist eine Eingabe erforderlich. Die Umrandung verschwindet sobald dort ein Text eingetragen wird.
- Das Feld «Keine Adresse» kann hier genutzt werden um die Felder «Straße» und «PLZ Ort» zu deaktivieren. Die rote Umrandung verschwindet dann, die Hintergrundfarbe wird geändert und eine Eingabe ist nicht mehr möglich.
- Das Feld «Website» ist mit einem zusätzlichen Listenfeld versehen. Dies soll sicherstellen, dass die Eingabe mit 'http://' oder 'https://' beginnt. Die entsprechende Vorwahl steht bereits in dem Eingabefeld und wird durch die weitere Eingabe ergänzt.
- Bei dem Feld «Website» fällt bereits auf, dass in dem Feld der Text in blauer Farbe mit einfacher Unterstreichung abgebildet wird. Das Feld enthält einen Link, der bei gedrückter Strg-Taste mit der Maustaste angeklickt und geöffnet werden kann. Die entsprechende Funktion ist auch bei den Feldern «Email» und «Foto» (zur Großdarstellung des Fotos) hinterlegt.
- Das Feld «IBAN» ist ein Maskiertes Feld, das nur die Eingabe von Zahlen erlaubt. Hier erfolgt nach dem Verlassen des Feldes eine entsprechende Überprüfung auf korrekte Eingabe. Ähnliche Funktionen sind bei den Feldern «EMail» und «Website» hinterlegt.
- Der Button «Adresse auf Karte» schließlich öffnet eine Karte, auf der die eingegebene Adresse im Webbrowser angezeigt wird, sofern sie wirklich existiert und bei OpenStreetmap verzeichnet ist.

### **Erforderliche Eingaben absichern**

Zu beginn werden einige globale Variablen festgelegt. Die Standardfarbe für den Rahmen und den Hintergrund eines Feldes muss verfügbar sein, ebenso die Farbe, in der der Rahmen erscheinen soll, wenn eine Eingabe notwendig ist. Alle Formularfelder, bei denen zum Start des Formulars **Daten → Eingabe erforderlich → Ja** eingestellt ist, werden in einem zentralen Array gespeichert. Ohne diese Speicherung wäre es nicht möglich, die erforderliche Eingabe z.B. für die Adresse ein- und wieder auszuschalten.

```
001 GLOBAL loBorderDefault AS LONG<br>002 GLOBAL loBorderInputRequired A
```
002 GLOBAL loBorderInputRequired AS LONG<br>003 GLOBAL loColorStandard AS LONG

```
GLOBAL loColorStandard AS LONG
```

```
 004 GLOBAL arFormInputRequired()
```
Die globalen Variablen werden beim Öffnen des Formulardokumentes mit Inhalt versehen. Dies regelt die Prozedur «FormVars».

Die Farbvariablen werden direkt festgelegt. Anschließend wird das gesamte Formular durchgegangen und alle Felder einzeln untersucht. Nur die Felder, die zu dem **DataAwareControlModel** gehören, können auch Daten aufnehmen. Andere Felder wie Beschriftungsfelder, Buttons oder versteckte Felder können nicht für eine Eingabe genutzt werden.

Jetzt kann noch vorkommen, dass bei einem Feld zwar die Eingabe notwendig ist, leider aber keine Umrandungsfarbe einstellbar ist. Deswegen werden schließlich in das Array für die als notwendig zu versehenden Eingaben nur die übernommen, die auch die Eigenschaft **BorderColor** unterstützen.

```
001 SUB FormVars(oEvent AS OBJECT)<br>002 DIM oForm AS OBJECT, oField
       DIM oForm AS OBJECT, oField AS OBJECT
 003 DIM k AS INTEGER, i AS INTEGER
004 | loBorderDefault = RGB(192,192,192) 'Grau
 005 loBorderInputRequired = RGB(255,0,0) 'Rot
 006 loColorStandard = RGB(250,250,250) 'sehr helles Grau
 007 oForm = oEvent.Source
008 FOR i = 0 TO oForm. Count - 1
 009 oField = oForm.getByIndex(i)
 010 IF oField.supportsService("com.sun.star.form.DataAwareControlModel") THEN
011 IF oField.InputRequired THEN
012 IF oField.getPropertySetInfo.hasPropertyByName("BorderColor") THEN<br>013 REDIM PRESERVE arFormInputRequired(k)
                   REDIM PRESERVE arFormInputRequired(k)
 014 arFormInputRequired(k) = oField.Name
015 k = k + 1016 END IF
 017 END IF
 018 END IF
 019 NEXT
 020 FormChange(oEvent)
 021 END SUB
```
In der vorhergehenden Prozedur wird bereits die Prozedur «FormChange» aufgerufen. Mit dieser Prozedur wird die Kennzeichnung der notwendigen Eingaben vorgenommen.

```
 001 SUB FormChange(oEvent AS OBJECT)
 002 DIM oForm AS OBJECT, oField AS OBJECT
003 DIM i AS INTEGER, n AS INTEGER, k AS INTEGER<br>004 DIM stTest AS STRING
        DIM stTest AS STRING
 005 DIM a(), aa(), ab()
 006 oForm = oEvent.Source
```
In der ersten Schleife durch das Array der Formularfelder, bei denen eine Eingabe nötig ist, wird überprüft, ob das Feld einen Wert enthält. Hier muss zwischen Feldern unterschieden werden, die eine Verbindung zur Datenbank haben und solchen, die ohne Verbindung zur Datenbank existieren (Kombinationsfeld, für das der Fremdschlüssel über Makro ermittelt wird). Die einfache Abfrage nach **CurrentValue** führt bei Bildfeldern zu einem Fehler, weil dort diese Eigenschaft nicht existiert. Ist dies nicht der Fall, dann wird rot umrandet. Ist dies der Fall, dann wird die Standardumrandung gewählt.

```
 007 FOR i = LBound(arFormInputRequired()) TO UBound(arFormInputRequired())
008 oField = oForm.getByName(arFormInputRequired(i))<br>009 oField.InputRequired = True
009 oField.InputRequired = True<br>010 TE NOT IsNULL(oField.BoundF
          IF NOT IsNULL(oField.BoundField) THEN
 011 IF oField.BoundField.String = "" THEN
 012 oField.BorderColor = loBorderInputRequired
013 ELSE
 014 oField.BorderColor = loBorderDefault
 015 END IF
 016 ELSEIF oField.CurrentValue = "" THEN
 017 oField.BorderColor = loBorderInputRequired
 018 ELSE
 019 oField.BorderColor = loBorderDefault
 020 END IF
 021 NEXT
```
Die darauffolgende zweite Schleife ist nur deswegen notwendig, weil das Formular ein Feld enthält, das die Eingabe für die Adresse ausschließt. In Abhängigkeit von diesem Feld muss also noch einmal überprüft werden, welche Felder denn jetzt eine Eingabe erfordern und mit einer roten Umrandung gezeigt werden müssen.

```
 022 FOR i = LBound(arFormInputRequired()) TO UBound(arFormInputRequired())
023 oField = oForm.getByName(arFormInputRequired(i))<br>024 TF NOT IsNULL(oField.BoundField) THEN
           IF NOT IsNULL(oField.BoundField) THEN
 025 stTest = oField.BoundField.String
 026 ELSE
027 stTest = oField.CurrentValue
 028 END IF
 029 IF stTest <> "" AND oField.Tag <> "" THEN
```
In den Feldern, für die eine Eingabe notwendig ist, wird vermerkt von welchem Feld diese Eingabe abhängt. In der Beispieldatenbank steht in den Zusatzinformationen von «Nachname» **notrequired[txtFirma]**. Das soll bedeuten: Ist ein Nachname eingetragen, so ist bei der Firma kein Eintrag mehr notwendig. Entsprechend steht in den Zusatzinformationen von «Firma» **notrequired[txtNachname]**. Auch für andere Bereiche wurde in der Beispieldatenbank nach einem Kennwort eine Liste der entsprechenden Felder in eckigen Klammern gewählt. In den Zusatzinformationen können so mehrere Kennworte mit entsprechenden Listen untergebracht werden. Die abschließende eckige Klammer ist der Trenner, nach dem jetzt zuerst einmal gesucht wird:

```
 030 a = split(oField.Tag,"]")
031 FOR n = LBound(a()) TO Ubound(a())-1
```
Da die abschließende Klammer auch am Ende aller Eintragungen steht ist das letzte Arrayelement auf jeden Fall leer. Die Schleife muss also nur bis zum vorletzten Arrayelement laufen.

Enthält das Arrayelement den Begriff «notrequired», so wird hier jetzt weiter nach den enthaltenen Felder gesucht. Zuerst wird mit Hilfe der geöffneten eckigen Klammer das Kennwort von den Feldbezeichnungen getrennt, dann werden die Feldbezeichnungen getrennt, sofern überhaupt innerhalb der eckigen Klammern mehrerer Bezeichnungen, getrennt durch ein Komma, existieren.

Die Felder, bei denen jetzt kein Eintrag mehr notwendig sind, werden mit einem normalen Standardrahmen versehen. Die erforderliche Eingabe wird auf **False** gestellt.

```
032 IF InStr(a(n), "notrequired") THEN
033 aa = split(a(n), "[")
034 ab = split(aa(1),",")<br>035 608 ab = split(aa(1),",")
035 FOR k = LBound(ab()) TO UBound(ab())<br>036 FOR R = 0Form.getByName(ab(k))
                    ofield = oform.getByName(ab(k)) 037 oField.BorderColor = loBorderDefault
038 oField.InputRequired = False<br>039 09
                 NEXT
 040 END IF
041 NEXT
 042 END IF
```

```
 043 NEXT
 044 END SUB
```
Die folgende Prozedur «NotRequired entspricht in Teilen der vorhergehenden Prozedur. Sie wird allerdings beim Verlassen eines Formularfeldes, nicht beim Wechsel eine Formulars aufgerufen. Hier wird nach dem Verlassen ein anderes Feld auf **Eingabe erforderlich → Nein** gesetzt, wenn das Ausgangsfeld einen Inhalt enthält. Enthält es keinen Inhalt, so wird bei **Eingabe erforderlich → Ja** gesetzt. Entsprechend werden auch die Rahmenfarben angepasst.

```
 001 SUB NotRequired(oEvent AS OBJECT)
 002 DIM oFieldStart AS OBJECT, oForm AS OBJECT
 003 DIM n AS INTEGER, k AS INTEGER
004 DIM a(), aa(), ab()<br>005 oFieldStart = oFven
          005 oFieldStart = oEvent.Source.Model
 006 oForm = oFieldStart.Parent
 007 a = split(oFieldStart.Tag,"]")
\begin{array}{lll} \n 008 & \text{FOR} & \text{n = LBound(a())} & \text{TO} & \text{UBound(a())} & \text{-1} \\
 009 & \text{IF} & \text{InStr(a(n))} & \text{"not required"} & \text{THEN} \n \end{array}IF InStr(a(n),"notrequired") THEN
010 aa = split(a(n), "["")<br>011 ab = split(aa(1), ","")011 ab = split (aa(1), ")012 \overline{FOR} k = LBound(ab()) \overline{TO} \overline{UBound}(ab())<br>013 \overline{Ofield} = \overline{oForm} \cdot \overline{oeth} \times \overline{Name}(ab(k))ofield = oform.getByName(ab(k))014 IF oFieldStart.CurrentValue <> "" THEN
 015 oField.BorderColor = loBorderDefault
016 oField.InputRequired = False
017 ELSE
 018 oField.BorderColor = loBorderInputRequired
019 oField.InputRequired = True
 020 END IF
021 NEXT
 022 END IF
 023 NEXT
 024 END SUB
```
Mit der Prozedur «EnableDisable» werden Felder abhängig von einem anderen Feld so eingeschaltet, dass gegebenenfalls keine Eingabe mehr notwendig ist. So steht in den Zusatzinformationen zu dem Markierfeld «Keine Adresse» **inaktiv[txtStraße,comPLZOrt]**. Es sollen also die Felder für die «Straße» und für «PLZ – Ort» inaktiv gesetzt werden, wenn das Markierfeld ausgewählt wurde (**State = True**)

Der Zugriff ist hier gleich dem der vorhergehenden Prozeduren. Wenn die Eingabe nicht mehr möglich sein soll, dann werden sowohl Rahmen als auch Hintergrundfarbe des Feldes auf die Standardrahmenfarbe eingestellt.

```
 001 SUB EnableDisable(oEvent AS OBJECT)
 002 DIM oForm AS OBJECT, oField AS OBJECT
 003 DIM stTag AS STRING
 004 DIM i AS INTEGER, k AS INTEGER
 005 DIM a(), aa(), ab()
 006 oForm = oEvent.Source.Model.Parent
007 stTag = oEvent.Source.Model.Tag
008 a = split(stTag,"]")
009 FOR i = LBound(a()) TO UBound(a())-1
010 IF InStr(a(i), "inaktiv") THEN
011 aa = split(a(i), "[012 ab = split(aa(1), ","')<br>
013 FOR k = 1 Round(ab())
           FOR k = LBound(ab()) TO UBound(ab())
014 oField = oForm.getByName(ab(k))
015 IF oEvent.Source.Model.State THEN
016 oField.Enabled = False
 017 oField.BorderColor = loBorderDefault
018 oField.BackgroundColor = loBorderDefault
 019 ELSE
020 oField.Enabled = True
 021 oField.BorderColor = loBorderInputRequired
 022 oField.BackgroundColor = loColorStandard
 023 END IF
```
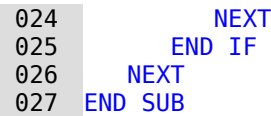

Die Prozedur «FieldRequired» wird an die Felder gebunden, bei denen die Eingabe zu Beginn auf erforderlich gesetzt wurde. Enthält das Feld keinen Wert, so wird beim Fokusverlust der Rahmen rot dargestellt. Umgekehrt wird der Rahmen auf die Normalfarbe gesetzt, wenn das Feld Inhalt enthält. Ist außerdem in den Zusatzinformationen des Feldes noch das Stichwort 'notrequired' enthalten, dann wird die Prozedur «NotRequired» anschließend gestartet.

```
 001 SUB FieldRequired(oEvent AS OBJECT)
002 DIM oField AS OBJECT<br>003 oField = oFvent Soure
        003 oField = oEvent.Source.Model
 004 IF oField.CurrentValue <> "" THEN
 005 oField.BorderColor = loBorderDefault
006 FLSE
 007 oField.BorderColor = loBorderInputRequired
 008 END IF
 009 IF inStr(oField.Tag,"notrequired") THEN
010 NotRequired(oEvent)
 011 END IF
 012 END SUB
```
#### **Fehlerhafte Eingaben vermeiden**

In der Beispieldatenbank ist für mehrere Felder ein Prozedur eingebaut, die eine fehlerhafte Eingabe so weit wie möglich verhindern soll. Die folgende Prozedur erledigt dies für die Eingabe der IBAN. Sie ist an ein maskiertes Feld gebunden und wird beim Verlassen des Feldes aufgerufen.

```
 001 SUB IBANValid(oEvent AS OBJECT)
 002 DIM oField AS OBJECT, oForm AS OBJECT, oController AS OBJECT, oView AS OBJECT
 003 DIM stMsg AS STRING, stText AS STRING, stLand AS STRING, stPruef AS STRING
 004 DIM i AS INTEGER
 005 DIM a()
 006 oField = oEvent.Source.Model
 007 stText = oField.Text
```
Nur wenn das Feld Text enthält soll die Prozedur auch ablaufen. Das bedeutet, wenn nur einmal der Cursor in dem maskierten Feld gelandet ist und keine Eingabe gemacht wurde ist auch nichts zu überprüfen. Bei der ersten Eingabe, die auch ruhig wieder gelöscht werden kann, würde allerdings die Eingabemaske als Text angesehen. Der Text würde, sofern ein Eintrag fehlt, jetzt mindestens einen Unterstrich ' ' enthalten. Außerdem würde der Beginn des Textes 'DE' lauten.

```
008 IF stText <> "" THEN<br>009 IF inStr(stText."
            009 IF inStr(stText,"_") THEN
010 IF Val(Mid(stText, 3)) > 0 THEN
 011 stMsg = "Die IBAN ist zu kurz."
```
Aus dem Text wird ab dem 3. Zeichen versucht, den Wert einer Dezimalzahl auszulesen. Schließlich wird die IBAN ab dem 3. Zeichen nur aus Zahlen zusammengesetzt. Leerzeichen ignoriert die Funktion **Val()**. Ist der Wert größer als 0 und enthält der Text gleichzeitig Unterstriche, so ist die IBAN-Angabe zu kurz. Ist der Wert 0, so soll keine Eingabe erfolgt sein. Das Feld wird mit dem Kommando **reset** zurückgesetzt und erscheint als leerer Text.

```
012 ELSE
013 oField.reset<br>014 END IF
            END IF
```
Enthält das maskierte Feld an jeder Stelle Zeichen, so ist prinzipiell das Format korrekt. In Vierergruppen sind die Zahlen gebündelt eingegeben und vollständig. Die erste Vierergruppe enthält die Landesbezeichnung und die zweistellige Prüfziffer. Die Gruppen werden hier als ein Array aufgetrennt. Trenner ist standardmäßig das Leerzeichen.

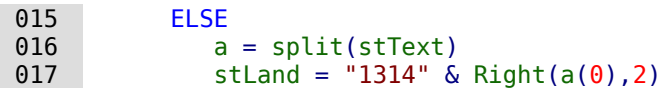

Der Landescode wird in Zahlen umgesetzt. 'A': '10', 'B': '11', 'C': '12', 'D': '13', 'E': '14' usw., so dass aus 'DE' die Kombination '1314' wird. Dieser Kombination wird noch die Prüfziffer hinzugefügt. Die Berechnung der Korrektheit der Prüfziffer erfolgt nach dem Prinzip

- 1. alle Zahlen ab der 3. Zahl zusammen mit der Länderzahl und der Prüfziffer ergeben die Gesamtzahl
- 2. Die Gesamtzahl wird durch 97 geteilt
- 3. Aus der Ganzzahldivision muss ein Rest von 1 hervorgehen.

Leider ist dieses Verfahren nicht so einfach möglich, weil die Gesamtzahl zu groß ist. Der Variablentyp LONG kann maximal 2147483648 annehmen, aber nicht 24 Stellen. Das Rechenverfahren wird hier wie eine schriftliche Division in der Schule umgesetzt: Rest berechnen, weitere Werte hinzuholen, Rest berechnen usw. Nur bei der ersten Berechnung können hier 8 Zahlen aus dem Array übernommen werden. Ist dort der Rest über 21, so würde bereits die zweite Teilberechnung fehl schlagen. Deshalb wird bei den folgenden Teilberechnung jeweils nur mit einer Zugabe von einem Arrayelement, das eben 4 Zahlen enthält, weiter gerechnet.

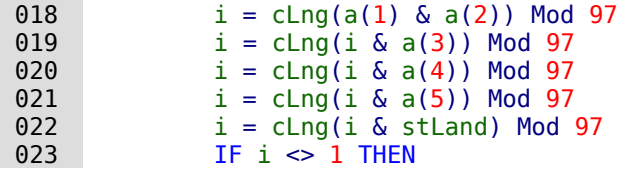

Ist die Prüfung fehl geschlagen, weil der Rest nicht gleich '1' ist, so wird hier als kleiner Zusatz noch die eventuell mögliche Prüfziffer berechnet. Dies ist bei einer angenommenen Prüfziffer von '00' der Rest zu '98'. Eine Gewähr für eine korrekte IBAN bietet dies aber nicht, da ja der Fehler auch an anderer Stelle innerhalb der IBAN liegen kann.

Ist die Prüfung fehl geschlagen, so muss eine Fehlermeldung auf dem Bildschirm präsentiert werden.

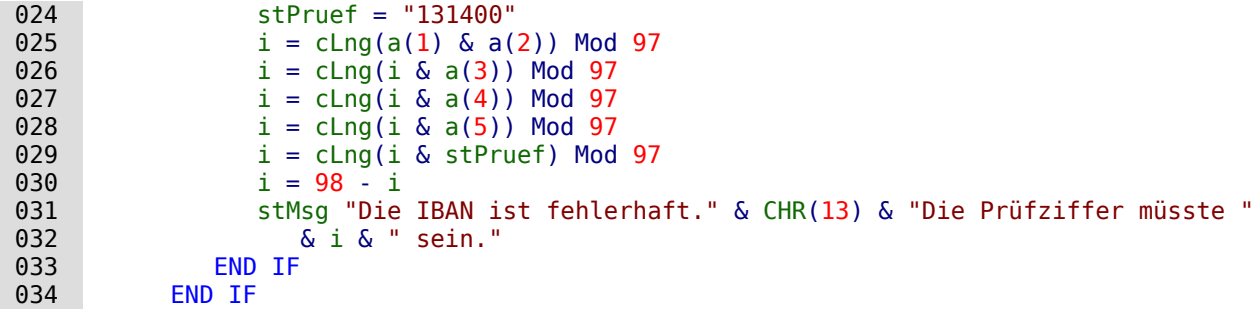

Erfolgte eine Fehlermeldung, so darf die Prüfung hiermit aber nicht abgeschlossen sein. Der Cursor muss so lange ist das Eingabefeld zurückgesetzt werden bis die Prüfung das Ergebnis annimmt. Jede Prüfroutine sucht also bei einem Fehler anschließend den Controller des Dokumentes auf und setzt den Cursor in das Feld zurück.

```
035 IF stMsq <> "" THEN
036 msgbox (stMsg, 0, "Eingabe fehlerhaft")
 037 oForm = oField.Parent
038 oController = thisComponent.getCurrentController()
039 oView = oController.getControl(oForm.getByname(oField.Name))
 040 oView.setFocus
 041 END IF
 042 END IF
 043 END SUB
```
### **Abspeichern nach erfolgter Kontrolle**

Die Felder, bei denen eine Eingabe notwendig ist, verhindern nicht, dass eine Person dennoch eine Abspeicherung der Daten vornehmen will. Mit der folgenden Funktion «SaveRequired» wird jetzt noch einmal überprüft, ob in allen Feldern, für die eine Eingabe notwendig ist, auch eine Eingabe steht. Ansonsten wird die Speicherung unterbrochen und eine Fehlermeldung ausgegeben.

```
 001 FUNCTION SaveRequired(oEvent AS OBJECT) AS BOOLEAN
 002 DIM oForm AS OBJECT, oField AS OBJECT
 003 DIM stLabel AS STRING
 004 DIM k AS INTEGER, i AS INTEGER
005 SaveRequired = True
 006 oForm = oEvent.Source
 007 IF oForm.ImplementationName = "org.openoffice.comp.svx.FormController" THEN
```
Beim Abspeichern wird zuerst der «FormController» aktiviert. Anschließend auch noch die Implementation für «ODatabaseForm». Das Auslesen der Felder ist hier unterschiedlich, so dass direkt der «FormController» zur Auswertung genutzt wird. Für «oDatabaseForm» muss die Funktion grundsätzlich **True** wiedergeben. In dem «FormController» sind die einzelnen Felder nur über das Model erreichbar.

```
008 FOR i = 0 TO oForm.Model.Count - 1<br>009 oField = oForm.Model.getByIndex
            ofield = ofform.Model.getByIndex(i) 010 IF oField.supportsService("com.sun.star.form.DataAwareControlModel") THEN
 011 IF oField.InputRequired AND NOT IsNULL(oField.BoundField) THEN
 012 IF oField.BoundField.String = "" THEN
013 StLabel = stLabel & ", " & oField.LabelControl.Label
014 k = k + 1 015 END IF
016 ELSEIF oField.InputRequired THEN
017 IF oField.CurrentValue = "" THEN
018 Stephand Controller Studies Studies Studies Studies Studies Studies Studies Studies Studies Studies Studies
019 k = k + 1020 END TF
021 ELSE
022 END IF<br>023 END TE
           END TF
 024 NEXT
```
Die Schleife erfolgt hier in zwei Schritten. In dem Formular befindet sich ein Bildfeld, das die Eigenschaft **CurrentValue** nicht bedienen kann. Es befindet sich aber auch ein Kombinationsfeld darin, das gar nicht an die zugrundeliegende Tabelle gekoppelt ist und damit kein gebundenes Feld der Tabelle ansprechen kann.

Ist der Zähler größer als 1, so muss eine Fehlermeldung erfolgen. Hier wurde bereits über die den Feldern zugewiesenen Beschriftungsfelder (**Label**) entsprechend die lesbare Bezeichnung der leeren Felder herausgesucht. «stLabel» endet allerdings mit einem Komma, gefolgt von einer Leertaste. Dies ist für den Abschluss des Strings überflüssig und wird abgetrennt.

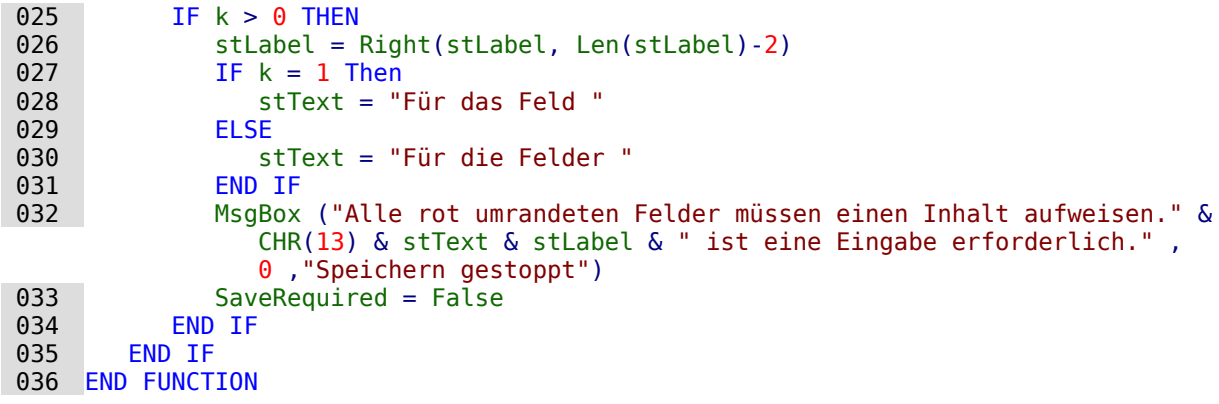

Bei einem Fehler gibt die Funktion **False** zurück. Die Abspeicherung wird unterbrochen und eine Suche nach den Fehlern kann beginnen.

## **Primärschlüssel aus Nummerierung und Jahreszahl**

Bei der Erstellung von Rechnungen werden jährlich Bilanzen gezogen. Das führt manchmal zu dem Wunsch, die Rechnungstabellen einer Datenbank nach Jahren getrennt zu sichern und jedes Jahr mit einer neuen Tabelle zu beginnen.

<span id="page-94-0"></span>Die folgende Makrolösung geht einen anderen Weg. Sie schreibt automatisch den Wert für das Feld «ID» in die Tabelle, berücksichtigt dabei aber das «Jahr», das in der Tabelle als zweiter Primärschlüssel existiert. So tauchen dann in der Tabelle als Primärschlüssel z.B. die folgenden Werte auf:[16](#page-94-1)

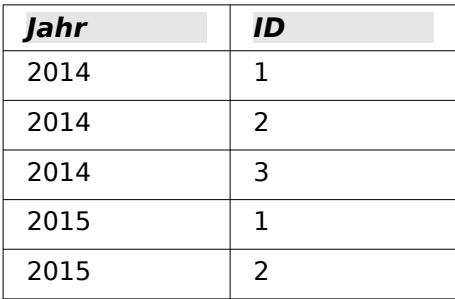

Damit lässt sich eine auf das Jahr bezogene Übersicht auch in den Dokumenten besser erzeugen.

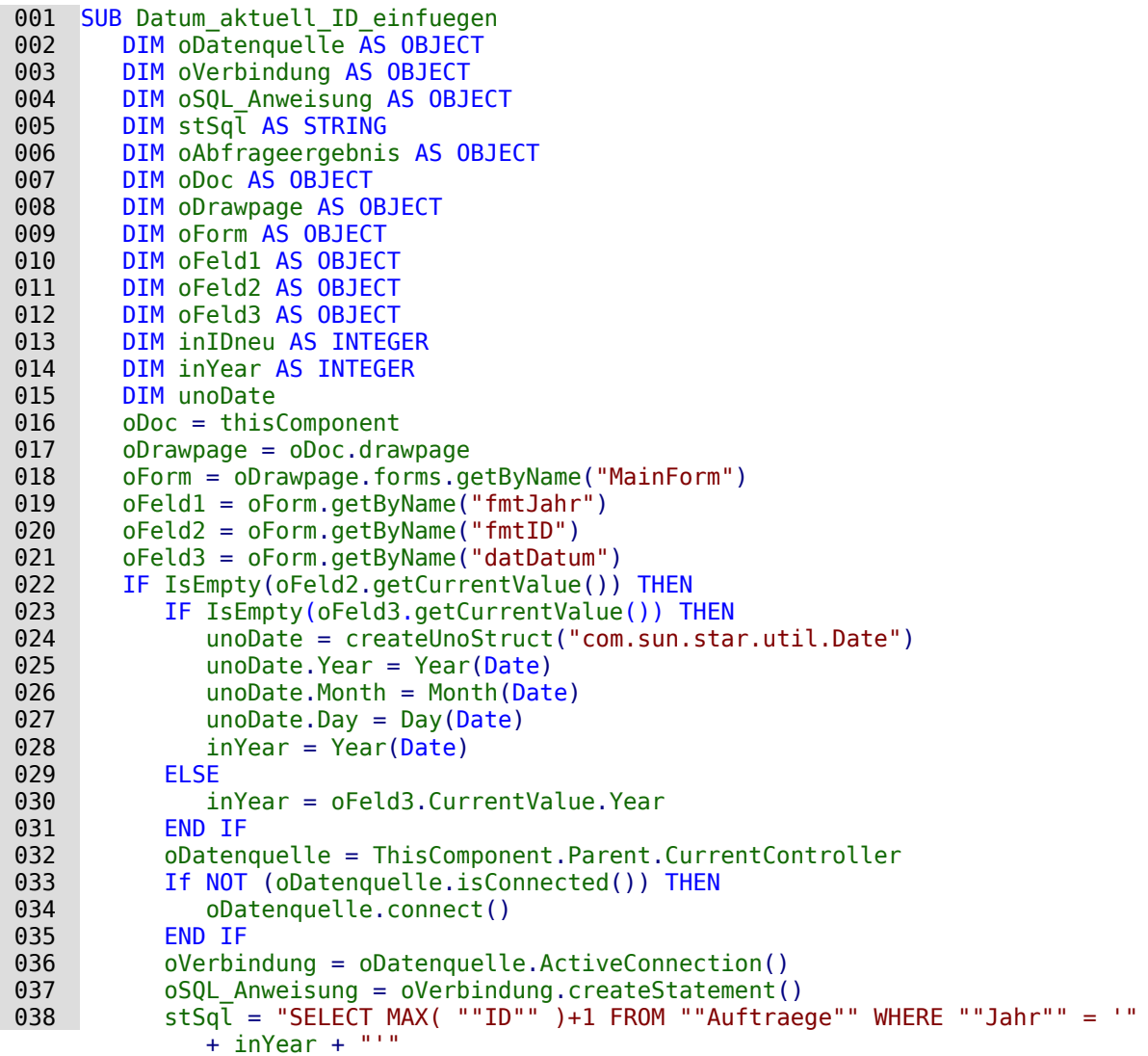

<span id="page-94-1"></span>[16](#page-94-0) Dem Handbuch liegt die Datenbank «Beispiel Fortlaufende Nummer Jahr.odb» bei.

```
039 oAbfrageergebnis = oSQL Anweisung.executeQuery(stSgl)
040 WHILE oAbfrageergebnis.next<br>041 1nIDneu = oAbfrageergebn
041 inIDneu = oAbfrageergebnis.getInt(1)<br>042 WEND
 042 WEND
           IF inIDneu = 0 THEN
044 in IDneu = 1
 045 END IF
 046 oFeld1.BoundField.updateInt(inYear)
 047 oFeld2.BoundField.updateInt(inIDneu)
048 IF IsEmpty(oFeld3.getCurrentValue()) THEN<br>049 0Feld3.BoundField.undateDate(unoDate)
               049 oFeld3.BoundField.updateDate(unoDate)
 050 END IF
 051 END IF
 052 END SUB
```
Alle Variablen werden deklariert. Die Formularfelder in dem Hauptformular werden angesteuert. Der Rest des Codes läuft nur ab, wenn der Eintrag für das Formularfeld «fmtID» noch leer ist. Dann wird, wenn nicht schon ein Datum eingegeben wurde, zuerst ein Datumsstruct erstellt, um das aktuelle Datum und das aktuelle Jahr in die entsprechenden Felder übertragen zu können. Anschließend wird der Kontakt zu der Datenbank aufgebaut, sofern noch kein Kontakt existiert. Es wird zu dem höchsten Eintrag des Feldes "ID", bezogen auf das Jahr des Datumsfeldes, der Wert '1' addiert. Bleibt die Abfrage leer, so existiert noch kein Eintrag in dem Feld "ID". Jetzt könnte genauso gut '0' direkt in das Formularfeld «fmtID» eingetragen werden. Die Nummerierung für die Aufträge sollte aber mit '1' beginnen, so dass der Variablen «inIDneu» eine '1' zugewiesen wird.

Die ermittelten Werte für das Jahr, die ID und, sofern nicht bereits ein Datum eingetragen wurde, das aktuelle Datum, werden schließlich in das Formular übertragen.

Im Formular sind die Felder für die Primärschlüssel "ID" und "Jahr" schreibgeschützt. Die Zuweisung kann so nur durch das Makro erfolgen.

# **Datenbankaufgaben mit Makros erweitert**

### **Verbindung mit Datenbanken erzeugen**

001 oDatasource = ThisComponent.Parent.DataSource

002 IF NOT oDatasource.IsPasswordRequired THEN

```
oConnection = oDatasource.GetConnection("","")
```
Hier wäre es möglich, fest einen Benutzernamen und ein Passwort einzugeben, wenn eine Passworteingabe erforderlich wäre. In den Klammer steht dann ("Benutzername","Passwort").

Statt einen Benutzernamen und ein Passwort in Reinschrift einzutragen, wird für diesen Fall der Dialog für den Passwortschutz aufgerufen:

```
004 ELSE<br>005 0
005 oAuthentication = createUnoService("com.sun.star.sdb.InteractionHandler")<br>006 oConnection = oDatasource.ConnectWithCompletion(oAuthentication)
            006 oConnection = oDatasource.ConnectWithCompletion(oAuthentication)
 007 END IF
```
Dies funktioniert aber nicht, wenn bei der Verbindung bereits eine Benutzername- und Passworteingabe in Base vorgegeben wurde. Hier muss mit

```
oDatasource.Password = "mein Passwort"
```
das Passwort der Verbindung mitgegeben werden. Dann erscheint der Dialog nicht mehr. Anschließend muss noch mit der Datenquelle verbunden werden, um direkt auf z.B. ein Formular zugreifen zu können:

```
 008 ThisComponent.CurrentController.Connect()
```
Wird allerdings von einem Formular innerhalb der Base-Datei auf die Datenbank zugegriffen, so reicht bereits

```
 001 oDatasource = ThisComponent.Parent.CurrentController
 002 IF NOT (oDatasource.isConnected()) Then
         003 oDatasource.connect()
 004 End IF
 005 oConnection = oDatasource.ActiveConnection()
```
Die Datenbank ist hier bekannt, ein Nutzername und ein Passwort sind nicht erforderlich, da diese bereits in den Grundeinstellungen von Base für die internen Datenbankversionen ausgeschaltet sind.

Für Formulare außerhalb von Base wird die Verbindung über das erste Formular hergestellt:

```
001 oDatasource = ThisComponent.Drawpage.Forms(\theta)
 002 oConnection = oDatasource.ActiveConnection
```
#### **Hinweis**

Es ist auch möglich, eine Datenbankverbindung ohne eine vorliegende Datenbankdatei zu erzeugen. Dies dürfte dann sinnvoll sein, wenn nur einzelne Informationen aus einer Datenquelle ausgelesen werden sollen und so etwas wie abgespeicherte Abfragen, Formulare und Berichte nicht benötigt werden.

Siehe hierzu die Ausführungen von Andrew Pitonyak in [https://www.pitonyak.org/](https://www.pitonyak.org/database/AndrewBase.pdf) [database/AndrewBase.pdf](https://www.pitonyak.org/database/AndrewBase.pdf) . Im Kapitel «Connections without a data source» ab S. 91 wird hier eine Verbindung über 001 oManager = CreateUnoService("com.sun.star.sdbc.DriverManager")

beschrieben. Diese Verbindung wird bei den Beispielen in diesem Handbuch bisher nicht weiter genutzt.

### **Daten von einer Datenbank in eine andere kopieren**

Die interne Datenbank ist erst einmal eine Ein-Benutzer-Datenbank. Die Daten werden innerhalb der \*.odb-Datei abgespeichert. Ein Austausch von Daten zwischen verschiedenen Datenbankdateien ist eigentlich nicht vorgesehen, über Export und Import allerdings möglich.

Manchmal werden aber auch \*.odb-Dateien so eingesetzt, dass ein möglichst automatischer Datenaustausch von einer Datenbankdatei zu einer anderen erfolgen soll. Die folgende Prozedur kann da hilfreich sein.[17](#page-96-1)

<span id="page-96-0"></span>Nach der Deklaration der Variablen wird der Pfad der aktuellen Datenbankdatei von einem Button im Formular aus ausgelesen. Von dem Pfad wird der Dateiname abgetrennt. Die Zieldatei für die Daten befindet sich ebenfalls in dem Verzeichnis. Der Name dieser Datei wird jetzt an den Pfad angehängt, damit der Kontakt zur Zieldatenbankdatei erstellt werden kann.

Der Kontakt zur Ausgangsdatenbank wird im Verhältnis zum Formular ermittelt, in dem der Button liegt: **ThisComponent.Parent.CurrentController**. Der Kontakt zur externen Datenbank wird über den **DatabaseContext** und den Pfad zur Datenbank erstellt.

```
 001 SUB Datenkopie
 002 DIM oDatabaseContext AS OBJECT
003 DIM oDatenquelle AS OBJECT<br>004 DIM oDatenquelleZiel AS OB
       DIM oDatenquelleZiel AS OBJECT
 005 DIM oVerbindung AS OBJECT
 006 DIM oVerbindungZiel AS OBJECT
 007 DIM oDB AS OBJECT
008 DIM oSQL Anweisung AS OBJECT
 009 DIM oSQL_AnweisungZiel AS OBJECT
010 DIM oAbfrageergebnis AS OBJECT
 011 DIM oAbfrageergebnisZiel AS OBJECT
 012 DIM stSql AS String
013 DIM stSqlZiel AS String
014 DIM inID AS INTEGER
 015 DIM inIDZiel AS INTEGER
```
<span id="page-96-1"></span>[17](#page-96-0) Das Beispiel "Datenkopie\_Quelle\_Ziel" ist als gepacktes Verzeichnis diesem Handbuch beigefügt.

```
016 DIM stName AS STRING
 017 DIM stOrt AS STRING
018 0 \text{DB} = \text{ThisComponent} \cdot \text{Parent}<br>019 \text{stDir} = \text{Left}(\text{OB} \cdot \text{Location}) 019 stDir = Left(oDB.Location,Len(oDB.Location)-Len(ConvertToURL(oDB.Title))+8)
 020 stDir = ConvertToUrl(stDir & "ZielDB.odb")
 021 oDatenquelle = ThisComponent.Parent.CurrentController
 022 If NOT (oDatenquelle.isConnected()) THEN
023 oDatenquelle.connect()
 024 END IF
 025 oVerbindung = oDatenquelle.ActiveConnection()
 026 oDatabaseContext = createUnoService("com.sun.star.sdb.DatabaseContext")
 027 oDatenquelleZiel = oDatabaseContext.getByName(stDir)
 028 oVerbindungZiel = oDatenquelleZiel.GetConnection("","")
029 oSQL Anweisung = oVerbindung.createStatement()
030 stSql = "SELECT * FROM ""Tabelle"""
 031 oAbfrageergebnis = oSQL_Anweisung.executeQuery(stSql)
032 WHILE oAbfrageergebnis.next
033 inID = oAbfrageergebnis.getInt(1)<br>034 stName = oAbfrageergebnis.getStri
           stName = oAbfrageerebnis.getString(2)035 stOrt = oAbfrageergebnis.getString(3)
036 oSQL_AnweisungZiel = oVerbindungZiel.createStatement()
037 stSqlziel = "SELECT ""ID"" FROM ""Tabelle"" WHERE ""ID"" = '"+inID+"'"
038 oAbfrageergebnisZiel = oSQL AnweisungZiel.executeQuery(stSqlZiel)
039 inIDZiel = -1 040 WHILE oAbfrageergebnisZiel.next
041 inIDZiel = oAbfrageergebnisZiel.getInt(1)<br>042 WEND
          WEND
043 IF inIDZiel = - 1 THEN
044 stSqlZiel = "INSERT INTO ""Tabelle"" (""ID"",""Name"",""Ort"") VALUES
                   ('"+inID+"','"+stName+"','"+stOrt+"')"
045 oSQL_AnweisungZiel.executeUpdate(stSqlZiel)<br>046 END IF
           END IF
 047 WEND
 048 END SUB
```
Die komplette Tabelle der Ausgangsdatenbank wird ausgelesen und Zeile für Zeile anschließend über den Kontakt zur Zieldatenbank in die Tabelle der Zieldatenbank eingefügt. Vor dem Einfügen wird allerdings getestet, ob der Wert für den Primärschlüssel bereits vorhanden ist. Ist der Schlüsselwert vorhanden, so wird der Datensatz nicht kopiert.

Hier könnte gegebenenfalls auch eingestellt werden, dass statt einer Kopie des Datensatzes ein Update des bereits existierenden Datensatzes erfolgen soll. Auf jeden Fall wird so sichergestellt, dass die Zieldatenbank die Datensätze mit den entsprechenden Primärschlüsseln der Quelldatenbank enthält.

# **Direkter Import von Daten aus Calc**

Häufig passiert es, dass Calc statt einer Datenbank zur Eingabe von Daten in eine Tabelle genutzt wird. Solche Daten lassen sich dann über die Zwischenablage oder per Drag-and-Drop in eine Base-Tabelle einlesen. Auch der Export in eine bereits in Base eingebundene \*.csv-Textdatei ist möglich.

Soll allerdings Calc auf Dauer zur Dateneingabe genutzt werden und die Daten regelmäßig aus Calc ausgelesen werden, so ist der Kopierschritt vielleicht zu umständlich. Hier setzt das folgende Makro an, das aus einem Formular heraus über einen Button gestartet wird.[18](#page-97-1)

Das Makro geht von folgenden Voraussetzungen aus:

- <span id="page-97-0"></span>1. Die Daten liegen auf dem ersten Tabellenblatt des Calc-Dokuments
- 2. Auf diesem Tabellenblatt liegen nur die Daten in einer Spalte, nicht zusätzliche Einträge.
- 3. Die erste Datenzeile enthält die Feldbenennungen, die genau den Feldbezeichnungen in der Base-Tabelle entsprechen.

<span id="page-97-1"></span>[<sup>18</sup>](#page-97-0) Die Beispieldatenbank «Beispiel\_Daten\_Import.odb» liegt diesem Handbuch bei.

Die Dateneingabe muss nicht links oben auf dem Tabellenblatt erfolgen. Auch müssen die Felder nicht die gleiche Reihenfolge wie in der Tabelle haben. Spalten, deren Spaltenüberschrift nicht Feldern der Tabelle entspricht, werden ignoriert.

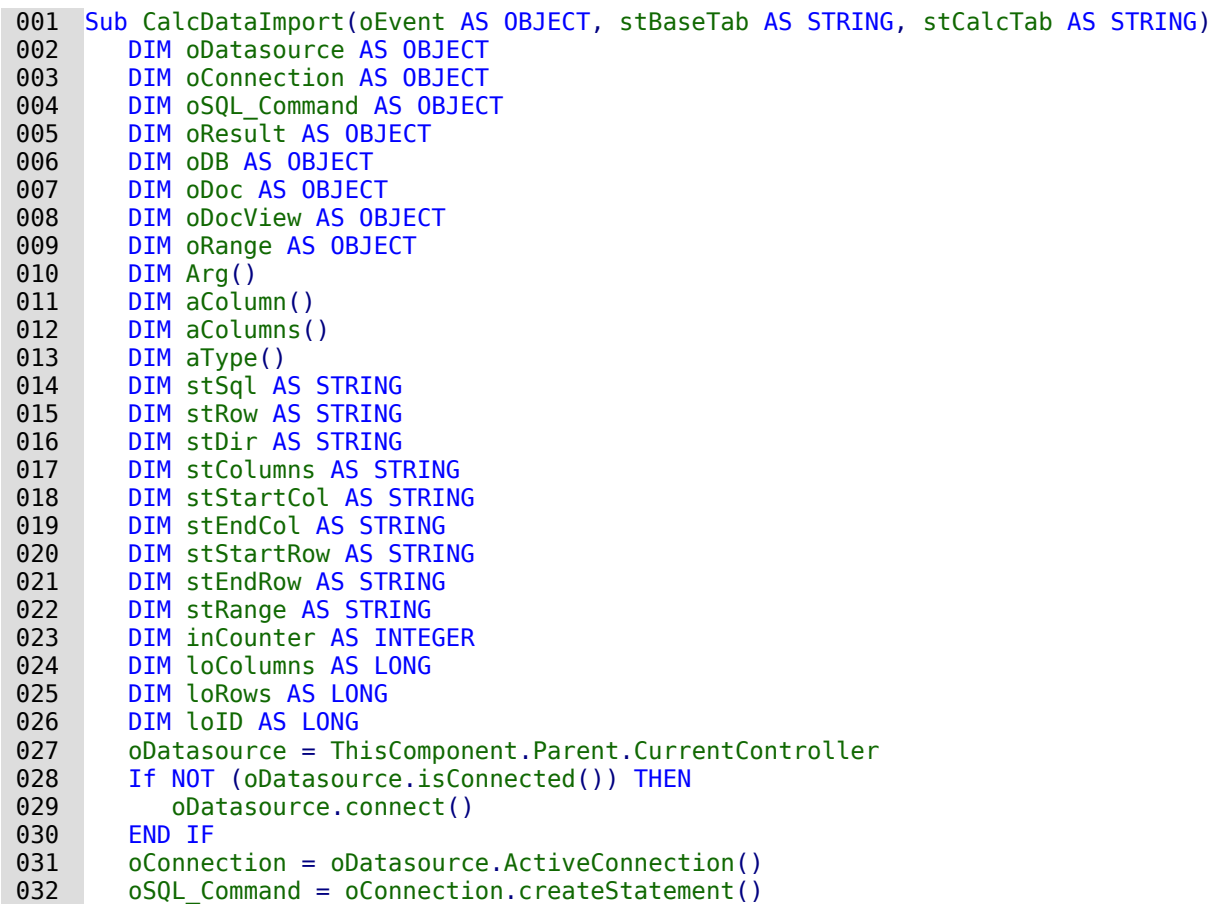

Nach der Deklaration der Variablen werden Spaltennamen und Spaltentypen aus der vorgegebenen Tabelle der Datenbank ausgelesen. Der Primärschlüssel der Tabelle mit der Bezeichnung "ID" wird als Integer-Feld unabhängig von der Calc-Tabelle erstellt.

```
033 stSql = "SELECT COLUMN_NAME, TYPE_NAME FROM INFORMATION_SCHEMA.SYSTEM_COLUMNS
             WHERE TABLE NAME = \overline{''}+stBaseTab+"' AND NOT COLUMN NAME = 'ID'"
034 oResult = 0.02L_{\odot}Command.executeQuery(stSql)<br>035 inCounter = 0
         inCounter = 0 036 stColumns = ""
```
Die Spaltennamen und Spaltentypen werden ausgelesen und in getrennten Arrays gespeichert.

#### **Hinweis**

```
Für FIREBIRD muss der SQL-Code angepasst werden. Vor allem die Zuordnung der 
Datentypen in SQL-Format ist umständlicher:
 033 stSql = "SELECT TRIM(""a"".RDB$FIELD_NAME), TRIM(CASE
             ""b"".RDB$FIELD_TYPE||'|'||
             COALESCE(" "b"".RDB$FIELD SUB_TYPE,0) "+
             "WHEN '7|0' THEN 'SMALLINT' \bar{r}_{+} "WHEN '8|0' THEN 'INTEGER' "+ _
             "WHEN '8|1' THEN 'NUMERIC' "+
             "WHEN 8\overline{)2'} THEN 'DECIMAL' "+
             "WHEN '10|0' THEN 'FLOAT' "+
              "WHEN '12|0' THEN 'DATE' "+ _
             "WHEN 12|\theta (Then 20\pi)<br>"WHEN '13|0' THEN 'TIME' "+
             "WHEN '14\overline{0}' THEN 'CHAR' "+
             "WHEN '16|0' THEN 'BIGINT' "\overline{+}"WHEN '35|0' THEN 'TIMESTAMP' \bar{r}_{+}"WHEN '37\overline{0}' THEN 'VARCHAR' "+
              "WHEN '261|0' THEN 'BLOB' "+ _
             "WHEN '261|1' THEN 'BLOB Text<sup>"</sup> "+
             WHEN 20111 Then BLOB RCR "+<br>"WHEN '261|2' THEN 'BLOB BLR' "+ _
             \overline{W} \overline{V} \overline{V} \overline{V} \overline{V} \overline{V} \overline{V} \overline{V} \overline{V} \overline{V} \overline{V} \overline{V} \overline{V} \overline{V} \overline{V} \overline{V} \overline{V} \overline{V} \overline{V} \overline{V} \overline{V} \overline{V} \overline{V} \overline{V} \overline{"END) AS ""SQL Datentyp"" "+
             "FROM RDB$RELATION FIELDS AS \overline{}}"a"", RDB$FIELDS AS ""b"" "+
              "WHERE ""a"".RDB$FIELD_SOURCE = ""b"".RDB$FIELD_NAME "+ _
             "AND ""a"".RDB$RELATION NAME = '"+stBaseTab+"' "+
              "AND ""a"".RDB$FIELD_NAME <> 'ID'"
```
Die Felder müssen außerdem mit **TRIM** eingeschränkt werden, da Firebird die Ausgabe mit fester Zeichenlänge macht und einfach Leerzeichen hinten anfügt. Für die Auswertung im Makro und den Vergleich ist das unpraktikabel.

```
037 WHILE oResult.next
038 ReDim Preserve aColumn(inCounter)<br>039 ReDim Preserve aTvpe(inCounter)
             ReDim Preserve aType(inCounter)
 040 aColumn(inCounter) = oResult.getString(1)
041 aType(inCounter) = oResult.getString(2)<br>042 inCounter = inCounter+1
042 inCounter = inCounter+1<br>043 WEND
         WEND
```
Der zur Zeit höchste Eintrag für den Primärschlüsselwert wird ermittelt und um 1 erhöht. In diesem Beispiel wird also der Schlüsselwert nicht automatisch von der HSQLDB hoch geschrieben, sondern über das Makro verwaltet. Dies geschieht hier zu Testzwecken, da die Tabelle laufend unter unterschiedlichen Kriterien testweise eingelesen wurde. Entsprechend könnte natürlich auch der Tabellenindex heruntergesetzt werden, wie dies in dem Makro «Tabellenindex runter» passiert.

```
044 stSql = "SELECT MAX(""ID"") FROM """+stBaseTab+""""
045 oResult = oSQL Command.executeQuery(stSql)
 046 WHILE oResult.next
          loID = oResult.getInt(1) + 1 048 WEND
```
Der Pfad zur Calc-Datei wird anhand der Lage der Base-Datei im Dateisystem ermittelt. Die Calc-Datei liegt hier im gleichen Verzeichnis wie die Base-Datei.

Anschließend wird die Calc-Datei geladen und gleich unsichtbar geschaltet, damit sie sich nicht in den Vordergrund schiebt.

```
 049 oDB = ThisComponent.Parent
050 stDir = Left(0DB.Location, Len(OB.Location)-Len(ConvertToURL(0DB.Title))+8)<br>051 stDir = ConvertTolrlfstDir & "Data Calc.ods")stDir = ConvertToUrl(stDir & "Daten_Calc.ods")
052 oDoc = StarDesktop.loadComponentFromURL(stDir, " blank", \theta, Arg() )
 053 oDocView = oDoc.CurrentController.Frame.ContainerWindow
 054 oDocView.Visible = False
```
Die Position des beschrifteten Bereiches des Tabellenblattes wird ermittelt. Dies geschieht über die **ColumnDescriptions** und **RowDescriptions**. Sie geben genau die Anzahl der beschrifteten Spalten und Zeilen wieder. Außerdem kann darüber die Bezeichnung der Spalte und der Zeile wie z.B. «B2» ausgelesen werden.

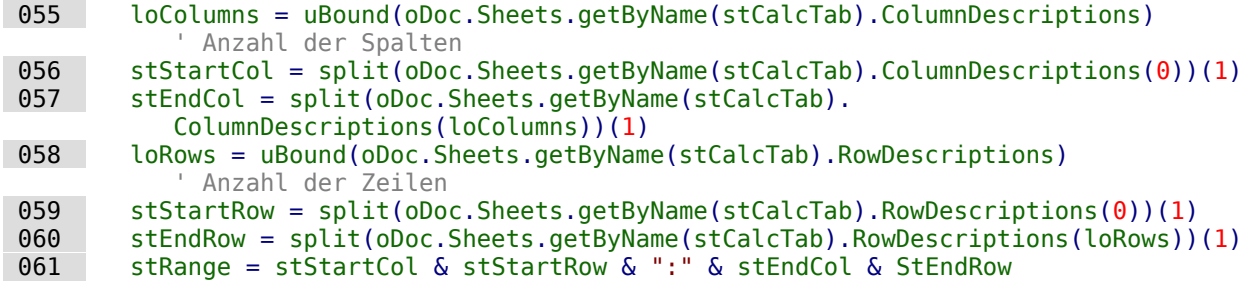

Der Bereich wird als String zusammengesetzt. Dies erfolgt in der gleichen Art und Weise wie bei der Benennung innerhalb von Calc, also z.B. «A1:C7». Die Daten aus so einem Bereich können mit der Funktion **GetDataArray()** ausgelesen werden.

```
062 oRange = oDoc.Sheets.getByName(stCalcTab).getCellRangeByName(stRange)<br>063 aDat = oRange.getDataArray()
          abat = oRange.getDataArray()
```
Die Spaltennamen stehen in der ersten Zeile. Sie können eine andere Reihenfolge haben, als dies innerhalb der Tabelle von Base vorgesehen wird. Deshalb werden diese Bezeichnungen für einen späteren Vergleich in einem separaten Array gespeichert. Sie werden in der folgenden Schleife nicht als Werte zum Einlesen in die Tabelle abgefragt. Deshalb beginnt die Schleife mit **i=1**.

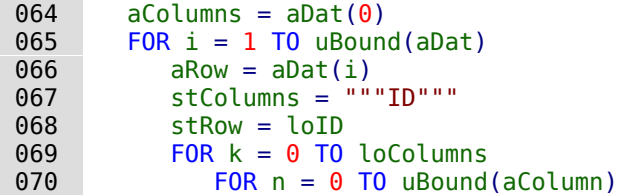

Im folgenden werden die Spaltenbezeichnungen aus Calc mit denen der Base-Tabelle verglichen. Die Base-Tabelle enthält hier neben Textspalten auch eine Spalte für einen Währungsbetrag, die als **DECIMAL** definiert ist, sowie ein Datum.

Bei dem Währungsbetrag muss das Dezimalkomma gegebenenfalls zu einem Dezimalpunkt umgewandelt werden. Deshalb hier die Funktion **Cdbl**, gekoppelt mit der Funktion **Str**.

Bei dem Datumsfeld gibt Calc den Inhalt als ISO-Zahlencode aus. Dieser Code muss zuerst daraufhin überprüft werden, ob denn überhaupt ein Datum daraus gebildet werden kann. Ist dies möglich, so wird ein SQL-konformes Datum im Format YYYY-MM-DD zusammengestellt, das auch bei einstelligen Tageswerten und Monatswerten nicht versagt.

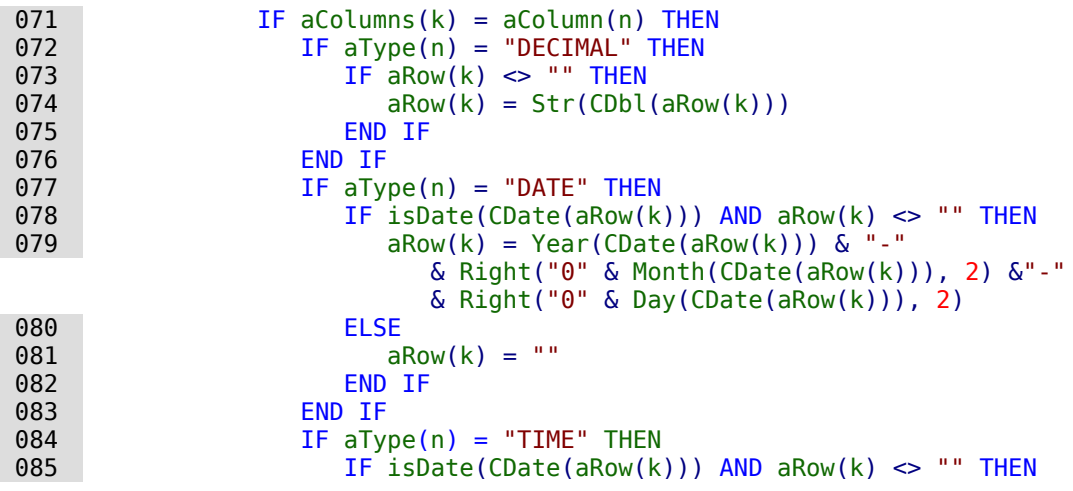

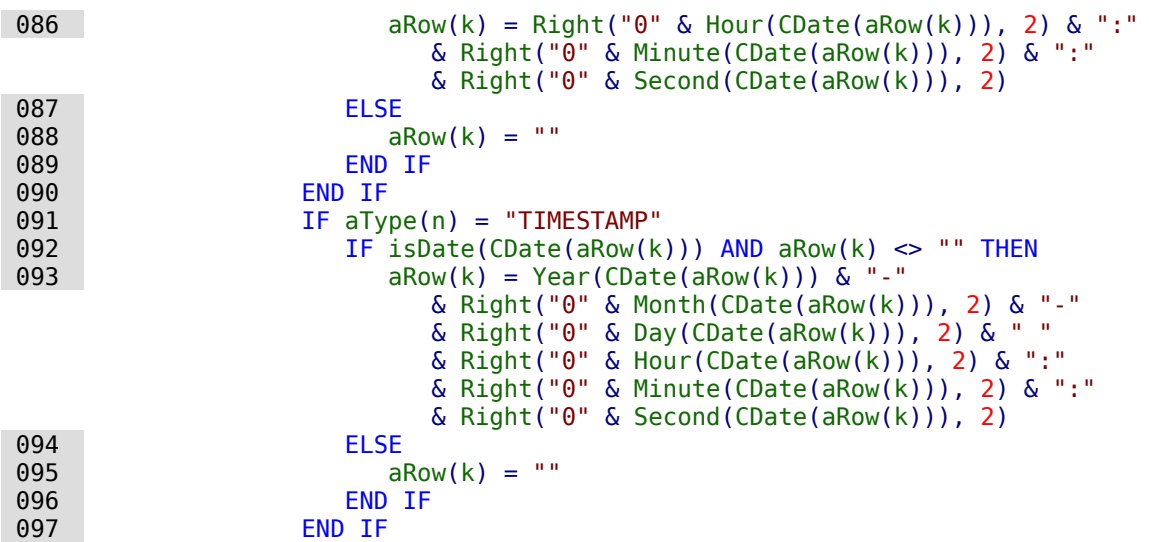

Ist der Zellinhalt leer oder für ein Dezimalfeld, Datumsfeld, Zeitfeld oder Timestampfeld gegebenenfalls nicht gültig, so wird an die Base-Tabelle **NULL** weitergegeben. Andernfalls wird der Inhalt in Hochkommata gesetzt. Anschließend werden die Inhalte über Kommata miteinander verbunden. Auch die Bezeichnung der Spalten erfolgt in der Reihenfolge, in der sie aus der Calc-Tabelle ausgelesen wurden.

```
098 IF aRow(k) = "" THEN<br>099 aRow(k) = "NULL"
\frac{0.99}{0.100} aRow(k) = "NULL"
                FLSE
101 aRow(k) = "'" \& aRow(k) \& "'"
 102 END IF
103 stRow = stRow & "," & aRow(k)
104 stColumns = stColumns & "," " " & aColumns(k) & " """" 105 END IF
 106 NEXT
 107 NEXT
 108 stSql = "INSERT INTO """+stBaseTab+""" ("& stColumns &")
             VALUES ("& stRow &")"
109 oSOL Command.executeUpdate(stSql)
```
Der Primärschlüsselwert wird hier innerhalb des Makros um 1 heraufgesetzt.

```
110 10ID = 10ID + 1<br>111 NEXTNEXT
112 oDoc.close(True) 'Schließen des Calc-Documentes<br>113 oEvent.Source.Model.parent.reload() 'Neuladen
          oEvent.Source.Model.parent.reload() ' Neuladen des Formulars
 114 End Sub
```
Ist der gesamte Inhalt aus dem Calc-Tabellenblatt ausgelesen, so wird das unsichtbare Dokument geschlossen. Anschließend wird das Formular, in dem sich der auslösende Button befindet, neu eingelesen. Dabei wird das Formular über den Button mit **oEvent.Source.Model.parent** ermittelt.

Die Prozedur wird über eine andere Prozedur gestartet. Dadurch kann die Prozedur auch für mehrere Tabellen der Calc-Datei bzw. der Base-Datei genutzt werden:

```
001 SUB Import1_Start(oEvent AS OBJECT)<br>002 CalcDataImport(oEvent, "tbl Dez
          CalcDataImport(oEvent, "tbl_Dez_Dat_NULL", "Tab_Dez_Dat_NULL")
 003 END SUB
```
Das auslösende Ereignis wird einfach weiter gereicht. Als zweiter Parameter wird der Tabellenname der Base-Tabelle angegeben. Als dritter Parameter erfolgt die Angabe des Tabellennamens aus der Calc-Datei.

# **Zugriff auf Abfragen**

Abfragen lassen sich in der grafischen Benutzeroberfläche einfacher zusammenstellen als den gesamten Text in Makros zu übertragen, zumal dann auch noch innerhalb des Makros alle Felder- und Tabellenbezeichnungen in zweifach doppelte Anführungszeichen gesetzt werden müssen.

```
001 SUB Abfrageninhalt<br>002 DIM oDatenDatei
002 DIM oDatenDatei AS OBJECT<br>003 DIM oAbfragen AS OBJECT
          DIM oAbfragen AS OBJECT
004 DIM stQuery AS STRING
 005 oDatenDatei = ThisComponent.Parent.CurrentController.DataSource
006 oAbfragen = oDatenDatei.getQueryDefinitions()<br>007 stOuery = oAbfragen.getByName("Ouery").Comman
          stQuery = oAbfragen.getByName("Query").Command
 008 msgbox stQuery
 009 END SUB
```
Aus einem Formular heraus wird auf den Inhalt der \*.odb-Datei zugegriffen. Die Abfragen werden über **getQueryDefinitions**() ermittelt. Die SQL-Formulierung der Abfrage "Query" wird über den Zusatz **Command** bereit gestellt. **Command** kann schließlich dazu genutzt werden, eine entsprechende Abfrage auch innerhalb eines Makros weiter zu nutzen.

Allerdings muss bei der Nutzung des SQL-Codes der Abfrage darauf geachtet werden, dass sich der Code nicht wiederum auf eine Abfrage bezieht. Das führt dann unweigerlich zu der Meldung, dass die (angebliche) Tabelle der Datenbank unbekannt ist. Einfacher ist es daher, aus Abfragen Ansichten zu erstellen und entsprechend auf die Ansichten in Makros zuzugreifen.

Soll eine Abfrage in einem Formular weiter genutzt werden, so geht dies über die **COMMAND**-Variable des Formulars:

```
008 oForm.Command = stQuery<br>009 oForm.CommandType = com
       009 oForm.CommandType = com.sun.star.sdb.CommandType.COMMAND
 010 oForm.reload()
```
Auch die Änderung von Abfragen über ein Makro ist über die Abfragedefinition möglich:

```
 007 oAbfrage = oAbfragen.getByName("Query")
 008 oAbfrage.Command = "SELECT …"
```
Mit Hilfe solch eine Konstruktion kann z. B. anschließend ein Bericht gestartet werden, der sich auf die Abfrage bezieht. Dadurch kann eine entsprechende Filterung der Daten vorgenommen werden ohne dass eine separate Filtertabelle erstellt werden muss. Dies ist vor allem dann von Vorteil, wenn es sich bei der zugrundeliegenden Datenbank nicht um eine Datenbank handelt, die Abfragen über mehrere Tabellen zulässt. Dies ist beispielsweise bei dBase der Fall. dBase-Tabellen lassen sich nicht in einer Abfrage kombinieren, über Makros dann aber sehr wohl entsprechend filtern, indem der Wert einer Makroabfrage anschließend dem Code der bestehenden Abfrage hinzugefügt wird.

## **Datenbanksicherungen erstellen**

Vor allem beim Erstellen von Datenbanken kann es hin und wieder vorkommen, dass die \*.odb-Datei unvermittelt beendet wird. Vor allem beim Berichtsmodul ist ein häufigeres Abspeichern nach dem Editieren sinnvoll.

Ist die Datenbank erst einmal im Betrieb, so kann sie durch Betriebssystemabstürze beschädigt werden, wenn der Absturz gerade während des Schließens der Base-Datei erfolgt. Schließlich wird in diesem Moment der Inhalt der Datenbank in die Datei zurückgeschrieben.

Außerdem gibt es die üblichen Verdächtigen für plötzlich nicht mehr zu öffnende Dateien wie Festplattenfehler usw. Da kann es dann nicht schaden, eine Sicherheitskopie möglichst mit dem aktuellsten Datenstand parat zu haben. Der Datenbestand ändert sich allerdings nicht, während die \*.odb-Datei geöffnet ist. Deshalb kann die Sicherung direkt mit dem Öffnen der Datei verbunden werden. Es werden einfach Kopien der Datei in das unter **Extras → Optionen → LibreOffice → Pfade** angegebene Backup-Verzeichnis erstellt. Existiert das Verzeichnis noch

nicht, so wird es erstellt. Das Makro beginnt nach einer voreingestellten Zahl an Kopien (**inMax**) damit, die jeweils älteste Variante zu überschreiben.

Die Prozedur «Datenbankbackup» wird unter **Extras → Anpassen → Ereignisse → Dokument öffnen** eingebunden.

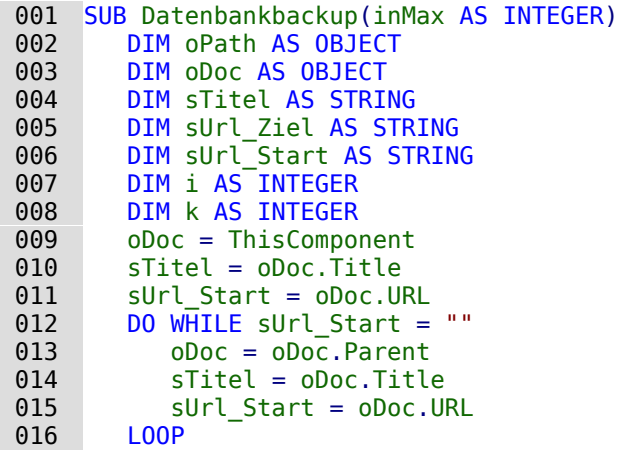

Wird das Makro direkt beim Start der \*.odb-Datei ausgeführt, so stimmen **sTitel** und **sUrl\_Start**. Wird es hingegen von einem Formular aus ausgeführt, so muss erst einmal ermittelt werden, ob überhaupt eine URL verfügbar ist. Ist die URL leer, so wird eine Ebene höher (**oDoc.Parent**) nach einem Wert nachgesehen.

```
 017 oPath = createUnoService("com.sun.star.util.PathSettings")
018 MkDir(oPath.Backup)<br>019 FOR i = 1 TO inMax
019 FOR i = 1 TO inMax + 1<br>020 TE NOT File Exists (o
         IF NOT FileExists(oPath.Backup & "/" & i & " " & sTitel) THEN
021 IF i > inMax THEN
 022 FOR k = inMax - 1 TO 1 STEP -1
023 IF FileDateTime(oPath.Backup & "/" & k & " " & sTitel) <=
                    FileDateTime(oPath.Backup & "/" & k+1 \overline{6}" " & sTitel) THEN
024 IF k = 1 THEN
025 i = k<br>026 FXTT
026 EXIT FOR<br>027 END TF
                   END IF
 028 ELSE
029 i = k + 1 030 EXIT FOR
031 END TF
032 NEXT
033 END IF<br>034 EXTT F
            EXIT FOR
 035 END IF
 036 NEXT
037 sUrl Ziel = oPath.Backup & "/" & i & " " & sTitel
038 FileCopy(sUrl Start, sUrl Ziel)
 039 END SUB
```
Werden vor der Ausführung der Prozedur «Datenbankbackup» während der Nutzung von Base die Daten aus dem Cache in die Datei zurückgeschrieben, so kann ein entsprechendes Backup auch z.B. nach einer bestimmten Nutzerzeit oder durch Betätigung eines Buttons sinnvoll sein. Das Zurückschreiben regelt die folgende Prozedur:

```
001 SUB Daten_aus_Cache_schreiben<br>002     DIM oDaten AS OBJECT
002 DIM oDaten AS OBJECT<br>003 DIM oDataSource AS O
         DIM oDataSource AS OBJECT
 004 oDaten = ThisDatabaseDocument.CurrentController
005 IF NOT ( oDaten.isConnected() ) THEN oDaten.connect() 006 connect()
          006 oDataSource = oDaten.DataSource
 007 oDataSource.flush
 008 END SUB
```
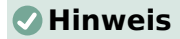

Für FIREBIRD lässt sich dieser Code gut nutzen um beim Schließen der Datenbankdatei die Daten automatisch zu schreiben. Sonst erscheint nach Datenänderungen nämlich die Aufforderung zum Speichern, da das im Gegensatz zu internen HsoLDB nicht automatisch abläuft.

Die Prozedur «Daten\_aus\_Cache\_schreiben» wird unter **Extras → Anpassen → Ereignisse → Ansicht wird geschlossen** eingebunden. Dann erfolgt die Datenspeicherung vor der Abfrage zur Speicherung der Datei.

Soll alles zusammen aus einem Formular heraus über einen Button gestartet werden, so müssen beide Prozeduren über eine weitere Prozedur angesprochen werden:

001 SUB Backup\_sofort<br>002 Daten aus Cache Daten\_aus\_Cache\_schreiben 003 Datenbankbackup $(10)$ 004 END SUB

Gerade bei einem Sicherungsmakro ist es vielleicht sinnvoll, das Makro über die Symbolleiste der Datenbank erreichbar zu machen. Dies geschieht im Hauptfenster der Base-Datei unter **Extras → Anpassen → Symbolleisten**. Dort wird als **Bereich** die aktuelle Datenbankdatei, als **Kategorie** «Makros» und als **Ziel** die für alle Bereiche zuständige Symbolleiste «Standard» ausgesucht.

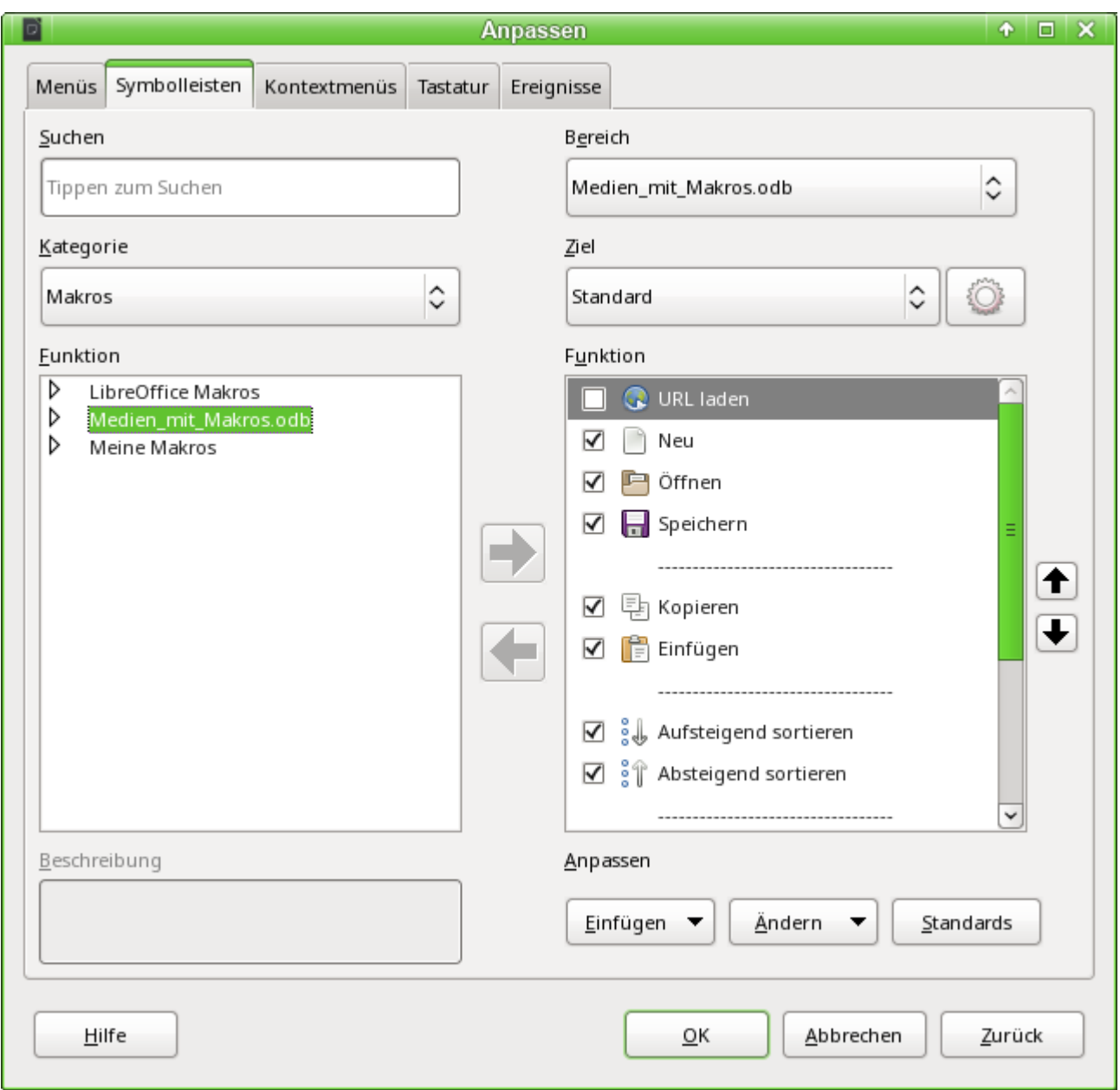

Bei den Makros sind die verfügbaren allgemeinen Makros sowie die Makros aus der Datenbankdatei auswählbar. Aus den Datenbankmakros wird die Prozedur «Backup\_Sofort» ausgesucht.

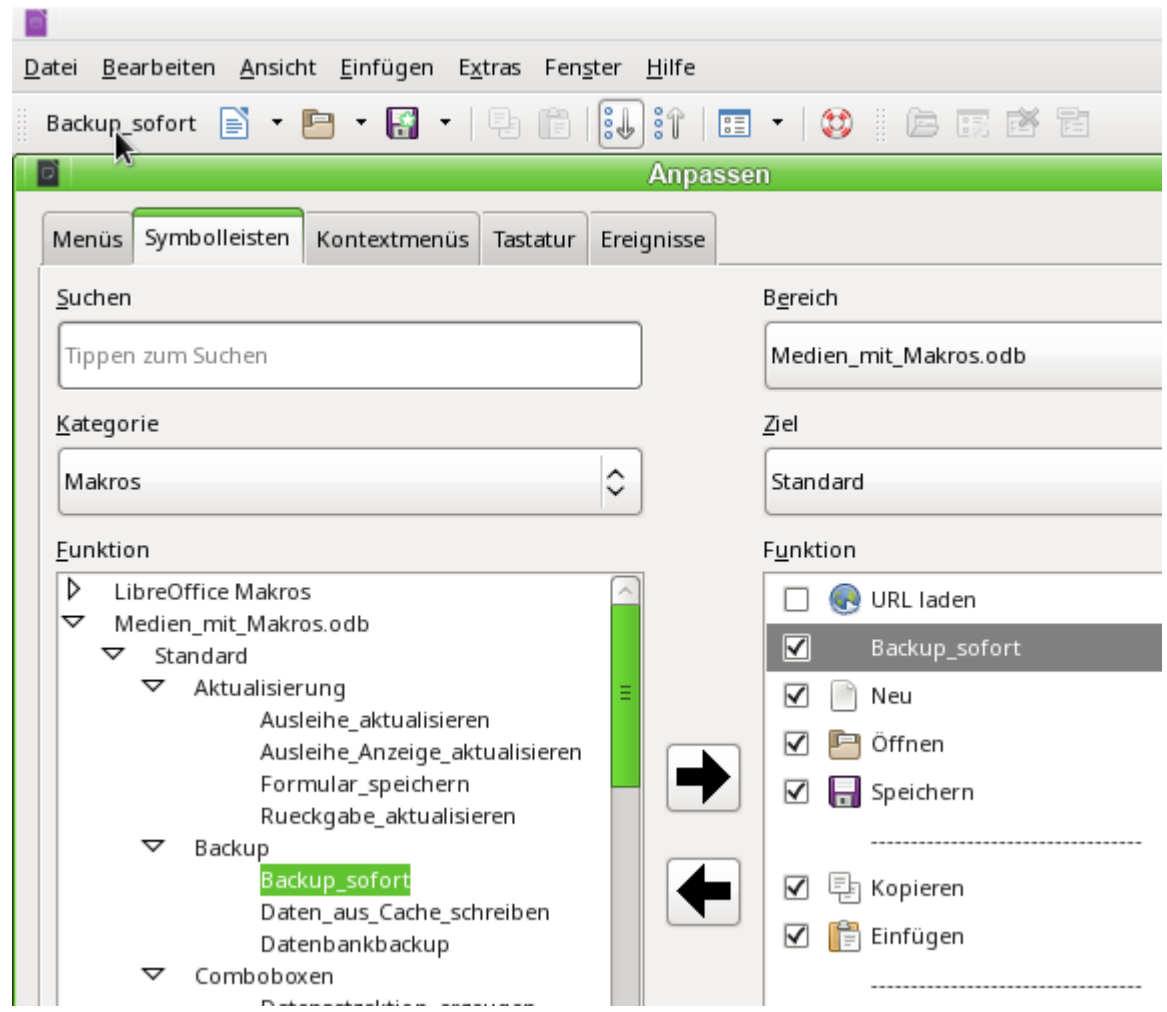

Der Befehl ist jetzt in der Symbolleiste an erster Stelle verfügbar. Um jetzt die Prozedur auszuführen genügt ein Auslösen des Buttons in der Symbolleiste.

Jetzt bietet es sich noch an, dem Befehl ein Symbol zuzuweisen. Über **Ändern → Symbol austauschen** wird der folgende Dialog geöffnet.

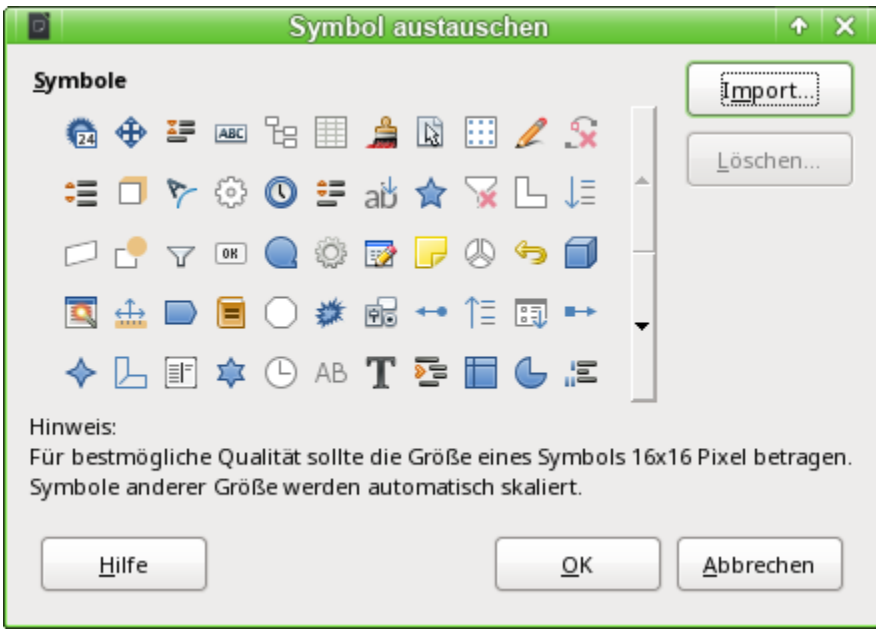

Hier wird jetzt ein passendes Symbol gesucht. Es kann auch ein eigenes Symbol erstellt und eingebunden werden.

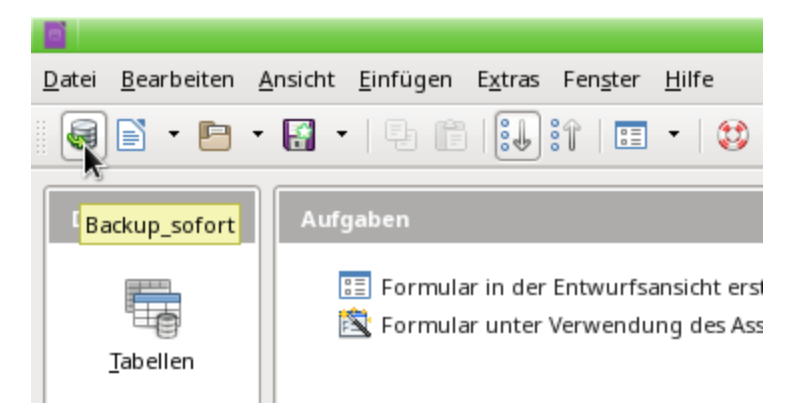

Das Symbol erscheint anschließend statt der Benennung der Prozedur. Die Benennung wird als Tooltip angezeigt.

# **Interne Datenbanken sicher schließen**

Die internen Datenbanken müssen vor dem Schließen erst einmal den Inhalt aus dem Speicher zurück in den Datenbankcontainer, die \*.odb-Datei, schreiben. Ein einfaches **oDoc.close(True)** führt hier bei dem Datenbankdokument dazu, dass es zwar geschlossen wird, die Änderungen seit dem letzten Speichern nicht mehr gesichert sind. Hierzu muss über **oDoc.Datasource.flush** der Speicherinhalt in die interne Datenbank geschrieben und dann die Speicherung vollzogen werden. Die obige Prozedur [Daten\\_aus\\_Cache\\_schreiben](#page-103-0) muss also für das Schließen zum Schluss nach dem Schreiben aus dem Cache nur um den Eintrag **ThisDatabaseDocument.close(True)** erweitert werden.

## **Tabellenindex heruntersetzen bei Autowert-Feldern**

Werden viele Daten aus Tabellen gelöscht, so stören sich Nutzer häufig daran, dass die automatisch erstellten Primärschlüssel einfach weiter hochgezählt werden, statt direkt an den bisher höchsten Schlüsselwert anzuschließen. Die folgende Prozedur liest für eine Tabelle den bisherigen Höchstwert des Feldes "ID" aus und stellt den nächsten Schlüsselstartwert um 1 höher als das Maximum ein.

Heißt das Primärschlüsselfeld nicht "ID", so müsste das Makro entsprechend angepasst werden.

```
001 SUB Tabellenindex runter(stTabelle AS STRING)
 002 REM Mit dieser Prozedur wird das automatisch hochgeschriebene
            Primärschlüsselfeld mit der vorgegebenen Bezeichnung "ID" auf den niedrigst
            möglichen Wert eingestellt.
 003 DIM stAnzahl AS STRING
 004 DIM inAnzahl AS INTEGER
 005 DIM inSequence_Value AS INTEGER
006 oDatenquelle = ThisComponent.Parent.CurrentController
             Zugriffsmöglichkeit aus dem Formular heraus
 007 IF NOT (oDatenquelle.isConnected()) THEN
008 oDatenquelle.connect()<br>009 FND TF
        FND TF
 010 oVerbindung = oDatenquelle.ActiveConnection()
011 oSQL Anweisung = oVerbindung.createStatement()
 012 stSql = "SELECT MAX(""ID"") FROM """+stTabelle+""""
      ' Der höchste in "ID" eingetragene Wert wird ermittelt
 013 oAbfrageergebnis = oSQL_Anweisung.executeQuery(stSql) ' Abfrage starten und
            den Rückgabewert in einer Variablen oAbfrageergebnis speichern
014 WHILE oAbfrageergebnis.next
015 stAnzahl = oAbfrageergebnis.getString(1) ' Erstes Datenfeld wird ausgelesen
```
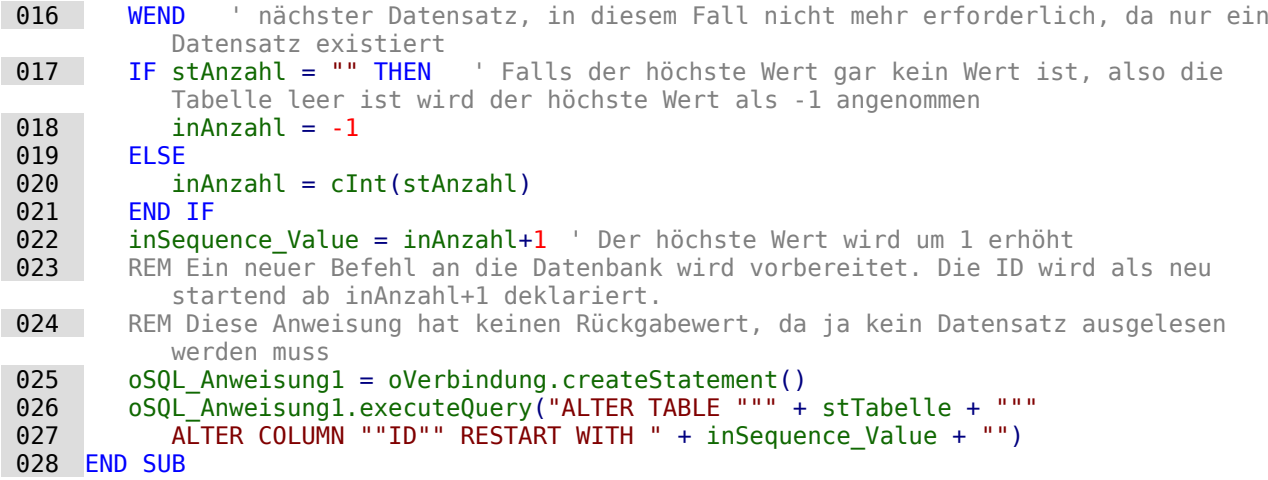

### **Drucken aus Base heraus**

Der Standard, um aus Base heraus ein druckbares Dokument zu erzeugen, ist die Nutzung eines Berichtes. Daneben gibt es noch Möglichkeiten, Tabellen und Abfragen einfach nach Calc zu kopieren und dort zum Druck aufzubereiten. Auch der direkte Druck eines Formularinhaltes vom Bildschirm ist natürlich möglich.

#### **Druck von Berichten aus einem internen Formular heraus**

Um einen Bericht zu starten, muss normalerweise die Benutzeroberfläche von Base aufgesucht werden. Ein Mausklick auf den Berichtsnamen startet dann die Ausführung des Berichtes. Einfacher geht es natürlich, den Bericht direkt aus dem Formular heraus zu starten:

```
 001 SUB Berichtsstart
 002 ThisDatabaseDocument.ReportDocuments.getByName("Bericht").open
 003 END SUB
```
Sämtliche Berichte werden über **ReportDocuments** mit ihrem Namen angesprochen. Mit **open** werden sie geöffnet. Wird ein Bericht jetzt an eine Abfrage gebunden, die über das Formular gefiltert wird, so kann auf diese Art und Weise der zum aktuellen Datensatz anfallende Ausdruck erfolgen.

#### **Start, Formatierung, direkter Druck und Schließen des Berichts**

Noch schöner ist es, wenn der Bericht direkt an den Drucker geschickt wird. Die folgende Kombination an Prozeduren legt sogar noch ein paar kleine Features zu. Sie selektiert zuerst den aktiven Datensatz des Formulars, formatiert danach den Bericht um, indem die Felder für den Text auf automatische Höhe eingestellt werden, um anschließend den Bericht zu starten. Schließlich wird der Bericht auch noch gedruckt und ggf. noch als \*.pdf-Dokument abgespeichert. Und all das passiert nahezu vollständig im Hintergrund, da der Bericht direkt nach dem Öffnen auf unsichtbar geschaltet und nach dem Ausdruck wieder geschlossen wird. Anregungen für die verschiedenen Prozeduren stammen hier von Andrew Piontak, Thomas Krumbein und Lionel Elie Mamane.

```
001 SUB BerichtStart(oEvent AS OBJECT)<br>002 DIM oForm AS OBJECT
       DIM oForm AS OBJECT
 003 DIM stSql AS STRING
004 DIM oDatenquelle AS OBJECT
005 DIM oVerbindung AS OBJECT
006 DIM oSQL Anweisung AS OBJECT
 007 DIM oReport AS OBJECT
008 DIM oReportView AS OBJECT
 009 oForm = oEvent.Source.model.parent
 010 stSql = "UPDATE ""Filter"" SET ""Integer"" = '" +
            oForm.getInt(oForm.findColumn("ID")) + "' WHERE ""ID"" = TRUE"
```

```
 011 oDatenquelle = ThisComponent.Parent.CurrentController
012 If NOT (oDatenquelle.isConnected()) THEN<br>013 oDatenquelle.connect()
013 oDatenquelle.connect()<br>014 END IF
014 END IF<br>015 oVerbi
        oVerbindung = obatenquelle.ActiveConnection()016 oSQL Anweisung = oVerbindung.createStatement()
017 oSQL Anweisung.executeUpdate(stSql)
 018 oReport = ThisDatabaseDocument.ReportDocuments.getByName("Berichtsname").open
 019 oReportView = oReport.CurrentController.Frame.ContainerWindow
020 oReportView.Visible = False
 021 BerichtZeilenhoeheAuto(oReport)
 022 END SUB
```
Die Prozedur «BerichtStart» wird mit einem Button innerhalb eines Formulars verknüpft. Es kann dabei über den Button der Primärschlüssel des aktuellen Datensatzes des Formulars ausgelesen werden. Dies geschieht hier über das auslösende Ereignis, von dem heraus auf das Formular **oForm** geschlossen wird. Der Name des Schlüsselfeldes ist hier mit **"ID"** angegeben. Über **oForm.getInt(oForm.findColumn("ID"))** wird aus dem Feld der Schlüsselwert als Integer-Wert gelesen. Dieser Wert wird anschließend in einer Filtertabelle abgespeichert. Diese Filtertabelle steuert über eine Abfrage, dass nur der aktuelle Datensatz des Formulars für den Bericht verwendet wird.

Ohne Bezug auf das Formular könnte auch nur der Bericht aufgerufen werden. Dabei ist der aufgerufene Bericht gleich als Objekt ansprechbar (**oReport**). Anschließend wird das Fenster auf unsichtbar eingestellt. Dies geht leider nicht direkt mit dem Aufruf, so dass ganz kurz das Fenster erscheint, dann aber ggf. in Ruhe im Hintergrund mit dem entsprechenden Inhalt gefüllt wird.

Anschließend wird die Prozedur «BerichtZeilenhoeheAuto» gestartet. Dieser Prozedur wird der Hinweis auf den geöffneten Bericht mitgegeben.

#### **Hinweis**

Diese Prozedur ist ab LO 6.4 nicht mehr notwendig. Seitdem ist im Report-Designer für aufgezogene Felder eine automatische Größeneinstellung möglich. Aber Achtung: Das funktioniert nur ab LO 6.4 und neuer. Die Höhe wird bei älteren Versionen nicht automatisch eingestellt.

Die Zeilenhöhe kann beim Berichtsentwurf bis LO 6.4 nicht automatisch angepasst werden. Ist zu viel Text für ein Feld vorgesehen, so wird der Text abgeschnitten und darauf mit Hilfe eines roten Dreiecks hingewiesen. Solange dies nicht funktioniert, stellt die folgende Prozedur sicher, dass z.B. in allen Tabellen mit der Bezeichnung «Detail» die automatische Höhe eingeschaltet wird.

```
 001 SUB BerichtZeilenhoeheAuto(oReport AS OBJECT)
002 DIM oTables AS OBJECT<br>003 DIM oTable AS OBJECT
003 DIM oTable AS OBJECT<br>004 DIM inT AS INTEGER
004 DIM inT AS INTEGER<br>005 DIM inI AS INTEGER
       DIM inI AS INTEGER
 006 DIM oRows AS OBJECT
 007 DIM oRow AS OBJECT
 008 oTables = oReport.getTextTables()
009 FOR inT = 0 TO oTables.count() - 1
 010 oTable = oTables.getByIndex(inT)
011 IF Left$(oTable.name, 6) = "Detail" THEN
012 oRows = oTable.Rows
013 FOR inI = 0 TO oRows.count - 1
014 oRow = oRows.getByIndex(inI)
015 oRow.IsAutoHeight = True
016 NEXT inI
 017 ENDIF
 018 NEXT inT
```
#### 019 BerichtDruckenUndSchliessen(oReport) 020 END SUB

Bei dem Entwurf des Berichtes muss darauf geachtet werden, dass alle in einer Zeile des Bereiches «Detail» befindlichen Felder tatsächlich die gleiche Höhe haben. Sonst kann es zusammen mit der Automatik passieren, dass ein Feld plötzlich auf die doppelte Zeilenhöhe gesetzt wird.

Nachdem in allen Tabellen mit der Bezeichnung «Detail» die automatische Höhe eingestellt wurde, wird anschließend der Bericht über die Prozedur «BerichtDruckenUndSchliessen» weiter an den Drucker geschickt.

Das Array Props enthält die verschiedenen Werte, die mit dem Drucker bei einem Dokument verbunden sind. Für den Druckbefehl ist hier lediglich der Name des Standarddruckers wichtig. Das Berichtsdokument soll so lange geöffnet bleiben, bis der Druck tatsächlich abgeschlossen ist. Dies geschieht, indem dem Druckbefehl der Name und der Befehl «Warte, bis ich fertig bin» (**Wait**) mitgegeben wird.

```
 001 Sub BerichtDruckenUndSchliessen(oReport AS OBJECT)
002 DIM Props<br>003 DIM stDru
003 DIM stDrucker AS STRING<br>004 Props = oReport.getPrin
        Proof = of <math>o</math>005 stDrucker = Props(0).value
006 DIM arg(1) AS NEW com.sun.star.beans.PropertyValue<br>007 arg(0).name = "Name"
        arg(\theta).name = "Name"
 008 arg(0).value = "<" & stDrucker & ">"
009 arg(1) . name = "Wait"010 arg(1).value = True
011 oReport.print(arg())
012 oReport.close(true)
 013 End Sub
```
Erst wenn der Druck komplett an den Drucker abgeschickt wurde, wird das Dokument geschlossen.

Zu Einstellungen des Druckers siehe [Drucker und Druckeinstellungen](https://api.libreoffice.org/docs/idl/ref/servicecom_1_1sun_1_1star_1_1view_1_1PrintOptions.html) aus der LibreOffice API.

Soll statt des Drucks oder zusätzlich zu dem Druck auch eine \*.pdf-Datei des Dokumentes als Sicherungskopie abgelegt werden, so wird darauf mit der Methode **storeToURL()** zugegriffen:

```
 001 Sub BerichtAlsPDFspeichern(oReport AS OBJECT)
002 DIM stUrl AS STRING<br>003 DIM arq(0) AS NFW CO
003 DIM arg(0) AS NEW com.sun.star.beans.PropertyValue<br>004 arg(0).name = "FilterName"
           arg(\theta).name = "FilterName"
 005 arg(0).value = "writer_pdf_Export"
006 \n  <b>stUrl = ConvertTouRL("File:///...")</b>\n<br/>\n007 <b>oReport.storeTouRL(stUrl, ara()</b>)oReport.storeToURL(stUrl, arg())
 008 End Sub
```
Bei der URL muss natürlich eine komplette URL-Adresse angegeben werden. Noch sinnvoller ist es, diese Adresse z.B. gekoppelt mit einem unverwechselbaren Merkmal des gedruckten Dokumentes zu versehen, wie z.B. der Rechnungsnummer. Sonst könnte es passieren, dass eine Sicherungsdatei beim nächsten Druck einfach überschrieben wird.

#### **Druck von Berichten aus einem externen Formular heraus**

Schwierig wird es, wenn mit externen Formularen gearbeitet wird. Die Berichte liegen dann in der \*.odb-Datei und sind auch über den Datenquellenbrowser erst einmal nicht verfügbar.

 001 SUB Berichtsstart(oEvent AS OBJECT) 002 DIM oFeld AS OBJECT 003 DIM oForm AS OBJECT 004 DIM oDocument AS OBJECT 005 DIM oDocView AS OBJECT 006 DIM Arg() 007 oFeld = oEvent.Source.Model 008 oForm = oFeld.Parent 009 | sURL = oForm.DataSourceName

```
010 oDocument = StarDesktop.loadComponentFromURL(sURL, " blank", \theta, Arg() )
011 oDocView = oDocument.CurrentController.Frame.ContainerWindow<br>012 oDocView.Visible = False
012 oDocView.Visible = False<br>013 oDocument.getCurrentCont
          013 oDocument.getCurrentController().connect
 014 Wait(100)
 015 oDocument.ReportDocuments.getByName("Bericht").open
016 oDocument.close(True)
 017 END SUB
```
Der Bericht wird von einem Button des externen Formulars gestartet. Über den Button wird das Formular ermittelt, in dem der Pfad zur \*.odb-Datei verzeichnet ist: **oForm.DataSourceName**. Anschließend wird mit **loadComponentFromUrl** die \*.odb-Datei geöffnet. Die Datei soll nur im Hintergrund liegen. Deshalb wird gleich auf die Ansicht zugegriffen und die Oberfläche der \*.odb-Datei auf **Visible = False** gestellt. Dies sollte auch direkt beim Aufruf über die Argumentenliste **Arg()** funktionieren, brachte aber bei Tests nicht den gewünschten Erfolg.

Wird jetzt direkt der Bericht des geöffneten Dokumentes aufgerufen, so ist die Datenbankverbindung noch nicht verfügbar. Der Bericht erscheint nur mit einem grauen Hintergrund und LibreOffice verzeichnet einen Absturz. Schon eine kleine Wartezeit von 100 Millisekunden ( **Wait(100)** ) löst dieses Problem. Hier müssen praktische Tests zeigen, wie kurz diese Zeit eingestellt werden kann. Anschließend wird der Bericht gestartet. Da es sich bei dem ausgeführten Bericht um eine separate Textdatei handelt, kann die geöffnete \*.odb-Datei anschließend geschlossen werden. Mit **oDocument.close(True)** wird der Befehl an die \*.odb-Datei weiter gegeben. Die Datei wird allerdings erst dann geschlossen, wenn sie nicht mehr aktiv z.B. Daten an die Berichtsdatei weiter geben muss.

Mit einem entsprechenden Zugriff können auch die Formulare innerhalb der \*.odb-Datei gestartet werden. Hier sollte dann aber das Schließen des Dokumentes unterbleiben.

Deutlich schneller als mit dem Report-Designer und trotzdem gut gestaltet geht der Druck aber über Makros mit Hilfe von Serienbrieffunktionen oder Textfeldern.

#### **Serienbriefdruck aus Base heraus**

Manchmal reicht einfach ein Bericht nicht aus, um sauber Briefe an die Adressaten zu erstellen. Schon die Textfelder in einem Bericht sind hier in der Nutzung doch sehr eingeschränkt. Hierzu wird dann ein Serienbrief im Writer erstellt. Es muss aber nicht sein, dass erst der Writer geöffnet wird, dort dann über den Serienbriefdruck alle Auswahlmöglichkeiten und Eingaben gemacht werden und schließlich der Druck erfolgt. Dies alles geht auch per Makro direkt aus Base heraus.

001 SUB Serienbriefdruck

002 DIM oMailMerge AS OBJECT<br>003 DIM aProps()

003 DIM aProps()

004 oMailMerge = createunoservice("com.sun.star.text.MailMerge")

Als Name der Datenquelle wird der Name angegeben, unter dem die Datenbank in LO angemeldet ist. Dieser Name muss nicht identisch mit dem Dateinamen sein. Der Anmeldename in diesem Beispiel lautet "Adressen"

005 oMailMerge.DataSourceName = "Adressen"

Die Pfadbeschreibung mit der Serienbriefdatei erfolgt in der Art der jeweiligen Betriebssystemumgebung, hier ab dem Wurzelpfad eines Linux-Systems.

006 oMailMerge.DocumentURL = ConvertToUrl("home/user/Dokumente/Serienbrief.odt")

Der Typ des Kommandos wird festgelegt. '0' steht für eine Tabelle, '1' für eine Abfrage und '2' für ein direktes SQL-Kommando.

 $007$  oMailMerge.CommandType = 1

Hier wurde eine Abfrage gewählt, die den Namen "Serienbriefabfrage" trägt.

008 oMailMerge.Command = "Serienbriefabfrage"

Über den Filter wird festgelegt, für welche Datensätze aus der Serienbriefabfrage ein Druck erfolgen soll. Dieser Filter könnte z.B. über ein Formularfeld aus Base heraus an das Makro weitergegeben werden. Mit dem Primärschlüssel eines Datensatzes könnte so der Ausdruck eines einzelnen Dokumentes erfolgen.

In diesem Beispiel wird aus der "Serienbriefabfrage" das Feld "Geschlecht" aufgesucht und dort nach Datensätzen gesucht, die in diesem Feld mit einem 'm' versehen sind.

009 oMailMerge.Filter = """Geschlecht""='m'"

Es gibt die Ausgabetypen Drucker (1), Datei (2) und Mail (3). Hier wurde zu Testzwecken die Ausgabe in eine Datei gewählt. Diese Datei wird in dem angegebenen Pfad abgespeichert. Für jeden Serienbriefdatensatz wird ein Druck erzeugt. Damit dieser Druck unterscheidbar ist, wird das Feld "Nachname" in den Dateinamen aufgenommen.

010 oMailMerge.OutputType = 2

```
011 oMailMerge.OutputUrl = ConvertToUrl("home/user/Dokumente")<br>012 oMailMerge.FileNameFromColumn = True
```
- oMailMerge.FileNameFromColumn = True
- 013 oMailMerge.Filenameprefix = "Nachname"
- 014 oMailMerge.execute(aProps())

```
 015 END SUB
```
Wird allein der Filter über ein Formular bestückt, so kann auf diese Art und Weise, also ohne die Öffnung des Writer-Dokuments, ein Serienbriefdruck erfolgen. Mit der entsprechenden Eingabe von anderen Parametern ist es auch möglich, direkt eine Mail mit persönlichem Anhang zu erstellen. Siehe zu den Parametern [https://api.libreoffice.org/docs/idl/ref/](https://api.libreoffice.org/docs/idl/ref/servicecom_1_1sun_1_1star_1_1text_1_1MailMerge.html) servicecom 1 1sun 1 1star 1 1text 1 1MailMerge.html.

#### **Drucken über Textfelder**

Über **Einfügen → Feldbefehl → Funktionen → Platzhalter** wird im Writer eine Vorlage für das zukünftig zu druckende Dokument erstellt. Die Platzhalter sollten dabei sinnvollerweise mit dem Namen versehen werden, den die Felder auch in der Datenbank bzw. der Tabelle/Abfrage für das Formular haben, aus dem heraus das Makro aufgerufen wird.

Für einfache Zwecke wird «Text» als Typ für den Platzhalter gewählt.

In dem Makro wird der Pfad zur Vorlage hinterlegt. Es wird ein neues Dokument «Unbenannt1.odt» erstellt. Vom Makro werden die Platzhalter über die Abfrage des Inhaltes des aktuellen Datensatzes des Formulars befüllt. Das offene Dokument kann nun noch nach Belieben verändert werden.

In der Beispieldatenbank «Beispiel Datenbank Serienbrief direkt.odb» wird gezeigt, wie mit Hilfe von Textfeldern und einem Zugriff auf eine in der Vorlage bereits vorgesehenen Tabelle eine komplette Rechnung erstellt werden kann. Im Gegensatz zum Report-Designer sind bei dieser Form der Rechnungserstellung die entsprechenden Felder für den Tabelleninhalt nicht in der Höhe begrenzt. Deshalb wird immer aller Text angezeigt.

Hier Teile des Codes, der im Wesentlichen diesem Beitrag von DPunch zu verdanken ist: [http://](http://de.openoffice.info/viewtopic.php?f=8&t=45868#p194799) [de.openoffice.info/viewtopic.php?f=8&t=45868#p194799](http://de.openoffice.info/viewtopic.php?f=8&t=45868#p194799)

```
001 SUB Textfelder_Fuellen<br>002 oForm = thisComponer
         oForm = thisComponent.Drawpace.Form.MainForm003 IF oForm.RowCount = 0 THEN
004 msgbox "Kein Datensatz zum Drucken vorhanden"<br>005 - EXTT SUB
            EXTT SUB
 006 END IF
```
Das Hauptformular wird angesteuert. Hier könnte auch die Lage des auslösenden Buttons das Formular selbst ermitteln. Anschließend wird geklärt, ob in dem Formular überhaupt Daten liegen, die einen Druck ermöglichen.

 007 oColumns = oForm.Columns 008 oDB = ThisComponent. Parent

Der Zugriff auf die URL ist nicht vom Formular aus direkt möglich. Es muss auf den darüber liegenden Frame der Datenbank Bezug genommen werden.

 $\theta$ 009 stDir = Left(oDB.Location.Len(oDB.Location)-Len(ConvertToURL(oDB.Title))+8)

Der Titel der Datenbank wird von der URL abgetrennt.

010 stDir = stDir & "Beispiel\_Textfelder.ott"

Die Vorlage wird aufgesucht und geöffnet

```
011 \bullet DIM args(0) AS NEW com.sun.star.beans.PropertyValue<br>012 args(0) Name = "AsTemplate"
012 \arg(0). Name = "AsTemplate"<br>013 \arg(0). Value = True
013 args(0).Value = True<br>014 oNewDoc = StarDeskto
           oNewDoc = StarDesktop.loadComponentFromURL(stDir," blank",0,args)
```
Die Textfelder werden eingelesen

```
 015 oTextfields = oNewDoc.Textfields.createEnumeration
 016 DO WHILE oTextfields.hasMoreElements
 017 oTextfield = oTextfields.nextElement
018 IF oTextfield.supportsService("com.sun.star.text.TextField.JumpEdit") THEN
019 stColumnname = oTextfield.PlaceHolder
```
Placeholder ist die Benennung für das Textfeld

020 IF oColumns.hasByName(stColumnname) THEN

Wenn der Name des Textfeldes gleich dem Spaltennamen der Daten ist, die dem Formular zugrunde liegen, wird der Inhalt aus der Datenbank auf das Feld in dem Textdokument übertragen.

```
021 inIndex = oForm.findColumn(stColumnname)<br>022 oTextfield Anchor String = oForm getStri
022 oTextfield.Anchor.String = oForm.getString(inIndex)<br>023 FND TF
                FND TF
 024 END IF
025 LOOP
 026 END SUB
```
#### **Drucken über Tabellen in Writer**

In Tabellenansichten zu drucken liegt bei den vielen Tabellen in einem Datenbankdokument ja nahe. Eine solche Konstruktion über den Report-Designer zu bewerkstelligen ist allerdings eine echte Geduldsprobe. Schon die Positionierung der Felder zusammen mit den Tabellenköpfen zu einem einheitlichen Bild ist wegen der internen Maße in Punkt statt in Zentimeter ein Problem. Eine Umrandungsfunktion für die Zellen gibt es nicht, eine senkrechte oder waagerechte Linie gibt es nur in der Farbe Schwarz als Haarlinie. Und ist so ein Dokument schließlich erstellt, dann dauert der Bericht deutlich länger als mit einer vorgefertigten Writer-Tabelle, weil ein Bericht aus vielen kleinen Tabellen zusammengesetzt wird. Der Druck über Tabellen im Writer[19](#page-113-1) wird im Folgenden aufeinander aufbauend an Beispielen erklärt.

#### **Einfacher Druck von Text in Tabellen**

<span id="page-113-0"></span>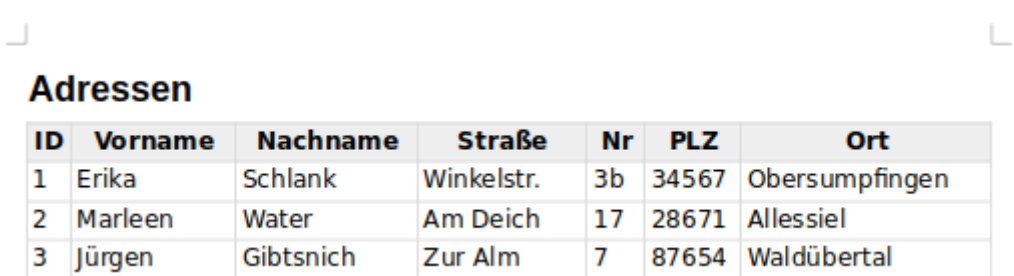

Für den Druck wird eine Vorlage erstellt, die lediglich aus der Überschrift und einer leeren Tabelle besteht. Die Tabelle besteht in der Vorlage aus der Titelzeile und einer weiteren Zeile für den Inhalt. Die entsprechende Formatierung wird in der Vorlage vorgenommen. Der Tabelle

<span id="page-113-1"></span>[<sup>19</sup>](#page-113-0) Die Beispieldatenbank «Beispiel\_Druck\_Writer\_Tabellen.odb» liegt den Beispieldatenbanken bei. Jede Druckform ist dort in einem separaten Modul unter gebracht und kommentiert. Notwendige Vorlagen liegen ebenfalls bei. Selbst die Erstellung eines Drucks ohne Vorlage ist in der Beispieldatenbank enthalten, hier aber nicht weiter erklärt. Damit können dann nacheinander mehrere Tabellen erstellt werden. Eine Gruppierung wie im Report-Designer ist möglich.

wird dabei über **Tabelleneigenschaften → Tabelle → Eigenschaften → Name** ein fester Name zugewiesen. Über diesen festen Namen wird die Tabelle im Makro gefunden und mit Inhalt gefüllt.

001 SUB FillTable<br>002 DIM oDB AS 002 DIM oDB AS OBJECT, oNewDoc AS OBJECT, oTables AS OBJECT, oTable AS OBJECT 003 DIM oRows AS OBJECT, oDatasource AS OBJECT, oConnection AS OBJECT 004 DIM oSQL\_Statement AS OBJECT, oResult AS OBJECT<br>005 DIM stDir AS STRING, stSql AS STRING, stText AS DIM stDir AS STRING, stSql AS STRING, stText AS STRING 006 DIM i AS INTEGER, k AS INTEGER, inCols AS INTEGER

Der Zugriff auf die Datenbankdatei erfolgt vom Formular aus. Die \*.odb-Datei ist Parent des Formulardokumentes. Anschließend wird daraus der Pfad ermittelt, in dem die Vorlagendatei liegt. In diesem Beispiel liegt die Vorlage im gleichen Pfad wie Datenbankdatei.

```
 007 oDB = ThisComponent.Parent
```

```
008 stDir = Left(oDB.Location,Len(oDB.Location)-Len(ConvertToURL(oDB.Title))+8)
```
Der Titel der Datenbank wird von der URL abgetrennt. Die Längenermittlung mit **ConvertToURL** ist notwendig, falls der Titel Leerzeichen enthält.

009 stDir = stDir & "PrintStart.ott"

Die Vorlage wird geöffnet und das Writer-Dokument damit erstellt.

 010 DIM args(0) AS NEW com.sun.star.beans.PropertyValue 011 args(0).Name = "AsTemplate"  $012$  args( $0$ ).Value = True

013 oNewDoc = StarDesktop.loadComponentFromURL(stDir,"\_blank",0,args)

Die Vorlage enthält eine Tabelle, die den Namen «Printout\_Addresses» hat. Diese Tabelle besteht aus 2 Zeilen - der Titelzeile und der ersten Zeile für den Inhalt

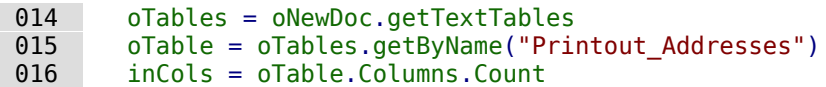

Mit der Variablen **i** wird die Inhaltszeile angesteuert. Die Zeilenzählung bei Tabellen beginnt mit der Zeile 0.

```
017   i = 1 018 oDatasource = ThisComponent.Parent.CurrentController
019 If NOT (oDatasource.isConnected()) THEN
020 oDatasource.connect()
021 END IF
        022 oConnection = oDatasource.ActiveConnection()
023 oSQL Statement = oConnection.createStatement()
024 stSql = "SELECT * FROM ""tbl Adressen"""
 025 oResult = oSQL_Statement.executeQuery(stSql)
```
Die Daten aus "tbl\_Adressen" werden ausgelesen. Anschließend werden die Inhalte direkt in die entsprechenden Zellen der Tabelle als Text eingefügt.

```
026 WHILE oResult.next<br>027 FOR k = 0 TO in
          FOR k = 0 TO inCols-1
028 stText = oResult.getString(k+1)
 029 oTable.getCellByPosition(k,i).setString(stText)
 030 NEXT
```
Für jeden neuen Datensatz muss eine zusätzliche Inhaltszeile erstellt werden.

```
031 oRows = oTable.getRows()<br>032 oRows.insertByIndex(oRow
032 oRows.insertByIndex(oRows.getCount(),1)<br>033 i = i + 1
              i = i + 1 034 WEND
```
Durch die Schleife bleibt zum Schluss eine leere Inhaltszeile übrig. Diese Zeile könnte weiter genutzt werden (z.B. für eine Summierung bei Rechnungen). Hier ist die Zeile nicht nötig und wird deswegen entfernt.

 035 oRows.removeByIndex(oRows.getCount()-1,1) 036 END SUB

#### **Tabellendruck mit formatierten Zellen**

### **Kontoauszug**

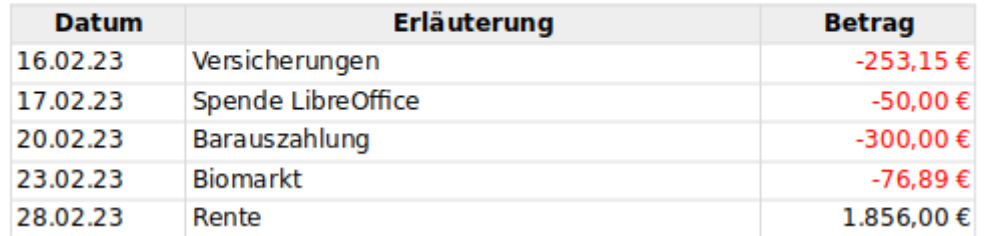

Bereits mit einer kleinen Erweiterung lässt sich das entsprechende Format für die Spalten erstellen. Hierzu wird in der Vorlage die Spalte für das Datum (Zelle A2) als Datum formatiert, die Spalte für den Betrag (Zelle C2) als Währungsfeld formatiert. Außerdem wird noch die Spalte für den Betrag rechtsbündig gesetzt.

Alle weiteren durch das Makro hinzugefügten Zeilen übernehmen die Formatierung aus der vorhergehenden Zeile. Der Makro-Code wird um einige Zeilen ergänzt.

```
 024 stSql = "SELECT ""Datum"", ""Erläuterung"", ""Betrag"" FROM ""tbl_Konto"""
 025 arFormat = array("Date","String","Number")
026 oResult = oSQL_Statement.executeQuery(stSql)
```
Die Daten aus "tbl\_Konto" werden als Text ausgelesen. Anschließend werden die Inhalte in Abhängigkeit vom gewünschten Format (siehe das Array in Zeile 25) als Wert oder Text eingefügt. Die Werte für das Datum und die Zahl werden über die Funktionen **CDate** und **Val** berechnet. Das Einfügen der Werte erfolgt im Gegensatz zum Text mit **setValue**.

```
027 WHILE oResult.next<br>028 FOR k = 0 TO in
028 FOR k = 0 TO inCols-1<br>029 stText = oResult.a
              stText = oResult.getString(k+1)030 SELECT CASE arFormat(k)
031 CASE "Date"<br>032 oTable.c
032 oTable.getCellByPosition(k,i).setValue(CDate(stText))<br>033 CASE "Number"
                 CASE "Number"
034 oTable.getCellByPosition(k,i).setValue(Val(stText))<br>035 CASE "String"
035 CASE "String"<br>036 0Table.get
036 oTable.getCellByPosition(k,i).setString(stText)<br>037 END SELECT
              END SELECT
 038 NEXT
039 oRows = oTable.getRows()
040 oRows.insertByIndex(oRows.getCount(),1)
041 i = i + 1 042 WEND
```
H.

#### **Tabellendruck mit Bildern in der Tabelle**

# **Tabelle mit Bildern Bild** ID **Name Inhalt** 1. Stern Gezeichnet in Draw. exportiert als \*.png-Datei Eine Datei im tif-Format 2 Nägel

Das Einfügen von Bildern aus der Datenbank in die Tabelle ist etwas aufwändiger. Sind die Bilder in die Tabelle der Datenbank eingelesen, so müssen sie erst einmal als externe Bilder ausgelesen werden. Danach erfolgt dann das Einfügen des Bildes in die Tabelle. Damit das Bild auch so wie im Screenshot positioniert wird muss zum Schluss noch die Verankerung von der Verankerung **Am Absatz** zur Verankerung **Als Zeichen** geändert werden.

```
028 FOR k = 0 TO inCols-1<br>029 SELECT CASE arForm
029 SELECT CASE arFormat(k)<br>030 CASE "Date"
030 CASE "Date"<br>031 StText =
031 stText = oResult.getString(k+1)<br>032 oTable.getCellByPosition(k.i).s
032 oTable.getCellByPosition(k,i).setValue(CDate(stText))<br>033 CASE "Number"
                 CASE "Number"
034 stText = oResult.getString(k+1)
035 otable.getCellByPosition(k,i).setValue(Val(stText))
 036 CASE "String"
037 stText = oResult.getString(k+1)
038 oTable.getCellByPosition(k,i).setString(stText)<br>039        CASE "Image"
                 CASE "Image"
040 stText = oResult.getString(k+1)
041 ImportImage(stText,oNewDoc,oTable.getCellByPosition(k,i))
042 CASE "ImageIntern"<br>
043 0Stream = oResu
043 oStream = oResult.getBinaryStream(k+1)<br>044 1mportImageIntern(oStream.oNewDoc.oTab
                    ImportImageIntern(oStream,oNewDoc,oTable.getCellByPosition(k,i))
045 END SELECT
 046 NEXT
```
in der Hauptprozedur werden lediglich zwei zusätzliche Formattypen eingefügt.

Ist in der Datenbank lediglich der Link zu dem Bild abgespeichert, dann wird aus der Abfrage ein Text ausgelesen und dieser Link zusammen mit dem Objekt des Writer-Dokumentes und der genauen Position an die Prozedur **ImportImage** weiter gereicht.

Handelt es sich dagegen um ein Bild, das in die Datenbank eingelesen wurde, so muss der Inhalt über **getBinaryStream** ausgelesen werden. Dieser Stream wird genutzt, um ihn als Bilddatei im temporären Pfad von LibreOffice ab zu speichern.

001 SUB ImportImageIntern(oStream,oNewDoc,oPos)

002 DIM oPath AS OBJECT, oSimpleFileAccess AS OBJECT<br>003 DIM stPath AS STRING

DIM stPath AS STRING

Das ausgelesene Bild wird im temporären Pfad unter dem Namen **DbFile** zwischengespeichert. Anschließend wird die Prozedur aufgerufen, die das Bild in das Writer-Dokument übernimmt.

```
004 oPath = createUnoService("com.sun.star.util.PathSettings")<br>005 stPath = oPath.Temp & "/DbFile"
005 stPath = oPath.Temp & "/DbFile"<br>006 oSimpleFileAccess = createUnoSe
006 oSimpleFileAccess = createUnoService("com.sun.star.ucb.SimpleFileAccess")<br>007 oSimpleFileAccess.writeFile(stPath. oStream)
007 oSimpleFileAccess.writeFile(stPath, oStream)<br>008 ImportImage(stPath oNewDoc oPos)
             008 ImportImage(stPath,oNewDoc,oPos)
 009 END SUB
```
Die Prozedur zum Einfügen des Bildes in die Tabelle benötigt die Informationen über den Pfad zum Bild, das Writer-Dokument und die genaue Position innerhalb der Tabelle.

 001 SUB ImportImage(stPath,oNewDoc,oPos) 002 DIM oCursor AS OBJECT, oTextRange AS OBJECT, oDocCtrl AS OBJECT 003 DIM oDispatcher AS OBJECT, oGraphic AS OBJECT

Der sichtbare Cursor wird in die Tabellenzelle gesetzt. Zuerst wird die Position am Ende des Absatzes gewählt und dann der Cursor positioniert.

 004 oCursor = oNewDoc.CurrentController.ViewCursor 005 oTxtRange = oPos.getEnd 006 oCursor.goToRange(oTxtRange,False)

Um das Bild einzufügen muss auf den den Controller zugegriffen werden. Anschließend wird über den **Dispatcher** mit **uno:InsertGraphic** das Bild eingelesen. Die wichtigsten Eigenschaften sind hier benannt: Der Pfad zum Bild und dass das Bild nicht als Verknüpfung eingefügt wird. Prinzipiell ist auch das Einlesen von Bildern über die **Drawpage** der Seite möglich. Nur nimmt der **Dispatcher** hier sehr viel Arbeit ab: Das Bild wird korrekt positioniert, die Größe des Bildes wird maximal der Spaltenbreite angepasst und die Größenverhältnisse werden automatisch beibehalten.

```
007 oDocCtrl = oNewDoc.CurrentController.Frame<br>008 oDispatcher = createUnoService("com.sun.star
          008 oDispatcher = createUnoService("com.sun.star.frame.DispatchHelper")
 009 DIM args(1) AS NEW com.sun.star.beans.PropertyValue
010 args(0). Name = "FileName"
011 args(0).Value = stPath<br>012 args(1).Name = "AsLink
         args(1). Name = "AsLink"
013 args(1).Value = false
 014 oDispatcher.executeDispatch(oDocCtrl, ".uno:InsertGraphic", "", 0, args())
```
Auf die gerade eingefügte Grafik wird über den Index zugegriffen, damit der Anker gesetzt werden kann. Die Standardverankerung an den Absatz erzeugt sonst eine leere Zeile unterhalb des Bildes, so dass der Abstand zur Tabellenzeile nach unten zu groß wird.

 $015$  oGraphic =

oNewDoc.getGraphicObjects.getByIndex(oNewDoc.getGraphicObjects.Count - 1)

Mit **AnchorType = 1** wird die Verankerung als Zeichen gesetzt. Der Cursor wird direkt nach dem Bild positioniert und erzeugt keinen zusätzlichen Rand.

```
016 oGraphic.AnchorType = 1 017 END SUB
```
Hier die verschiedenen möglichen Ankertypen als Zusatzinformation:

- $\bullet$  0  $\rightarrow$  AT\_PARAGRAPH
- $1 \rightarrow AS$  CHARACTER
- $2 \rightarrow AT$  PAGE
- $3 \rightarrow AT$  FRAME
- $\bullet$  4  $\rightarrow$  AT\_CHARACTER

Siehe: [https://api.libreoffice.org/docs/idl/ref/](https://api.libreoffice.org/docs/idl/ref/namespacecom_1_1sun_1_1star_1_1text.html#a470b1caeda4ff15fee438c8ff9e3d834) [namespacecom\\_1\\_1sun\\_1\\_1star\\_1\\_1text.html#a470b1caeda4ff15fee438c8ff9e3d834](https://api.libreoffice.org/docs/idl/ref/namespacecom_1_1sun_1_1star_1_1text.html#a470b1caeda4ff15fee438c8ff9e3d834)

#### **Rechnungen mit Übertrag im Tabellendruck**

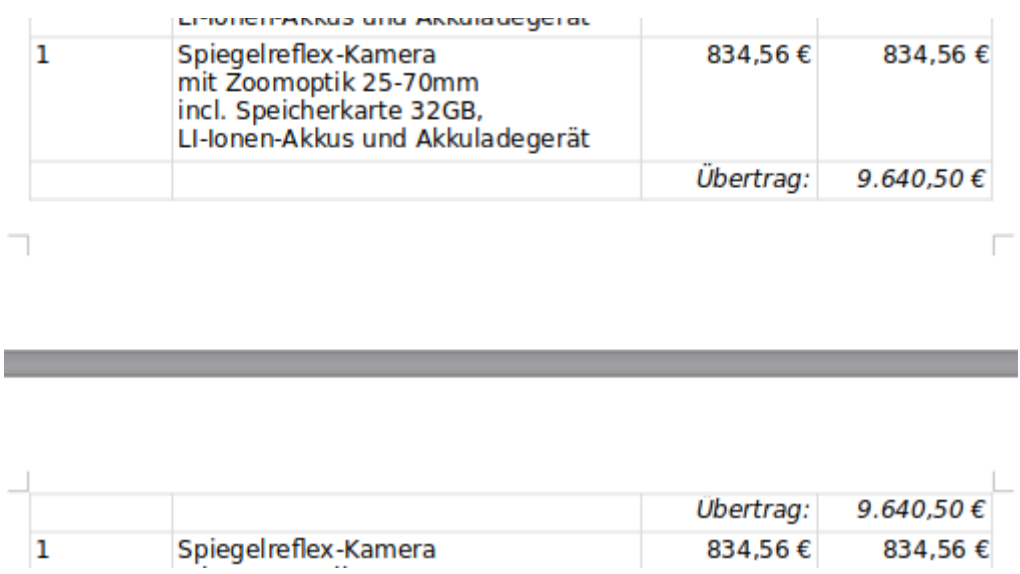

Eine Rechnung mit Übertrag auszudrucken ist über den Report-Designer nur möglich, wenn die Zeilen nicht automatisch anwachsen. Dann kann genau vorausberechnet werden, an welcher Stelle der Seitenumbruch erfolgt und wann dann ein Übertrag eingeblendet werden muss. Sobald die Zeilen der Tabelle sich automatisch an den Textinhalt anpassen und damit größer werden können funktioniert ein Ausdruck wie im obigen Screenshot nicht mehr mit dem Report-Designer.

Die ursprüngliche Prozedur für das Einfügen von Inhalt in eine Tabelle wird erweitert. Zuerst wird das Linienformat für die Absetzung von Schlusssumme und eventuell Überträgen (**TopBorder**, **BottomBorder**) erstellt.

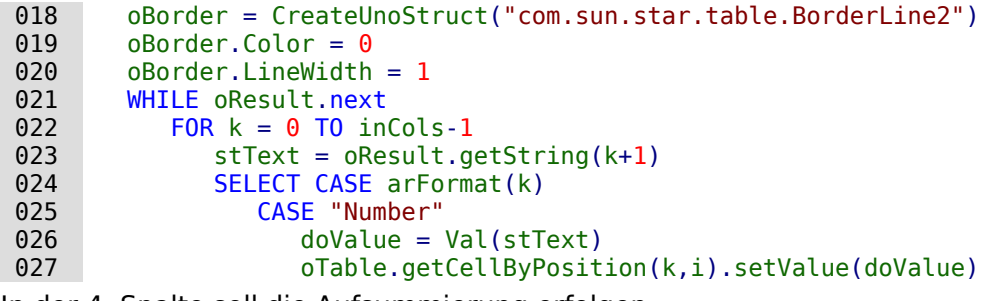

In der 4. Spalte soll die Aufsummierung erfolgen:

028 IF k = 3 THEN

Die Summe des vorhergehenden Durchgangs wird in **doCarryOver** gespeichert. Der gerade neu ausgelesene Wert wird zu der vorhergehenden Summe addiert und in **doVal** gespeichert.

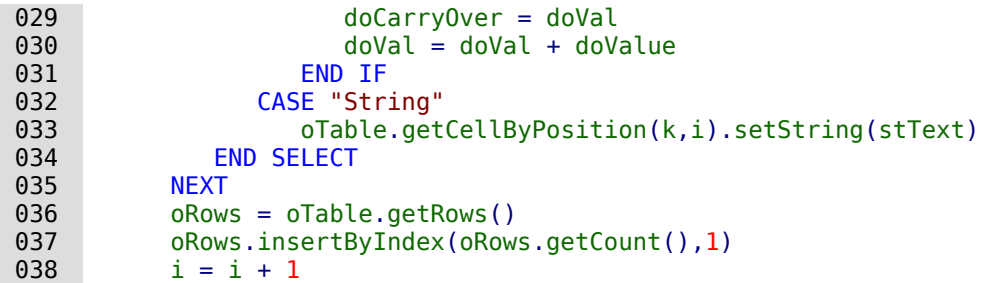

Nachdem eine neue Tabellenzeile eingefügt wurde muss der sichtbare Cursor in diese Zeile gesetzt werden. Für die neue Zeile wird die Seitenzahl bestimmt. Ist die Seitenzahl größer als die vorhergehende Seitenzahl, so muss ein Übertrag eingefügt werden. Der Übertrag muss vor der vorhergehenden Zeile erfolgen.

- $039$  oPos = oTable.getCellByPosition(0,i)
- 040 oTxtRange = oPos.getEnd<br>041 oCursor.goToRange(oTxtRa
- 041 oCursor.goToRange(oTxtRange,False)<br>042 IF oCursor.Page > inPageStart THEN IF oCursor.Page > inPageStart THEN

Es werden 2 leere Zeile oberhalb des letzten Eintrags eingefügt. Beide Zeilen erhalten den Eintrag "Übertrag:" in der 3. Spalte und den Wert für den Übertrag in der 4. Spalte. Für die entsprechenden Zellen wird das Absatzformat "Übertrag" gesetzt. Achtung: Die Schriftart für das Absatzformat "Übertrag" darf für die Positionierung nicht größer sein als die für den Tabelleninhalt.

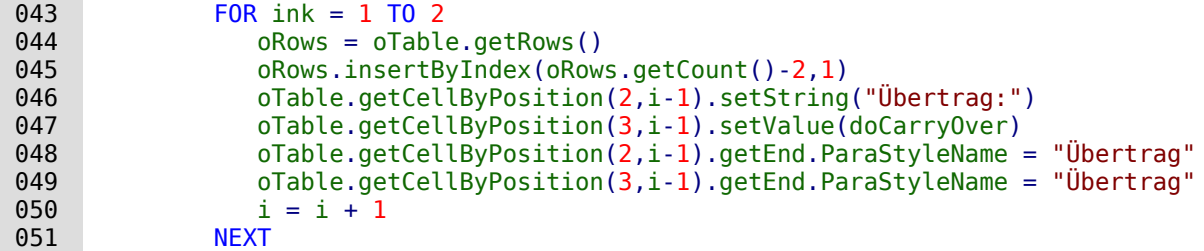

Der Cursor wird jetzt von der unteren leeren Tabellenzeile 2 Zeilen nach oben auf die 2. Zeile für den Übertrag gesetzt. Die 2. Zeile für den Übertrag darf nicht auf der gleichen Seite wie die 1. Zeile für den Übertrag stehen. Die 2. Zeile kann zufällig auf der gleichen Seite wie die erste Zeile stehen, wenn der letzte inhaltliche Eintrag einen Absatzumbruch enthält. In dem Fall nimmt die Tabellenzeile für den letzten Eintrag eine größere Höhe in Anspruch. Die 1. Zeile für den Übertrag steht auf **inPageStart**.

```
 052 oCursor.goUp(2,False)
 053 DO WHILE oCursor.Page = inPageStart
```
Es werden so lange zwischen der 1. Zeile für den Übertrag und der 2. Zeile für den Übertrag Tabellenzeilen eingefügt, bis die 2. Zeile auf der Folgezeile steht.

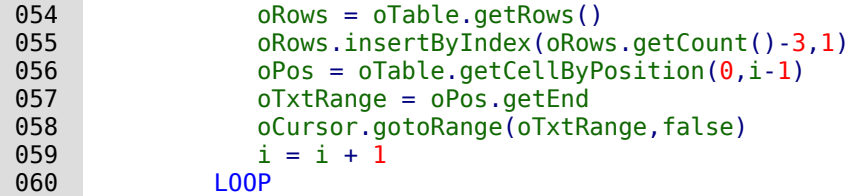

Die jetzt letzte Seite wird als **inStartPage** zur neuen Vergleichsseite für den nächsten Übertrag.

```
061 inPageStart = oCursor.Page<br>062 END IF
       END IF
063
```
Durch die Schleife bleibt eine leere Inhaltszeile übrig. Diese Zeile wird für die Summierung genutzt. Wie beim Übertrag erfolgen hier die Einträge und die Formatierungen. Zusätzlich wird die oben stehende Umrandung als Abgrenzung für den Gesamtpreis in die Zellen eingefügt.

```
 064 oTable.getCellByPosition(2,i).setString("Gesamt:")
 065 oTable.getCellByPosition(3,i).setValue(doVal)
 066 oTable.getCellByPosition(2,i).getEnd.ParaStyleName = "Übertrag"
 067 oTable.getCellByPosition(3,i).getEnd.ParaStyleName = "Übertrag"
 068 oTable.getCellByPosition(2,i).TopBorder = oBorder
069 oTable.getCellByPosition(3,i).TopBorder = oBorder
 070 END SUB
```
### **Aufruf von Anwendungen zum Öffnen von Dateien**

Mit dieser Prozedur kann durch einen Mausklick in ein Textfeld ein Programm aufgerufen werden, das im eigenen Betriebssystem mit der Dateinamensendung verbunden ist. Damit werden auch Links ins Internet oder sogar das Öffnen des Mailprogramms mit einer bestimmten Mailadresse möglich, die gerade in der Datenbank gespeichert wurde.

Siehe zu diesem Abschnitt auch die Beispieldatenbank «Beispiel Mailstart Dateiaufruf.odb»<sup>[20](#page-120-1)</sup>

<span id="page-120-0"></span>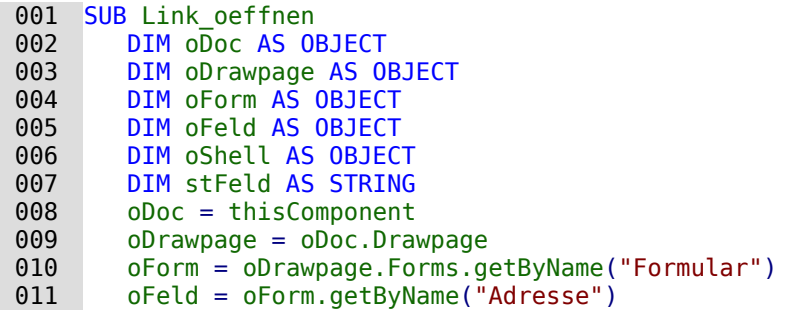

Aus dem benannten Feld wird der Inhalt ausgelesen. Dies kann eine Webadresse, beginnend mit **'http://'**, eine Mailadresse mit einem **'@'** oder ein einfaches Dokument sein, das durch eine entsprechende Pfadangabe aufgesucht werden soll (z.B. externe Bilder, \*.pdf-Dateien, Tondokumente …).

#### **Hinweis**

Der Verwendung von Sonderzeichen in den Pfaden und Dateinamen sollte hier möglichst vermieden werden. Die Links sind dann teilweise auf diese Art nicht mehr aufrufbar.

```
012 stFeld = oFeld.Text<br>013 IF stFeld = "" THEN
         IF stFeld = "" THEN
014 EXIT SUB
 015 END IF
```
Ist das Feld leer, so soll das Makro sofort enden. Bei der Eingabe passiert es ja sehr oft, dass Felder mit der Maus aufgesucht werden. Ein Mausklick in das Feld, um dort zum ersten Mal schreiben zu können, soll aber noch nicht das Makro ausführen.

Jetzt wird gesucht, ob in dem Feld ein **'@'** enthalten ist. Dies deutet auf eine E-Mail-Adresse hin. Es soll also das Mailprogramm gestartet werden und eine Mail an diese Mailadresse gesandt werden.

 016 IF InStr(stFeld,"@") THEN 017 stFeld = "mailto:"+stFeld

Ist kein **'@'** vorhanden, so wird der Begriff so konvertiert, dass die Datei im Dateisystem gefunden werden kann. Steht ein **'http://'** am Anfang, so wird bei dieser Funktion nicht im Dateisystem, sondern über den Webbrowser direkt im Internet nachgesehen. Ansonsten beginnt der erstellte Pfad anschließend mit dem Begriff **'file:///'**

```
 018 ELSEIF InStr(stFeld,"http") = 0 THEN
019 stFeld = convertToUrl(stFeld)<br>020 ELSE
         020 ELSE
 021 END IF
```
Bei der Verwendung von Sonderzeichen in URLs kann es sinnvoll sein, die Konvertierung für den Pfad zu unterlassen. Der Shell-Befehl funktioniert auch mit der systeminternen Schreibweise. Hier müsste dann allerdings separat für die Endungen **'http://'** und **'https://'** eine Konvertierung vorgenommen werden. Jetzt wird das Programm aufgesucht, das in dem eigenen Betriebssystem mit der entsprechenden Dateiendung verbunden ist. Bei dem Stichwort **'mailto:'** ist dies das Mailprogramm, bei **'http://'** der Webbrowser und bei allen anderen ist die Entscheidung des Systems mit den Endungen der Datei verbunden.

```
 022 oShell = createUnoService("com.sun.star.system.SystemShellExecute")
 023 oShell.execute(stFeld,,0)
 024 END SUB
```
<span id="page-120-1"></span>[<sup>20</sup>](#page-120-0) In der Datenbank «Beispiel Formular Eingabekontrolle.odb» ist hierzu eine Prozedur enthalten, die alle Anwendungen öffnet, die irgendwie als Dateiendung mit dem System verbunden sind: Webseiten, Email-Programme, Bilddateien, Textdateien ...

### **Aufruf eines Mailprogramms mit Inhaltsvorgaben**

Eine Erweiterung des vorhergehenden Beispiels zum Programmaufruf stellt dieser Aufruf eines Mailprogramms mit Vorgaben in der Betreffzeile und inhaltlichen Vorgaben dar.

Siehe auch zu diesem Abschnitt die Beispieldatenbank «Mailstart\_Dateiaufruf.odb»

Der Mailaufruf erfolgt mit **'mailto:Empfänger?subject= &body= &cc= &bcc= '**. Die letzten beiden Eingaben sind im Formular allerdings nicht aufgeführt. Anhänge kommen in der Definition von **'mailto'** nicht vor. Manchmal funktioniert allerdings **'attachment='**.

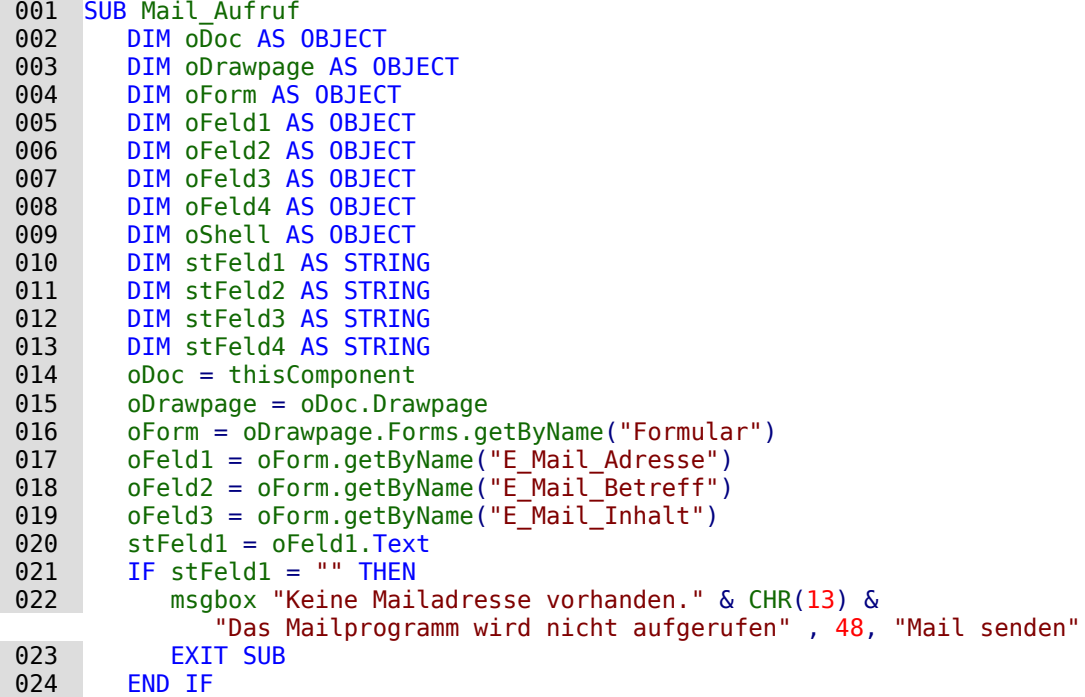

Die Konvertierung zu URL ist notwendig, damit Sonderzeichen und Zeilenumbrüche den Aufruf nicht stören. Dabei wird allerdings auch der Begriff **'file:///'** vorangestellt. Diese 8 Zeichen zu Beginn werden nicht mit übernommen. Die Umwandlung ist bei der Verwendung von **SimpleSystemMail/SimpleCommandMail** (siehe den folgenden Hinweis) nicht erforderlich.

 $025$  stFeld2 = Mid(ConvertToUrl(oFeld2.Text),9)<br> $026$  stFeld3 = Mid(ConvertToUrl(oFeld3.Text),9)

026 stFeld3 = Mid(ConvertToUrl(oFeld3.Text),9)

Im Gegensatz zum einfachen Programmaufruf werden hier Details des Mailaufrufes über den Aufruf des Mailprogramms mitgegeben.

```
 027 oShell = createUnoService("com.sun.star.system.SystemShellExecute")
 028 oShell.execute("mailto:" + stFeld1 + "?subject=" + stFeld2 + "&body=" +
           stFeld3,,0)
```
029 END SUB

#### **Hinweis**

Das Versenden von Mails mit Hilfe des Mailprogramms kann auch mit folgendem Code erfolgen. Ab LO 4.2 kann hier auch über das Attribut Body der Inhalt der Mail mit eingefügt werden. Dieser Code ermöglicht außerdem das Anfügen von Anhängen. Für mehrere Anhänge muss einfach das Array erweitert werden. Auch Adressen im CC sowie im BCC werden in ein Array geschrieben.

```
027 DIM attachs(0)<br>028 IF GetGuiType(
          IF GetGuiType() = 1 THEN
029 oMailer
                   createUnoService("com.sun.star.system.SimpleSystemMail")
               ' Sonst Linux/Mac
030
 031 oMailer =
                  createUnoService("com.sun.star.system.SimpleCommandMail")
032 END IF<br>033 oMailP
033 oMailProgramm = oMailer.querySimpleMailClient()<br>034 oNeueNachricht = oMailProgramm.createSimpleMail
034 oNeueNachricht = oMailProgramm.createSimpleMailMessage()<br>035 oNeueNachricht.setRecipient(stFeld1)
035 oNeueNachricht.setRecipient(stFeld1)<br>036 oNeueNachricht.setSubiect(stFeld2)
036 oNeueNachricht.setSubject(stFeld2)<br>037 oNeueNachricht.Body = stFeld3
          oNeueNachricht.Body = stFeld3038 \qquad attachs(0) = "file:///..."
 039 oNeueNachricht.setAttachement(attachs())
040 oMailprogramm.sendSimpleMailMessage(oNeueNachricht, 0)
 041 END SUB
```
Zu den möglichen Parametern siehe: [http://api.libreoffice.org/docs/idl/ref/](http://api.libreoffice.org/docs/idl/ref/interfacecom_1_1sun_1_1star_1_1system_1_1XSimpleMailMessage.html) [interfacecom\\_1\\_1sun\\_1\\_1star\\_1\\_1system\\_1\\_1XSimpleMailMessage.html](http://api.libreoffice.org/docs/idl/ref/interfacecom_1_1sun_1_1star_1_1system_1_1XSimpleMailMessage.html)

Manchmal kommt es unter Linux zu Problemen mit Kommas in **Subject** und **Body**. Der Text wird dadurch einfach abgeschnitten, taucht teilweise auch als Empfänger auf. Auch Zeilenumbrüche können zu Problemen führen.

Auch wenn unter **Extras → Optionen → Internet → E-Mail** das passende Mailprogramm angegeben wurde funktioniert der Versand nicht unbedingt. Unter Ubuntu-Linux 22.04 darf dort kein Eintrag stehen. Es wird immer das Standardmailprogramm geöffnet. Und dies sollte unter Ubuntu nicht Thunderbird (in der Version 115.4.1) sein, da dort dann genau die oben beschriebenen Probleme mit Kommas und Zeilenumbrüchen auftauchen. Mit Evolution gibt es dort keine weiteren Probleme.

Unter OpenSUSE-Linux 15.4 hingegen funktioniert Thunderbird (in der Version 115.4.2) mit dem Makro einwandfrei. Hier ist also ein Testen des eigenen Systems gefragt.

### **Aufruf einer Kartenansicht zu einer Adresse**

Eine Datenbank enthält lauter Adressen. Jetzt soll zu einer Adresse aufgezeigt werden, in welcher Umgebung denn das Haus liegt. Die folgende Prozedur «MapPosition» wird mit einem Button gestartet, der in dem gleichen Formular liegt, in dem die Angaben zur Adresse verzeichnet sind.[21](#page-122-1)

```
001 SUB MapPosition(oEvent AS OBJECT)<br>002 DIM oForm AS OBJECT, oShell AS
002 DIM oForm AS OBJECT, oShell AS OBJECT<br>003 DIM i AS INTEGER
         DIM i AS INTEGER
 004 DIM stLink AS STRING, stTag AS STRING
005 DIM arFields()<br>006 stTag = oEvent
         stTag = oEvent.Source.Model.Tag
 007 oForm = oEvent.Source.Model.Parent
 008 arFields = Split(stTag,",")
```
In den Zusatzinformationen des Buttons sind, durch Kommas getrennt, die Namen der Felder aufgeführt, die zusammen die Adresse ergeben. Dies sind in der Beispieldatenbank **comPLZOrt,txtStraße**. Das erste Feld ist ein Kombinationsfeld, das die Postleitzahl und den Ort enthält, das zweite Feld enthält die Straße und die Hausnummer. Die beiden Feldbezeichnungen werden voneinander getrennt und in ein Array geschrieben.

<span id="page-122-1"></span>[<sup>21</sup>](#page-122-0) Siehe Beispiel Formular Eingabekontrolle.odb

```
 009 FOR i = LBound(arFields) TO UBound(arFields)
010 IF stLink = "" THEN<br>011 stLink = oForm.qu
011 stLink = oForm.getByName(arFields(i)).CurrentValue<br>012 ELSE
           ELSE
 013 stLink = stLink & "+" & oForm.getByName(arFields(i)).CurrentValue
 014 END IF
 015 NEXT i
```
Die Inhalte der beiden Felder werden ausgelesen und mit einem **+** verbunden in der Variablen **stLink** gespeichert. Dieser Suchstring wird jetzt in den Link für nominatim.openstreetmap.org eingefügt. Beim Einfügen wird darauf geachtet, dass auch die Leerzeilen in dem String mit **+** ausgefüllt werden. Dies geschieht, indem der String einfach einmal an den Leerzeichen durch **Split** aufgetrennt wird und dann wieder über **Join** mit einem **+** die Teile verbunden werden.

```
016 IF stlink \leq "" THEN
017 stLink = "https://nominatim.openstreetmap.org/search.php?q=" \& Join(Split(stLink),"+") & "&polygon_geojson=1&viewbox="
 018 oShell = createUnoService("com.sun.star.system.SystemShellExecute")
019 oShell.execute(stLink, 0)
 020 END IF
 021 END SUB
```
Die weiteren Elemente des Links sind lediglich aus dem Link entstanden, den die Website bei direkter Nutzung der Suchfunktion angibt. Wie in den vorhergehenden Beispielen wird dieser Link über die **SystemShell** gestartet. Dort wird dann der Browser aufgerufen, der bei einer in der Karte verzeichneten Adresse die auch direkt findet.[22](#page-123-1)

### <span id="page-123-0"></span>**Mauszeiger ändern**

Manchmal erscheint es sinnvoll, die Mauszeiger so anzupassen, dass sie Zusatzinformationen zur Verwendung des Inhaltes eines Feldes geben.

### **Änderung beim Überfahren eines Links**

Im Internet üblich, bei Base nachgebaut: Der Mauszeiger fährt über ein Textfeld und verändert seine Form zu einer zeigenden Hand. Der enthaltene Text kann jetzt noch in den Eigenschaften des Feldes zu der Farbe Blau und unterstrichen geändert werden – schon ist der Eindruck eines Links aus dem Internet perfekt. Jeder Nutzer erwartet nach einem Klick, dass sich ein externes Programm öffnet.

<span id="page-123-2"></span>Siehe auch zu diesem Abschnitt die Beispieldatenbank «Mailstart\_Dateiaufruf.odb»[23](#page-123-3).

Diese kurze Prozedur sollte mit dem Ereignis **'Maus innerhalb'** des Textfeldes verbunden werden.

```
001 SUB Mauszeiger(oEvent AS OBJECT)<br>002 REM Siehe auch Standardhiblio
002 REM Siehe auch Standardbibliotheken: Tools → ModuleControls → SwitchMousePointer<br>003 DTM oPointer AS OBJECT
          DIM oPointer AS OBJECT
 004 oPointer = createUnoService("com.sun.star.awt.Pointer")
005 oPointer.setType(27) 'Typen in com.sun.star.awt.SystemPointer<br>006 oFvent Source Peer SetPointer(oPointer)
           006 oEvent.Source.Peer.SetPointer(oPointer)
 007 END SUB
```
#### **Änderung bei gedrückter Strg-Taste und Mausklick**

```
001 SUB Mauszeiger(oEvent AS OBJECT)<br>002 DIM oPointer AS OBJECT
002 DIM oPointer AS OBJECT<br>003 oPointer = createUnoSe
          003 oPointer = createUnoService("com.sun.star.awt.Pointer")
 004 IF oEvent.Modifiers = 2 THEN
 005 'KeyModifier (ohne: 0 | Shift: 1 | Ctrl: 2 | Alt: 4 …),
                 Typen in com.sun.star.awt.KeyModifier
```
<span id="page-123-1"></span>[22](#page-123-0) Bei Nutzung dieser Möglichkeit der Kartendarstellung sollten die Bedingungen der Website beachtet werden: <https://operations.osmfoundation.org/policies/nominatim/> .

```
23 Die Datenbank «Beispiel_Mailstart_Dateiaufruf.odb» ist diesem Handbuch beigefügt.
```

```
 006 oPointer.setType(0) 'Typen in com.sun.star.awt.SystemPointer
 007 ELSE
008 oPointer.setType(3)<br>009 END IF
       END IF
 010 oEvent.Source.Peer.SetPointer(oPointer)
 011 END SUB
```
Über den **KeyModifier** wird ermittelt, ob eine der entsprechenden Tasten zusätzlich zu dem Mausklick an der Auslösung des Makros beteiligt war. Hier wurde mit '2' als zusätzliche Taste STRG ausgewählt. Wird STRG nicht gedrückt, so wird auf den Textcursor geschaltet.

### **Formulare ohne Symbolleisten präsentieren**

Neunutzer von Base sind häufig irritiert, dass z.B. eine Menüleiste existiert, diese aber im Formular so gar nicht verfügbar ist. Diese Menüleisten können auf verschiedene Arten ausgeblendet werden. Am erfolgreichsten unter allen LO-Versionen sind die beiden im Folgenden vorgestellten Vorgehensweisen.

Fenstergrößen und Symbolleisten werden in der Regel über ein Makro beeinflusst, das in einem Formulardokument unter **Extras → Anpassen → Ereignisse → Dokument öffnen** gestartet wird. Gemeint ist hier das Dokument, nicht ein einzelnes Haupt- oder Unterformular.

#### **Formulare ohne Symbolleisten in einem Fenster**

Ein Fenster lässt sich in der Größe variieren. Über den entsprechenden Button lässt es sich auch schließen. Diese Aufgaben übernimmt der Window-Manager des jeweiligen Betriebssystems. Lage und Größe des Fensters auf dem Bildschirm kann beim Start über ein Makro mitgegeben werden.

001 SUB Symbolleisten Ausblenden

- 002 DIM oFrame AS OBJECT
- 003 DIM oWin AS OBJECT 004 DIM oLayoutMng AS OBJECT
- 005 DIM aElemente()
- 006 oFrame = StarDesktop.getCurrentFrame()

Diese Startvariante ist für **eigenständige Formulare** geeignet, nicht aber für Formulare in der Basedatei. In der Basedatei würde dort das Hauptfenster, nicht aber die dem **untergeordneten Formulare** ohne Symbolleiste versehen. Dort erfolgt der Start über

```
 001 SUB Symbolleisten_Ausblenden(oEvent AS OBJECT)
 002 DIM oFrame AS OBJECT
 003 DIM oWin AS OBJECT
 004 DIM oLayoutMng AS OBJECT
 005 DIM aElemente()
 006 oFrame = oEvent.Source.CurrentController.Frame
```
Der Titel für das Formular wird in der Titelleiste des Fensters angezeigt.

 007 oFrame.setTitle "Mein Formular" 008 oWin = oFrame.getContainerWindow()

Das Fenster wird auf die maximale Größe eingestellt. Dies entspricht nicht dem Vollbildmodus, da z.B. eine Kontrollleiste noch sichtbar ist und das Fenster eine Titelleiste hat, über die die Größe des Fensters geändert und das Fenster geschlossen werden kann.

009 oWin.IsMaximized = true

Es besteht auch die Möglichkeit, das Fenster in einer ganz bestimmten Größe und mit einer festen Position darzustellen. Dies würde mit **'oWin.setPosSize(0,0,600,400,15)'** geschehen. Hier wird das Fenster an der linken oberen Ecke des Bildschirms mit einer Breite von 600 Punkten und einer Höhe von 400 Punkten dargestellt. Die letzte Ziffer weist darauf hin, dass alle Punkte angegeben wurden. Sie wird als **'Flag'** bezeichnet. Das **'Flag'** wird aus den folgenden Werten über eine Summierung berechnet:  $x=1$ ,  $y=2$ , Breite=4, Höhe=8. Da x, y, Breite und Höhe angegeben sind, hat das **'Flag'** die Größe 1 + 2 + 4 + 8 = 15.

Da es inzwischen auch viele verschiedene Bildschirmauflösungen gibt und die Fenstergröße eventuell angepasst werden soll, hier die Ermittlung der Bildschirmauflösung in dpi: **'oWin.Info.PixelPerMeterX \* 2.54/100'**. Die Auflösung wird genauso für die y-Achse ange-

geben ist aber vermutlich immer gleich.

```
010 oLayoutMng = oFrame.LayoutManager<br>011 aElemente = oLayoutMng.getElement
011 aElemente = oLayoutMng.getElements()<br>012 FOR i = LBound(aElemente) TO UBound(
        FOR i = LBound(aElemente) TO UBound(aElemente)013 IF aElemente(i).ResourceURL =
                "private:resource/toolbar/formsnavigationbar" THEN
014 ELSE<br>015 0
015 oLayoutMng.hideElement(aElemente(i).ResourceURL)<br>016 END IF
            END IF
 017 NEXT
 018 ThisComponent.CurrentController.Sidebar.Visible = False
 019 ThisComponent.CurrentController.ViewSettings.ZoomValue = 200
 020 ThisComponent.CurrentController.ViewSettings.ShowRulers = False
 021 ThisComponent.CurrentController.ViewSettings.ShowParaBreaks = False
 022 END SUB
```
Wenn es sich um die Navigationsleiste handelt, soll nichts geschehen. Das Formular soll schließlich bedienbar bleiben, wenn nicht das Kontrollfeld für die Navigationsleiste eingebaut und die Navigationsleiste sowieso ausgeblendet wurde. Nur wenn es sich nicht um die **Navigationsleiste** handelt, soll die entsprechende Leiste verborgen werden. Deswegen erfolgt zu dieser Bedingung **keine Aktion**. Neben den Symbolleisten wird anschließend noch die Seitenleiste unsichtbar gemacht, in diesem Beispiel dann auch noch der **ZoomValue** eingestellt, die Lineale links und oben ausgeblendet und die Absatzmarke nicht mehr angezeigt, falls sonst im Writer eben Formatierungszeichen angezeigt werden.

Bei unterschiedlichen Bildschirmen kann es passieren, dass der voreingestellte **ZoomValue** nicht die gleiche Formularansicht wiedergibt. Hier kann das Auslesen von Bildschirmbreite und Bildschirmhöhe helfen:

```
 018 ' Ausschnitt mit allen Elementen des Formulars: 1487*765
019 ' bei 96 dpi, 3779 PixelPerMeter – gezoomte Bildschirme haben mehr dpi<br>020 inDoiX = 1440 \ TwipsPerPixelX()
020 inDpiX = 1440 \ TwipsPerPixelX()<br>021 inDpiY = 1440 \ TwipsPerPixelY()
021 inDpiY = 1440 \setminus TwipsPerPixeY()<br>022 inx = Int(0Win.Info.Width * 100inx = Int(oWin.Info.Width * 100 * 96 / (1487 * inDpiX))
023 iny = Int(oWin.Info.Height * 100 * 96 / (765 * inDpiY))
024 IF inx < iny THEN<br>025 inZoom = inx
             inZoom = inx 026 ELSE
 027 inZoom = iny
 028 END IF
```
Über einen Screenshot wurde die Größe des Formulars (links oben unterhalb der Symbolleisten beginnen bis rechts unten incl. des letzten Elementes; ggf. auch die Navigationsleiste mit einbeziehen) in Pixeln bei einem **ZoomValue** von 100 ermittelt. Das Verhältnis von tatsächlicher Bildschirmbreite zu Formularbreite bzw. Bildschirmhöhe zu Formularhöhe soll den neuen Prozentwert für den **ZoomValue** bestimmen. Damit auch das gesamte Formular auf den Bildschirm passt soll der kleinere Wert übernommen werden. Das Ganze wird in die vorhergehende Prozedur nach der Deklaration von **oWin** eingebaut. Statt der '200' für den **ZoomValue** steht dort dann eben **inZoom**. Alle hier auftauchenden Zahlenvariablen sind Ganzzahlen im Integer-Format.

Bei Addons im Bereich der Symbolleisten wird die Eigenschaft **ResourceURL** leider etwas hinter einer Integer-Variablen versteckt. Hier ist dann zur Bestimmung der URL der folgende Weg notwendig:

```
016 obj = aElemente(i)
017 invoc = CreateUnoService("com.sun.star.script.Invocation")<br>018 invocCurrObi = invoc.createInstanceWithArquments(Array(obi
         invocCurrObj = invoc.createInstanceWithArguments(Array(obj))
 019 ResourceURL= invocCurrObj.getValue("ResourceURL")
 020 oLayoutMng.hideElement(ResourceURL)
```
Dieser Code sollte gegebenenfalls in die **FOR**-Schleife vor **END IF** eingefügt werden.

Werden die Symbolleisten nicht wieder direkt beim Beenden des Formulars eingeblendet, so bleiben sie weiterhin verborgen. Sie können natürlich über **Ansicht → Symbolleisten** wieder aufgerufen werden. Etwas irritierend ist es jedoch, wenn gerade die Standardleiste (**Ansicht → Symbolleisten → Standardleiste**) oder die Statusleiste (**Ansicht → Statusleiste**) fehlt.

Mit dieser Prozedur werden die Symbolleisten aus dem Versteck (**'hideElement'**) wieder hervorgeholt (**'showElement'**). Der Kommentar enthält die Leisten, die oben als sonst fehlende Leisten am ehesten auffallen.

```
001 SUB Symbolleisten Einblenden
002 DIM oFrame AS OBJECT<br>003 DIM oLavoutMng AS OB
003 DIM oLayoutMng AS OBJECT<br>004 DIM aElemente()
004 DIM aElemente()<br>005 oFrame = StarDe
         005 oFrame = StarDesktop.getCurrentFrame()
 006 oLayoutMng = oFrame.LayoutManager
 007 aElemente = oLayoutMng.getElements()
 008 FOR i = LBound(aElemente) TO UBound(aElemente)
 009 oLayoutMng.showElement(aElemente(i).ResourceURL)
 010 NEXT
 011 ' eventuell fehlende wichtige Elemente:
012 ' "private: resource/toolbar/standardbar"
013 ' "private:resource/statusbar/statusbar"<br>014 ThisComponent.CurrentController.Sidebar.
        ThisComponent.CurrentController.Sidebar.Visible = True
 015 ThisComponent.CurrentController.ViewSettings.ZoomValue = 100
 016 ThisComponent.CurrentController.ViewSettings.ShowRulers = True
 017 ThisComponent.CurrentController.ViewSettings.ShowParaBreaks = True
 018 END SUB
```
Die Makros werden an die Eigenschaften des Formularfensters gebunden: **Extras → Anpassen → Ereignisse → Dokument öffnen → Symbolleisten\_Ausblenden** bzw. **… Dokument wird geschlossen → Symbolleisten\_Einblenden**

Auch diese Prozedur sowie die folgende muss in internen Formularen von Base anders gestartet werden, da sonst das Hauptfenster eingestellt wird.

001 SUB Symbolleisten\_Einblenden(oEvent AS OBJECT)

#### $\sim$   $\sim$   $\sim$ 002 oFrame = oEvent.Source.CurrentController.Frame

Leider tauchen häufig Symbolleisten trotzdem nicht wieder auf. In hartnäckigen Fällen kann es daher helfen, nicht die Elemente auszulesen, die der Layoutmanager bereits kennt, sondern definitiv bestimmte Symbolleisten erst zu erstellen und danach schließlich zu zeigen:

```
001 Sub Symbolleisten_Einblenden
002 DIM oFrame AS OBJECT<br>003 DIM oLavoutMng AS OB
        DIM oLayoutMng AS OBJECT
004 DIM i AS INTEGER<br>005 DIM aFlemente(5)
005 DIM aElemente(5) AS STRING<br>006 oFrame = StarDesktop.getCu
         006 oFrame = StarDesktop.getCurrentFrame()
 007 oLayoutMng = oFrame.LayoutManager
008 aElemente(0) = "private: resource/menubar/menubar"
009 aElemente(1) = "private:resource/statusbar/statusbar"<br>010 aElemente(2) = "private:resource/toolbar/formsnavigat
        aElemente(2) = "private: resource/toolbar/formsnavigationbar"
 011 aElemente(3) = "private:resource/toolbar/standardbar"
 012 aElemente(4) = "private:resource/toolbar/formdesign"
 013 aElemente(5) = "private:resource/toolbar/formcontrols"
 014 FOR i = LBound(aElemente) TO UBound(aElemente)
 015 IF NOT(oLayoutMng.requestElement(aElemente(i))) THEN
 016 oLayoutMng.createElement(aElemente(i))
 017 END IF
018 oLayoutMng.showElement(aElemente(i))
 019 NEXT
 020 ThisComponent.CurrentController.Sidebar.Visible = True
 021 ThisComponent.store()
022 FND SUB
```
Die darzustellenden Symbolleisten werden explizit benannt. Ist eine der entsprechenden Symbolleisten nicht für den Layoutmanager vorhanden, so wird sie zuerst über **createElement**

erstellt und danach über **showElement** gezeigt. Deshalb muss das Dokument anschließend abgespeichert werden. Diese Prozedur muss über **Extras → Anpassen → Ereignisse → Dokument wird geschlossen → Symbolleisten\_Einblenden** eingebunden werden.

#### **Formulare im Vollbildmodus**

Beim Vollbildmodus wird der gesamte Bildschirm vom Formular bedeckt. Hier steht keine Kontrollleiste o.ä. mehr zur Verfügung, die gegebenenfalls anzeigt, ob noch irgendwelche anderen Programme laufen.

```
 001 FUNCTION Fullscreen(boSwitch AS BOOLEAN)
002 DIM oDispatcher AS OBJECT<br>003 DIM Props(0) AS NFW com.s
003 DIM Props(0) AS NEW com.sun.star.beans.PropertyValue<br>004 oDispatcher = createUnoService("com.sun.star.frame.D
           004 oDispatcher = createUnoService("com.sun.star.frame.DispatchHelper")
 005 Props(0).Name = "FullScreen"
006 Props(0).Value = boSwitch<br>
007 oDispatcher.executeDispate
          oDispatcher.executeDispatch(ThisComponent.CurrentController.Frame,
 008 ".uno:FullScreen", "", 0, Props())
 009 END FUNCTION
```
Diese Funktion wird durch die folgenden Prozeduren eingeschaltet. In den Prozeduren läuft gleichzeitig die vorhergehende Prozedur zum Ausblenden der Symbolleisten ab – sonst erscheint die Symbolleiste, mit der der Vollbildmodus wieder ausgeschaltet werden kann. Auch dies ist eine Symbolleiste, wenn auch nur mit einem Symbol.

```
 001 SUB Vollbild_ein
 002 Fullscreen(true)
 003 Symbolleisten_Ausblenden
 004 END SUB
```
Aus dem Vollbild-Modus geht es wieder heraus über die **'ESC'**-Taste. Wenn stattdessen ein Button mit einem entsprechenden Befehl belegt werden soll, so reichen auch die folgenden Zeilen:

```
 001 SUB Vollbild_aus
 002 Fullscreen(false)
 003 Symbolleisten_Einblenden
 004 END SUB
```
#### **Formular direkt beim Öffnen der Datenbankdatei starten**

Wenn jetzt schon die Symbolleisten weg sind oder gar das Formular im Vollbildmodus erscheint, dann müsste nur noch die Datenbankdatei beim Öffnen direkt in dieses Formular hinein starten. Der einfache Befehl zum Öffnen von Formularen reicht dabei leider nicht aus, da die Datenbankverbindung beim Öffnen des Base-Dokumentes noch nicht besteht.

Das folgende Makro wird über **Extras → Anpassen → Ereignisse → Dokument öffnen** gestartet. Dabei ist **Speichern in → Datenbankdatei.odb** zu wählen.

```
001 SUB Formular Direktstart
002 \overline{D} DIM oDatenquelle AS OBJECT<br>003 oDatenquelle = ThisDatabas
003 oDatenquelle = ThisDatabaseDocument.CurrentController<br>004 Tf NOT (oDatenquelle.isConnected()) THFN
004 If NOT (oDatenquelle.isConnected()) THEN<br>005 oDatenquelle.connect()
              005 oDatenquelle.connect()
 006 END IF
 007 ThisDatabaseDocument.FormDocuments.getByName("Formularname").open
 008 REM alternativ geht auch:
               'oDatenquelle.loadComponent(com.sun.star.sdb.application.DatabaseObject.FORM,
               "Formularname",FALSE)
```
009 END SUB

Zuerst muss der Kontakt mit der Datenquelle hergestellt werden. Der Controller hängt ebenso mit **ThisDatabaseDocument** zusammen wie das Formular. Anschließend kann das Formular gestartet werden und liest auch die Datenbankinhalte aus.

### **Markierfelder durch Schaltflächen ersetzen**

Markierfelder und auch Optionsfelder sind von der Größe und dem Erscheinungsbild her nicht bearbeitbar. Die folgende Lösung erstellt statt Markierfeldern Schaltflächen, die mit einem entsprechenden Symbol versehen sind und wie gewohnt als Markierfelder ansprechbar sind.

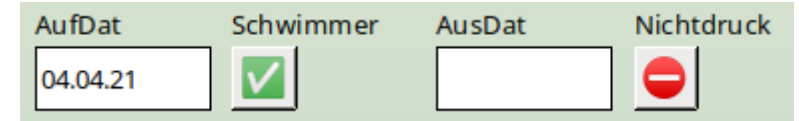

Buttons mit Symbolen aus Fonts statt Markierfelder: Vergrößerbar und optisch anpassbar.

Zuerst werden globale Variablen für die beiden Zeichen erstellt, die auf den Buttons abgebildet werden sollen. Die Variablen werden in der Prozedur «BoolStart» mit dem entsprechenden Inhalt versehen, der in dem Beispiel je einem UTF8-Zeichen entspricht.

 001 GLOBAL stChecked AS STRING 002 GLOBAL stUnChecked AS STRING

Damit das Makro nicht speziell auf ein Formular angepasst ist wird der Name des nachgebauten Markierfeldes in einem versteckten Kontrollfeld «hidCheckbox» notiert; bei mehreren Feldern sind diese durch ein Semikolon getrennt. In den Zusatzinformationen jedes einzelnen nachgebauten Markierfeldes steht dann der Name des dazugehörigen Datenfeldes aus der Datenquelle.

Das Einstellen des Wertes des Boolean-Feldes erfolgt beim Wechsel des Datensatzes im Formular. Die Prozedur wird also über **Ereignisse → Nach dem Datensatzwechsel** ausgelöst.

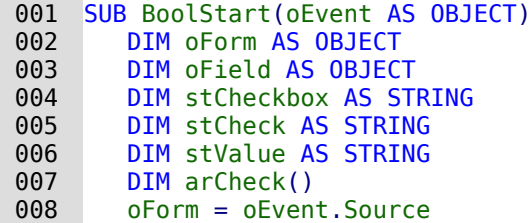

Damit das Makro nur dann durchläuft, wenn wirklich die entsprechende Checkbox verfügbar ist, wird hier das entsprechende **UnoInterface** abgefragt. Anschließend wird die Variable für «True» und «False» mit dem entsprechenden Zeichen versehen. Schließlich wird aus dem versteckten Feld ausgelesen, welche anderen Felder jetzt Markierfelder darstellen sollen.

```
 009 IF hasUnoInterfaces( oForm, "com.sun.star.form.XForm" ) THEN
010 stChecked = "\sqrt{ }011 stUnChecked = \blacksquare 012 stCheckbox = oForm.getByName("hidCheckbox").HiddenValue
013 arCheck = split(stCheckbox,";")
 014 FOR n = LBound(arCheck()) TO UBound(arCheck())
 015 oField = oForm.getByName(Trim(arCheck(n)))
016 StCheck = oField.Tag
```
Wenn es sich um einen leeren Datensatz handelt (letzter neuer Datensatz), dann soll der Wert für das Feld 'False' sein. Es wird also kein Markierfeld mit 3 verschiedenen Einstellmöglichkeiten dargestellt.

Ist der ausgelesene Wert aus der Tabelle 'True', dann wird das Markierfeld mit dem entsprechenen Symbol versehen. Für alle anderen Werte wird 'false' angenommen.

```
017 IF oForm.IsRowCountFinal AND oForm.RowCount = 0 THEN<br>018 stValue = "false"
              stValue = "false"019 FLSE
020 stValue = oForm.getString(oForm.findColumn(stCheck))
021 END TE
 022 IF stValue = "true" THEN
 023 oField.Label = stChecked
```
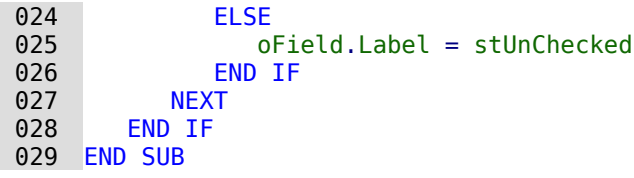

Der Button wird in der Regel durch die Maus ausgelöst. Damit aber nicht ein Ansteuern über den Tabulator, das auch das **Ereignis → Taste gedrückt** auslöst, das Feld umstellt, muss hier vorher der KeyCode für den Tablulator, 1282, siehe [http://api.libreoffice.org/docs/idl/ref/name](http://api.libreoffice.org/docs/idl/ref/namespacecom_1_1sun_1_1star_1_1awt_1_1Key.html)spacecom 1\_1sun\_1\_1star\_1\_1awt\_1\_1Key.html herausgefiltert werden. Dies wurde hier in eine separate Prozedur ausgelagert, da die Schaltfläche auch über die Maus ausgelöst werden kann.

```
001 SUB BoolChangeKey(oEvent AS OBJECT)<br>002 TE oEvent KeyCode <> 1282 THEN
           002 IF oEvent.KeyCode <> 1282 THEN
003 BoolChange(oEvent)
 004 END IF
 005 END SUB
```
Wenn die Beschriftung des Feldes auf 'stChecked' steht, dann wird sie durch dieses Makro umgestellt auf 'stUnChecked' außerdem wird das Datenfeld auf 'false' eingestellt.

Das Makro wird von der Schaltfläche über **Ereignisse → Taste gedrückt** (Umweg über SUB BoolChangeKey) und über **Ereignisse → Maustaste gedrückt** ausgelöst.

```
 001 SUB BoolChange(oEvent AS OBJECT)
002 DIM oField AS OBJECT<br>003 DIM oForm AS OBJECT
       DIM oForm AS OBJECT
 004 oField = oEvent.Source.Model
 005 oForm = oField.Parent
006 IF oField.Label = stChecked THEN
007 oField.Label = stUnChecked
 008 oForm.updateBoolean(oForm.findColumn(oField.Tag),false)
 009 ELSE
010 oField.Label = stChecked
 011 oForm.updateBoolean(oForm.findColumn(oField.Tag),true)
 012 END IF
 013 END SUB
```
## **MySQL-Datenbank mit Makros ansprechen**

Sämtliche bisher vorgestellten Makros wurden mit der internen HSQLDB verbunden. Bei der Arbeit mit externen Datenbanken sind ein paar Änderungen und Erweiterungen notwendig.

### **MySQL-Code in Makros**

Wird die interne Datenbank angesprochen, so werden die Tabellen und Felder mit doppelten Anführungszeichen gegenüber dem SQL-Code abgesetzt:

001 SELECT "Feld" FROM "Tabelle"

Da in Makros der SQL-Befehl Text darstellt, müssen die doppelten Anführungszeichen zusätzlich maskiert werden:

001 stSQL = "SELECT ""Feld"" FROM ""Tabelle"""

MySQL-Abfragen können hingegen anders maskiert werden:

 001 SELECT `Feld` FROM `Datenbank`.`Tabelle` Durch diese andere Form der Maskierung wird daraus im Makro-Code:

001 stSql = "SELECT `Feld` FROM `Datenbank`.`Tabelle`"

### **Temporäre Tabelle als individueller Zwischenspeicher**

In den vorhergehenden Kapiteln wurde häufiger eine einzeilige Tabelle zum Suchen oder Filtern von Tabellen genutzt. In einem Mehrbenutzersystem kann darauf nicht zurückgegriffen werden, da sonst andere Nutzer von dem Filterwert eines anderen Nutzers abhängig würden. Temporäre Tabellen sind in MySQL nur für den Nutzer der gerade aktiven Verbindung zugänglich, so dass für die Such- und Filterfunktionen auf diese Tabellenform zugegriffen werden kann.

Diese Tabellen können natürlich nicht vorher erstellt worden sein. Sie müssen beim Öffnen der Base-Datei erstellt werden. Deshalb ist das folgende Makro mit dem Öffnen der \*.odb-Datei zu verbinden:

```
001 SUB CreateTempTable<br>002 oDatenquelle = the
           002 oDatenquelle = thisDatabaseDocument.CurrentController
 003 IF NOT (oDatenquelle.isConnected()) THEN oDatenquelle.connect()
004 oVerbindung = oDatenquelle.ActiveConnection()<br>005 oSOL Anweisung = oVerbindung.createStatement(
 005 oSQL_Anweisung = oVerbindung.createStatement()
 006 stSql = "CREATE TEMPORARY TABLE IF NOT EXISTS `Suchtmp` (`ID` INT PRIMARY KEY,
               `Name` VARCHAR(50))"
007 oSQL Anweisung.executeUpdate(stSql)
 008 END SUB
```
Zum Start der \*.odb-Datei besteht noch keine Verbindung zur externen MySQL-Datenbank. Die Verbindung muss erst einmal hergestellt werden. Dann wird eine temporäre Tabelle mit entsprechend notwendigen Feldern erstellt.

Leider zeigt Base die temporären Tabellen nicht im Tabellencontainer an. Es kann über Abfragen auf diese Tabellen zugegriffen werden. Der Zugriff ist allerdings nur lesend möglich, so dass neue Inhalte für diese Tabellen nur über die direkte SQL-Eingabe oder über Makros erfolgen kann. Für einen einfachen Filterzugriff bietet sich deshalb an, statt einer temporären Tabelle eine feste Tabelle zu nutzen, in der die Filterinhalte zusammen mit der Verbindungsnummer (**CONNECTION\_ID**) gespeichert werden.

### **Filterung über die Verbindungsnummer**

Hier wird die Filtertabelle bereits vorher über die GUI erstellt. Die Tabelle wird beim Öffnen der Datenbankdatei allerdings direkt mit entsprechendem Inhalt versorgt:

```
001 stSql = "REPLACE INTO `Filter` (`Connection ID`, `Name`)
            VALUES(CONNECTION_ID(),NULL)"
```
Die Tabelle ist jetzt auch in Formularen beschreibbar und kann entsprechend einfacher genutzt werden. Für andere Nutzer ist jetzt allerdings sichtbar, nach welchen Begriffen der einzelnen Nutzer gerade sucht. Prinzipiell lässt sich aber der entsprechende auf den einzelnen Nutzer festgelegte Datensatz immer über **CONNECTION\_ID()** ermitteln.

Wird die Datenbankdatei wieder geschlossen, so kann auch die Filter-Tabelle entsprechend bereinigt werden:

```
 001 SUB DeleteFilter
 002 oDatasource = thisDatabaseDocument.CurrentController
003 IF NOT (oDatasource.isConnected()) THEN oDatasource.connect() 004 oConnection = oDatasource.ActiveConnection()
 004 oConnection = oDatasource.ActiveConnection()
        oSQL Command = oConnection.createStatement()006 stsq\bar{l} = "DELETE FROM `Filter` WHERE `Connection_ID` = CONNECTION_ID()"
007 oSQL Command.executeUpdate(stSql)
 008 END SUB
```
### **Gespeicherte Prozeduren**

In MySQL/MariaDB können Prozeduren gespeichert werden. Sollen diese Prozeduren zu bestimmten Zeiten ablaufen, so können sie über **Extras → SQL** mit dem Befehl **CALL `Prozedurname`();** aufgerufen werden. Erstellen solche Prozeduren von sich aus eine Ergeb-

nismenge in einer temporären Tabelle, so lässt sich diese temporäre Tabelle als nicht bearbeitbare Informationsquelle nutzen.

#### **Automatischer Aufruf einer Prozedur**

Die folgende Prozedur **AlleNamen()** könnte beim Laden eines Formulars ausgelöst werden. Sie muss ablaufen, bevor das Formular selbst Inhalt laden will. Kann das nicht erfolgen, so muss zusätzlich auf das auslösende Formular über das Ereignis Bezug genommen werden und das Formular nach der Ausführung der Prozedur erneut geladen werden.

```
 001 SUB ProcExecute
002 oDatasource = thisDatabaseDocument.CurrentController<br>003 TF NOT (oDatasource.isConnected()) THFN oDatasource.c
003 IF NOT (oDatasource.isConnected()) THEN oDatasource.connect() 004 oConnection = oDatasource.ActiveConnection()
          oConnection = oDatasource.ActiveConnection()
005 oSQL Command = oConnection.createStatement()
 006 oSql_Command.executeUpdate("CALL `AlleNamen`();")
 007 END SUB
```
Die Prozedur ersetzt lediglich den Umweg, das Kommando **CALL `AlleNamen`();** über **Extras → SQL** eingeben zu müssen. Die Prozedur wird ohne Rückgabewert genutzt. Der Rückgabewert muss per SQL in der Prozedur selbst definiert sein.

#### **Übertragung der Ausgabe einer Prozedur in eine temporäre Tabelle**

Dieses Makro geht davon aus, dass die gespeicherte Prozedur von MySQL/MariaDB einen Rückgabewert hat, der aber leider nicht über eine Abfrage, sondern nur direkt über SQL auf der Konsole direkt ausgegeben wird.

```
 001 SUB ProcContentShow
002 oDatasource = thisDatabaseDocument.CurrentController<br>003 TF NOT (oDatasource.isConnected()) THFN oDatasource.
003 IF NOT (oDatasource.isConnected()) THEN oDatasource.connect() 0.04 oConnection = oDatasource.ActiveConnection()
         oConnection = oDatasource.ActiveConnection()
005 oSQL_Command = oConnection.createStatement()<br>006 oResult = oSql Command.executeQuery("CALL `A
          006 oResult = oSql_Command.executeQuery("CALL `AlleNamen`();")
007 stFields = ""<br>008 FOR i = 1 TO
008 FOR i = 1 TO oResult.Columns.Count<br>009 stFields = stFields + "`" + oRes
             stFields = stFields + "`` + oResult.Columns.ElementNames(i-1) + "` TIMEXT," 010 NEXT
 011 stFields = Left(stFields, Len(stFields)-1)
 012 stProcedure = "("
 013 WHILE oResult.next
 014 FOR i = 1 TO oResult.Columns.Count
015 stProcedure = stProcedure + "'" + oResult.getString(i) +"',"
 016 NEXT
017 stProcedure = Left(stProcedure, Len(stProcedure)-1)
 018 stProcedure = stProcedure + "),("
019 WEND<br>020 stPro
         stProcedure = Left(stProcedure, Len(stProcedure)-2)
 021 oSQL_Command.executeUpdate("DROP TEMPORARY TABLE IF EXISTS `TempNamen`")
 022 oSQL_Command.executeUpdate("CREATE TEMPORARY TABLE `TempNamen` ("+stFields+")")
 023 oSQL_Command.executeUpdate("INSERT INTO `TempNamen` VALUES "+stProcedure+";")
 024 END SUB
```
Zuerst wird die Prozedur ausgeführt. Ein eventueller Rückgabewert wird in **oResult** gespeichert. Aus diesem Rückgabewert lassen sich die Spaltennamen

(**oResult.Columns.ElementNames()**) und der Inhalt (**oResult.getString()**) auslesen. Die Feldtypen sind leider nicht zu ermitteln, so dass der Inhalt jeder Spalte einfach als Text interpretiert wird. Dieser Text wird als **TINYTEXT** mit einer Maximallänge von 255 Zeichen anschließend in einer temporären Tabelle gespeichert. Diese Tabelle kann dann zum Recherchieren genutzt werden.

### **Autowertrückgabe mit Returning**

Existiert bei PostgreSQL ein AutoWert-Feld, so kann aus diesem Feld mit dem folgenden Befehl der gerade neu erstellte AutoWert ermittelt werden:

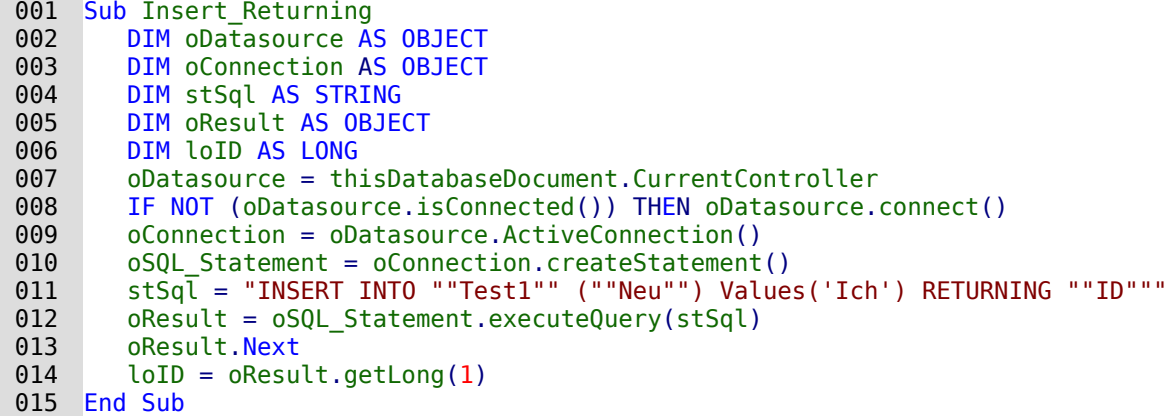

Der zurückgegebene Schlüsselwert kann nur ausgelesen werden, wenn der Datensatz über **executeQuery** eingefügt wird.

Liegt die Tabelle nicht im Schema «public», dann ist der Name des Schemas mit aufzunehmen:

```
 011 stSql = "INSERT INTO ""loffice"".""Test1"" (""Neu"") Values('Ich')
           RETURNING ""ID"""
```
fügt einen Wert in eine Tabelle ein, die in dem selbst erstellten Schema «loffice» liegt.

### **Datentyp «Array»**

Mit PostgreSQL kann einem Feld auch der Datentyp «Array» zugewiesen werden<sup>[24](#page-132-1)</sup>. Dies geht allerdings nur über **Extras → SQL**:

```
 001 CREATE TABLE "public"."tbl_Array" (
 002 "ID" int4 NOT NULL,
 003 "Nachname" varchar(100),
 004 "Vornamen" varchar(200)[],
 005 PRIMARY KEY ("ID"));
```
In das Feld "Vornamen" können jetzt über eine geschweifte Klammer, getrennt mit Kommas, Array eingegeben werden. Diese Werte können in Abfragen einzeln ausgelesen werden.

001 SELECT "Nachname", "Vornamen"[1] FROM "tbl\_Array"

Dies gibt den ersten Vornamen in der Liste wieder.

Das Einfügen und auslesen von Werten bei diesen Feldern ist mit Makros etwas umständlich. Natürlich funktioniert die direkte Eingabe mit den geschweiften Klammern, aber bei **prepared Statements** hakt es:

```
001 DIM ar<br>002 stSql:
          002 stSql = "INSERT INTO ""public"".""tbl_Array"" (""ID"", ""Nachname"",
              ""Vornamen"") VALUES (?, ?, ?)"
003 oSQL Statement = oConnection.prepareStatement(stSql)
004 oSQL_Statement.setLong(1, 2)<br>005 oSOL_Statement.setString(2.
          005 oSQL_Statement.setString(2, "Big")
 006 ar = array("Will","John","Jack")
```
<span id="page-132-1"></span>[<sup>24</sup>](#page-132-0) Die Arrayfunktion ist nur beim direkten Treiber so implementiert, dass die entsprechenden Werte auch in der Tabelle direkt eingebbar und sichtbar sind. Der JDBC-Treiber unterstützt Arrays nicht in gleichem Umfang.

007 oSOL Statement.setArray(3, ar)

Hier kommt es bei **setArray** direkt zum Crash: [Bug 154464](https://bugs.documentfoundation.org/show_bug.cgi?id=154464)

Das Feld muss, wenn bereits ein Array vorgesehen ist, nicht über **setArray** mit Inhalt versehen werden, sondern über **setString**:

```
 006 ar = array("Will","John","Jack")
 007 stAr = "{"
 008 FOR i = LBound(ar()) TO UBound(ar())
 009 stAr = stAr & ar(i) & ","
 010 NEXT
011 stAr = Left(stAr, Len(stAr)-1) & "}"
012 oSQL Statement.setString(3, stAr)
```
Beim Auslesen der Werte über eine Abfrage in Makros funktioniert die entsprechende Methode **getString** allerdings nicht. Dies würde nur für einen Wert (**"Vornamen"[1]**), nicht aber für das Array funktionieren. Stattdessen müssen die Werte über **getArray** ausgelesen werden:

```
001 DIM ar<br>002 DIM st
 002 DIM stAr
       stSql = "SELECT ""ID"", ""Nachname"", ""Vornamen"" FROM
           ""public"".""tbl_Array"""
004 oResult = oSQL Statement.executeQuery(stSql)
005 WHILE \alphaResult. Next
 006 loID = oResult.getLong(1)
 007 stSurname = oResult.getString(2)
 008 ar = oResult.getArray(3)
 009 stAr = ar.getArray(NULL)
010 FOR i = LBound(stAr) TO UBound(stAr)
011 PRINT stAr(i)
 012 NEXT
 013 WEND
```
Die Werte aus dem Arrayfeld werden hier zu Demonstrationszwecken lediglich auf dem Bildschirm ausgegeben. Sie können entsprechend anderweitig umgeformt und ausgegeben werden.

# **Dialoge**

Statt Formularen können für Base auch Dialoge zur Eingabe von Daten, zum Bearbeiten von Daten oder auch zur Wartung der Datenbank genutzt werden. Dialoge lassen sich auf das jeweilige Anwendungsgebiet direkt zuschneiden, sind aber natürlich nicht so komfortabel vordefiniert wie Formulare. Hier eine kurze Einführung, die mit einem recht komplexen Beispiel zur Datenbankwartung endet.

### **Dialoge starten und beenden**

<span id="page-133-0"></span>Zuerst muss für den Dialog<sup>[25](#page-133-1)</sup> ein entsprechender Ordner erstellt werden. Dies geschieht über **Extras → Makros → Dialoge verwalten → Datenbankdatei → Standard → Neu**. Der Dialog erscheint mit einer grauen Fläche und einer Titelleiste sowie einem Schließkreuz. Bereits dieser leere Dialog könnte jetzt aufgerufen und über das Schließkreuz wieder geschlossen werden.

Wird der Dialog angeklickt, so gibt es bei den allgemeinen Eigenschaften die Möglichkeit, die Größe und Position einzustellen. Außerdem kann dort der Inhalt des Titels «Dialoge starten» eingegeben werden.

<span id="page-133-1"></span>[<sup>25</sup>](#page-133-0) Die Beispieldatenbank «Beispiel Dialoge.odb» zu den folgenden Kapiteln ist den Beispieldatenbanken für dieses Handbuch beigefügt.

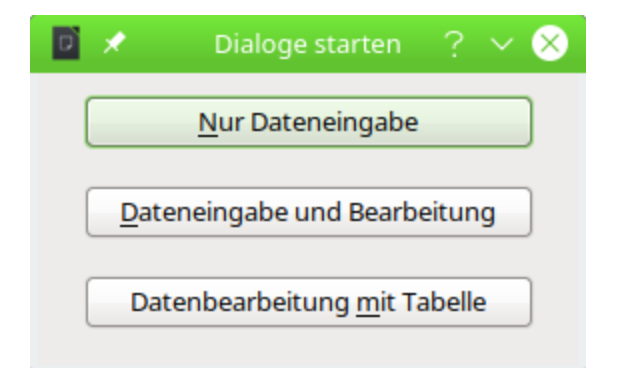

In der am unteren Fensterrand befindlichen Symbolleiste befinden sich die verschiedensten Formular-Steuerelemente. Aus diesen Steuerelementen sind für den abgebildeten Dialog zwei Schaltflächen ausgesucht worden, von denen aus andere Dialoge gestartet werden sollen. Die Bearbeitung des Inhaltes und der Verknüpfung zu Makros ist gleich den Schaltflächen im Formular.

Die Lage der Deklaration der Variablen für den Dialog ist besonders zu beachten. Der Dialog wird als globale Variable gesetzt, damit auf ihn von unterschiedlichen Prozeduren aus zugegriffen werden kann. In diesem Falle ist der Dialog mit der Variablen oDialog0 versehen, weil es noch weitere Dialoge gibt, die einfach entsprechend durchnummeriert wurden.

#### 001 DIM oDialog0 AS OBJECT

Zuerst wird die Bibliothek für den Dialog geladen. Sie liegt in dem Verzeichnis «Standard», sofern bei der Erstellung des Dialogs keine andere Bezeichnung gewählt wurde. Der Dialog selbst ist über den Reiter mit der Bezeichnung «Dialog0» in dieser Bibliothek erreichbar. Mit **Execute()** wird der Dialog aufgerufen.

 001 SUB Dialog0Start 002 DialogLibraries.LoadLibrary("Standard")<br>003 oDialog0 = createUnoDialog(DialogLibrar  $003$  oDialog $0 = \text{createUnobialog(DialogLibraries.Standard.Dialog0)}$ <br>004 oDialog0 Execute() oDialog0.Execute() 005 END SUB

Prinzipiell kann ein Dialog durch Betätigung des Schließkreuzes geschlossen werden. Soll dafür aber ein entsprechender Button vorgesehen werden, so reicht hier einfach der Befehl **EndExecute()** innerhalb einer Prozedur.

001 SUB Dialog0Ende<br>002 oDialog0.Fnd oDialog0.EndExecute() 003 END SUB

Mit diesem Rahmen können beliebig gestaltete Dialoge gestartet und wieder geschlossen werden.

### **Einfacher Dialog zur Eingabe neuer Datensätze**

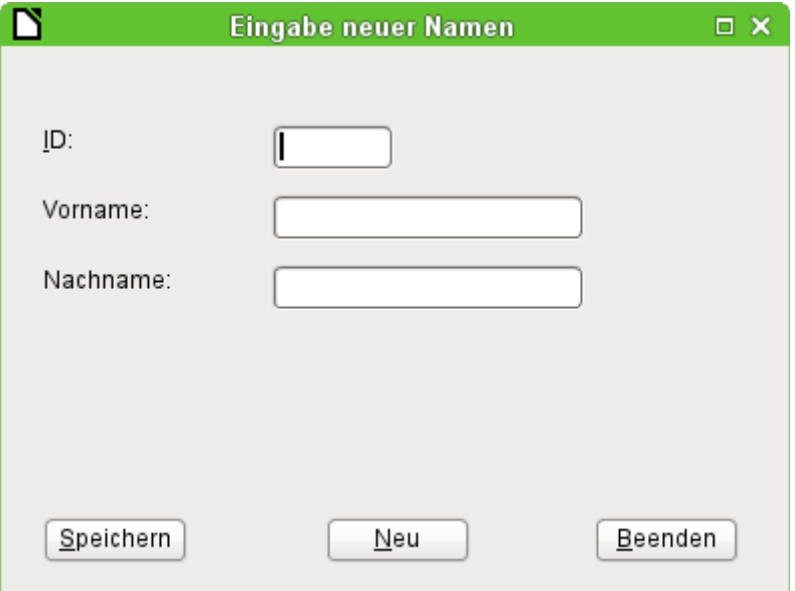

Dieser Dialog stellt eine Vorstufe für den nächstfolgenden Dialog zur Bearbeitung von Datensätzen dar. Erst einmal sollen nur grundlegende Vorgehensweisen im Umgang mit der Tabelle einer Datenbank geklärt werden. Hier ist dies das Speichern von Datensätzen mit neuem Primärschlüssel bzw. das komplett neue Eingeben von Datensätzen. Wie weit so ein kleiner Dialog ausreichend für eine bestimmte Datenbankaufgabe ist, hängt natürlich von den Bedürfnissen des Nutzer ab.

Mit

#### 001 DIM oDialog1 AS OBJECT

wird wieder direkt auf der untersten Ebene des Moduls vor allen Prozeduren die globale Variable für den Dialog erstellt.

Der Dialog wird genauso gestartet und beendet wie der vorhergehende Dialog. Lediglich die Bezeichnung ändert sich von Dialog0 auf Dialog1. Die Prozedur zum Beenden des Dialogs ist mit dem Button Beenden verbunden.

Über den Button Neu werden alle Kontrollfelder des Dialogs durch die Prozedur «Datenfelder-Leeren» von vorhergehenden Eingaben befreit:

```
 001 SUB DatenfelderLeeren
 002 oDialog1.getControl("NumericField1").Text = ""
 003 oDialog1.getControl("TextField1").Text = ""
 004 oDialog1.getControl("TextField2").Text = ""
 005 END SUB
```
Jedes Feld, das in einen Dialog eingefügt wird, ist über einen eigenen Namen ansprechbar. Im Gegensatz zu Feldern eines Formulars wird hier durch die Benutzeroberfläche darauf geachtet, dass keine Namen doppelt vergeben werden.

Über **getControl** wird zusammen mit dem Namen auf ein Kontrollfeld zugegriffen. Auch ein numerisches Feld hat hier die Eigenschaft **Text** zur Verfügung. Nur so lässt sich schließlich ein numerisches Feld leeren. Einen leeren Text gibt es, eine leere Nummer hingegen nicht – stattdessen müsste 0 in das Feld für den Primärschlüssel geschrieben werden.

Der Button Speichern löst schließlich die Prozedur «Daten1Speichern» aus:

 001 SUB Daten1Speichern 002 DIM oDatenquelle AS OBJECT 003 DIM oVerbindung AS OBJECT 004 DIM oSQL\_Anweisung AS OBJECT

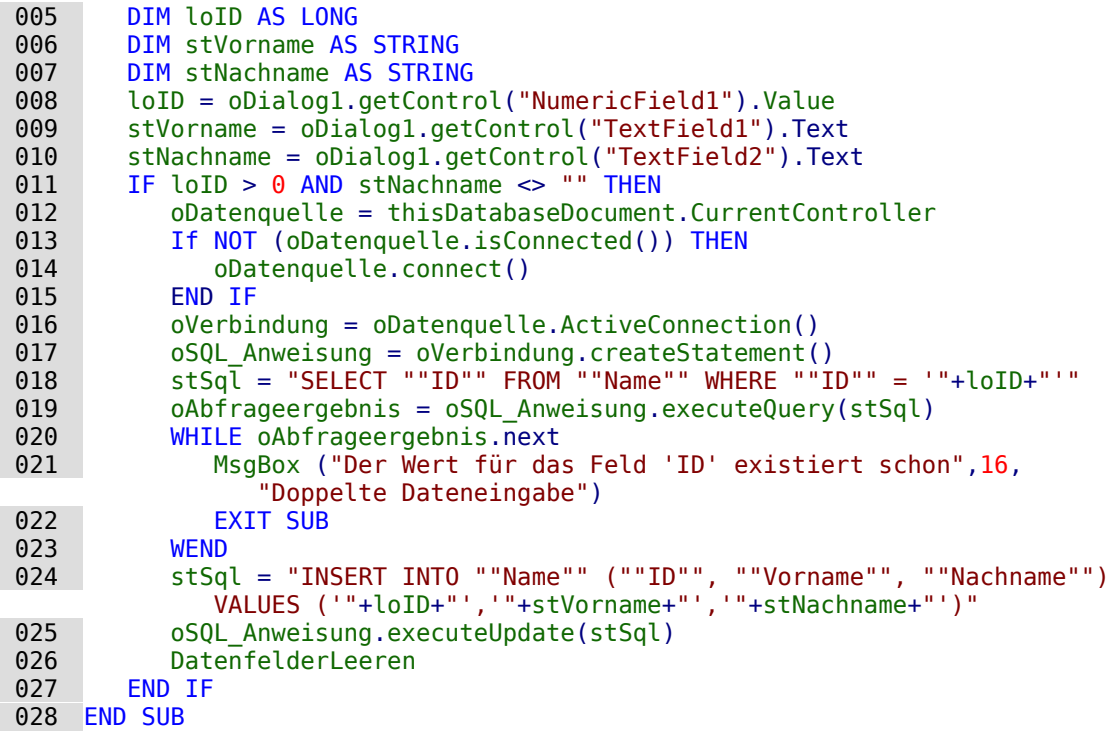

Wie in der Prozedur «DatenfelderLeeren» wird auf die Eingabefelder zugegriffen. Dieses Mal erfolgt der Zugriff allerdings lesend, nicht schreibend. Nur wenn das Feld «ID» eine Eingabe größer als 0 enthält und in dem Feld für den Nachnamen auch Text steht, soll der Datensatz weitergegeben werden. Die Null muss alleine schon deshalb ausgeschlossen werden, weil eine Zahlenvariable für Zahlen ohne Nachkommastellen grundsätzlich mit dem Wert 0 initialisiert wird. Auch bei einem leeren Feld würde also schließlich 0 zur Speicherung weitergegeben.

Sind die beiden Felder entsprechend mit Inhalt versehen, so wird eine Verbindung zur Datenbank aufgenommen. Da sich die Kontrollfelder nicht in einem Formular befinden, muss die Datenbankverbindung über **thisDatabaseDocument.CurrentController** hergestellt werden.

Zuerst wird eine Abfrage an die Datenbank geschickt, ob vielleicht ein Datensatz mit dem vorgegebenen Primärschlüssel schon existiert. Hat die Abfrage Erfolg, so wird eine Meldung über eine Messagebox ausgegeben, die mit einem Stopp-Symbol versehen ist (Code: **16**) und die Überschrift «Doppelte Dateneingabe» trägt. Danach wird durch **Exit SUB** die Prozedur beendet.

Hat die Abfrage keinen Datensatz gefunden, der den gleichen Primärschlüssel hat, so wird der neue Datensatz über den Insert-Befehl in die Datenbank eingefügt. Anschließend wird über die Prozedur «DatenfelderLeeren» wieder ein leeres Formular präsentiert.

### **Dialog zum Bearbeiten von Daten in einer Tabelle**

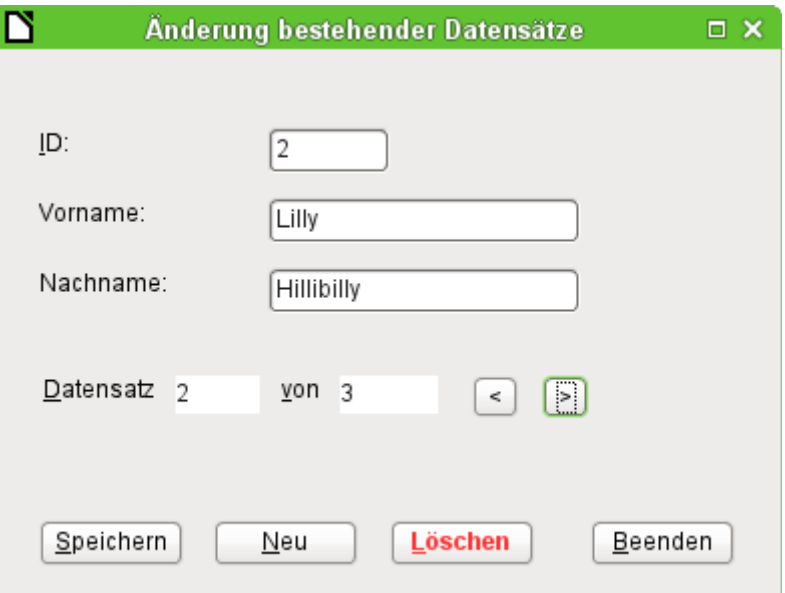

Dieser Dialog stellt schon deutlich mehr Möglichkeiten zur Verfügung als der vorhergehende Dialog. Hier lassen sich alle Datensätze anzeigen, durch Datensätze navigieren, Datensätze neu erstellen, ändern oder auch löschen. Natürlich ist der Code entsprechend umfangreicher.

Der Button Beenden ist mit der entsprechend auf den Dialog2 abgewandelten Prozedur des vorhergehenden Dialogs zur Eingabe neuer Datensätze verbunden. Hier werden nur die weiteren Buttons mit ihren entsprechenden Funktionen beschrieben.

Die Dateneingabe ist im Dialog so beschränkt, dass im Feld «ID» der Mindestwert auf '1' eingestellt wurde. Diese Einschränkung hat mit dem Umgang mit Variablen in Basic zu tun: Zahlenvariablen werden bei der Definition bereits mit '0' als Grundwert vorbelegt. Werden Zahlenwerte von leeren Feldern und Feldern mit '0' ausgelesen, so ist für Basic der anschließende Inhalt der Variablen gleich. Es müsste bei der Nutzung von '0' im Feld «ID» also zur Unterscheidung erst Text ausgelesen und vielleicht später in eine Zahl umgewandelt werden.

Der Dialog wird unter den gleichen Voraussetzungen geladen wie vorher auch. Hier wird allerdings die Ladeprozedur davon abhängig gemacht, ob die Variable, die der Prozedur «DatenLaden» mitgegeben wird, 0 ist.

```
001 SUB DatenLaden(loID AS LONG)<br>002 DIM oDatenquelle AS OBJEC
002 DIM oDatenquelle AS OBJECT<br>003 DIM oVerbindung AS OBJECT
        DIM oVerbindung AS OBJECT
 004 DIM oSQL_Anweisung AS OBJECT
005 DIM stVorname AS STRING<br>006 DIM stNachname AS STRING
        DIM stNachname AS STRING
 007 DIM loRow AS LONG
 008 DIM loRowMax AS LONG
009 DIM inStart AS INTEGER
 010 oDatenquelle = thisDatabaseDocument.CurrentController
011 If NOT (oDatenquelle.isConnected()) THEN
012 oDatenquelle.connect()
 013 END IF
 014 oVerbindung = oDatenquelle.ActiveConnection()
015 oSQL Anweisung = oVerbindung.createStatement()
016 IF loID < 1 THEN
017 stSql = "SELECT MIN(""ID"") FROM ""Name"""
018 oAbfrageergebnis = oSQL Anweisung.executeQuery(stSql)
019 WHILE oAbfrageergebnis.next
020 10 I = 0Abfrageergebnis.getInt(1)<br>021 WFND
021
```

```
022 inStart = 1
 023 END IF
```
Die Variablen werden deklariert. Die Datenbankverbindung wird, wie weiter oben erklärt, für den Dialog hergestellt. Zum Start ist **loID 0**. Für diesen Fall wird per SQL der niedrigste Wert für den Primärschlüssel ermittelt. Der entsprechende Datensatz soll in dem Dialog später angezeigt werden. Gleichzeitig wird die Variable **inStart** auf 1 gestellt, damit der Dialog später gestartet wird. Enthält die Tabelle keine Daten, so bleibt **loID 0**. Entsprechend muss auch nicht nach dem Inhalt und der Anzahl irgendwelcher Datensätze im Folgenden gesucht werden.

Nur wenn **loID** größer als 0 ist, wird zuerst mit einer Abfrage überprüft, welche Daten in dem Datensatz enthalten sind. Anschließend werden in einer zweiten Abfrage alle Datensätze für die Datensatzanzeige gezählt. Mit der dritten Abfrage wird die Position des aktuellen Datensatzes ermittelt, indem alle Datensätze, die einen kleineren oder eben den aktuellen Primärschlüssel haben, zusammengezählt werden.

```
024 IF loID > 0 THEN
025 stSql = "SELECT * FROM ""Name"" WHERE ""ID"" = '"+loID+"'"<br>026 oAbfrageergebnis = oSOL Anweisung.executeOuerv(stSql)
            026 oAbfrageergebnis = oSQL_Anweisung.executeQuery(stSql)
027 WHILE oAbfrageergebnis.next
028 loID = oAbfrageergebnis.getInt(1)
 029 stVorname = oAbfrageergebnis.getString(2)
030 StNachname = oAbfrageergebnis.getString(3)
 031 WEND
032 stSql = "SELECT COUNT(""ID"") FROM ""Name"""
033 oAbfrageergebnis = oSQL_Anweisung.executeQuery(stSql)
034 WHILE oAbfrageergebnis.next
035 loRowMax = oAbfrageergebnis.getInt(1)
036 WEND<br>037 stSa
           037 stSql = "SELECT COUNT(""ID"") FROM ""Name"" WHERE ""ID"" <= '"+loID+"'"
038 oAbfrageergebnis = oSQL Anweisung.executeQuery(stSql)
039 WHILE oAbfrageergebnis.next
040 loRow = oAbfrageergebnis.getInt(1)<br>041 WEND
041 WEND<br>042 oDia
            042 oDialog2.getControl("NumericField1").Value = loID
043 oDialog2.getControl("TextField1").Text = stVorname<br>044 oDialog2.getControl("TextField2") Text = stNachname
044 oDialog2.getControl("TextField2").Text = stNachname<br>045 END IF
       END IF
 046 oDialog2.getControl("NumericField2").Value = loRow
 047 oDialog2.getControl("NumericField3").Value = loRowMax
 048 IF loRow = 1 THEN
049 ' Vorheriger Datensatz
 050 oDialog2.getControl("CommandButton4").Model.enabled = False
 051 ELSE
 052 oDialog2.getControl("CommandButton4").Model.enabled = True
 053 END IF
 054 IF loRow <= loRowMax THEN
 055 ' Nächster Datensatz | Neuer Datensatz | Löschen
 056 oDialog2.getControl("CommandButton5").Model.enabled = True
 057 oDialog2.getControl("CommandButton2").Model.enabled = True
058 oDialog2.getControl("CommandButton6").Model.enabled = True<br>059 FLSE
059<br>069
            060 oDialog2.getControl("CommandButton5").Model.enabled = False
 061 oDialog2.getControl("CommandButton2").Model.enabled = False
 062 oDialog2.getControl("CommandButton6").Model.enabled = False
 063 END IF
064 IF inStart = 1 THEN
065 oDialog2.Execute()
 066 END IF
 067 END SUB
```
Die ermittelten Werte für die Formularfelder werden übertragen. Die Einträge für die Nummer des aktuellen Datensatzes sowie die Anzahl aller Datensätze werden auf jeden Fall mit einer Zahl versorgt. Ist kein Datensatz vorhanden, so wird hier über den Default-Wert für eine numerische Variable 0 eingefügt.

Die Buttons zum Navigieren  $>$  («CommandButton5») und  $\lt$  («CommandButton4») sind nur verfügbar, wenn es möglich ist, einen entsprechenden Datensatz über die Navigation zu erreichen. Ansonsten werden sie vorübergehend mit **enabled = False** deaktiviert. Gleiches gilt für die Buttons Neu und Löschen. Sie sollen dann nicht verfügbar sein, wenn die Zahl der angezeigten Zeilen höher ist als die maximal ermittelte Zeilenzahl. Dies ist für die Eingabe neuer Datensätze die Standardeinstellung dieses Dialogs.

Der Dialog soll möglichst nur dann gestartet werden, wenn er direkt aus einer Startdatei über **DatenLaden(0)** erstellt werden soll. Deshalb wurde die gesonderte Variable **inStart** mit dem Wert 1 zu Beginn der Prozedur versehen..

Über den Button < soll zu dem vorhergehenden Datensatz navigiert werden können. Der Button ist nur dann aktiv, wenn nicht bereits der erste Datensatz angezeigt wird. Zum Navigieren wird von dem aktuellen Datensatz der Wert für den Primärschlüssel aus dem Feld «Numeric-Field1» ausgelesen.

Hier gilt es zwei Fälle zu unterscheiden:

- 1. Es wurde vorher vorwärts zu einer Neueingabe navigiert, so dass das entsprechende Feld keinen Wert enthält. **loID** gibt dann den Standardwert wieder, der durch die Definition als Zahlenvariable vorgegeben ist: 0.
- 2. Ansonsten enthält loID einen Wert, der größer als 0 ist. Entsprechend kann über eine Abfrage die nächstkleinere «ID» ermittelt werden.

```
 001 SUB vorherigerDatensatz
 002 DIM loID AS LONG
003 DIM loIDneu AS LONG<br>004 1oID = oDialog2.get
004 loID = 0Dialog2.getControl("NumericField1").Value<br>
005 oDatenquelle = thisDatabaseDocument.CurrentContro
005 oDatenquelle = thisDatabaseDocument.CurrentController<br>006 If NOT (oDatenquelle.isConnected()) THEN
        If NOT (oDatenquelle.isConnected()) THEN
 007 oDatenquelle.connect()
 008 END IF
 009 oVerbindung = oDatenquelle.ActiveConnection()
010 oSQL Anweisung = oVerbindung.createStatement()
011 IF loID < 1 THEN
 012 stSql = "SELECT MAX(""ID"") FROM ""Name"""
 013 ELSE
 014 stSql = "SELECT MAX(""ID"") FROM ""Name"" WHERE ""ID"" < '"+loID+"'"
015 END IF<br>016 oAbfra
        oAbfrageergebnis = oSQL Anweisung.executeQuery(stSql)
017 WHILE oAbfrageergebnis.next
 018 loIDneu = oAbfrageergebnis.getInt(1)
 019 WEND
020 IF loIDneu > 0 THEN
021 DatenLaden(loIDneu)
 022 END IF
 023 END SUB
```
Bei einem leeren «ID»-Feld soll auf den Datensatz mit dem höchsten Wert in der Primärschlüsselnummer gewechselt werden. Können hingegen aus dem «ID»-Feld Daten entnommen werden, so wird der entsprechend nachrangige Wert für die "ID" ermittelt.

Das Ergebnis dieser Abfrage dient dazu, die Prozedur «DatenLaden» mit dem entsprechenden Schlüsselwert erneut durchlaufen zu lassen.

Über den Button > wird zum nächsten Datensatz navigiert. Diese Navigationsmöglichkeit steht nur zur Verfügung, wenn nicht bereits der Dialog für die Eingabe eines neuen Datensatzes geleert wurde. Dies ist natürlich auch beim Start und leerer Tabelle der Fall.

Zwangsläufig ist in dem Feld «NumericField1» ein Wert vorhanden. Von diesem Wert ausgehend kann also per SQL nachgesehen werden, welcher Primärschlüsselwert der nächsthöhere in der Tabelle ist. Bleibt die Abfrage leer, weil es keinen entsprechenden Datensatz gibt, so ist der Wert für **loIDneu = 0**. Ansonsten kann über die Prozedur «DatenLaden» der Inhalt des nächsten Datensatzes geladen werden.

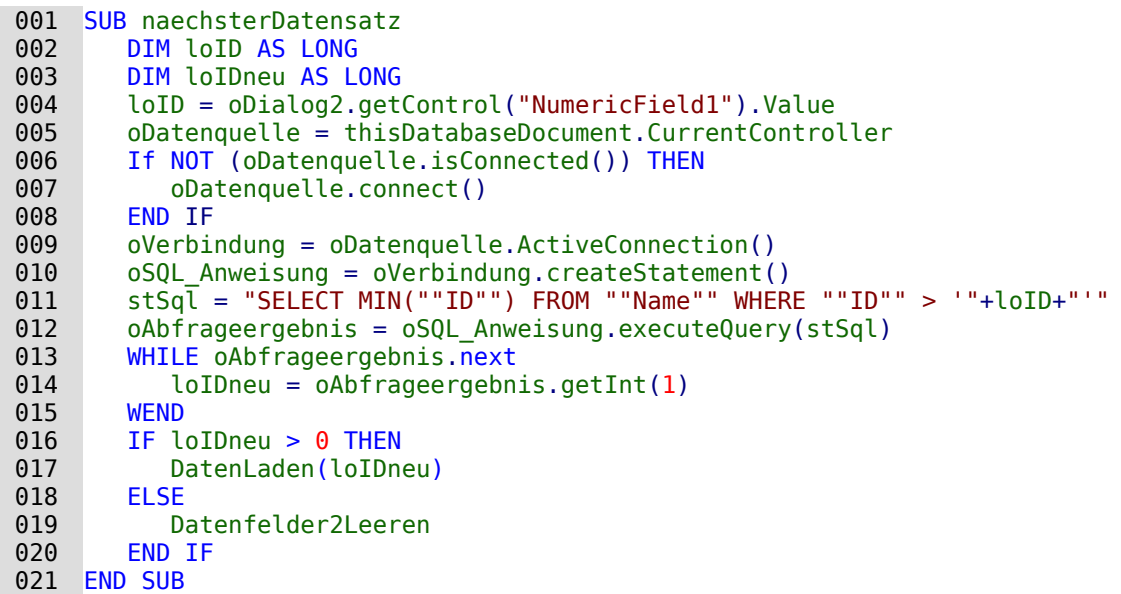

Existiert beim Navigieren zum nächsten Datensatz kein weiterer Datensatz, so löst die Navigation die folgende Prozedur «Datenfelder2Leeren» aus, die zur Eingabe neuer Daten dient.

Mit der Prozedur «Datenfelder2Leeren» werden nicht nur die Datenfelder selbst geleert. Die Position des aktuellen Datensatzes wird um einen Datensatz höher als die maximale Datensatzzahl eingestellt. Das soll verdeutlichen, dass der aktuell bearbeitete Datensatz noch nicht in der Datenbank enthalten ist.

Sobald «Datenfelder2Leeren» ausgelöst wird, wird außerdem die Möglichkeit des Sprungs zum vorhergehenden Datensatz aktiviert. Sprünge zu einem nachfolgenden Datensatz, das erneute Aufrufen der Prozedur über Neu oder das Löschen sind deaktiviert.

```
 001 SUB Datenfelder2Leeren
 002 loRowMax = oDialog2.getControl("NumericField3").Value
 003 oDialog2.getControl("NumericField1").Text = ""
 004 oDialog2.getControl("TextField1").Text = ""
 005 oDialog2.getControl("TextField2").Text = ""
 006 oDialog2.getControl("NumericField2").Value = loRowMax + 1
 007 oDialog2.getControl("CommandButton4").Model.enabled = True ' Vorh. Datensatz
008 oDialog2.getControl("CommandButton5").Model.enabled = False ' Nächster Datens.<br>009 oDialog2.getControl("CommandButton2").Model.enabled = False ' Neuer Datensatz
         oDialog2.getControl("CommandButton2").Model.enabled = False ' Neuer Datensatz
010 oDialog2.getControl("CommandButton6").Model.enabled = False ' Löschen
 011 END SUB
```
Das Speichern der Daten soll nur möglich sein, wenn in den Feldern für «ID» und «Nachname» ein Eintrag erfolgt ist. Ist diese Bedingung erfüllt, so wird überprüft, ob der Datensatz ein neuer Datensatz ist. Das funktioniert über den Datensatzanzeiger, der bei neuen Datensätzen so eingestellt wurde, dass er für den aktuellen Datensatz einen um 1 höheren Wert als den maximalen Wert an Datensätzen ausgibt.

Im Falle eines neuen Datensatzes gibt es weiteren Überprüfungsbedarf, damit eine Speicherung einwandfrei funktionieren kann. Kommt die Ziffer für den Primärschlüssel bereits einmal vor, so erfolgt eine Warnung. Wird die entsprechende Frage mit Ja bestätigt, so wird der alte Datensatz mit der gleichen Schlüsselnummer überschrieben. Ansonsten erfolgt keine Speicherung. Solange noch gar kein Datensatz in der Datenbank enthalten ist (**loRowMax = 0**) braucht diese Überprüfung nicht zu erfolgen. In dem Falle kann der Datensatz direkt als neuer Datensatz abgespeichert werden. Bei einem neuen Datensatz wird schließlich noch die Zahl der Datensätze um 1 erhöht und die Eingabe für den nächsten Datensatz frei gemacht.

Bei bestehenden Datensätzen wird einfach der alte Datensatz durch ein Update mit dem neuen Datensatz überschrieben.

```
 001 SUB Daten2Speichern(oEvent AS OBJECT)
002 DIM oDatenquelle AS OBJECT
```

```
 003 DIM oVerbindung AS OBJECT
004 DIM oSQL_Anweisung AS OBJECT<br>005 DIM oDlg AS OBJECT
005 DIM oDlg AS OBJECT<br>006 DIM loID AS LONG
       DIM loID AS LONG
 007 DIM stVorname AS STRING
 008 DIM stNachname AS STRING
009 DIM inMsg AS INTEGER
010 DIM loRow AS LONG
 011 DIM loRowMax AS LONG
012 DIM stSql AS STRING
 013 oDlg = oEvent.Source.getContext()
 014 loID = oDlg.getControl("NumericField1").Value
 015 stVorname = oDlg.getControl("TextField1").Text
 016 stNachname = oDlg.getControl("TextField2").Text
017 IF loID > 0 AND stNachname <> "" THEN
 018 oDatenquelle = thisDatabaseDocument.CurrentController
019 If NOT (oDatenquelle.isConnected()) THEN
020 oDatenquelle.connect()<br>021 FND TF
          END TF
 022 oVerbindung = oDatenquelle.ActiveConnection()
023 oSQL Anweisung = oVerbindung.createStatement()
 024 loRow = oDlg.getControl("NumericField2").Value
 025 loRowMax = oDlg.getControl("NumericField3").Value
 026 IF loRowMax < loRow THEN
027 IF loRowMax > 0 THEN
028 stSql = "SELECT ""ID"" FROM ""Name"" WHERE ""ID"" = '"+loID+"'"<br>029 oAbfrageergebnis = oSOL Anweisung.executeOuery(stSql)
                oAbfrageergebnis = oSQL Anweisung.executeQuery(stSql)
030 WHILE oAbfrageergebnis.next
 031 inMsg = MsgBox ("Der Wert für das Feld 'ID' existiert schon." &
                       CHR(13) & "Soll der Datensatz überschrieben werden?",20,
                       "Doppelte Dateneingabe")
032 IF inMsq = 6 THEN
033 stSql = "UPDATE ""Name"" SET ""Vorname""='"+stVorname+"'
                          ""Nachname""='"+stNachname+"' WHERE ""ID"" = '"+loID+"'"
034 oSQL_Anweisung.executeUpdate(stSql)
 035 DatenLaden(loID) ' Beim Update wurde ein bestehender Datensatz
                         überschrieben. Neueinlasen zur Korrektur der Datensatzzahlen
 036 END IF
 037 EXIT SUB
 038 WEND
 039 END IF
 040 stSql = "INSERT INTO ""Name"" (""ID"", ""Vorname"", ""Nachname"") VALUES
      ('"+loID+"','"+stVorname+"','"+stNachname+"')"
041 oSQL Anweisung.executeUpdate(stSql)
 042 oDlg.getControl("NumericField3").Value = loRowMax + 1
                  Nach dem Insert existiert ein Datensatz mehr
 043 Datenfelder2Leeren
                  ' Nach einem Insert wird grundsätzlich zum nächsten Insert geschaltet
044 ELSE<br>045 S
             stSql = "UPDATE ""Name"" SET ""Vorname""='"+stVorname+"'
                 ""Nachname""='"+stNachname+"' WHERE ""ID"" = '"+loID+"'"
046 oSQL Anweisung.executeUpdate(stSql)
047 END IF<br>048 END IF
       END IF
 049 END SUB
```
Die Löschprozedur ist mit einer Nachfrage versehen, die versehentliches Löschen verhindern soll. Dadurch, dass der Button deaktiviert wird, wenn die Eingabefelder leer sind, dürfte es nicht vorkommen, dass das Feld «NumericField1» leer ist. Deshalb könnte die Überprüfung der Bedingung **IF loID > 0** auch entfallen.

Beim Löschen wird die Zahl der Datensätze um einen Datensatz herabgesetzt. Dies muss entsprechend mit **loRowMax – 1** korrigiert werden. Anschließend wird der dem aktuellen Datensatz folgende Datensatz angezeigt.

```
 001 SUB DatenLoeschen(oEvent AS OBJECT)
002 DIM oDatenquelle AS OBJECT
```
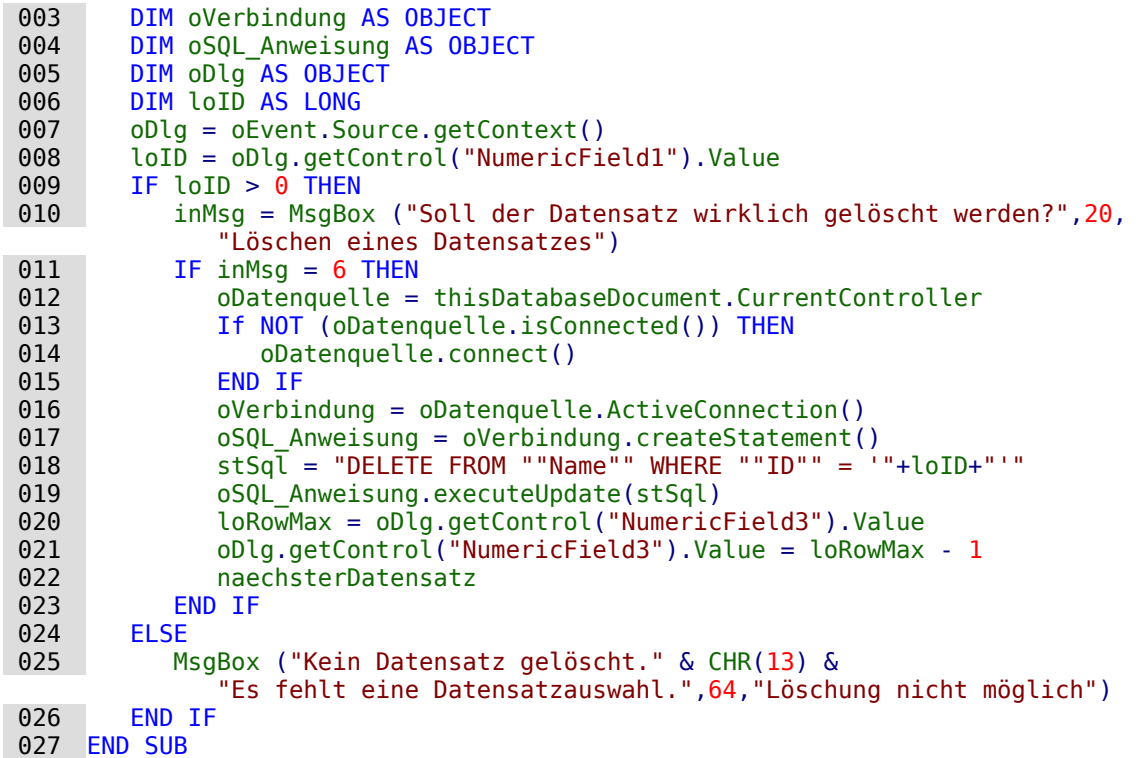

Bereits dieser kleine Dialog zur Bearbeitung von Daten zeigt, dass der Aufwand im Makrocode schon erheblich ist, um die Grundlagen einer Datenbearbeitung zu gewährleisten. Der Zugriff über ein Formular ist hier erheblich einfacher. Der Dialog kann dagegen recht flexibel an die Bedürfnisse des Programms angepasst werden. Nur ist das eben nicht für die Erstellung einer Datenbankbedienung im Schnellverfahren gedacht.

### **Dialog zum Bearbeiten von Daten aus einer Tabellenübersicht**

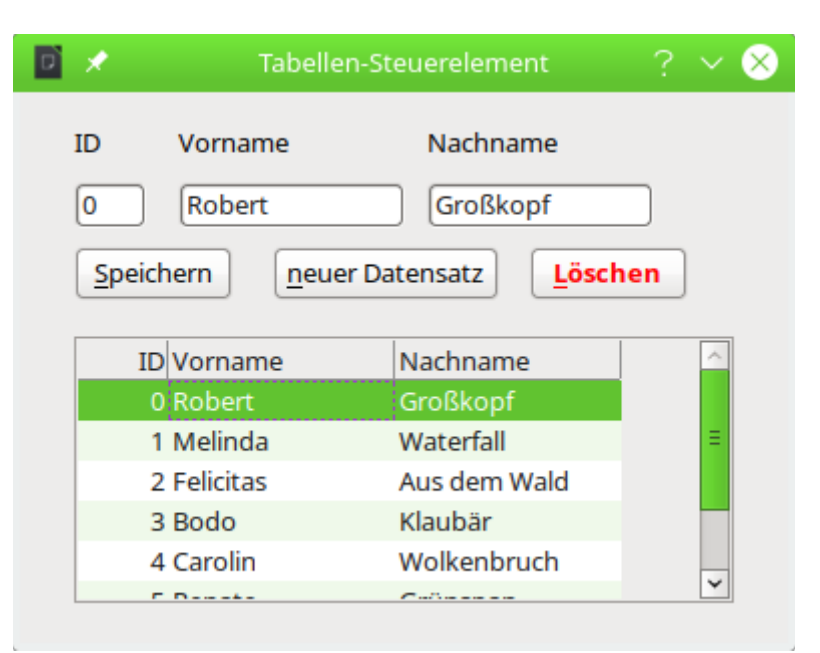

Zusammen mit dem Tabellen-Steuerelement der Dialoge ist es möglich, aus einer vorhandenen Datenmenge Datensätze auszuwählen und zu bearbeiten, neue Datensätze einzufügen oder auch vorhandene Daten zu löschen. Das Tabellen-Steuerelement dient dabei zur Auswahl der Datensätze. Die Bearbeitung erfolgt wie bei den vorhergehenden Dialogen über einfache For-

mularfelder. Um die Verwaltung der Daten einfacher zu machen ist bei der verwendeten Tabelle ein automatisch erstellter Primärschlüssel verwendet worden.

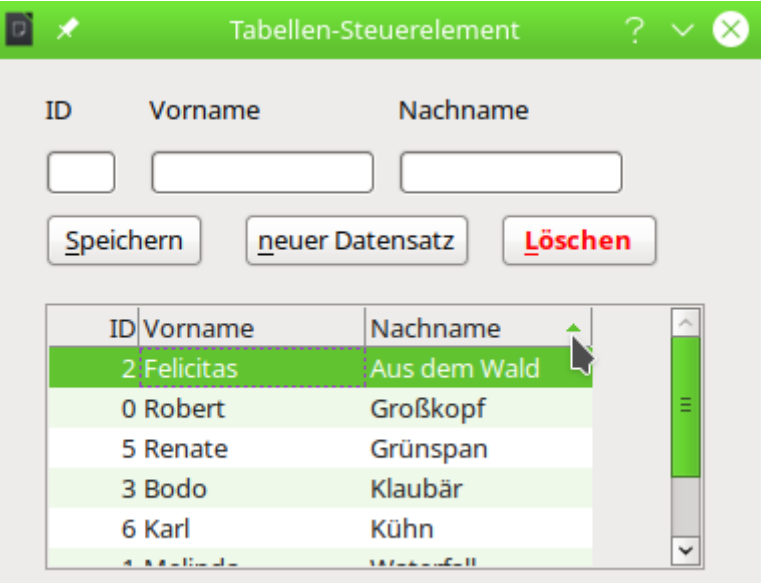

Das Tabellen-Steuerelement bietet neben den in wechselnden Farben erscheinenden Tabellenzeilen auch die Möglichkeit, die Daten nach den Tabellenköpfen zu sortieren. Im Screenshot ist die aktuelle Sortierung für das Feld «Nachname» durch ein kleines grünes Dreieck zu erkennen.

```
 001 DIM oDialog3 AS OBJECT
```

```
 001 SUB Dialog3Start
       DialogLibraries.LoadLibrary("Standard")
 003 oDialog3 = createUnoDialog(DialogLibraries.Standard.Dialog3)
       GridDatenZeigen
 005 oDialog3.Execute()
 006 END SUB
 001 SUB Dialog3Ende
002 oDialog3.EndExecute()
```

```
 003 END SUB
```
Wie bei den anderen Dialogen muss die Variable für den Dialog außerhalb der Prozeduren notiert werden, damit sie in dem gesamten Modul verfügbar ist. Über «Dialog3Start» wird der Dialog gestartet. Wichtig ist für das Tabellen-Kontrollfeld, dass die Prozedur «GridDatenZeigen» vor der Ausführung des Dialogs abläuft. Sonst bleibt die Tabelle leer.

Die Prozedur zum Beenden des Dialogs ist nur notwendig, wenn ein Button zum Beenden mit eingebaut werden soll. Das Schließen des Dialogs über das X erfolgt unabhängig von der Prozedur.

```
 001 SUB GridDatenZeigen
 002 DIM oGrid AS OBJECT
003 DIM oColumnModel AS OBJECT
 004 DIM oColumn1 AS OBJECT
 005 DIM oColumn2 AS OBJECT
 006 DIM oColumn3 AS OBJECT
 007 DIM oDataModel AS OBJECT
 008 DIM oDatenquelle AS OBJECT
 009 DIM oVerbindung AS OBJECT
010 DIM oSOL Anweisung AS OBJECT
011 DIM stSql AS STRING
 012 DIM oAbfrageergebnis AS OBJECT
 013 DIM l AS LONG
 014 DIM stID AS STRING
```
- 015 DIM stVorname AS STRING
- 016 DIM stNachname AS STRING
- 017 oGrid = oDialog3.Model.getByName("GridControl1")<br>018 oColumnModel = oGrid.ColumnModel
- $oColumnModel = oGrid.ColumnModel$

Nach Deklaration der Variablen wird auf die Tabelle Zugegriffen. Zuerst werden die Spalten der Tabelle erstellt. Die folgenden Einstellungen sind für jede Spalte notwendig. Sie können natürlich auch platzsparender über Arrays erzeugt werden.

```
019 oColumn1 = createUnoService("com.sun.star.awt.grid.GridColumn")<br>020 oColumn1.Title = "ID"
           020 oColumn1.Title = "ID"
021 oColumn1.ColumnWidth = 20
022 oColumn1.HorizontalAlign = 2<br>023 oColumn1.Flexibility = False
          oColumn1.Flexibility = False
```
Die Ausrichtung in **HorizontalAlign** wird über die Zuweisung von Werten geregelt. '0' steht für linksbündig, '1' für zentriert und '2' für rechtsbündig. Wird die **Flexibility** nicht auf **False** gesetzt, dann wird die Spaltenbreite von **ColumnWidth** nicht richtig übertragen. Die erste Spalte wird durch die Automatik dann viel zu breit.

```
024 oColumn2 = createUnoService("com.sun.star.awt.grid.GridColumn")<br>025 oColumn2.Title = "Vorname"
025 oColumn2.Title = "Vorname"<br>026 oColumn2.ColumnWidth = 50
         oColumn2.ColumnWidth = 50027 oColumn2.HorizontalAlign = 0
028 oColumn2.Flexibility = False<br>029 oColumn3 = createUnoService(
          029 oColumn3 = createUnoService("com.sun.star.awt.grid.GridColumn")
 030 oColumn3.Title = "Nachname"
031 oColumn3.ColumnWidth = 50
032 oColumn3.HorizontalAlign = 0<br>033 oColumn3.Flexibility = False
         oColumn3.Flexibility = False
 034 oColumnModel.AddColumn(oColumn1)
 035 oColumnModel.AddColumn(oColumn2)
 036 oColumnModel.AddColumn(oColumn3)
```
Nachdem die Spalten mit den Benennungen erstellt wurden, werden die Daten hinzugefügt. Dazu wird zuerst die Datenbankverbindung überprüft und gegebenenfalls erzeugt. Die gesamten Daten werden abgefragt und Datensatz für Datensatz über **addRow** hinzugefügt. In der Klammer von **addRow** steht zuerst die Datensatznummer und danach ein Array mit den Inhalten des Datensatzes.

```
037 oDataModel = oGrid.GridDataModel<br>038 oDatenguelle = thisDatabaseDocum
         038 oDatenquelle = thisDatabaseDocument.CurrentController
 039 If NOT (oDatenquelle.isConnected()) THEN
040 oDatenquelle.connect()<br>041 END IF
041 END IF<br>042 oVerbi
        oVerbindung = obatenquelle.ActiveConnection() 043 oSQL_Anweisung = oVerbindung.createStatement()
044 stSql = "SELECT * FROM ""Name_ID_Autowert""
 045 oAbfrageergebnis = oSQL_Anweisung.executeQuery(stSql)
046 l = 1 047 WHILE oAbfrageergebnis.next
           stID = oAbfrageergebnis.getString(1) 049 stVorname = oAbfrageergebnis.getString(2)
 050 stNachname = oAbfrageergebnis.getString(3)
 051 oDataModel.addRow (l, Array(stID, stVorname, stNachname))
052 l = l + 1
 053 WEND
 054 END SUB
```
Mit der Prozedur **GridRow** werden die Daten aus dem markierten Datensatz in die Formularfelder oberhalb der Tabelle übertragen. Dadurch können dann Daten geändert oder gelöscht werden.

```
 001 SUB GridRow(oEvent AS OBJECT)
 002 DIM oGrid AS OBJECT
 003 DIM loRow AS LONG
 004 DIM oDataModel AS OBJECT
 005 DIM stData AS STRING
```
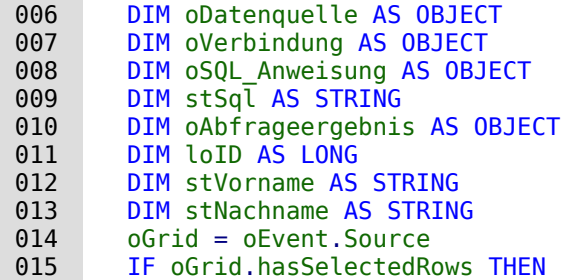

Die Klicks auf das Tabellen-Kontrollfeld lösen dieses Makro aus. Sie landen nicht unbedingt auf irgendeinem Datensatz sondern z.B. auch auf den Tabellenköpfen. Wenn der Hintergrund oder die Tabellenköpfe angeklickt wurden können keine Daten ausgelesen werden. Deswegen muss erst einmal klar sein, ob eine Zeile ausgewählt wurde.

Aus dem markierten Datensatz wird das erste Feld '0' über **getCellData** ausgewählt. In ihm ist in diesem Falle der Primärschlüssel gespeichert. Dadurch kann der Datensatz eindeutig erkannt werden. Neben den Inhalten aus der Datenbank wird auch die Zeilennummer aus dem Tabellen-Kontrollfeld ausgelesen und in einem versteckten Formularfeld zwischengespeichert.

```
016 loRow = oGrid.CurrentRow()<br>017 oDataModel = oGrid.Model.G
 017 oDataModel = oGrid.Model.GridDataModel
          stData = obatamed.getCellData(0, loRow) 019 oDatenquelle = thisDatabaseDocument.CurrentController
020 If NOT (oDatenquelle.isConnected()) THEN
021 oDatenquelle.connect()
 022 END IF
 023 oVerbindung = oDatenquelle.ActiveConnection()
024 oSQL Anweisung = oVerbindung.createStatement()
025 stSql = "SELECT * FROM ""Name ID Autowert"" WHERE ""ID"" = '"+stData+"'"
026 oAbfrageergebnis = oSQL Anweisung.executeQuery(stSql)
 027 WHILE oAbfrageergebnis.next
 028 loID = oAbfrageergebnis.getLong(1)
 029 stVorname = oAbfrageergebnis.getString(2)
 030 stNachname = oAbfrageergebnis.getString(3)
031 WEND<br>032 ODia
           032 oDialog3.getControl("NumericField1").Value = loID
 033 oDialog3.getControl("TextField1").Text = stVorname
 034 oDialog3.getControl("TextField2").Text = stNachname
035 oDialog3.getControl("Zeilennummer").Value = loRow<br>036 FND TE
       END TF
 037 END SUB
```
Wird der Speicher-Button betätigt, so läuft die folgende Prozedur ab.

```
001 SUB GridDatenSpeichern<br>002 DIM stID AS STRING
002 DIM stID AS STRING<br>003 DIM stVorname AS S
        DIM stVorname AS STRING
 004 DIM stNachname AS STRING
005 DIM loRow AS LONG<br>006 DIM oDatenquelle
006 DIM oDatenquelle AS OBJECT<br>007 DIM oVerbindung AS OBJECT
        DIM oVerbindung AS OBJECT
 008 DIM oSQL_Anweisung AS OBJECT
 009 DIM stSql AS STRING
 010 DIM oAbfrageergebnis AS OBJECT
011 DIM oGridData AS OBJECT
 012 DIM l AS LONG
 013 stID = oDialog3.getControl("NumericField1").Text
 014 stVorname = oDialog3.getControl("TextField1").Text
 015 stNachname = oDialog3.getControl("TextField2").Text
 016 loRow = oDialog3.getControl("Zeilennummer").Value
```
Die Einträge aus den Formularfeldern werden ausgelesen. Dabei erfolgt das Auslesen auch des numerischen Feldes für die 'ID' als Text. So kann auf ein leeres Feld anschließend besser überprüft werden. Bei einem leeren Feld für die 'ID' handelt es sich um einen neuen Datensatz. Bei einem belegten Feld um eine Änderung des Datensatzes.

```
 017 oDatenquelle = thisDatabaseDocument.CurrentController
018 If NOT (oDatenquelle.isConnected()) THEN<br>019 oDatenquelle.connect()
019 oDatenquelle.connect()<br>020 END IF
020 END IF<br>021 oVerbi
        oVerbindung = obatenquelle.ActiveConnection()022 oSQL Anweisung = oVerbindung.createStatement()
023 IF s\overline{t} ID \leq "" THEN
024 stSql = "UPDATE ""Name_ID_Autowert"" SET ""Vorname"" = '"+stVorname+"',
                ""Nachname"" = '"+stNachname+"' WHERE ID = '"+stID+"'"
 025 ELSE
026 stSql = "INSERT INTO ""Name ID Autowert"" (""Vorname"", ""Nachname"") VALUES
               ('"+stVorname+"', '"+stNachname+"')"
 027 END IF
028 oSQL Anweisung.executeUpdate(stSql)
```
Bei FIREBIRD muss der Code für den INSERT angepasst werden. Statt der einfachen INSERT-Anweisung ist der folgende Weg nötig:

```
026 stSql = "SELECT NEXT VALUE FOR RDB$1 FROM RDB$DATABASE"
            oAbfrageergebnis = oSQL_Anweisung.executeQuery(stSql)
            oAbfrageergebnis.next
            loID = oAbfrageergebnis.getLong(1)
      stSql = "INSERT INTO ""Name_ID_Autowert"" (""ID"", ""Vorname"", ""Nachname"")
      VALUES ('"+stID+"','"+stVorname+"', '"+stNachname+"')"
```
Der Name des Generator für die ID wird in einer Abfrage mit direktem SQL über

001 SELECT RDB\$FIELD\_NAME, RDB\$RELATION\_NAME, RDB\$GENERATOR\_NAME

FROM RDB\$RELATION FIELDS

002 WHERE RDB\$GENERATOR NAME IS NOT NULL

ermittelt. Über den Namen des Generators für die ID wird dann der nächste freie Wert des Generators abgefragt und in der Variablen **loID** zwischengespeichert. Dieser Wert ist damit vergeben und kann in dem folgenden **INSERT** für die "ID" genutzt werden. Dies ist zur Zeit die sicherste Variante, da **RETURNING** nicht funktioniert und die anschließende Abfrage des höchsten Wertes für "ID" nur dann sicher ist, wenn der Generator nicht zurückgesetzt wurde und das System kein Mehrbenutzersystem ist. In Mehrbenutzersystemen würde gegebenenfalls sonst die "ID" eines anderen eingefügten Datensatzes abgefragt.

Nach der Datensatzänderung oder dem Einfügen eines neuen Datensatzes muss auch das Tabellen-Kontrollfeld mit den neuen Daten versorgt werden. Bei der Änderung müssen die Felder über **updateCellData** mit den neuen Daten versorgt werden. Die erste Zahl in der Klammer steht hier für die Spalte, die zweite Zahl in der Klammer für den Datensatz.

```
 029 oGridData = oDialog3.Model.getByName("GridControl1").GridDataModel
 030 IF stID <> "" THEN
031 oGridData.updateCellData(1,loRow,stVorname)
032 oGridData.updateCellData(2,loRow,stNachname)
 033 ELSE
```
Beim Einfügen eines neuen Datensatzes muss zuerst ermittelt werden, wie der automatisch erstellte Primärschlüsselwert lautet. In diesem Fall wird gleich der gesamte Datensatz noch einmal eingelesen, so dass in dem Tabellen-Kontrollfeld auf jeden Fall das steht, was auch in der Datenbank erscheint.

Über **addRow** wird der Datensatz dem Tabellen-Kontrollfeld hinzugefügt. Anschließend werden noch die gerade ermittelten Werte für die 'ID' und auch die Zeilennummer in die Formularfelder eingefügt. Die Zeilennummer entspricht dabei der Gesamtzahl der Datensätze, da der neue Datensatz als letzte Zeile in das Tabellen-Kontrollfeld aufgenommen wird.

```
034 stSql = "SELECT ""Name_ID_Autowert"".*, (SELECT COUNT(""ID"") FROM
                "Name_ID_Autowert"") \overline{F}ROM ""Name_ID_Autowert"" WHERE ""ID"" = IDENTITY()"
```
In FIREBIRD wird hier **IDENTITY()** durch **'"+loID+"'** ersetzt. Die Variable wurde ja bereits ermittelt.

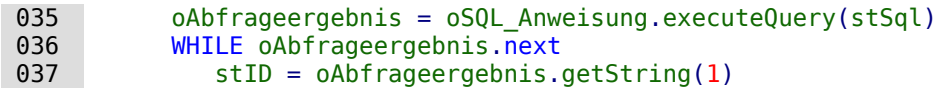

```
 038 stVorname = oAbfrageergebnis.getString(2)
039 stNachname = oAbfrageergebnis.getString(3)<br>040 l = oAbfrageergebnis.getLong(4)
040 l = oAbfrageergebnis.getLong(4)<br>041 WEND
041 WEND<br>042 oGri
             oGridData.addRow (l, Array(stID, stVorname, stNachname))
043 oDialog3.getControl("NumericField1").Value = stID<br>044 oDialog3.getControl("Zeilennummer").Value = 1
             obialog3.getControl("Zeilennummer").Value = l
 045 END IF
 046 END SUB
```
Um neue Daten einzufügen müssen die Daten aus den Eingabefeldern entleert werden. Dies ist besonders wichtig bei dem Feld für den Primärschlüssel (das nicht beschreibbar ist) und dem versteckten Feld für die Zeilennummer.

```
 001 SUB GridDatenNeu
 002 oDialog3.getControl("NumericField1").Text = ""
        003 oDialog3.getControl("TextField1").Text = ""
 004 oDialog3.getControl("TextField2").Text = ""
 005 oDialog3.getControl("Zeilennummer").Text = ""
 006 oDialog3.getControl("GridControl1").deselectAllRows
 007 END SUB
```
Sämtliche Eingabefelder werden geleert. Damit nicht beim nächsten Klick, z. B. zur Sortierung der markierte Datensatz in der Eingabezeile auftaucht, wird für alle Zeilen in dem Tabellen-Steuerelement die Selektion aufgehoben.

Die folgende Prozedur zum Löschen ist bereits im 2. Dialog ähnlich enthalten. Es können nur die Daten gelöscht werden, die in den Formularfeldern angezeigt werden. Dafür wird der versteckte Wert des Feldes für die Zeilennummer ausgelesen. Nach einer Kontrollabfrage wird dann der entsprechende SQL-Befehl ausgeführt und die Zeile über **removeRow** aus dem Tabellen-Kontrollfeld entfernt.

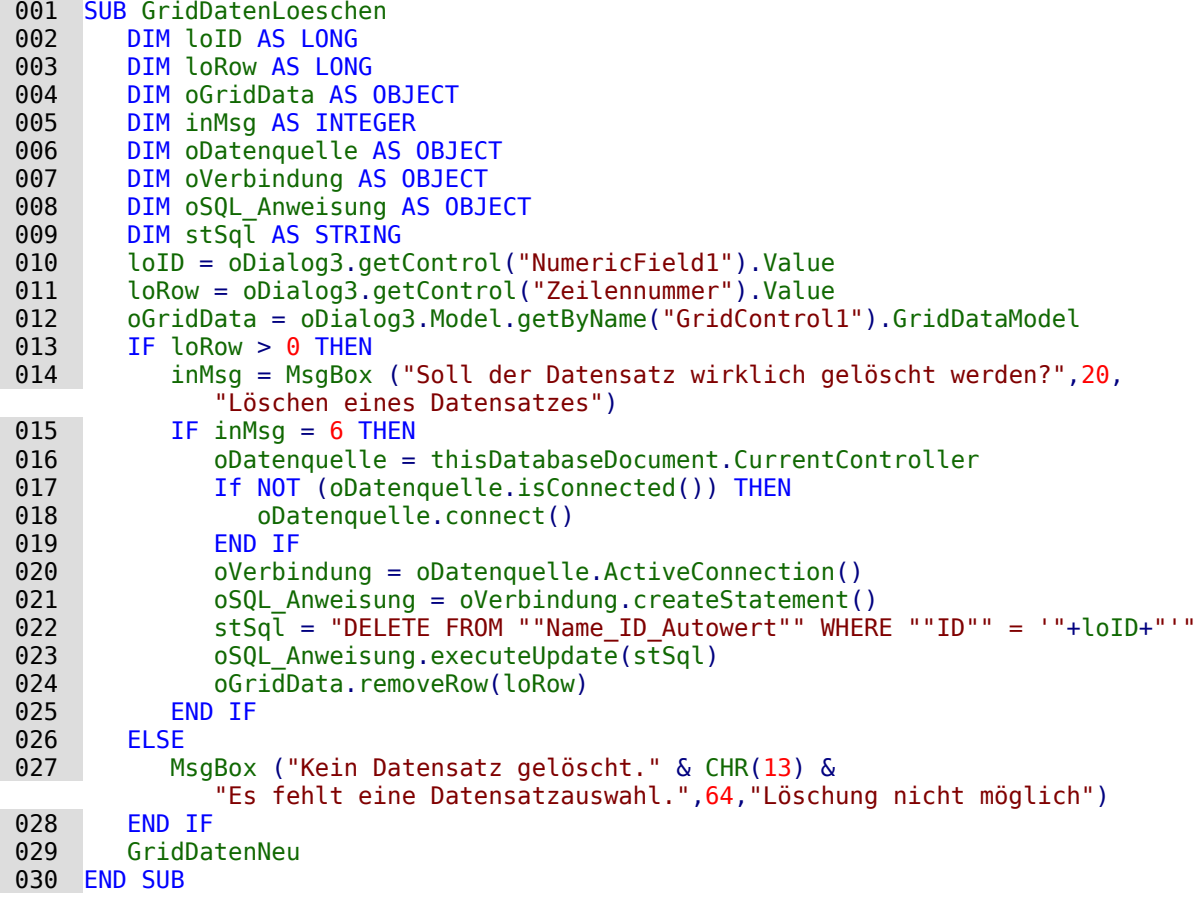

### **Fortschrittsbalken für den Ablauf mehrerer Prozeduren**

Wird für den Ablauf mehrerer Prozeduren hintereinander eine längere Zeit benötigt, so neigt der Nutzer / die Nutzerin schnell dazu, von einem «Hängen» des Systems auszugehen. Da bietet es sich an klar zu zeigen, dass der Rechner noch beschäftigt ist. Der folgende Dialog wurde für das Einlesen von Daten in eine im Netz befindliche PostgreSQL-Datenbank genutzt.

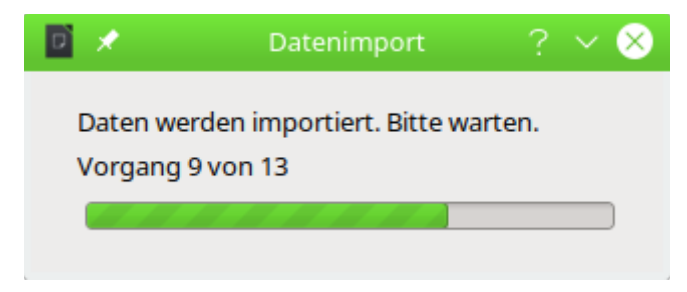

Zwei Beschriftungsfelder und ein Fortschrittsbalken ergeben den Aufbau des gesamten Dialogs. Der Dialog zeigt über die Vorgangsnummer und den Fortschrittsbalken an, wie weit der Import bisher fortgeschritten ist.

#### 001 GLOBAL oDialog1 AS OBJECT

Zuerst wird eine allgemeingültige Variable für den Dialog erstellt. Dadurch kann von der Startprozedur aus der Code für die Änderung der Anzeige ausgelagert werden.

```
001 SUB Dialog1Start<br>002 DIM inWidth A
002 DIM inWidth AS INTEGER<br>003 DIM inHeight AS INTEGE
         DIM inHeight AS INTEGER
 004 DIM inx AS INTEGER
 005 DIM iny AS INTEGER
 006 DialogLibraries.LoadLibrary("Standard")
 007 oDialog1 = createUnoDialog(DialogLibraries.Standard.D_Import)
 008 oFrame = ThisComponent.CurrentController.Frame
009 oWin = oFrame.getContainerWindow()<br>010 inWidth = 315
         inWidth = 315011 inHeight = 100012 inx = Int((oblin.Size.Width - inWidth) / 2)<br>013 inv = Int((oblin.Size.Heiath - inHeight) / 2)013 iny = Int((oWin.Size.Height - inHeight)/2)<br>014 oDialog1.setPosSize(inx. inv. inWidth. inHei
014 oDialog1.setPosSize(inx, iny, inWidth, inHeight, 15)<br>015 oDialog1.setVisible(true)
         oDialog1.setVisible(true)
 016 FOR i = 1 TO 13
017 stLabel = "Vorgang " & i & " von 13"
018 Progress(i*100/13, stLabel)
019 SELECT CASE i
020 CASE 1
 021 Import_Gemeinde
022 CASE 2
023 Import Ort
 024 CASE 3
       …
025 CASE 13
026 Import Eigentuemer
027 END SELECT<br>028 NFXT
         NEXT
 029 oDialog1.dispose()
 030 END SUB
```
Zuerst werden in der Prozedur **Dialog1Start** die Variablen deklariert. Hier sind nicht alle Variablen aufgeführt, die im Weiteren Verwendung finden.

Die Zeilen 8 bis 14 dienen dazu, den Dialog auf dem Bildschirm zu zentrieren. Dazu wird die Größenvorgabe des Dialogs mit **inWidth** und **inHeight** sowie die Größenvorgabe des verfügbaren Platzes für das Fenster (**oWin.Size.Width** und **oWin.Size.Height**) benötigt. Der Parameter '15' bei **oDialog1.setPosSize** besagt, dass sowohl die Position als auch die Größe des Dialogs geändert werden.

In Zeile 15 wird der Dialog mit **oDialog1.setVisible(true)** sichtbar geschaltet. Würde hier mit **Execute** der Dialog gestartet, so könnten keine weiteren Prozeduren ablaufen.

Zeile 17 und 18 in der Schleife, die ab Zeile 16 beginnt beeinflussen das Erscheinungsbild des Beschriftungsfeldes direkt über dem Fortschrittsbalken sowie die Länge des Fortschrittsbalkens selbst. Die Änderung dieses Erscheinungsbildes ist in die Prozedur Progress ausgelagert:

```
 001 SUB Progress(doVal AS DOUBLE, stLabel AS STRING)
 002 oDialog1.getControl("ProgressBar").setValue(doVal)
 003 oDialog1.getControl("lblProgressBar").Text = stLabel
 004 END SUB
```
Der Fortschrittsbalken hat über das Dialogdesign die Bezeichnung "ProgressBar" erhalten. Der Balken wurde im Design für 100 Einheiten ausgelegt. Da insgesamt 13 Prozeduren nacheinander aufgerufen werden wurde entsprechend 100/13 als die Länge für den Ablauf der ersten Prozedur übernommen.

Das Beschriftungsfeld ist über das Dialogdesign mit "lblProgressBar" ansprechbar. Hier wird nur jeweils die Anzeige der aktuellen Vorgangsnummer geändert.

Mit jedem Schleifendurchgang ändert sich die Variable **i**. Entsprechend tritt ein anderer **SELECT CASE** ein. Die Prozeduren, die ab Zeile 20 aufgerufen werden, sind also schlicht durchnummeriert über **CASE 1**, **CASE 2** usw. Die Schleife springt zum nächsten Wert, wenn die Prozedur abgelaufen ist.

Mit **oDialog1.dispose()** in Zeile 48 wird schließlich der Dialog wieder abgeschaltet. Jetzt könnte noch eine **Messagebox** den erfolgreichen Ablauf aller Prozeduren anzeigen.

## **Fehleinträge von Tabellen mit Hilfe eines Dialogs bereinigen**

Fehleingaben in Feldern fallen häufig erst später auf. Manchmal müssen auch gleich mehrere Datensätze mit der gleichen Eingabe auf einmal geändert werden. Dies ist in der normalen Tabellenansicht umständlich, je mehr Änderungen vorgenommen werden müssen, da für jeden Datensatz einzeln eine Eingabe erforderlich ist.

Formulare könnten hier mit Makros greifen. Wird aber für viele Tabellen ein identisch aufgebautes Formular benötigt, so bietet sich an, dies mit Dialogen zu erledigen. Ein Dialog wird zu Beginn mit den notwendigen Daten zu der jeweiligen Tabelle versehen und kann so statt mehrerer Formulare genutzt werden.

Diese Dialoge müssen für FIREBIRD wegen der unterschiedlichen Systemtabellen entsprechend angepasst werden. Zu den Systemtabellen siehe den Anhang dieses Handbuches.

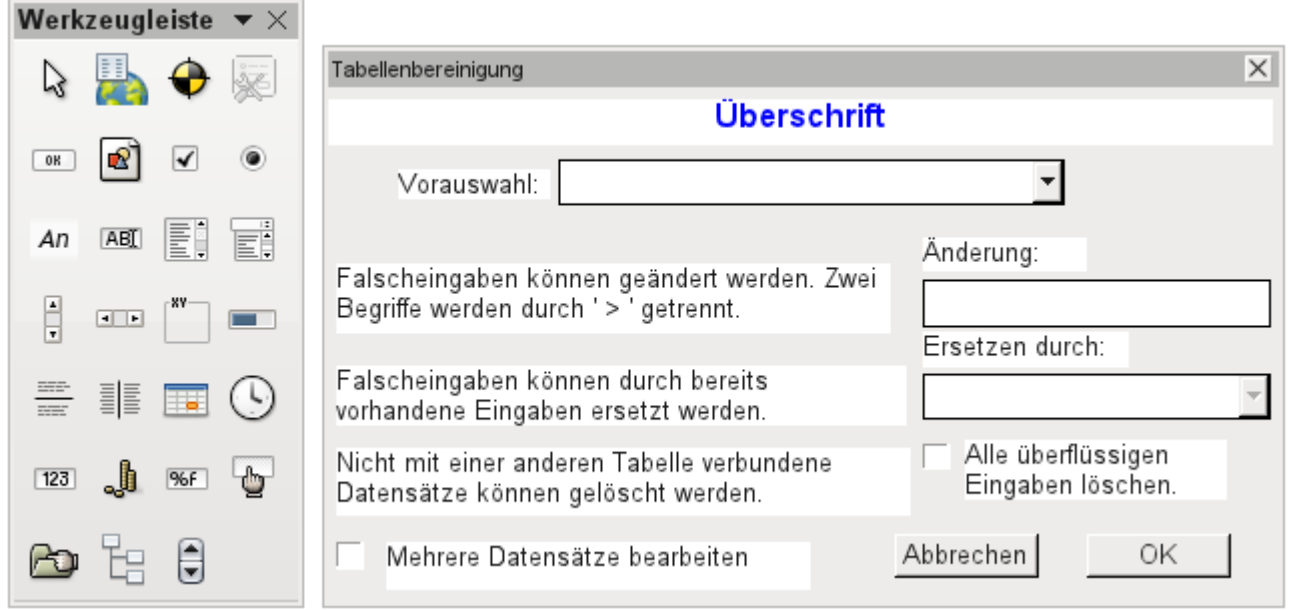

Dialoge werden neben den Modulen für Makros abgespeichert. Ihre Erstellung erfolgt ähnlich der eines Formulars. Hier stehen auch weitgehend ähnliche Kontrollfelder zur Verfügung. Lediglich das Tabellenkontrollfeld aus dem Formular fehlt als besondere Eingabemöglichkeit.

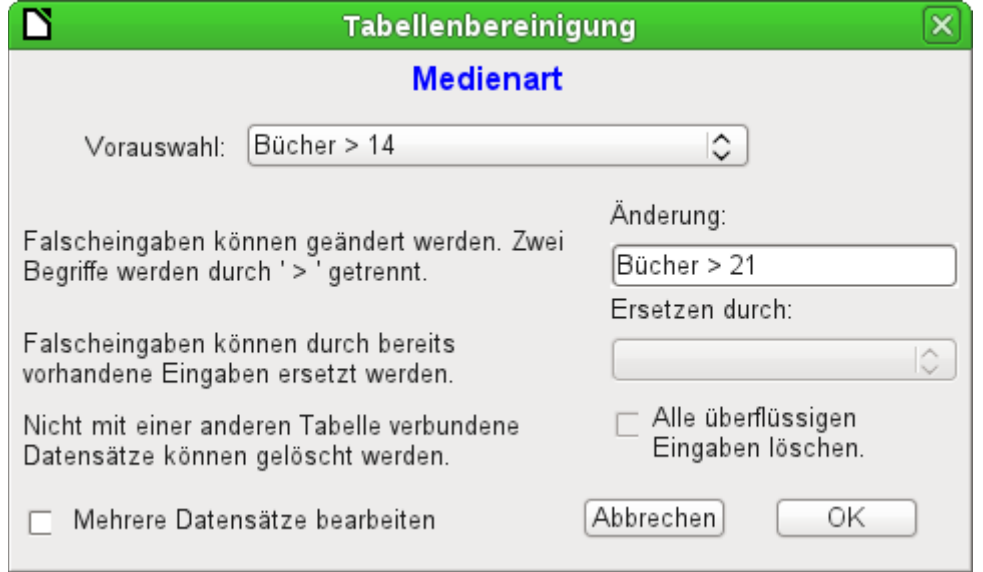

Wird ein Dialog ausgeführt, so erscheinen die Kontrollfelder entsprechend der Einstellung der grafischen Benutzeroberfläche.

Der oben abgebildete Dialog der Beispieldatenbank soll dazu dienen, die Tabellen zu bearbeiten, die nicht direkt in einem der Formulare als Grundlage vorhanden sind. So ist z.B. die Medienart über ein Listenfeld zugänglich, in der Makro-Version bereits durch ein Kombinationsfeld. In der Makro-Version können die Inhalte der Felder zwar durch neue Inhalte ergänzt werden, eine Änderung alter Inhalte ist aber nicht möglich. In der Version ohne Makros erfolgt die Änderung über ein separates Tabellenkontrollfeld.

Während die Änderung noch ohne Makros recht einfach in den Griff zu bekommen ist, so ist es doch recht umständlich, die Medienart vieler Medien auf eine andere Medienart zu ändern. Angenommen, es gäbe die Medienarten 'Buch, gebunden', 'Buch, kartoniert', 'Taschenbuch' und 'Ringbuch'. Jetzt stellt sich nach längerem Betrieb der Datenbank heraus, dass muntere Zeitgenossen noch weitere ähnliche Medienarten für gedruckte Werke vorgesehen haben. Nur ist uns die Differenzierung viel zu weitgehend. Es soll also reduziert werden, am liebsten auf

nur einen Begriff. Ohne Makro müssten jetzt die Datensätze in der Tabelle Medien (mit Hilfe von Filtern) aufgesucht werden und einzeln geändert werden. Mit Kenntnis von SQL geht dies über die SQL-Eingabe schon wesentlich besser. Mit einer Eingabe werden alle Datensätze der Tabelle Medien geändert. Mit einer zweiten SQL-Anweisung wird dann die jetzt überflüssige Medienart gelöscht, die keine Verbindung mehr zur Tabelle "Medien" hat. Genau dieses Verfahren wird mit diesem Dialog über **Ersetzen durch:** angewandt – nur dass eben die SQL-Anweisung erst über das Makro an die Tabelle "Medienart" angepasst wird, da das Makro auch andere Tabellen bearbeiten können soll.

Manchmal schleichen sich auch Eingaben in eine Tabelle ein, die im Nachhinein in den Formularen geändert wurden, also eigentlich gar nicht mehr benötigt werden. Da kann es nicht schaden, solche verwaisten Datensätze einfach zu löschen. Nur sind die über die grafische Oberfläche recht schwer ausfindig zu machen. Hier hilft wieder eine entsprechende SQL-Abfrage, die mit einer Löschanweisung gekoppelt ist. Diese Anweisung ist im Dialog je nach betroffener Tabelle unter **Alle überflüssigen Eingaben löschen** hinterlegt.

Sollen mit dem Dialog mehrere Änderungen durchgeführt werden, so ist dies über das Markierfeld **Mehrere Datensätze bearbeiten** anzugeben. Dann endet der Dialog nicht mit der Betätigung des Buttons OK.

Der Makrocode für diesen Dialog ist aus der Beispieldatenbank ersichtlich. Im Folgenden werden nur Ausschnitte daraus erläutert.

001 SUB Tabellenbereinigung(oEvent AS OBJECT)

Das Makro soll über Einträge im Bereich **Zusatzinformationen** des jeweiligen Buttons gestartet werden.

 002 0: Formular, 1: Unterformular, 2: UnterUnterformular, 3: Kombinationsfeld oder Tabellenkontrollfeld, 4: Fremdschlüsselfeld im Formular, bei Tabellenkontrollfeld leer, 5: Tabellenname Nebentabelle, 6: Tabellenfeld1 Nebentabelle, 7: Tabellenfeld2 Nebentabelle, ggf. 8: Tabellenname Nebentabelle für Tabellenfeld 2

Die Einträge in diesem Bereich werden zu Beginn des Makros als Kommentar aufgelistet. Die damit verbundenen Ziffern geben die Ziffern wieder, unter denen der jeweilige Eintrag aus dem Array ausgelesen wird. Das Makro kann Listenfelder verarbeiten, die zwei Einträge, getrennt durch «**>**», enthalten. Diese beiden Einträge können auch aus unterschiedlichen Tabellen stammen und über eine Abfrage zusammengeführt sein, wie z.B. bei der Tabelle "Postleitzahl", die für die Orte lediglich das Fremdschlüsselfeld "Ort ID" enthält, zur Darstellung des Ortes also die Tabelle "Ort" benötigt.

003 DIM aFremdTabellen(0, 0 to 1)<br>004 DIM aFremdTabellen2(0, 0 to 1

DIM aFremdTabellen2( $0, 0$  to 1)

Unter den zu Beginn definierten Variablen fallen zwei Arrays auf. Während normale Arrays auch durch den Befehl **Split()** während der Laufzeit der Prozedur erstellt werden können, müssen zweidimensionale Arrays vorher definiert werden. Zweidimensionale Arrays werden z.B. benötigt, um aus einer Abfrage mehrere Datensätze zu speichern, bei denen die Abfrage selbst über mehr als ein Feld geht. Die beiden obigen Arrays müssen Abfragen auswerten, die sich jeweils auf zwei Tabellenfelder beziehen. Deshalb werden sie in der zweiten Dimension mit **0 to 1** auf zwei unterschiedliche Inhalte festgelegt.

```
005 stTag = oEvent.Source.Model.Tag<br>006 aTabelle() = Split(stra. "aTablelle() = Split(strTag, ", ")007 FOR i = LBound(aTabelle()) TO UBound(aTabelle())
008 aTabelle(i) = trim(aTabelle(i)) 009 NEXT
```
Die mitgegebenen Variablen werden ausgelesen. Die Reihenfolge steht im obigen Kommentar. Es gibt maximal 9 Einträge, wobei geklärt werden muss, ob ein 8. Eintrag für das Tabellenfeld2 und ein 9. Eintrag für eine zweite Tabelle existieren.

Wenn Werte aus einer Tabelle entfernt werden, so muss zuerst einmal berücksichtigt werden, ob sie nicht noch als Fremdschlüssel in anderen Tabellen existieren. In einfachen Tabellenkonstruktionen gibt es von einer Tabelle aus lediglich eine Fremdschlüsselverbindung zu einer anderen Tabelle. In der vorliegenden Beispieldatenbank aber wird z.B. die Tabelle "Ort" genutzt, um die Erscheinungsorte der Medien und die Orte für die Adressen zu speichern. Es wird also zweimal der Primärschlüssel der Tabelle "Ort" in unterschiedlichen Tabellen eingetragen. Diese Tabellen und Fremdschlüsselbezeichnungen könnten natürlich auch über die «Zusatzinformationen» eingegeben werden. Schöner wäre es aber, wenn sie universell für alle Fälle ermittelt werden. Dies geschieht durch die folgende Abfrage.

```
010 stSql = "SELECT ""FKTABLE_NAME"", ""FKCOLUMN_NAME"" FROM
             ""INFORMATION_SCHEMA"".""SYSTEM_CROSSREFERENCE"" WHERE ""PKTABLE_NAME"" = '"
           + aTabelle(5) + "'"
```
In der Datenbank sind im Bereich "INFORMATION\_SCHEMA" alle Informationen zu den Tabellen der Datenbank abgespeichert, so auch die Informationen zu den Fremdschlüsseln. Die entsprechende Tabelle, die diese Informationen enthält, ist über

"INFORMATION\_SCHEMA"."SYSTEM\_CROSSREFERENCE" erreichbar. Mit "PKTABLE\_NAME" wird die Tabelle erreicht, die ihren Primärschlüssel ("Primary Key") in die Beziehung mit einbringt. Mit "FKTABLE\_NAME" wird die Tabelle erreicht, die diesen Primärschlüssel als Fremdschlüssel ("Foreign Key") nutzt. Über "FKCOLUMN\_NAME" wird schließlich die Bezeichnung des Fremdschlüsselfeldes ermittelt.

Die Tabelle, die einen Primärschlüssel als Fremdschlüssel zur Verfügung stellt, befindet sich in dem vorher erstellten Array an der 6. Position. Da die Zählung mit 0 beginnt, wird der Wert aus dem Array mit **aTabelle(5)** ermittelt.

```
011 inZaehler = 0
 012 stFremdIDTab1Tab2 = "ID"
013 stFremdIDTab2Tab1 = "ID"<br>014 stNebentablele = aTabellstNebentablele = aTablelle(5)
```
Bevor die Auslesung des Arrays gestartet wird, müssen einige Standardwerte gesetzt werden. Dies sind der Zähler für das Array, in das die Werte der Nebentabelle geschrieben werden, der Standardprimärschlüssel, wenn nicht der Fremdschlüssel für eine zweite Tabelle benötigt wird und die Standardnebentabelle, die sich auf die Haupttabelle bezieht, bei Postleitzahl und Ort z.B. die Tabelle für die Postleitzahl.

Bei der Verknüpfung von zwei Feldern zur Anzeige in den Listenfeldern kann es ja, wie oben erwähnt, zu einer Verknüpfung über zwei Tabellen kommen. Für die Darstellung von Postleitzahl und Ort lautet hier die Abfrage

```
SELECT "Postleitzahl"."Postleitzahl" || ' > ' || "Ort"."Ort"
FROM "Postleitzahl", "Ort"
WHERE "Postleitzahl"."Ort_ID" = "Ort"."ID"
```
Die Tabelle, die sich auf das erste Feld bezieht (Postleitzahl), ist mit der zweiten Tabelle über einen Fremdschlüssel verbunden. Lediglich die Information der beiden Tabellen und der Felder "Postleitzahl" und "Ort" wurde dem Makro mitgegeben. Die Primärschlüssel sind standardmäßig in dem Beispiel mit der Bezeichnung "ID" versehen. Der Fremdschlüssel von "Ort" in "Postleitzahl" muss also über das Makro ermittelt werden.

Genauso muss über das Makro jede andere Tabelle ermittelt werden, mit der die Inhalte des Listenfeldes über Fremdschlüssel in Verbindung stehen.

015 oAbfrageergebnis = oSQL\_Anweisung.executeQuery(stSql)<br>016 WHILE oAbfrageergebnis next WHILE oAbfrageergebnis.next 017 ReDim Preserve aFremdTabellen(inZaehler,0 to 1)

Das Array muss jedes Mal neu dimensioniert werden. Damit die alten Inhalte erhalten bleiben, erfolgt über (Preserve) eine Sicherung des vorherigen Inhaltes.

018 aFremdTabellen(inZaehler, 0) = oAbfrageergebnis.getString(1)

Auslesen des ersten Feldes mit dem Namen der Tabelle, die den Fremdschlüssel enthält. Ergebnis für die Tabelle "Postleitzahl" ist hier die Tabelle "Adresse".

019 aFremdTabellen(inZaehler,1) = oAbfrageergebnis.getString(2)

Auslesen des zweiten Feldes mit der Bezeichnung des Fremdschlüsselfeldes. Ergebnis für die Tabelle "Postleitzahl" ist hier das Feld "Postleitzahl\_ID" in der Tabelle "Adresse".

Für den Fall, dass dem Aufruf der Prozedur auch der Name einer zweiten Tabelle mitgegeben wurde, erfolgt die folgende Schleife. Nur wenn der Name der zweiten Tabelle als Fremdschlüsseltabelle für die erste Tabelle auftaucht, erfolgt hier eine Änderung der Standardeinträge. In unserem Fall kommt dies nicht vor, da die Tabelle "Ort" keinen Fremdschlüssel der Tabelle "Postleitzahl" enthält. Der Standardeintrag für die Nebentabelle bleibt also bei "Postleitzahl"; schließlich ist die Kombination von Postleitzahl und Ort eine Grundlage für die Adressentabelle, die einen Fremdschlüssel zu der Tabelle "Postleitzahl" enthält.

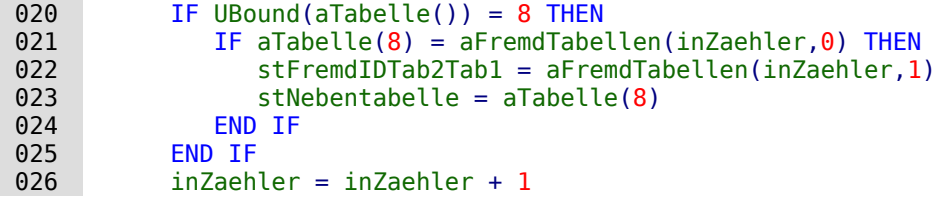

Da eventuell noch weitere Werte auszulesen sind, erfolgt eine Erweiterung des Zählers zur Neudimensionierung des Arrays. Anschließend wird die Schleife beendet.

027 WEND

Existiert im Aufruf der Prozedur ein zweiter Tabellenname, so wird die gleiche Abfrage jetzt mit dem zweiten Tabellennamen gestartet:

#### $028$  IF UBound(aTabelle()) = 8 THEN

Der Ablauf ist identisch. Nur wird in der Schleife jetzt gesucht, ob vielleicht der erste Tabellenname als Fremdschlüssel-Tabellenname auftaucht. Das ist hier der Fall: Die Tabelle "Postleitzahl" enthält den Fremdschlüssel "Ort\_ID" aus der Tabelle "Ort". Dieser Fremdschlüssel wird also jetzt der Variablen **stFremdIDTab1Tab2** zugewiesen, so dass die Beziehung der Tabellen untereinander definiert werden kann.

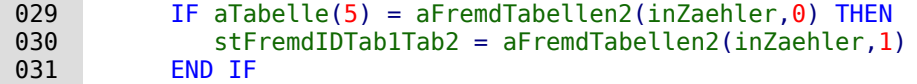

Nach einigen weiteren Einstellungen zur korrekten Rückkehr nach Aufruf des Dialogs in die entsprechenden Formulare (Ermittlung der Zeilennummer des Formulars, damit nach einem Neueinlesen auf die Zeilennummer wieder gesprungen werden kann) startet die Schleife, die den Dialog gegebenenfalls wieder neu erstellt, wenn die erste Aktion erfolgt ist, der Dialog aber für weitere Aktionen offen gehalten werden soll. Die Einstellung zur Wiederholung erfolgt über das entsprechende Markierfeld.

032 DO

Bevor der Dialog gestartet wird, wird erst einmal der Inhalt der Listenfelder ermittelt. Dabei muss berücksichtigt werden, ob die Listenfelder zwei Tabellenfelder darstellen und eventuell sogar einen Bezug zu zwei Tabellen haben.

033 IF UBound(aTabelle()) = 6 THEN

Das Listenfeld bezieht sich nur auf eine Tabelle und ein Feld, da das Array bei dem Tabellenfeld1 der Nebentabelle endet.

```
034 stSql = "SELECT """ + aTabelle(6) + """ FROM """ + aTabelle(5)
 035 + """ ORDER BY """ + aTabelle(6) + """"
036 ELSEIF UBound(aTabelle()) = 7 THEN
```
Das Listenfeld bezieht sich auf zwei Tabellenfelder, aber nur auf eine Tabelle, da das Array bei dem Tabellenfeld2 der Nebentabelle endet.

 037 stSql = "SELECT """ + aTabelle(6) + """||' > '||""" + aTabelle(7) 038  $+$  """ FROM """ + aTabelle(5)  $+$  """ ORDER BY """ + aTabelle(6)  $+$  """"<br>039 ELSE **ELSE** 

Das Listenfeld hat zwei Tabellenfelder und zwei Tabellen als Grundlage. Diese Abfrage trifft also auf das Beispiel mit der Postleitzahl und den Ort zu.

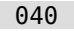

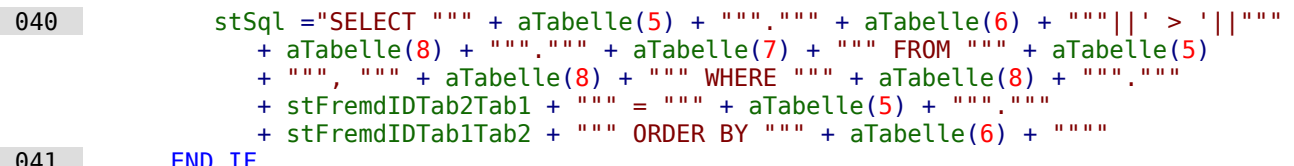

 $041$ 

Hier erfolgt die erste Auswertung zur Ermittlung von Fremdschlüsseln. Die Variablen **stFremdIDTab2Tab1** und **stFremdIDTab1Tab2** starten mit dem Wert "ID". Für **stFremdIDTab1Tab2** wurde in der Auswertung der vorhergehenden Abfrage ein anderer Wert ermittelt, nämlich der Wert "Ort\_ID". Damit ergibt die vorherige Abfragekonstruktion genau den Inhalt, der weiter oben bereits für Postleitzahl und Ort formuliert wurde – lediglich erweitert um die Sortierung.

Jetzt muss der Kontakt zu den Listenfeldern erstellt werden, damit diese mit dem Inhalt der Abfragen bestückt werden. Diese Listenfelder existieren noch nicht, da noch gar kein Dialog existiert. Dieser Dialog wird mit den folgenden Zeilen erst einmal im Speicher erstellt, bevor er tatsächlich auf dem Bildschirm ausgeführt wird.

 042 DialogLibraries.LoadLibrary("Standard") 043 oDlg = CreateUnoDialog(DialogLibraries.Standard.Dialog\_Tabellenbereinigung)

Anschließend werden Einstellungen für die Felder, die der Dialog enthält, ausgeführt. Hier als Beispiel das Auswahllistenfeld, das mit dem Ergebnis der obigen Abfrage bestückt wird:

 $044$  oCtlList1 =  $0$ lg.GetControl("ListBox1")<br>045 oCtlList1.addItems(aInhalt().0) oCtlList1.addItems(aInhalt(),0)

Der Zugriff auf die Felder des Dialogs erfolgt über **GetControl** sowie die entsprechende Bezeichnung. Bei Dialogen ist es nicht möglich, für zwei Felder die gleichen Bezeichnungen zu verwenden, da sonst eine Auswertung des Dialoges problematisch wäre.

Das Listenfeld wird mit den Inhalten aus der Abfrage, die in dem Array **aInhalt()** gespeichert wurden, ausgestattet. Das Listenfeld enthält nur die darzustellenden Inhalte als ein Feld, wird also nur in der Position '0' bestückt.

Nachdem alle Felder mit den gewünschten Inhalten versorgt wurden, wird der Dialog gestartet.

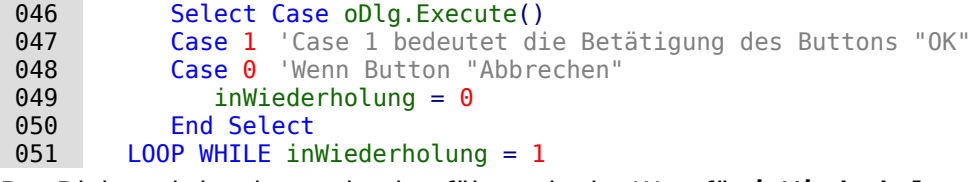

Der Dialog wird so lange durchgeführt, wie der Wert für **inWiederholung** auf '1' steht. Diese Setzung erfolgt mit dem entsprechenden Markierfeld.

Hier der Inhalt nach Betätigung des Buttons OK im Kurzüberblick:

```
 052 Case 1
053 stInhalt1 = oCtlList1.getSelectedItem() 'Wert aus Listbox1 auslesen ...
 054 REM ... und den dazugehoerigen ID-Wert bestimmen.
```
Der ID-Wert des ersten Listenfeldes wird in der Variablen **inLB1** gespeichert.

055 stText = oCtlText.Text ' Den Wert des Feldes auslesen.

Ist das Textfeld nicht leer, so wird nur der Eintrag im Textfeld erledigt. Weder das Listenfeld für eine andere Zuweisung noch das Markierfeld für eine Löschung aller Daten ohne Bezug werden berücksichtigt. Dies wird auch dadurch verdeutlicht, dass bei Texteingabe die anderen Felder inaktiv geschaltet werden.

056 IF stText <> "" THEN

Ist das Textfeld nicht leer, dann wird der neue Wert anstelle des alten Wertes mit Hilfe des vorher ausgelesenen ID-Feldes in die Tabelle geschrieben. Dabei werden wieder zwei Einträge ermöglicht, wie dies auch in dem Listenfeld geschieht. Das Trennzeichen ist «**>**». Bei Zwei Einträgen in verschiedenen Tabellen müssen auch entsprechend zwei UPDATE-Kommandos gestartet werden, die hier gleichzeitig erstellt und, durch ein Semikolon getrennt, weitergeleitet werden.

057 ELSEIF oCtlList2.getSelectedItem() <> "" THEN

Wenn das Textfeld leer ist und das Listenfeld 2 einen Wert aufweist, muss der Wert des Listenfeldes 1 durch den Wert des Listenfeldes 2 ersetzt werden. Das bedeutet, dass alle Datensätze der Tabellen, in denen die Datensätze der Listenfelder Fremdschlüssel sind, überprüft und gegebenenfalls mit einem geänderten Fremdschlüssel beschrieben werden müssen.

 058 stInhalt2 = oCtlList2.getSelectedItem() REM Den Wert der Listbox auslesen. REM ID für den Wert das Listenfeld ermitteln.

Der ID-Wert des zweiten Listenfeldes wird in der Variablen **inLB2** gespeichert. Auch dieses erfolgt wieder unterschiedlich, je nachdem, ob ein oder zwei Felder in dem Listenfeld enthalten sind sowie eine oder zwei Tabellen Ursprungstabellen des Listenfeldinhaltes sind.

Der Ersetzungsprozess erfolgt danach, welche Tabelle als die Tabelle definiert wurde, die für die Haupttabelle den Fremdschlüssel darstellt. Für das oben erwähnte Beispiel ist dies die Tabelle "Postleitzahl", da die "Postleitzahl ID" der Fremdschlüssel ist, der durch Listenfeld 1 und Listenfeld 2 wiedergegeben wird.

```
059 IF stNebentabelle = aTabelle(5) THEN<br>060 FOR i = LBound(aFremdTabellen())
              FOR i = LBound(aFremdTabellen()) TO UBound(aFremdTabellen())
```
Ersetzen des alten ID-Wertes durch den neuen ID-Wert. Problematisch ist dies bei n:m-Beziehungen, da dann der gleiche Wert doppelt zugeordnet werden kann. Dies kann erwünscht sein, muss aber vermieden werden, wenn der Fremdschlüssel hier Teil des Primärschlüssels ist. So darf in der Tabelle "rel\_Medien\_Verfasser" ein Medium nicht zweimal den gleichen Verfasser haben, da der Primärschlüssel aus der "Medien ID" und der "Verfasser ID" gebildet wird. In der Abfrage werden alle Schlüsselfelder untersucht, die zusammen die Eigenschaft **UNIQUE** haben oder als Fremdschlüssel mit der Eigenschaft **UNIQUE** über einen Index definiert wurden.

Sollte also der Fremdschlüssel die Eigenschaft **UNIQUE** haben und bereits mit der gewünschten zukünftigen **inLB2** dort vertreten sein, so kann der Schlüssel nicht ersetzt werden.

```
 061 stSql = "SELECT ""COLUMN_NAME"" FROM ""INFORMATION_SCHEMA"".""SYSTEM_INDEXINFO""
      WHERE ""TABLE_NAME"" = '" + aFremdTabellen(i,0) + "' AND ""NON_UNIQUE"" = False
      AND ""INDEX_NAME"" = (SELECT ""INDEX_NAME"" FROM
         ""INFORMATION_SCHEMA"".""SYSTEM_INDEXINFO"" WHERE ""TABLE_NAME"" = '"
         + aFremdTabellen(i,0) + "' AND ""COLUMN_NAME"" = '" + aFremdTabellen(i,1) + "')"
```
Mit **"NON\_UNIQUE" = False** werden die Spaltennamen angegeben, die **UNIQUE** sind. Allerdings werden nicht alle Spaltennamen benötigt, sondern nur die, die gemeinsam mit dem Fremdschlüsselfeld einen Index bilden. Dies ermittelt der «Subselect» mit dem gleichen Tabellennamen (der den Fremdschlüssel enthält) und dem Namen des Fremdschlüsselfeldes.

Wenn jetzt der Fremdschlüssel in der Ergebnismenge vorhanden ist, dann darf der Schlüsselwert nur dann ersetzt werden, wenn gleichzeitig andere Felder dazu benutzt werden, den entsprechenden Index als **UNIQUE** zu definieren. Hierzu muss beim Ersetzen darauf geachtet werden, dass die Einzigartigkeit der Indexkombination nicht verletzt wird.

```
062 IF aFremdTabellen(i,1) = stFeldbezeichnung THEN
063 inUnique = 1
 064 ELSE
 065 ReDim Preserve aSpalten(inZaehler)
 066 aSpalten(inZaehler) = oAbfrageergebnis.getString(1)
 067 inZaehler = inZaehler + 1
 068 END IF
```
Alle Spaltennamen, die neben dem bereits bekannten Spaltennamen des Fremdschlüsselfeldes als Index mit der Eigenschaft **UNIQUE** auftauchen, werden in einem Array abgespeichert. Da der Spaltenname des Fremdschlüsselfeldes auch zu der Gruppe gehört, wird durch ihn gekennzeichnet, dass die Einzigartigkeit bei der Datenänderung zu berücksichtigen ist.

069 IF inUnique = 1 THEN

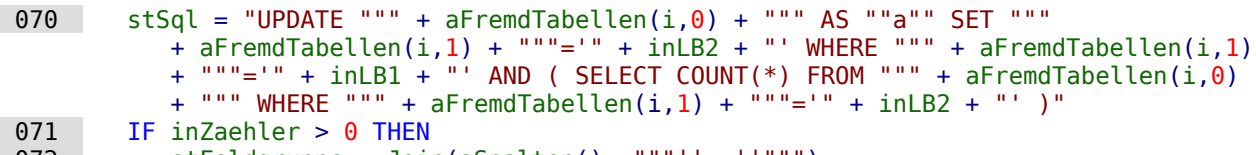

```
072 stFeldgruppe = Join(aSpalten(), """|| ||""")
```
Gibt es mehrere Felder, die neben dem Fremdschlüsselfeld gemeinsam einen **UNIQUE**-Index bilden, so werden die hier für eine SQL-Gruppierung zusammengeführt. Ansonsten erscheint als **stFeldgruppe** nur **aSpalten(0)**.

```
 073 stFeldbezeichnung = ""
074 FOR ink = LBound(aSpalten()) TO UBound(aSpalten())<br>075 StFeldbezeichnung = stFeldbezeichnung + "AND "
                  075 stFeldbezeichnung = stFeldbezeichnung + " AND """ + aSpalten(ink)
                     + """ = ""a"".""" + aSpalten(ink) + """ "
```
Die SQL-Teilstücke werden für eine korrelierte Unterabfrage zusammengefügt.

 076 NEXT  $077$  stSql = Left(stSql, Len(stSql) - 1)

Die vorher erstellte Abfrage endet mit einer Klammer. Jetzt sollen noch Inhalte zu der Unterabfrage hinzugefügt werden. Also muss die Schließung wieder aufgehoben werden. Anschließend wird die Abfrage durch die zusätzlich ermittelten Bedingungen ergänzt.

 $078$  stSql=stSql + stFeldbezeichnung + "GROUP BY (""" + stFeldgruppe + """) ) < 1" 079 END IF

Wenn die Feldbezeichnung des Fremdschlüssels nichts mit dem Primärschlüssel oder einem **UNIQUE**-Index zu tun hat, dann kann ohne weiteres auch ein Inhalt doppelt erscheinen

```
080 ELSE<br>081 s
           stSql = "UPDATE """ + aFremdTabellen(i,0) + """ SET """ + aFremdTabellen(i,1) + """='" + inLB2 + "' WHERE """ + aFremdTabellen(i,1) + """='" + inLB1 + "'"
 082 END IF
 083 oSQL_Anweisung.executeQuery(stSql)
 084 NEXT
```
Das Update wird so lange durchgeführt, wie unterschiedliche Verbindungen zu anderen Tabellen vorkommen, d. h. die aktuelle Tabelle einen Fremdschlüssel in anderen Tabellen liegen hat. Dies ist z. B. bei der Tabelle "Ort" zweimal der Fall: in der Tabelle "Medien" und in der Tabelle "Postleitzahl".

Anschließend kann der alte Wert aus dem Listenfeld 1 gelöscht werden, weil er keine Verbindung mehr zu anderen Tabellen hat.

```
085 stSql = "DELETE FROM """ + aTabelle(5) + """ WHERE ""ID""='" + inLB1 + "'"
 086 oSQL_Anweisung.executeQuery(stSql)
```
Das gleiche Verfahren muss jetzt auch für eine eventuelle zweite Tabelle durchgeführt werden, aus der die Listenfelder gespeist werden. In unserem Beispiel ist die erste Tabelle die Tabelle "Postleitzahl", die zweite Tabelle die Tabelle "Ort".

Wenn das Textfeld leer ist und das Listenfeld 2 ebenfalls nichts enthält, wird nachgesehen, ob eventuell das Markierfeld darauf hindeutet, dass alle überflüssigen Einträge zu löschen sind. Dies ist für die Einträge der Fall, die nicht mit anderen Tabellen über einen Fremdschlüssel verbunden sind.

```
087 ELSEIF oCtlCheck1.State = 1 THEN<br>088 stBedingung = ""
       stBedingung = "" 089 IF stNebentabelle = aTabelle(5) THEN
 090 FOR i = LBound(aFremdTabellen()) TO UBound(aFremdTabellen())
091 stBedingung = stBedingung + """ID"" NOT IN (SELECT """ +
                aFremdTabellen(i,1) + """ FROM """ + aFremdTabellen(i,0) + """) AND "
 092 NEXT
 093 ELSE
 094 FOR i = LBound(aFremdTabellen2()) TO UBound(aFremdTabellen2())
095 stBedingung = stBedingung + """ID"" NOT IN (SELECT """ +
                 aFremdTabellen2(i,1) + """ FROM """ + aFremdTabellen2(i,0) + """) AND "
```

```
 096 NEXT
 097 END IF
```
Das letzte **AND** muss abgeschnitten werden, da sonst die Löschanweisung mit einem **AND** enden würde:

```
098 stBedingung = Left(stBedingung, Len(stBedingung) - 4)<br>099 stSql = "DELETE FROM """ + stNebentabelle + """ WHERE
099 stSq1 = "DÉLETE FROM """ + stNebentaloelle + """" WHERE " + stBedingung + "" 100 050L Anweisung . executeQuery(stSa1)oSQL Anweisung.executeQuery(stSql)
```
Da nun schon einmal die Tabelle bereinigt wurde, kann auch gleich der Tabellenindex überprüft und gegebenenfalls nach unten korrigiert werden. Siehe hierzu die in dem vorhergehenden Kapitel [Interne Datenbanken sicher schließen](#page-107-0) erwähnte Prozedur.

101 Tabellenindex runter(stNebentabelle)

Anschließend wird noch gegebenenfalls das Listenfeld des Formulars, aus dem der Tabellenbereinigungsdialog aufgerufen wurde, auf den neuesten Stand gebracht. Unter Umständen ist das gesamte Formular neu einzulesen. Hierzu wurde zu Beginn der Prozedur der aktuelle Datensatz ermittelt, so dass nach einem Auffrischen des Formulars der aktuelle Datensatz auch wieder eingestellt werden kann.

```
102 oDlg.endExecute() 'Dialog beenden ...<br>103 oDlg.Dispose() '... und aus dem Sp
          oDlg.Dispose() | '... und aus dem Speicher entfernen
 104 END SUB
```
Dialoge werden mit **endExecute()** beendet und mit **Dispose()** komplett aus dem Speicher entfernt.

# **Makrozugriff mit Access2Base**

In LibreOffice ist seit der Version 4.2 die Erweiterung Access2Base integriert. Der Zugriff auf diese Bibliothek erfolgt über

```
 001 Sub DBOpen(Optional oEvent As Object)
 002 If GlobalScope.BasicLibraries.hasByName("Access2Base") then
 003 GlobalScope.BasicLibraries.loadLibrary("Access2Base")
 004 End If
 005 Call Application.OpenConnection(ThisDatabaseDocument)
 006 End Sub
```
Eine englischsprachige Beschreibung mit Beispielen ist auf der Seite [http://www.access2ba](http://www.access2base.com/access2base.html)[se.com/access2base.html](http://www.access2base.com/access2base.html) zu finden.

Die Bibliothek stellt nicht zusätzliche Funktionen zur Verfügung, sondern versucht, dem Anwender den Zugriff auf die Möglichkeiten der LibreOffice-API zu vereinfachen. Eine kurze Beschreibung ist auch in der Hilfe zu LO zu finden.

## **Python als Makrosprache für Datenbanken**

Basic ist die Makrosprache, die LibreOffice standardmäßig unterstützt. Der Zugang über Basic ist deswegen am einfachsten gestaltet. Manchmal bieten andere Makrosprachen aber Bibliotheken an, die ebenfalls gerne mit LibreOffice genutzt werden. Dieses Kapitel soll nur den Einstieg dazu liefen, so dass auch Abfragen an Datenbanken über Python funktionieren.

Zum Start mit Python empfiehlt die Hilfe die Erweiterung APSO ([https://extensions.libreof](https://extensions.libreoffice.org/extensions/apso-alternative-script-organizer-for-python)[fice.org/extensions/apso-alternative-script-organizer-for-python](https://extensions.libreoffice.org/extensions/apso-alternative-script-organizer-for-python)). Diese Erweiterung wird auch im Folgenden teilweise genutzt.

#### **Speicherort für das erste Python Makro**

Makros in Python können nicht mit dem internen Editor über Module einfach erstellt und aufgerufen werden. Prinzipiell reicht zur Erstellung ein einfacher Texteditor aus. Die damit erzeugte

Datei sollte lediglich die Endung \*.py erhalten. Hier ein kleines Beispiel für ein neu geöffnetes Calc-Dokument:

```
 001 def HelloWorld2Calc():
 002 doc = XSCRIPTCONTEXT.getDocument()
 003 cell = doc.getCurrentSelection()
 004 cell.setString('Hallo Welt!')
```
Das so erstellte Script wird als test.py abgespeichert. Jetzt muss der Pfad gesucht werden, der im eigenen Benutzerverzeichnis von LibreOffice liegt: **…/libreoffice/4/user/Scripts/python/**. Wird die Datei «test.py» in dem Verzeichnis **python** abgelegt, so kann sie über **Extras → Makros → Makro ausführen…** ausgeführt werden. Das Modul heißt «test» (von «test.py») und der Name des Makros, die Prozedur, ist «HelloWorld2Calc» (von der Zeile, die mit **def** beginnt).

### **Speicherort für Module zum Importieren in ein Makro**

Um auf andere in Python erstellte Module zugreifen zu können müssen diese Module in einem Pfad liegen, den LibreOffice kennt. Andere \*.py-Dateien im gleichen Verzeichnis **python** können nicht über einen **import**-Befehl in die eigene Datei importiert werden.

In dem Verzeichnis **…/libreoffice/4/user/Scripts/python/** wird ein Unterverzeichnis **pythonpath** erstellt. In dieses Verzeichnis können andere \*.py-Dateien kopiert werden, auf die das eigene Makro zugreifen können soll. Dort wird dann auch automatisch beim ersten Aufruf ein Unterverzeichnis **pycache** erstellt, in dem die für Python ausführbaren Dateien abgelegt werden.

## **Verwaltung von Modulen in Bibliotheken**

In Basic bilden mehrere Prozeduren («Makros») ein Modul. Mehrere Module bilden dann zusammen eine Bibliothek. Bei entsprechend vielen Modulen ist die Zusammenfassung in Bibliotheken sinnvoll. So eine Bibliothek wird einfach als zusätzliches Verzeichnis in **…/libreoffice/4/ user/Scripts/python/** erstellt. Die eigentliche Python-Datei mit der Endung \*.py wird dann in diesem Verzeichnis abgelegt. Damit haben dann die Makros in Python die gleiche Verwaltungsstruktur wie die bisher bekannten Makros in StarBasic.

### <span id="page-158-0"></span>**Abfrage an eine geöffnete Datenbankdatei**

```
 001 def query():
 002 doc = XSCRIPTCONTEXT.getDocument()
003 src = doc.CurrentController<br>004 if not src.isConnected():
        if not src.isConnected():
005 src.connect()
006 if src.isConnected():
 007 conn = src.ActiveConnection
008 sqlStatement = conn.createStatement()
009 sql = 'SELECT * FROM "tbl Person"
010 result = sqlStatement.executeQuery(sql)
011 result.next()
012 content = result.getString(1)
```
Die Prozedur wird als «query» gestartet. LibreOffice stellt über **XSCRIPTCONTEXT** einige wichtige Methoden zur Verfügung. Hier wird auf das aktuelle Dokument zugegriffen.

Bei sämtlichen Codes kommt es genau auf die Schreibweise (Groß- und Kleinschreibung) an.

Eine **if**-Schleife beginnt mit **if**, gefolgt von der Bedingung. Ist die Bedingung erfüllt, so wird alles ausgeführt, was nach dem Doppelpunkt notiert ist.

Die Verbindung zur geöffneten Datenbankdatei wird hergestellt. Wie in Basic wird eine Abfrage erstellt, das Ergebnis einer Abfrage zwischengespeichert und der erste Wert der Abfrage über **result.next()** angesteuert. Als Inhalt wird beispielhaft nur der Wert des ersten Feldes der ersten Zeile ausgelesen. Mit dem Inhalt kann jetzt weiter gearbeitet werden. Er lässt sich aber leider nicht so ohne Probleme sichtbar machen, da in Python die Ausgabe auf der Konsole erfolgen würde und die Funktion **msgbox** aus Basic unbekannt ist.

Die Funktion wird hier verfügbar gemacht, indem aus der Erweiterung «APSO» durch Entpacken die Dateien «apso\_utils.py» und «theconsole.py» kopiert und in das Verzeichnis **…/libreoffice/ 4/user/Scripts/python/pythonpath** eingefügt werden. Jetzt wird der obige Pythoncode erweitert:

```
001 from apso utils import msgbox
 001 def query():
 002 doc = XSCRIPTCONTEXT.getDocument()
003 src = doc.CurrentController
 004 if not src.isConnected():
005 src.connect()
 006 if src.isConnected():
 007 conn = src.ActiveConnection
008 sqlStatement = conn.createStatement()
009 sql = 'SELECT * FROM "tbl Person"'
010 result = sqlStatement.executeQuery(sql)
011 result.next()
012 content = result.getString(1)
013 msgbox(content)
```
Aus der Datei «apso\_utils» wird die Funktion **msgbox** importiert. Diese Funktion wird in Zeile 13 aufgerufen und zeigt den Ergebniswert an.

Die Datei «apso utils» bietet noch mehr Funktionen wie das erleichterte Einbinden von xray oder mri, zwei Tools, die zur Untersuchung der zur Verfügung stehenden Objekte und Befehle genutzt werden können. Deswegen schien es mir sinnvoll, diese Datei für den weiteren Zugriff bereit zu stellen. Die Datei «apso\_utils.py» benötigt die Datei «theconsole.py» für einige Funktionen. Deswegen musste auch diese Datei in das entsprechende Verzeichnis importiert werden.

## **Abfrage an eine registrierte Datenbank**

In der registrierten Datenbank des folgenden Beispiels sind in einer Tabelle Bilder gespeichert, die ausgelesen werden sollen. Die folgende Prozedur liest die Bilder aus der Firebird-Datenbank aus und schreibst sie mit dem entsprechend angegebenen Namen in das temporäre Verzeichnis des genutzten Linux-Systems. Diese Prozedur stellt Methoden zum Auslesen zur Verfügung, die ich in Basic so nicht umgesetzt bekam. Dort konnte ich Bilder, die deutlich größer als ein Icon waren, nicht problemlos aus Firebird exportieren.

```
 001 import io
 002 import uno
 001 def ConnectRegisteredDB():
002 ctx = uno.getComponentContext()
 003 smgr = ctx.getServiceManager()
004 obj = smgr.createInstanceWithContext('com.sun.star.sdb.DatabaseContext', ctx)
 005 db = obj['Beispiel_Druck_Writer_Tabellen_FB']
006 conn = db.getConnection(\overline{1}', '')
 007 sql = 'SELECT "Name", "Bild" FROM "tbl_Image"'
008 sqlStatement = conn.createStatement()<br>0.099 result = sqlStatement executeOuery(sq
       result = syllStatement.executeQuery(sql) 010 while result.next():
011 name = result.getString(1)
012 stream = result.getBlob(2)
013 size, data = stream.readBytes(io.BytesI0(), stream.avalidble()) 014 myfile = open('/tmp/bild'+name, 'wb')
 015 myfile.write(data.value)
016 conn.close()
```
Zuerst werden Module eingebunden, die das Makro nutzen will. Die beiden zu importierenden Module stellt LibreOffice direkt zur Verfügung.

Die Zeilen 2 bis 4 sind direkt aus der Hilfe von LibreOffice entnommen. Sie entsprechen zusammen dem Befehl **CreateUnoService** aus Basic. Damit wird dann auf die registrierten Datenbanken zugegriffen. Die hier genutzte registrierte Datenbank heißt «Beispiel\_Druck\_Writer\_Tabellen FB» und ist zu dem Zeitpunkt nicht geöffnet. Aus der Datenbank wird ein Textfeld und ein Feld des Typs BLOB (für Bilder) ausgelesen. Dies geschieht für alle Datensätze mit einer **while**-Schleife (Zeile 10). Nur der Doppelpunkt kennzeichnet den Start der Schleife.

In Zeile 13 wird der Datenstrom ausgelesen. Diese Art des Auslesens ist mir unter Basic nicht geglückt.

Zeile 14 dient dazu eine Datei zum Schreiben mit binärem Inhalt **'wb'** zu öffnen. In Zeile 15 wird dann der ausgelesene Datenstrom geschrieben. Zum Schluss wird dann die Verbindung zur Datenbank aufgehoben.

## **Fertige Module in die Base-Datei einbinden**

Viele Makros für Base sind spezifisch an eine Datenbank angepasst. Dies liegt schon allein daran, dass Abfragen an unterschiedliche Datenquellen gestellt werden, Formulare unterschiedlich konstruiert sind usw. Auch für die Weitergabe von Base-Dateien ist es wichtig, dass die Funktionen erhalten bleiben. Deswegen müssen die fertigen Bibliotheken irgendwie in die Base-Datei eingebunden werden. Dies geschieht am einfachsten mit der Extension APSO:

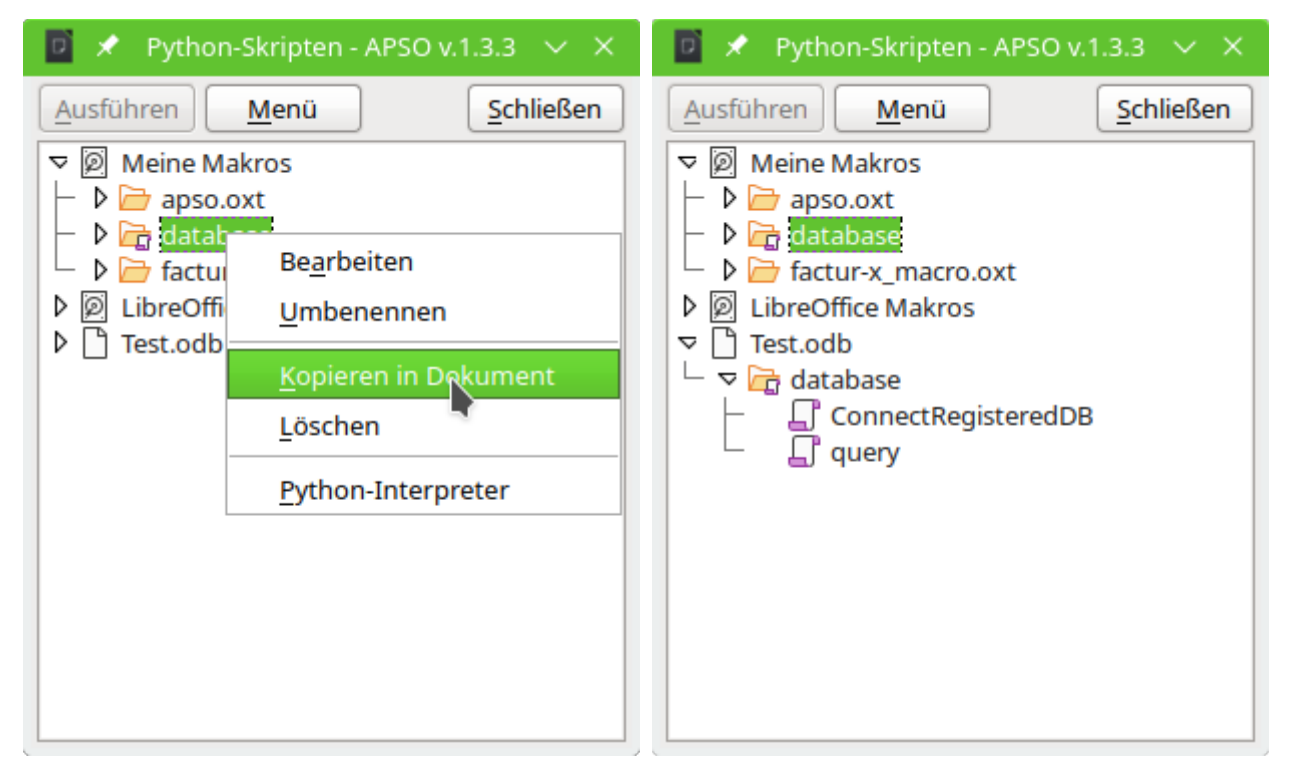

Über **Extras → Makros → Python-Scripte verwalten** wird der Dialog von APSO gestartet. Das Modul aus dem Ordner **Meine Makros** wird ausgesucht. Mit einem rechten Mausklick auf das Modul (nicht auf eine der Prozeduren in dem Modul) wird das gesamte Modul in das geöffnete Datenbankdokument (hier: «Test.odb») kopiert. Die Bibliothek kann auch in der Datenbankdatei weiter bearbeitet, wieder exportiert oder auch gelöscht werden. Das Bearbeiten gestaltet sich hier natürlich etwas schwieriger, da die \*.py-Dateien nicht mehr direkt über die Verzeichnisstruktur des Betriebssystems erreichbar sind sondern in der gepackten Base-Datei liegen.

Der Import in die Datenbankdatei kann natürlich auch über die Bordmittel des Betriebssystems erfolgen. Dafür reicht ein Packprogramm aus, mit dem die Datenbankdatei geöffnet werden kann.

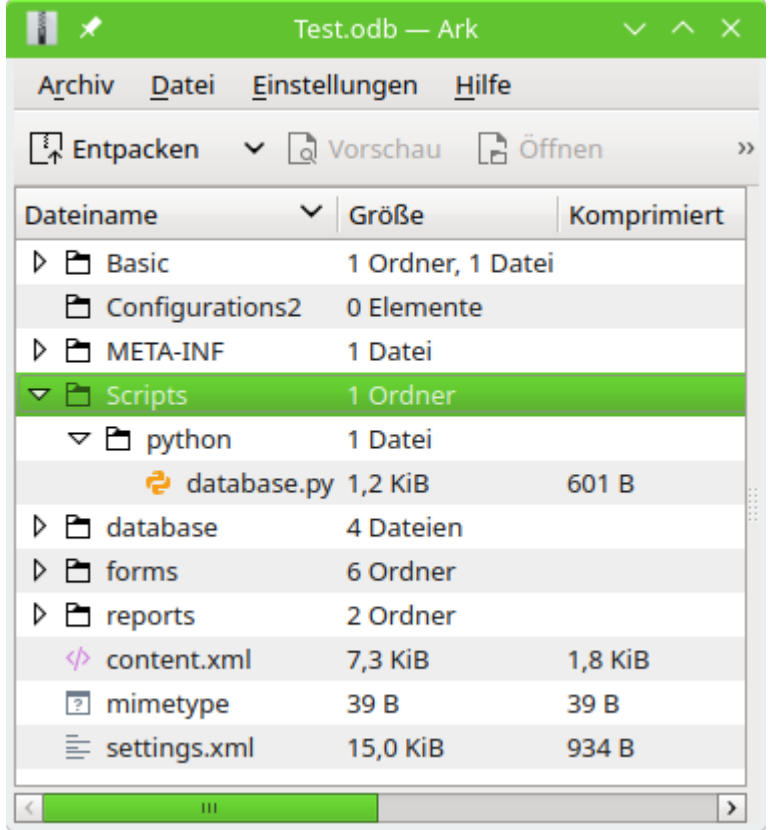

In der \*.odb Datei muss für die Pythonscripte ein Verzeichnis «Scripts» und ein Unterverzeichnis «python» erstellt werden. In das Unterverzeichnis «python» werden dann alle benötigten Module geladen.

#### **Vorsicht**

Mit APSO wird nur das aktuelle Modul in die Datenbankdatei kopiert. Werden aber für einzelne Prozeduren Module von außen importiert, wie dies in der [Abfrage an eine](#page-158-0)  [geöffnete Datenbankdatei](#page-158-0) der Fall ist, dann fehlen diese Module auf anderen Systemen. Dort sind nur die Module vorhanden, die standardmäßig mit LibreOffice ausgeliefert wurden, nicht aber die in dem Beispiel genutzten Bibliotheken aus APSO. Die Funktion «msgbox» steht also anderen Nutzern nicht zur Verfügung. Hierfür müsste auch das Verzeichnis «pythonpath» mit den darin enthaltenen Dateien in die \*.odb-Datei kopiert werden.